VLT® HVAC-frekvensomformer – Betjeningsvejledning Indholdsfortegnelse

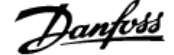

# **Indholdsfortegnelse**

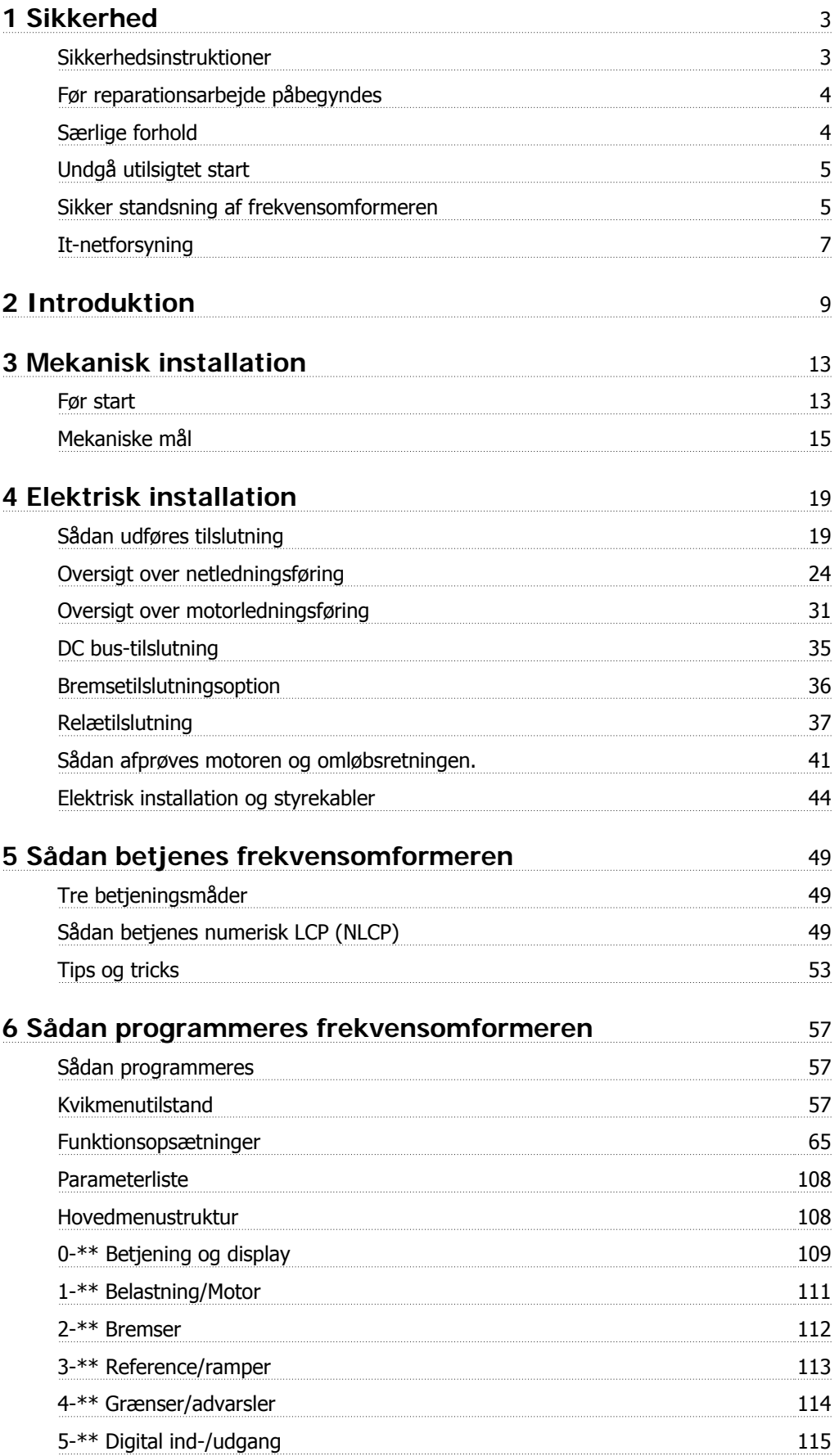

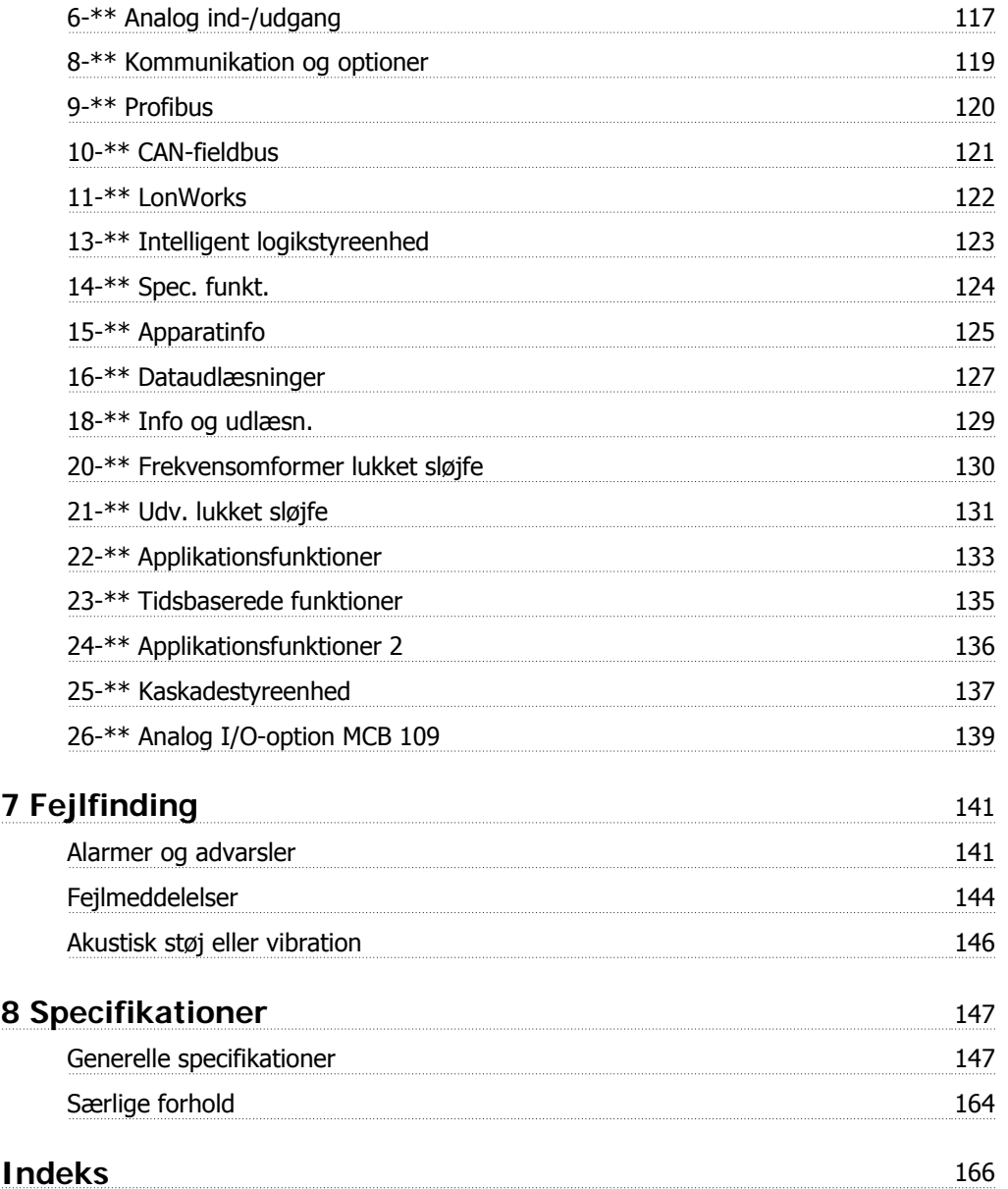

VLT® HVAC-frekvensomformer – Betjeningsvejledning 1 Sikkerhed

# **1 Sikkerhed**

## **1.1.1 Symboler**

Symboler, som anvendes i denne vejledning:

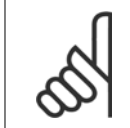

**NB!** Angiver, at læseren skal være opmærksom på noget.

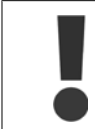

Angiver en generel advarsel.

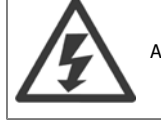

Angiver en højspændingsadvarsel.

✮ Indikerer en fabriksindstilling

## **1.1.2 Højspændingsadvarsel**

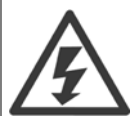

Spændingen i frekvensomformeren og i MCO 101-optionskortet er farlig, når den er tilsluttet netforsyningen. Forkert installation af motor eller frekvensomformer kan forårsage beskadigelse af materiel, alvorlig personskade eller dødsfald. Det er derfor meget vigtigt at overholde anvisningerne i denne manual samt lokale og nationale bestemmelser og sikkerhedsforskrifter.

### **1.1.3 Sikkerhedsinstruktioner**

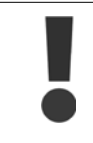

Der skal udføres en grundig **risikoanalyse** og **systemtest**, før funktioner, der direkte eller indirekte kan have indflydelse på den personlige sikkerhed (f.eks. **Sikker standsning**, **Fire Mode** eller andre funktioner, der tvinger motoren til at stoppe eller forsøger at holde den kørende), benyttes. Sådanne systemtests **skal** omfatte test af fejltilstande i forbindelse med styringssignaleringen (analoge og digitale signaler samt seriel kommunikation).

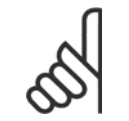

**NB!**

**Kontakt Danfoss, før fire mode benyttes.**

- Sørg for, at frekvensomformeren er jordet korrekt.
- Fjern ikke nettilslutningen, motortilslutningen eller andre effekttilslutninger, når frekvensomformeren er sluttet til effekt.
- Beskyt brugere mod forsyningsspændingen.
- Beskyt motoren mod overbelastning i overensstemmelse med nationale og lokale bestemmelser.
- Lækstrøm til jord overstiger 3,5 mA.
- Tasten [OFF] er ikke en sikkerhedsafbryder. Den afbryder ikke forbindelsen mellem frekvensomformeren og netforsyningen.

**1** 

## **1.1.4 Før reparationsarbejde påbegyndes**

- 1. Afbryd forbindelsen mellem frekvensomformeren og netforsyningen
- 2. Afbryd DC-bussens klemme 88 og 89
- 3. Afvent mindst det tidsrum, der er omtalt i afsnittet Generel advarsel ovenfor
- 4. Fjern motorkablet

## **1.1.5 Særlige forhold**

#### **Elektriske klassificeringer:**

Klassificeringen, der fremgår af frekvensomformerens typeskilt, er baseret på en typisk 3-faset netspændingsforsyning inden for det specificerede spændings-, strømstyrke- og temperaturområde, der forventes anvendt i de fleste applikationer.

Frekvensomformerne understøtter endvidere andre specialapplikationer, som påvirker frekvensomformerens elektriske klassificeringer. Særlige forhold, der påvirker elektriske klassificeringer, kan være:

- Enkeltfaseapplikationer
- Højtemperaturapplikationer, som kræver derating af de elektriske klassificeringer
- Marineapplikationer med barskere omgivelsesbetingelser.

Andre applikationer kan også påvirke de elektriske klassificeringer.

I de relevante bestemmelser i denne vejledning og i VLT HVAC Drive Design Guide, MG.11.BX.YY finder du flere oplysninger om de elektriske klassificeringer.

#### **Installationskrav:**

Frekvensomformerens generelle sikkerhed nødvendiggør særlige installationshensyn vedr.:

- Sikringer og afbrydere til overstrøm- og kortslutningsbeskyttelse
- Udvælgelse af effektkabler (netforsyning, motor, bremse, belastningsfordeling og relæ)
- Netkonfiguration (IT,TN, jordet forgrening osv.)
- Sikkerhed på lavspændingsporte (PELV-betingelser).

I de relevante bestemmelser i denne betjeningsvejledning og i VLT HVAC Drive Design Guide finder du flere oplysninger om installationskravene.

# **1.1.6 Advarsel**

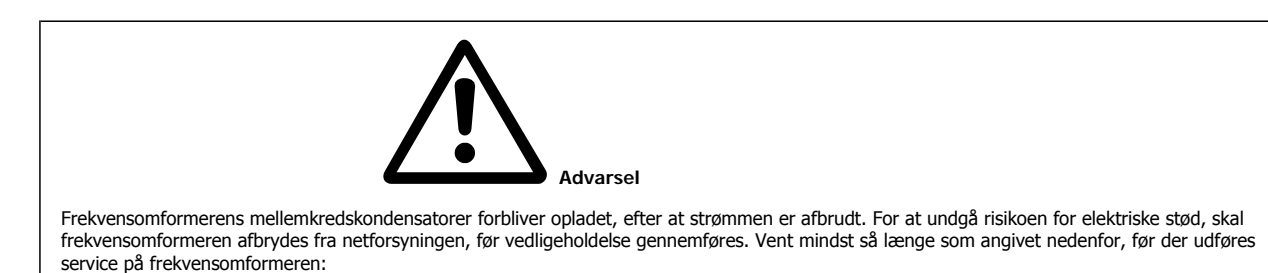

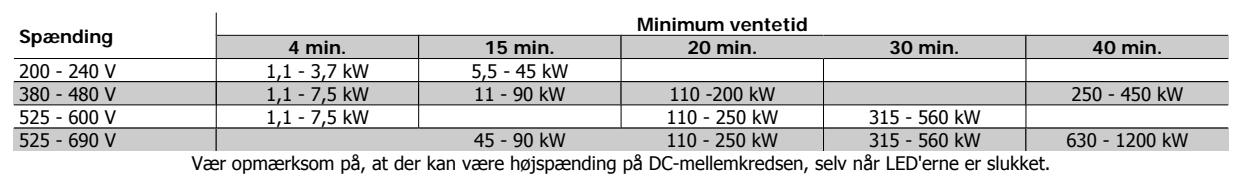

VLT® HVAC-frekvensomformer – Betjeningsvejledning 1 Sikkerhed

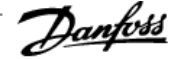

 **1**

### **1.1.7 Installering ved store højder (PELV)**

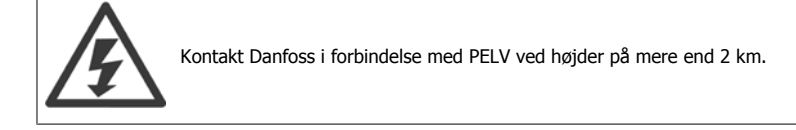

### **1.1.8 Undgå utilsigtet start**

**Når frekvensomformeren er tilsluttet netforsyningen, kan motoren startes/stoppes med digitale kommandoer, buskommandoer, referencer eller via LCP-betjeningspanelet.**

- Afbryd frekvensomformeren fra netforsyningen i tilfælde, hvor hensyn til personsikkerheden gør det nødvendigt at undgå utilsigtet start.
- Aktiver altid tasten [OFF], før der ændres parametre, for at undgå utilsigtet start.
- Medmindre klemme 37 afbrydes, kan en elektronisk fejl, midlertidig overbelastning, en fejl i netforsyningen eller tab af forbindelsen til motoren få en stoppet motor til at starte.

### **1.1.9 Sikker standsning af frekvensomformeren**

På versioner udstyret med en Sikker standsning klemme 37-indgang, , kan frekvensomformeren udføre sikkerhedsfunktionen Sikker momentstandsning (som defineret i udkast CD IEC 61800-5-2) eller Stopkategori 0 (defineret i EN 60204-1).

Den er udviklet og godkendt i henhold til kravene i sikkerhedskategori 3 i EN 954-1. Denne funktion kaldes Sikker standsning. Forud for integration og anvendelse af Sikker standsning i en installation skal der udføres en dybdegående risikoanalyse for at afgøre, om funktionen Sikker standsning og sikkerhedskategorien er passende og tilstrækkelig. For at funktionen Sikker standsning kan installeres og bruges i overensstemmelse med kravene i sikkerhedskategori 3 i EN 954-1 skal oplysningerne og instruktionerne i VLT HVAC Drive Design Guide følges! Oplysningerne og instruktionerne i betjeningsvejledningen er ikke tilstrækkelige til at sikre korrekt og sikker brug af funktionen Sikker standsning!

1 Sikkerhed

**1** 

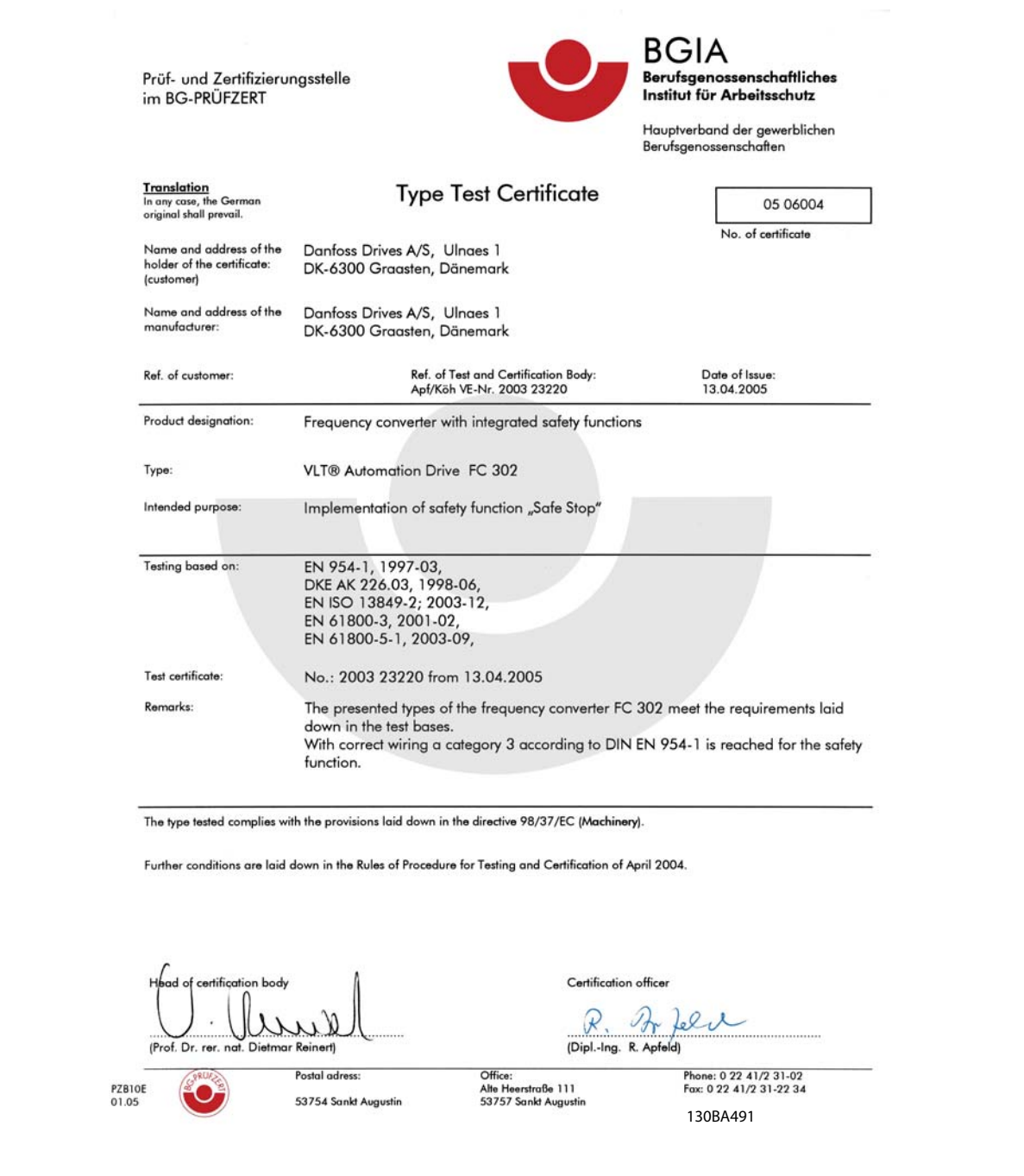

Dette certifikat gælderFC 102 og FC 202!

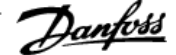

 **1**

# **1.1.10 It-netforsyning**

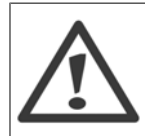

#### **It-netforsyning**

Tilslut ikke 400 V-frekvensomformere med RFI-filtre til netforsyninger med en spænding mellem fase og jord på mere end 440 V. I forbindelse med it-netforsyning og trekant-jord (jordede ben) kan netspændingen overstige 440 V mellem fase og jord.

par. 14-50 RFI-filter kan anvendes til at afbryde de interne RFI-kondensatorer fra RFI-filteret til jord. Hvis dette gøres, reduceres RFI-ydelsen til A2niveau.

### **1.1.11 Softwareversion og godkendelser: VLT HVAC Drive**

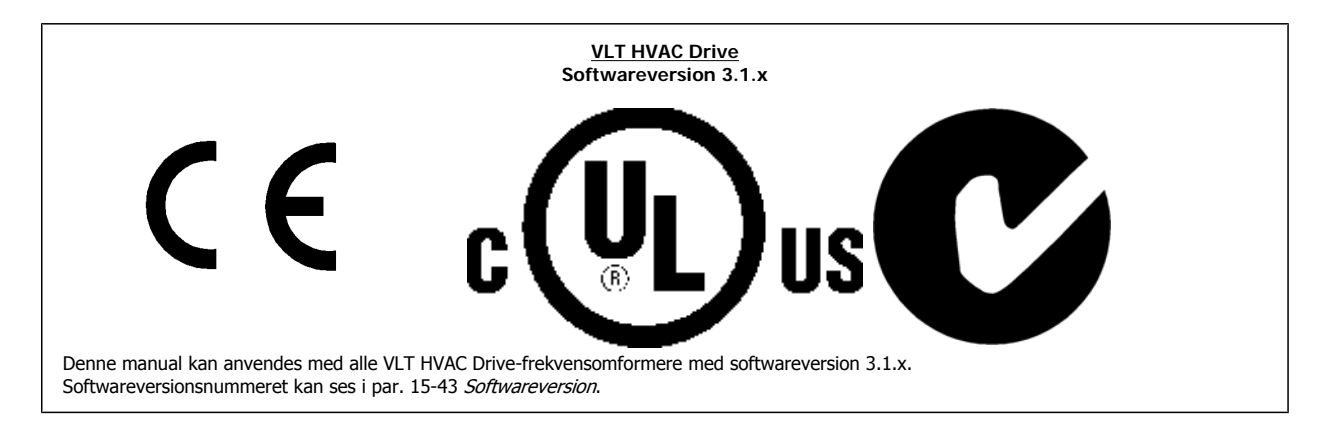

## **1.1.12 Bortskaffelsesvejledning**

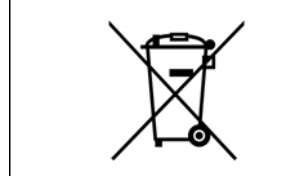

Udstyr, der indeholder elektriske komponenter må ikke smides ud sammen med almindeligt affald. Det skal samles separat som elektrisk og elektronisk affald i overensstemmelse med lokale regler og gældende lovgivning.

2 Introduktion

VLT® HVAC-frekvensomformer – Betjeningsvejledning

VLT® HVAC-frekvensomformer – Betjeningsvejledning 2 Introduktion

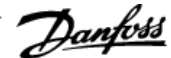

# **2 Introduktion**

# **2.1 Introduktion**

## **2.1.1 Tilgængelig litteratur**

- **-** Betjeningsvejledning MG.11.Ax.yy indeholder oplysninger, der er nødvendige i forbindelse med ibrugtagning af frekvensomformeren.
- **-** Design Guide MG.11.Bx.yy indeholder samtlige tekniske oplysninger om frekvensomformeren og om kundetilpasning og applikationer.
- **-** Programming Guide MG.11.Cx.yy indeholder oplysninger om, hvordan du programmerer, og omfatter de fulde parameterbeskrivelser.
- **-** Monteringsinstruktion, Analog I/O-option MCB109, MI.38.Bx.yy
- **-** Med det pc-baserede konfigurationsværktøj MCT 10, MG.10.Ax.yy kan brugeren konfigurere frekvensomformeren fra en Windows™-baseret pc.
- **-** Danfoss VLT® Energy Box-software på www.danfoss.com/BusinessAreas/DrivesSolutions , vælg derefter PC Software Download
- **-** VLT® VLT HVAC Drive frekvensomformerapplikationer, MG.11.Tx.yy
- **-** Betjeningsvejledning VLT HVAC Drive BACnet, MG.11.Dx.yy
- **-** Betjeningsvejledning VLT HVAC Drive Profibus, MG.33.Cx.yy.
- **-** Betjeningsvejledning VLT HVAC Drive Device Net, MG.33.Dx.yy
- **-** Betjeningsvejledning VLT HVAC Drive LonWorks, MG.11.Ex.yy
- **-** Betjeningsvejledning VLT HVAC Drive High Power, MG.11.Fx.yy
- **-** Betjeningsvejledning VLT HVAC Drive Metasys, MG.11.Gx.yy
- **-** Betjeningsvejledning VLT HVAC Drive FLN, MG.11.Zx.yy

 $x =$  Revisionsnummer

yy = Sprogkode

Danfoss teknisk litteratur er også tilgængeligt i trykt form hos dit lokale Danfoss salgskontor eller online på: www.danfoss.com/BusinessAreas/DrivesSolutions/Documentations/Technical+Documentation.htm

# **2.1.2 Identifikation af frekvensomformeren**

Nedenfor ses et eksempel på en identifikationsmærkat. Denne mærkat er påsat frekvensomformeren og viser typen og de optioner, der er monteret på enheden. Se nedenfor for at få oplysninger om læsning af typekodestrengen (T/C).

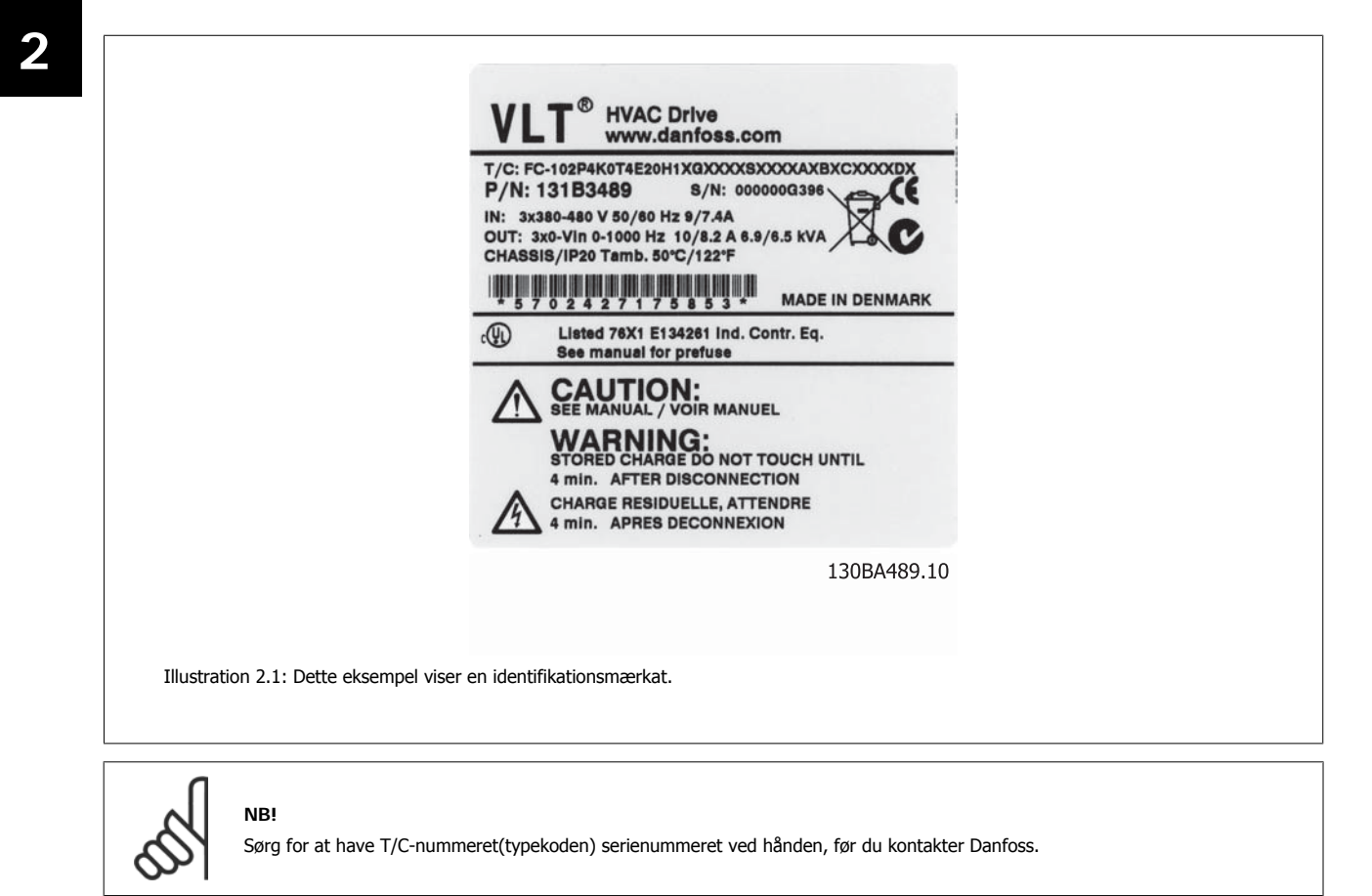

VLT® HVAC-frekvensomformer – Betjeningsvejledning 2 Introduktion

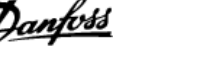

# **2.1.3 Typekodestreng**

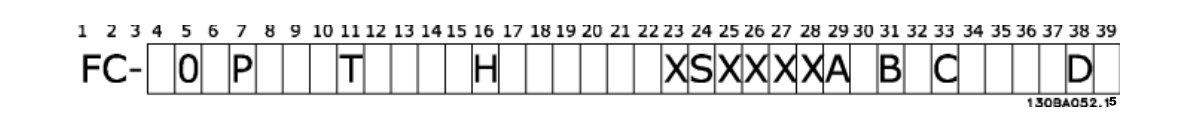

 **2**

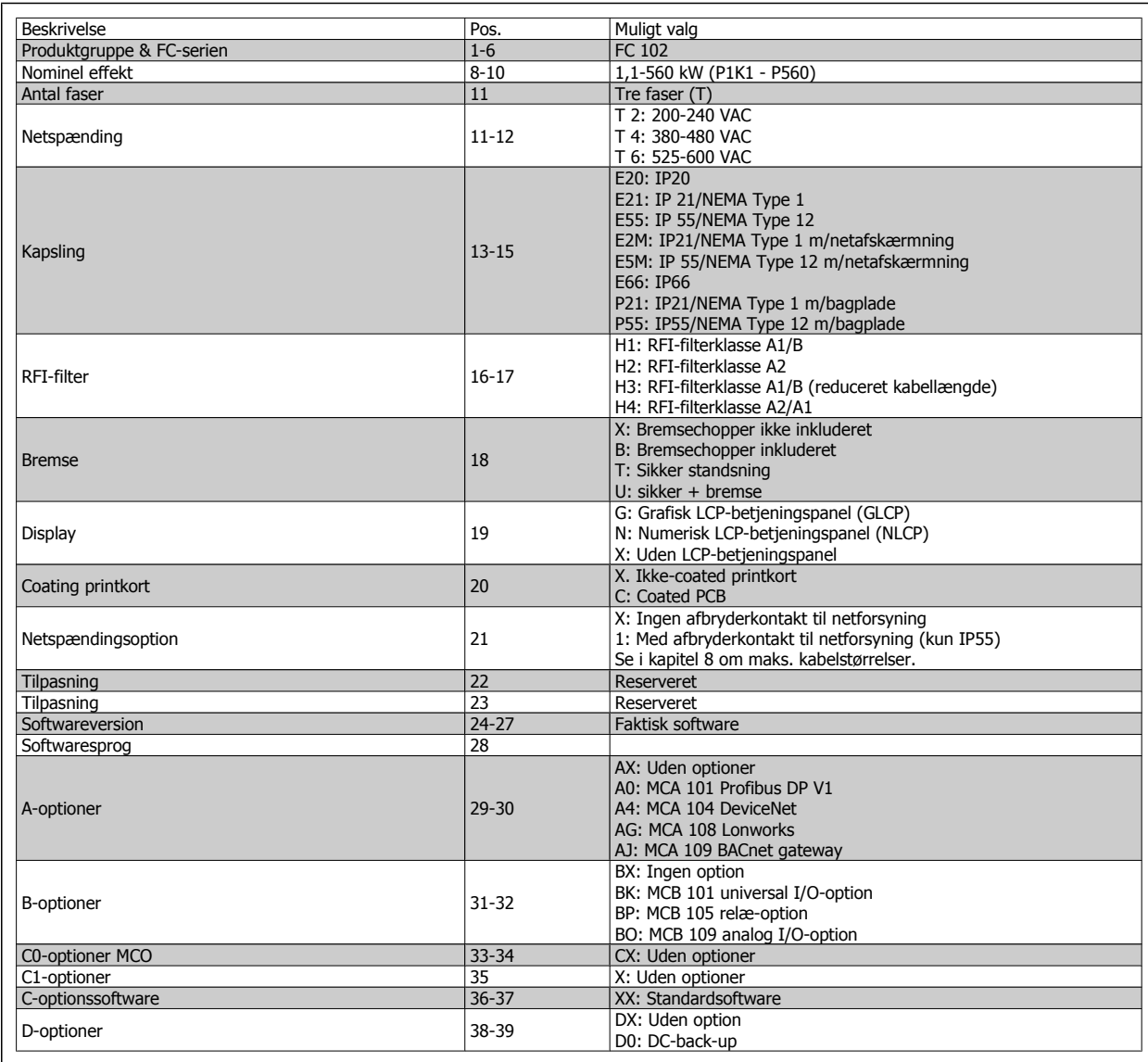

Tabel 2.1: Typekodebeskrivelse.

De forskellige optioner og tilbehør er beskrevet yderligere i VLT HVAC Drive Design Guide, MG.11.BX.YY.

# **2.1.4 Forkortelser og standarder**

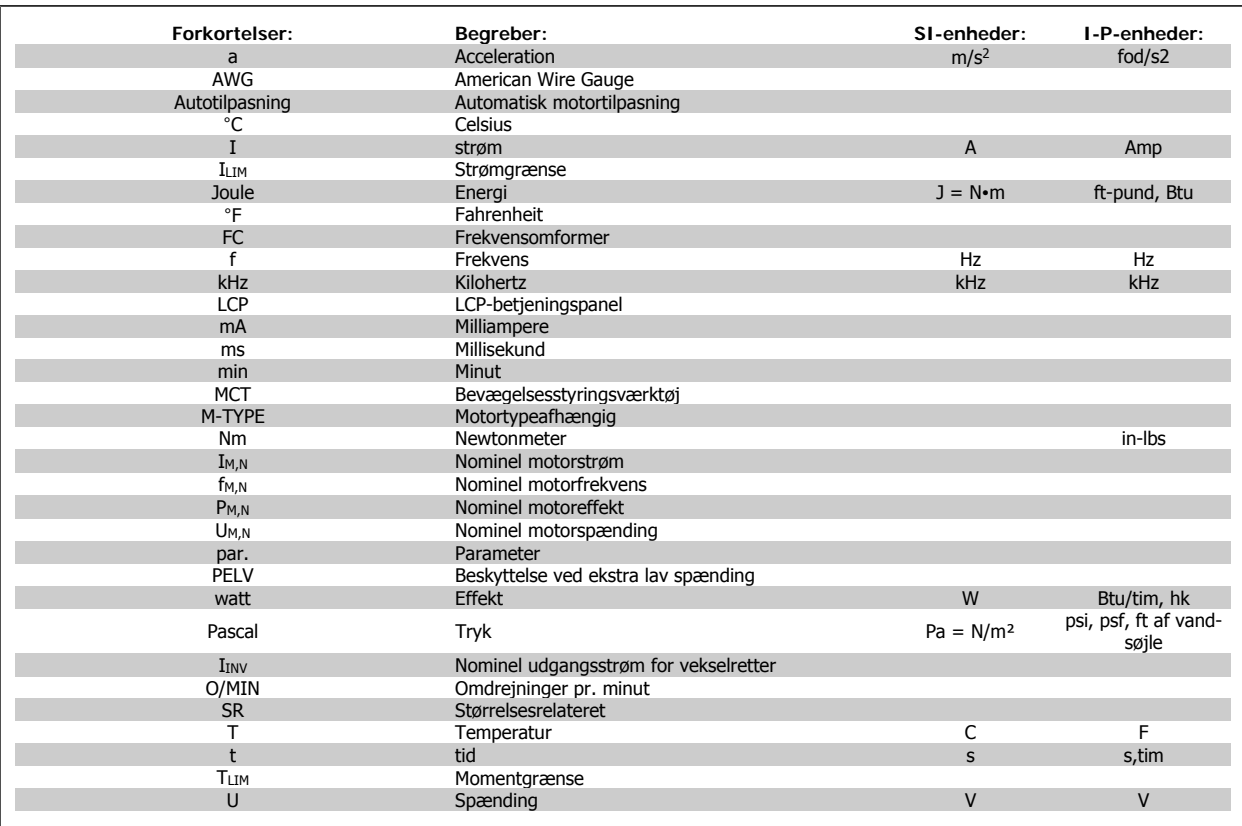

Tabel 2.2: Tabel over forkortelser og standarder.

VLT® HVAC-frekvensomformer – Betjeningsvejledning 3 Mekanisk installation

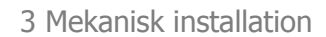

# **3 Mekanisk installation**

# **3.1 Før start**

# **3.1.1 Kontrolliste**

Når frekvensomformeren pakkes ud, skal det kontrolleres, at enheden er ubeskadiget og komplet. Brug følgende tabel til at bestemme emballagens indhold:

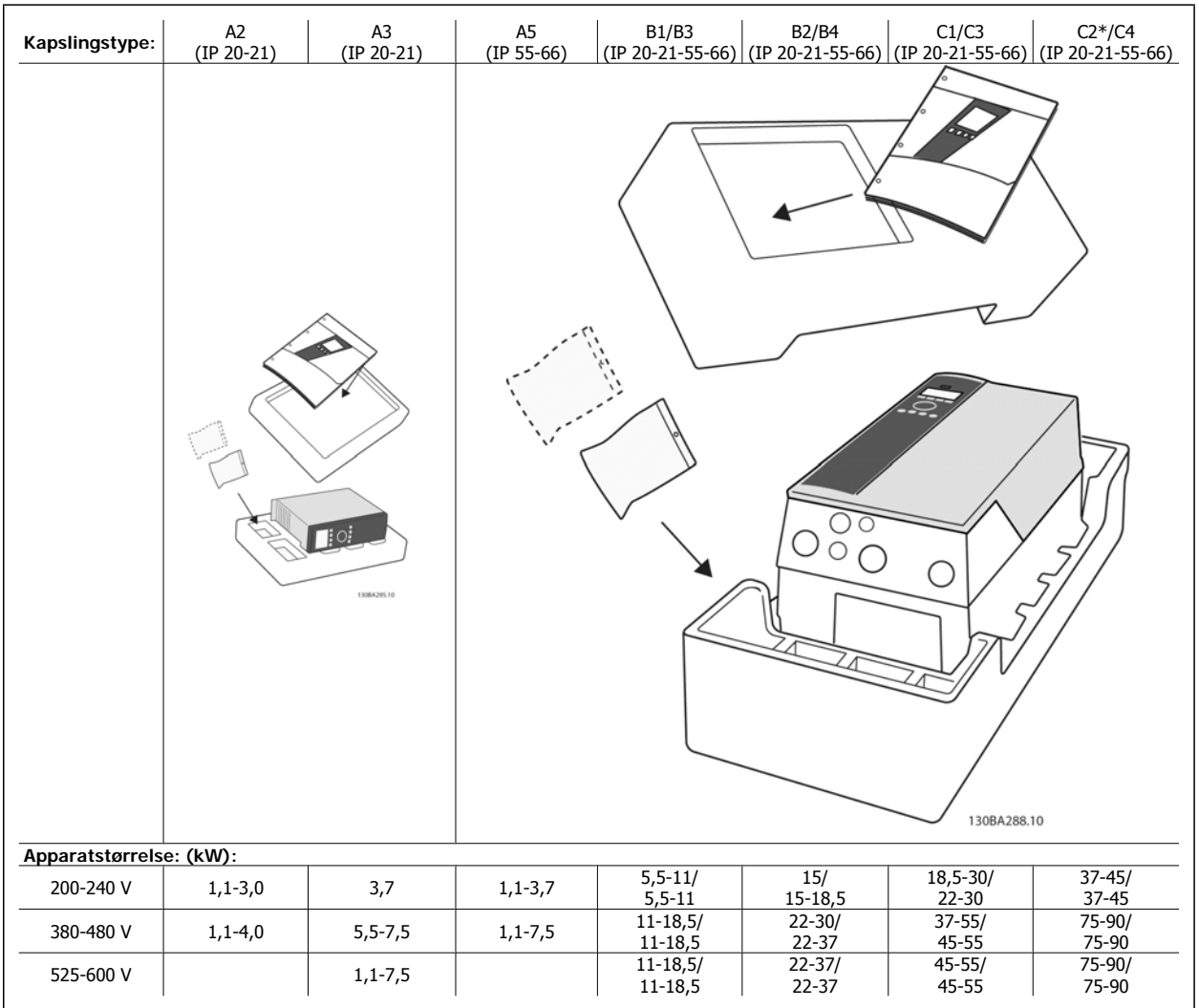

Tabel 3.1: Udpakningstabel

Vær opmærksom på, at det også anbefales at have et udvalg af skruetrækkere (stjerneskruetrækkere eller skruetrækkere med krydsbit og torx), en skævbider, en boremaskine og en kniv ved hånden under udpakning og montering af frekvensomformeren. Emballagen til disse kapslinger indeholder som vist: tilbehørsposer, dokumentation og selve enheden. Afhængigt af de monterede optioner kan der medfølge en eller to poser og en eller flere håndbøger.

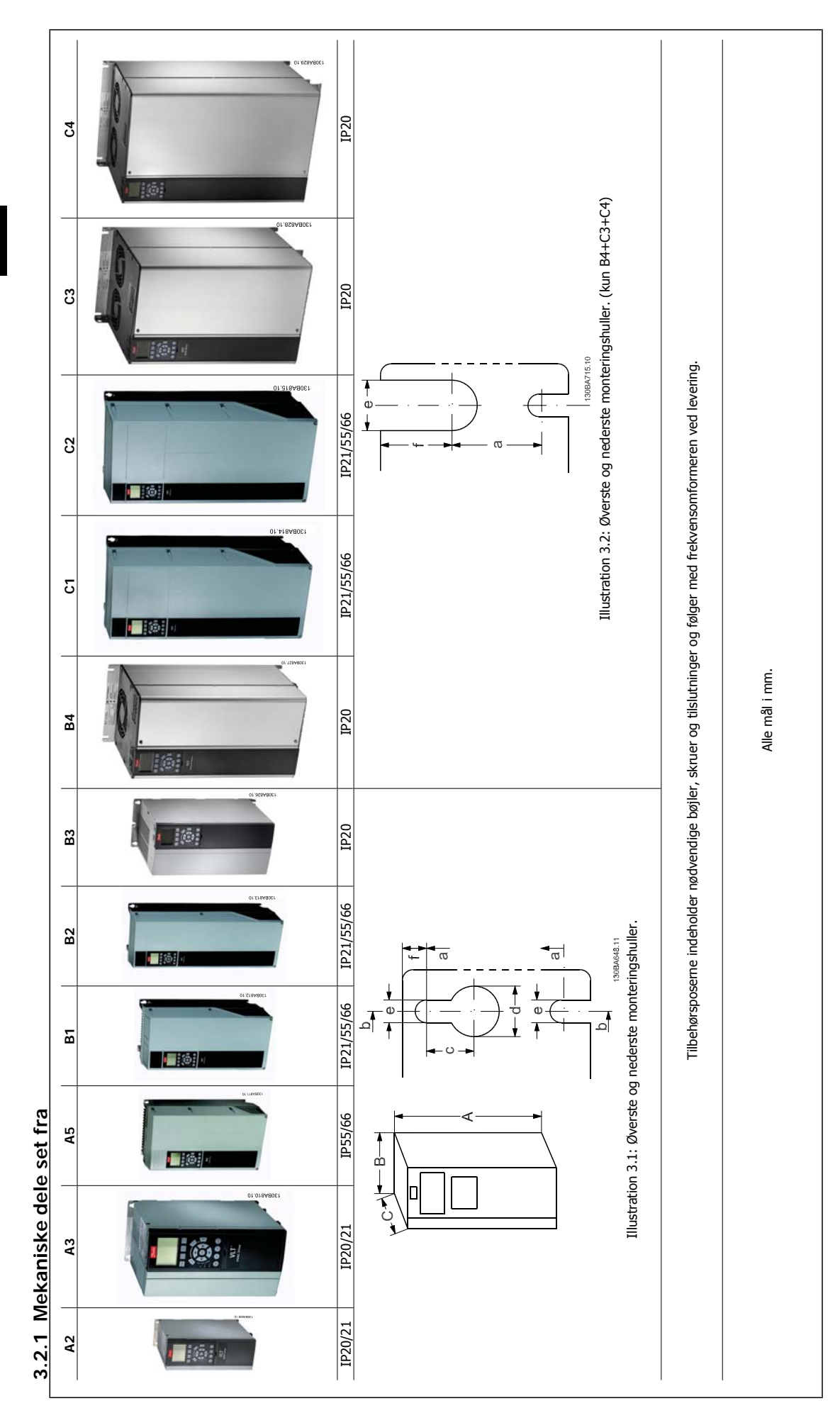

| ∘€     |  |
|--------|--|
| {<br>г |  |
|        |  |
|        |  |
| ξ      |  |
| ï      |  |
|        |  |
|        |  |
|        |  |
|        |  |
| ţ      |  |
|        |  |
|        |  |
|        |  |
|        |  |
|        |  |
|        |  |
| Ç      |  |
|        |  |
| ¢      |  |
|        |  |
|        |  |

 $\ddot{ }$ 

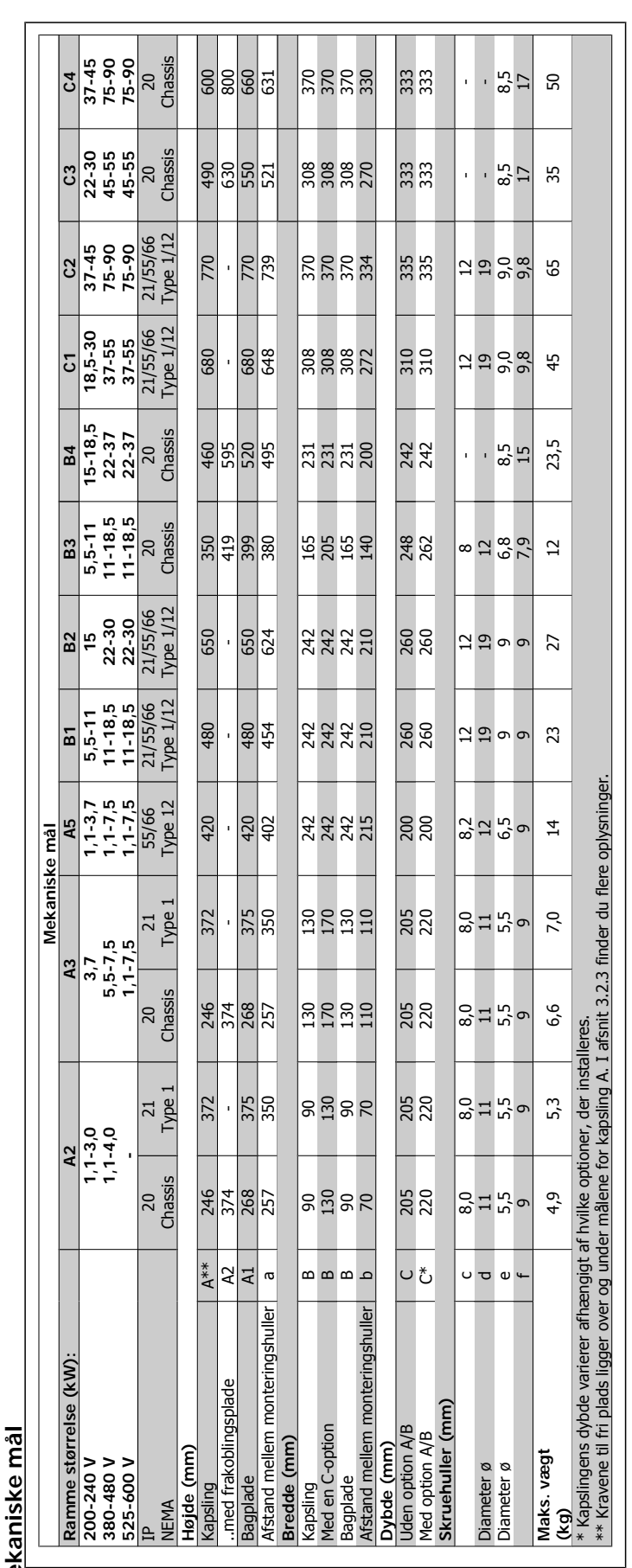

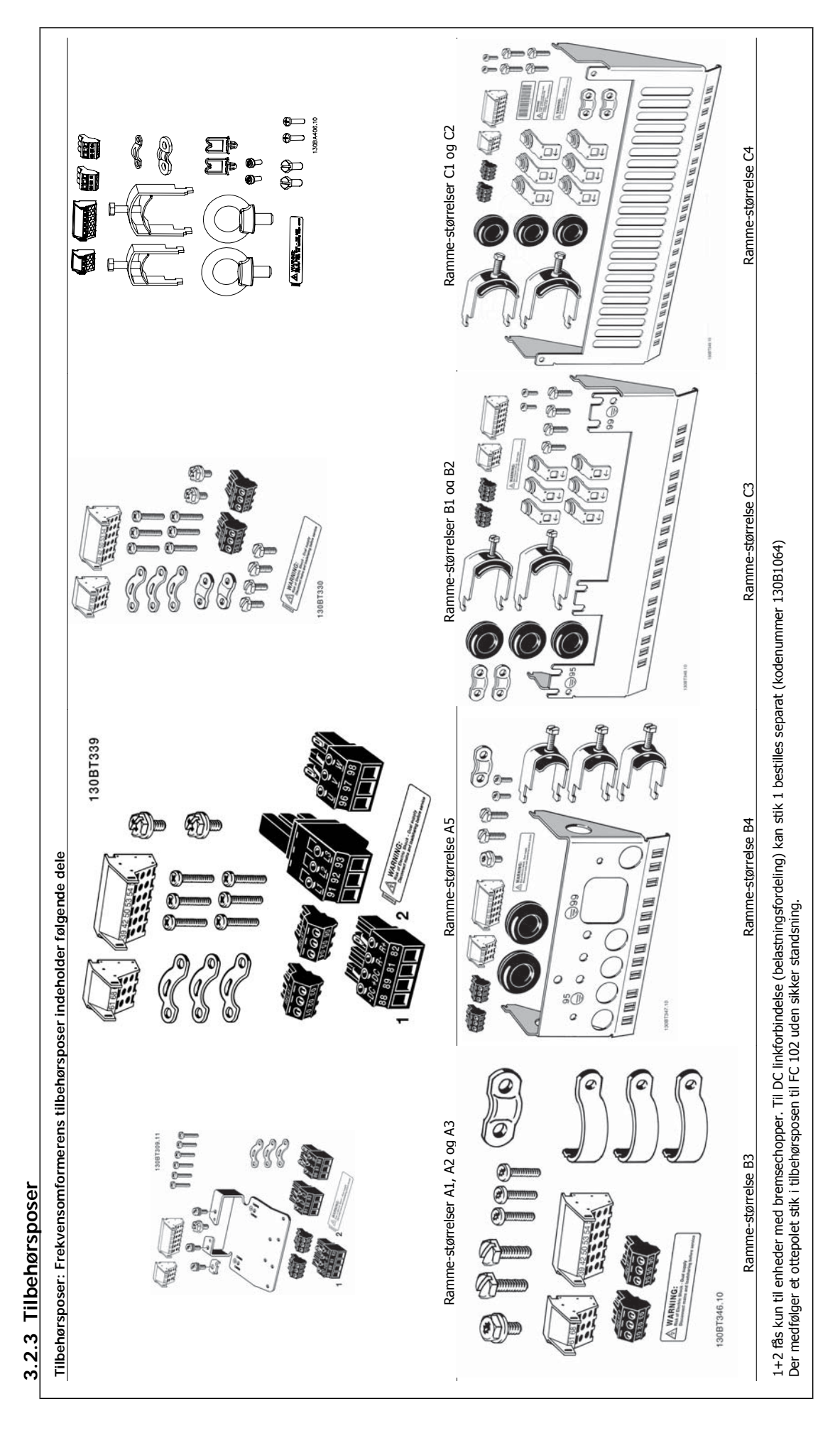

VLT® HVAC-frekvensomformer – Betjeningsvejledning 3 Mekanisk installation

 **3**

# **3.2.4 Mekanisk montering**

Alle IP20 kapsling-størrelser såvel som IP21/ IP55-kapsling-størrelser undtagen A2 og A3 muliggør montering side om side.

Hvis IP 21 -kapslingssættet (130B1122 eller 130B1123) anvendes på kapsling A2 eller A3, skal der være min. 50 mm luft mellem frekvensomformerne.

For at opnå optimal køling, skal der være luft over og under frekvensomformeren. Se tabel nedenfor.

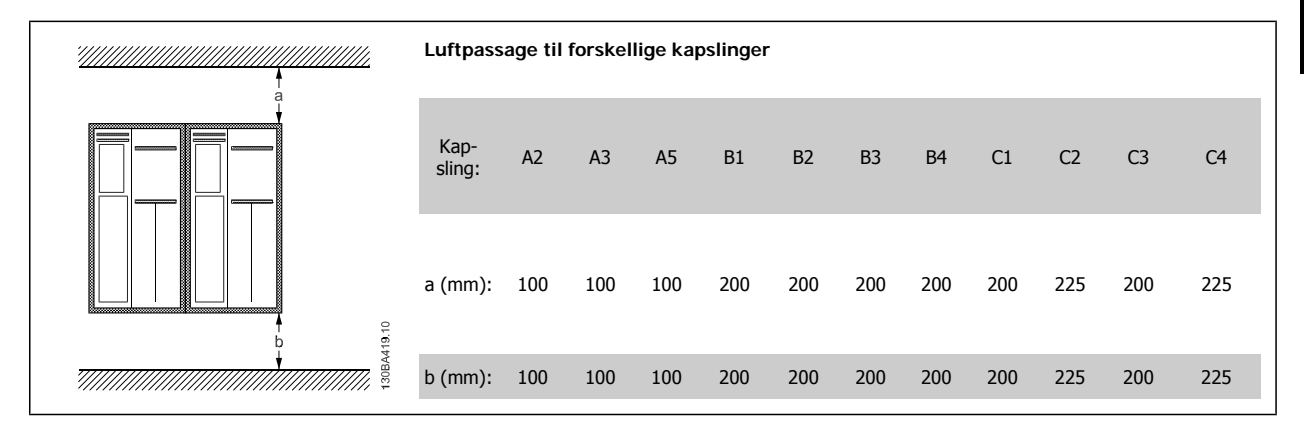

- 1. Bor huller i overensstemmelse med de oplyste mål.
- 2. Der skal anvendes skruer, som egner sig til den overflade, frekvensomformeren skal monteres på. Spænd alle fire skruer igen.

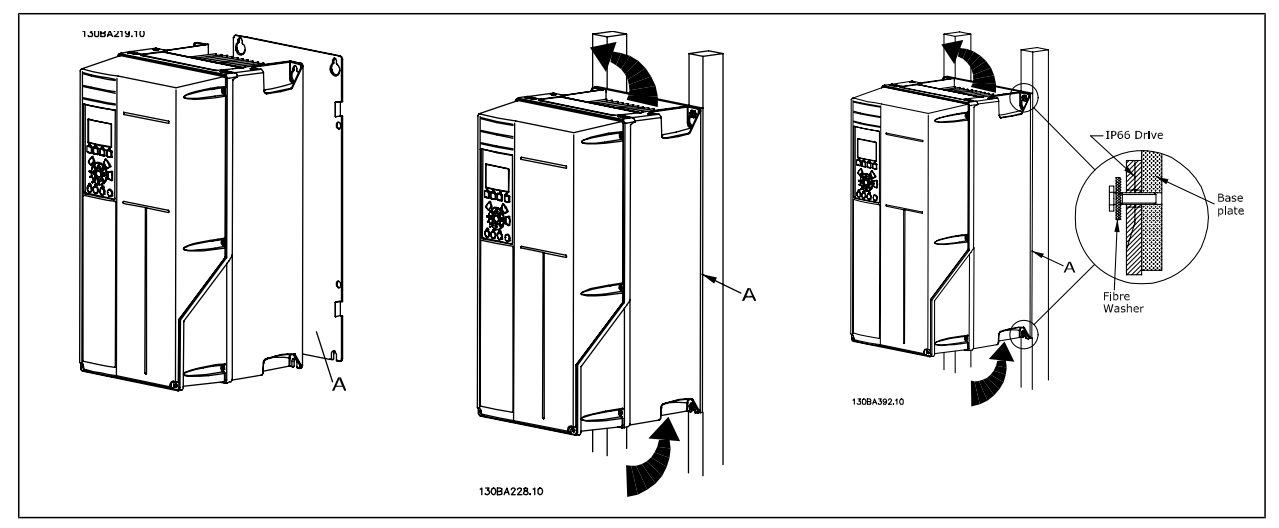

Tabel 3.2: Ved montering af rammestørrelser A5, B1, B2, B3, B4, C1, C2, C3 og C4 på en ikke-massiv bagvæg skal frekvensomformeren forsynes med bagplade A, da kølepladen ikke vil yde tilstrækkelig køling.

Brug en løfteanordning til tungere frekvensomformere (B4, C3, C4). Først monteres de 2 nederste bolte på væggen - derefter løftes frekvensomformeren over på de nederste bolte - til slut fastgøres frekvensomformeren på væggen med de 2 øverste bolte.

### **3.2.5 Sikkerhedskrav til den mekaniske installation**

Vær opmærksom på de krav, der gælder for indbygning og frembygningssættet. Oplysningerne på listen skal overholdes for at undgå alvorlig materiel- eller personskade, særligt ved installation af store apparater.

Frekvensomformeren afkøles ved hjælp af luftcirkulation.

For at undgå at enheden overophedes skal det sikres, at omgivelsestemperaturen ikke overstiger maksimumtemperaturen for frekvensomformeren, og at døgngennemsnitstemperaturen ikke overskrides. Find den maksimale temperatur og døgngennemsnittet i afsnittet Derating for omgivelsestemperatur.

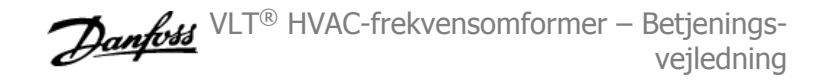

Hvis omgivelsestemperaturen ligger i området 45-55 °C, bliver derating af frekvensomformeren relevant, se Derating for omgivelsestemperatur. Frekvensomformerens levetid reduceres, hvis der ikke tages højde for derating for omgivelsestemperaturen.

# **3.2.6 Frembygning**

Til frembygning anbefales IP 21/IP 4X top/TYPE 1-sættene eller IP 54/55-enhederne.

# **3.2.7 Montering gennem tavle**

Der kan fås et sæt til montering gennem tavle til frekvensomformerserierne VLT HVAC Drive, VLT Aqua Drive og .

For at øge kølepladens kølingsydelse og reducere paneldybden er det muligt at montere frekvensomformeren gennem en tavle. Desuden er det muligt at fjerne den indbyggede ventilator.

Sættet er tilgængeligt til kapslinger A5 til C2.

**NB!**

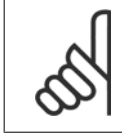

**3** 

Sættet kan ikke anvendes sammen med frontdæksler i jern. I stedet skal der anvendes et IP21-plastikdæksel eller slet intet dæksel.

Du finder oplysninger om bestillingsnumre i Design Guide, afsnittet Bestillingsnumre.

Du finder flere oplysninger i Vejledning til montering gennem tavle MI.33.H1.YY, hvor yy=sprogkode.

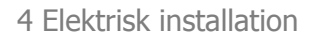

# **4 Elektrisk installation**

# **4.1 Sådan udføres tilslutning**

### **4.1.1 Kabler generelt**

**NB!**

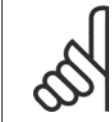

I VLT HVAC DriveHigh Power-betjeningsvejledningenMG.11.FX.YY kan du læse mere om VLT HVAC Drive High Power-seriens net- og motortilslutninger.

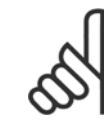

#### **NB!** Kabler generelt

Al kabelføring skal overholde nationale og lokale bestemmelser for kabeltværsnit og omgivelsestemperaturer. Kobberledere (60/75 °C) anbefales.

#### **Oplysninger om klemmernes tilspændingsmomenter.**

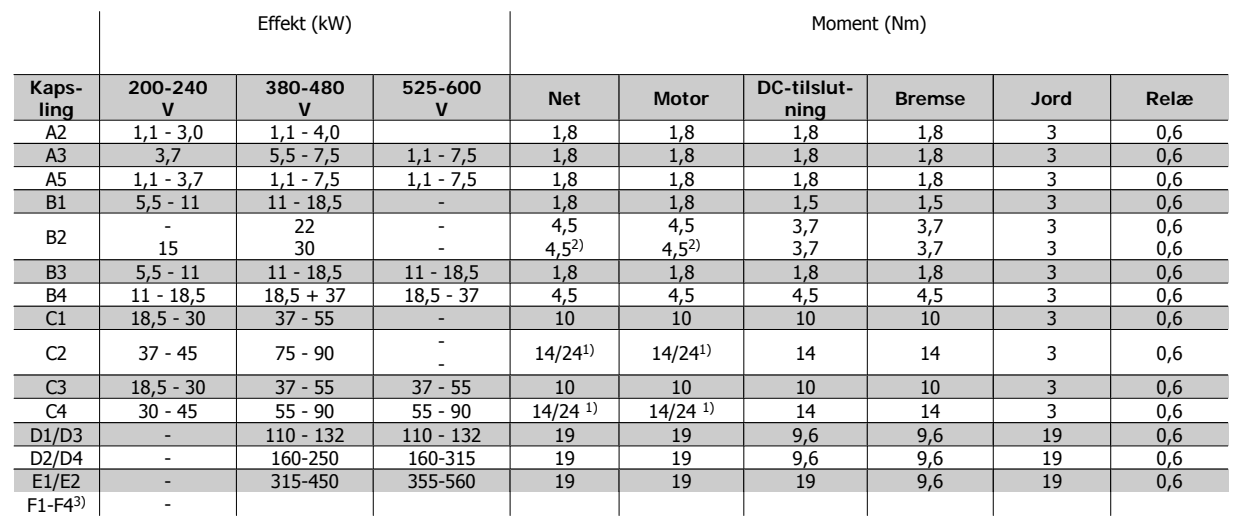

Tabel 4.1: Tilspænding af klemmer

1) Til forskellige kabelmål x/y, hvor x ≤ 95 mm² og y ≥ 95 mm²

2) Kabelmål på mere end 18,5 kW ≥ 35 mm2 og under 22 kW ≤ 10 mm2

3) Se VLT® HVAC Drive High Power-betjeningsvejledning MG.11.F1.02. for at få oplysninger om F-serien.

### **4.1.2 Sikringer**

#### **Overbelastningssikring af grenledninger**

Installationen skal beskyttes elektrisk, og brandfare skal undgås ved at sikre, at alle grenledninger i installationen, kontakter, maskiner osv. er beskyttet mod kortslutning og overstrøm i overensstemmelse med nationale/internationale bestemmelser.

#### **Kortslutningsbeskyttelse**

Frekvensomformeren skal være beskyttet mod kortslutning for at undgå elektrisk fare eller brandfare. Danfoss anbefaler, at der anvendes de sikringer, der nævnes nedenfor, for at beskytte servicemedarbejdere eller udstyr i tilfælde af en intern fejl i frekvensomformeren. Frekvensomformeren yder fuldstændig kortslutningsbeskyttelse i tilfælde af kortslutning på motorudgangen.

#### **Overstrømsbeskyttelse**

Der skal etableres overbelastningsbeskyttelse for at undgå brandfare som følge af overophedning i installationens kabler. Overstrømsbeskyttelsen skal altid udføres i overensstemmelse med de nationale bestemmelser. Frekvensomformeren er udstyret med en intern overstrømsbeskyttelse, der kan anvendes til overbelastningsbeskyttelse imod strømretningen (undtagen UL-applikationer). Se par. 4-18 Strømgrænse i VLT HVAC Drive Programming Guide. Sikringerne skal være beregnet til beskyttelse af kredsløb, der kan levere maks. 100.000 Arms (symmetrisk), 500 V/600 V maks.

#### **Ingen overholdelse af UL**

Hvis UL/cUL ikke skal overholdes, anbefaler Danfoss, at sikringerne i nedenstående tabel anvendes, hvilket vil sikre overholdelse af EN50178: Afvigelse fra denne anbefaling kan medføre unødig beskadigelse af frekvensomformeren, hvis der opstår funktionsfejl.

### **Ingen overholdelse af UL**

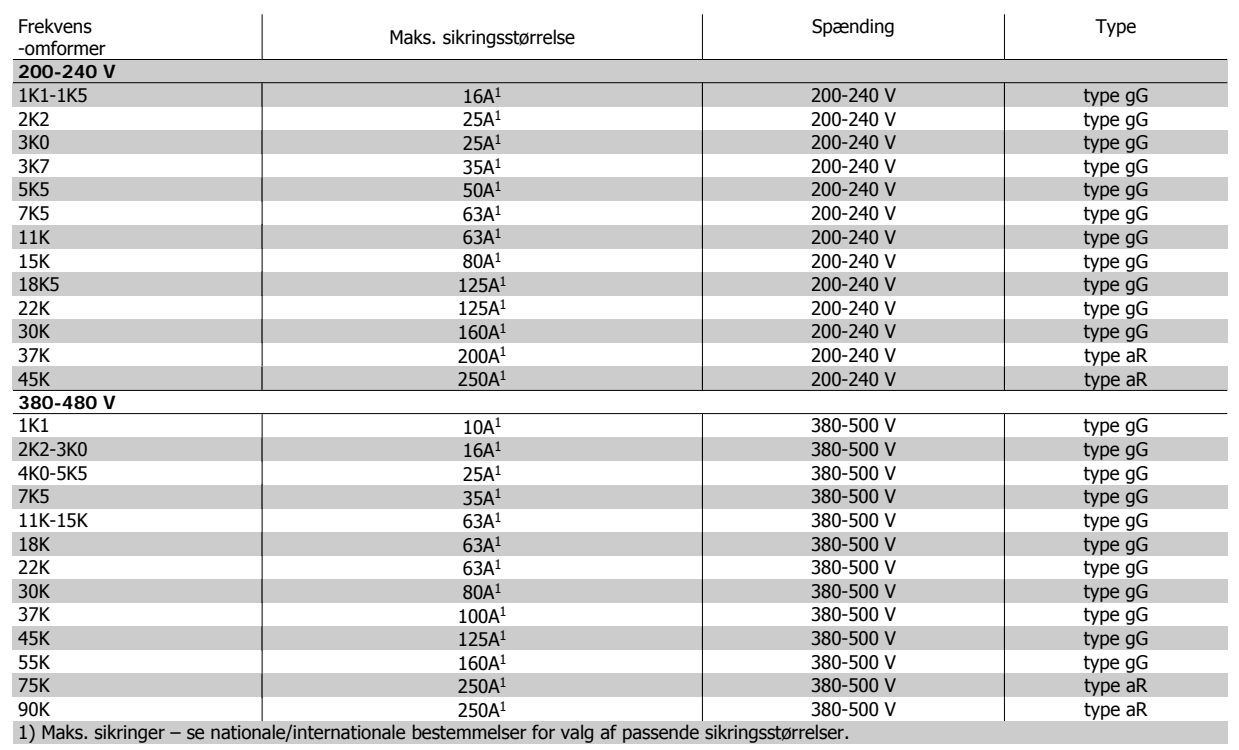

Tabel 4.2: **Ikke-UL-sikringer 200 V til 480 V**

Afbrydere fremstillet af General Electric, kat. Nr. SKHA36AT0800, 600 Vac maksimum, med de stikpropper, der er anført nedenfor, kan anvendes til at overholde UL-kravene.

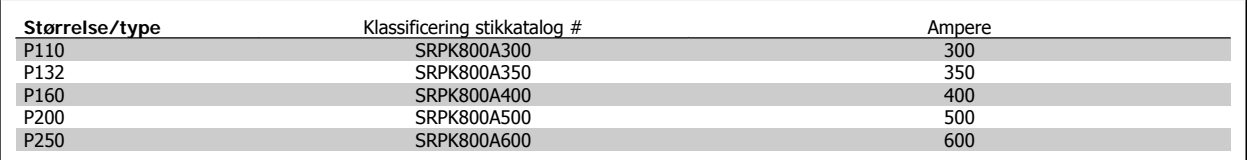

Tabel 4.3: **Afbrydertabeller - D-kapslinger, 380-480 V**

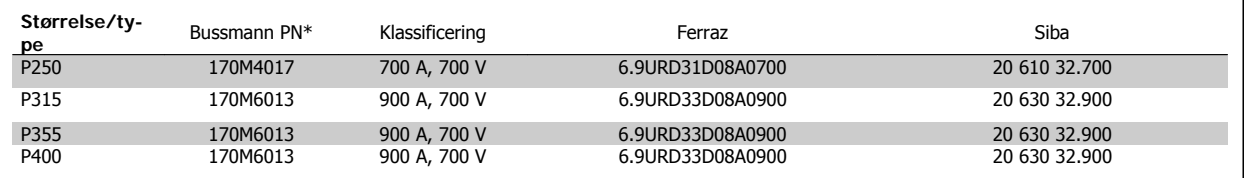

Tabel 4.4: **E-kapslinger, 380-480 V**

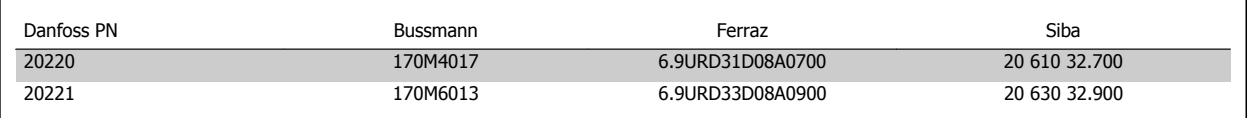

Tabel 4.5: **Ekstra sikringer til ikke-UL-applikationer, E-kapslinger, 380-480 V**

**4** 

VLT® HVAC-frekvensomformer – Betjeningsvejledning and the settlement of the settlement of the settlement of the settlement of the settlement of the set

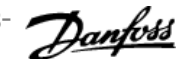

 **4**

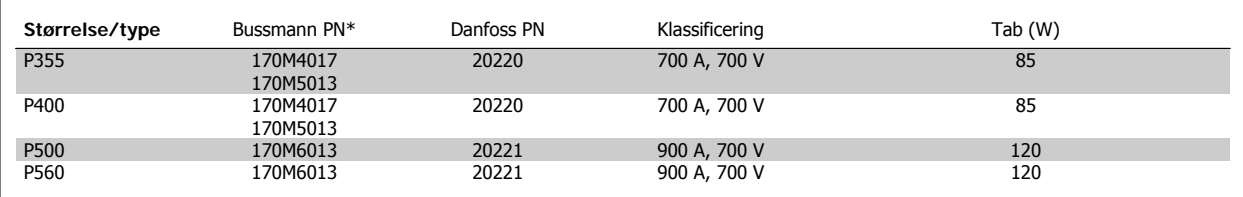

Tabel 4.6: **E-kapslinger, 525-600 V**

\*170M sikringer fra den viste Bussmann bruger den -/80 visuel indikator, -TN/80 Type T, -/110 eller TN/110 Type T-indikatorsikringer af samme størrelse og strømstyrke kan erstattes til ekstern brug.

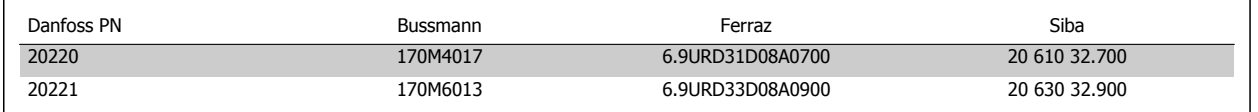

Tabel 4.7: **Ekstra sikringer til ikke-UL-applikationer E-kapslinger, 525-600 V**

Egnet til brug i et kredsløb, der kan levere maks. 100.000 RMS symmetriske ampere, 500/600/690 V maks., når den er beskyttet af de øvre sikringer.

Hvis UL/cUL ikke skal overholdes, anbefaler vi, at der anvendes følgende sikringer, hvilket vil sikre overholdelse af EN50178: Tilsidesættelse af denne anbefaling kan medføre unødig beskadigelse af frekvensomformeren, hvis der opstår funktionsfejl.

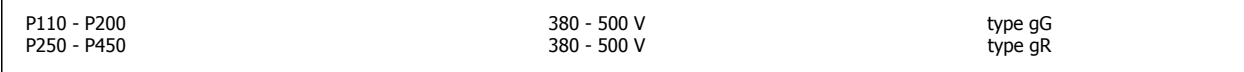

Tabel 4.8: **Ekstra High Power ingen overholdelse af UL**

#### **Overholdelse af UL**

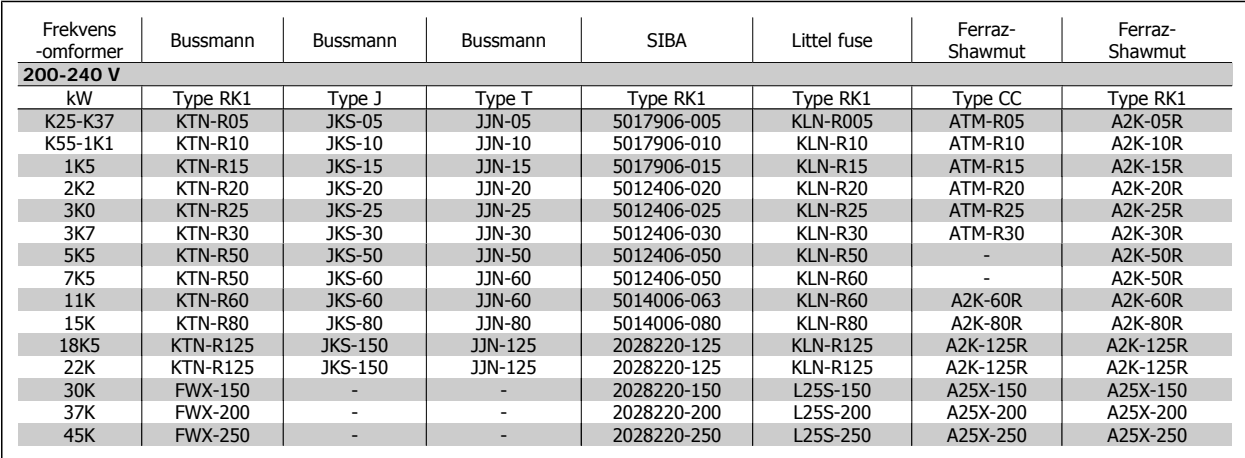

Tabel 4.9: **UL-sikringer 200-240 V**

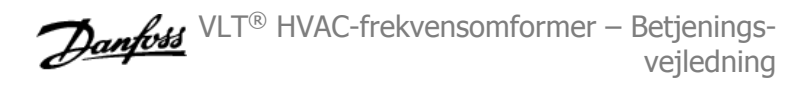

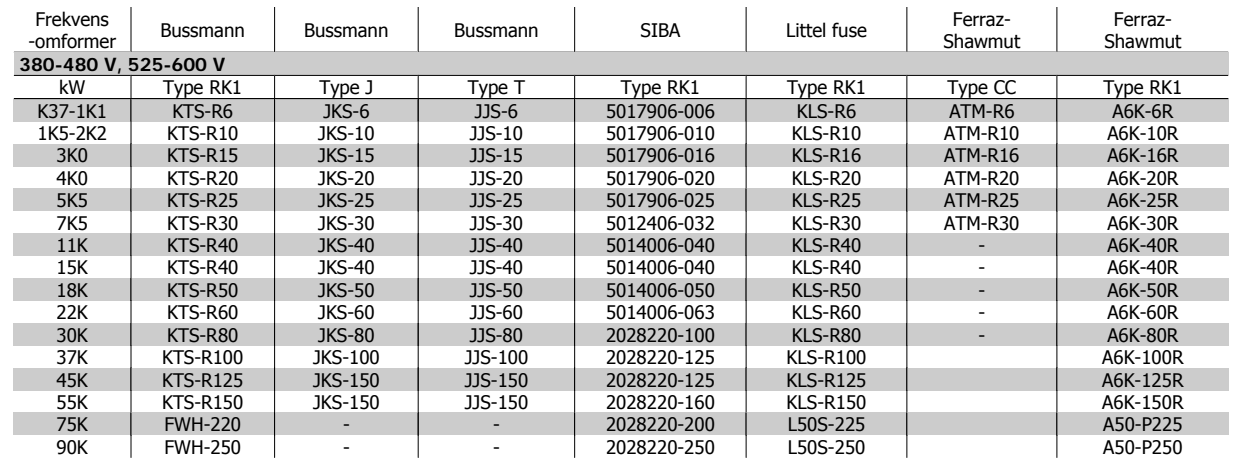

Tabel 4.10: **UL-sikringer 380-600 V**

KTS-sikringer fra Bussmann kan bruges i stedet for KTN til 240 V-frekvensomformere.

FWH-sikringer fra Bussmann kan bruges i stedet for FWX til 240 V-frekvensomformere.

KLSR-sikringer fra LITTELFUSE kan bruges i stedet for KLNR til 240 V-frekvensomformere.

L50S-sikringer fra LITTELFUSE kan bruges i stedet for L50S til 240 V-frekvensomformere.

A6KR-sikringer fra FERRAZ SHAWMUT kan bruges i stedet for A2KR til 240 V-frekvensomformere.

A50X-sikringer fra FERRAZ SHAWMUT kan bruges i stedet for A25X til 240 V-frekvensomformere.

#### **High Power-sikringstabeller**

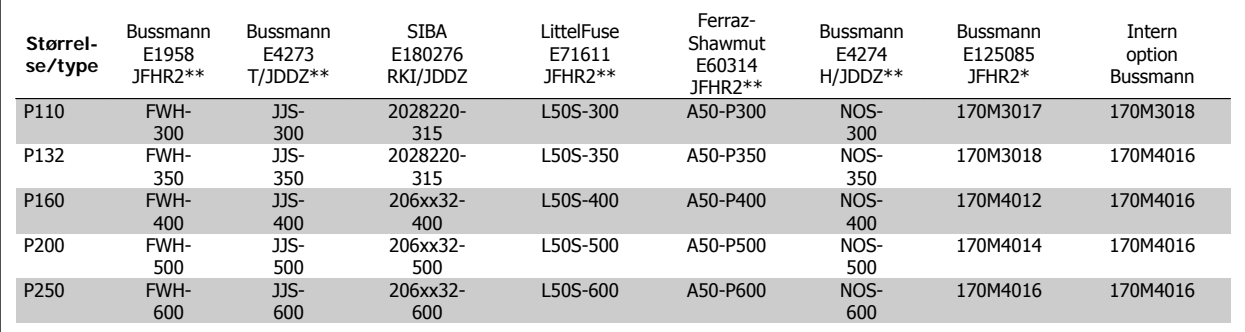

Tabel 4.11: **D-kapslinger, 380-480 V**

\*170M sikringer fra den viste Bussmann bruger en -/80 visuel indikator, -TN/80 Type T, -/110 eller TN/110 Type T-indikatorsikringer af samme størrelse og strømstyrke kan erstattes til ekstern brug

\*\* Enhver minimum 480 V UL-anført sikring med tilhørende strømklassificering kan bruges til at imødekomme UL-kravene.

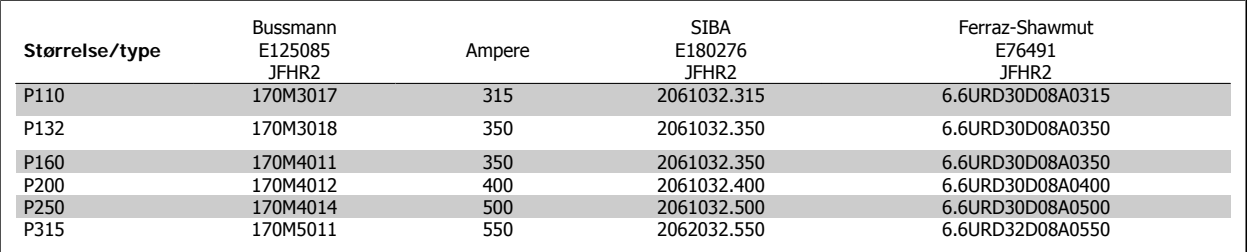

Tabel 4.12: **D-kapslinger, 525-600 V**

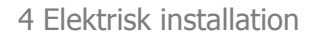

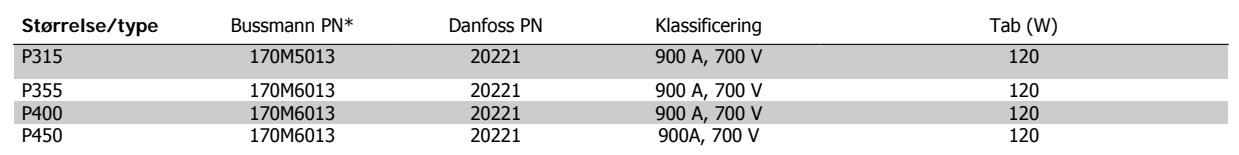

Tabel 4.13: **E-kapslinger, 380-480 V**

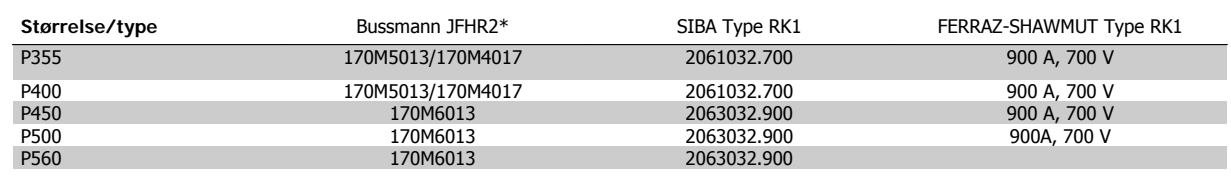

Tabel 4.14: **E-kapslinger, 525-600 V**

\*170M-sikringer fra den viste Bussmann bruger en -/80 visuel indikator, -TN/80 Type T, -/110 eller TN/110 Type T-indikatorsikringer af samme størrelse og strømstyrke kan erstattes til ekstern brug.

# **4.1.3 Jording og it-netforsyning**

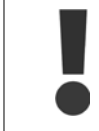

Jordforbindelsen kabeltværsnit skal være mindst 10 mm2, eller der skal benyttes 2 nominelle jordledninger, der er termineret separat i overensstemmelse med EN 50178 eller IEC 61800-5-1, medmindre andet fremgår af nationale bestemmelser. Følg altid nationale og lokale bestemmelser for kabeltværsnit.

Nettilslutningen tilsluttes til netspændingskontakten, hvis en sådan er inkluderet.

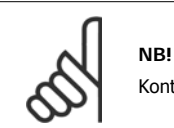

Kontroller, at netspændingen svarer til oplysningerne, der fremgår af typeskiltet på frekvensomformeren.

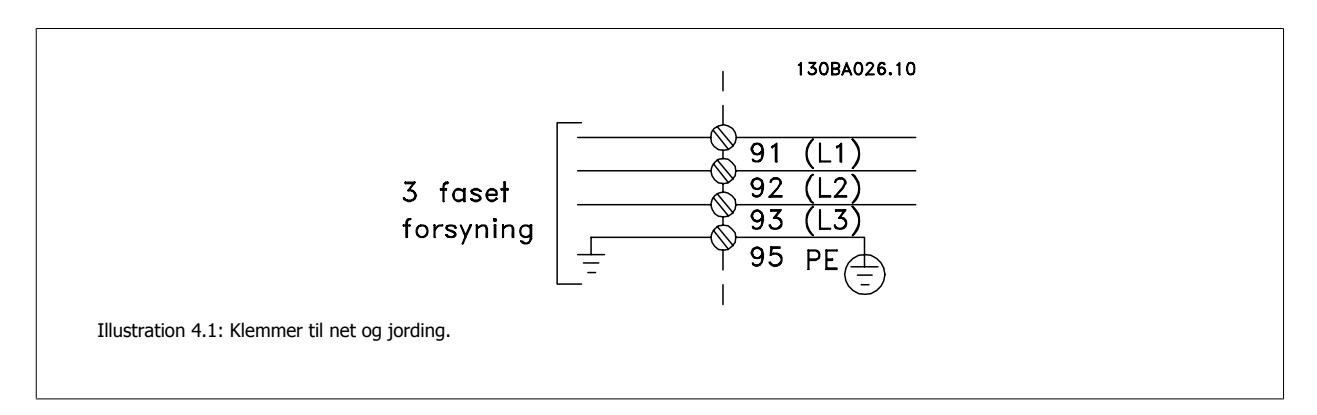

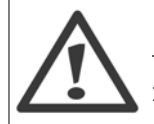

#### **It-net**

Tilslut ikke 400 V-frekvensomformere med RFI-filtre til netforsyninger med en spænding mellem fase og jord på mere end 440 V. I forbindelse med it-netstrøm og trekant-jord (jordede ben) kan forsyningsspændingen overstige 440 V mellem fase og jord.

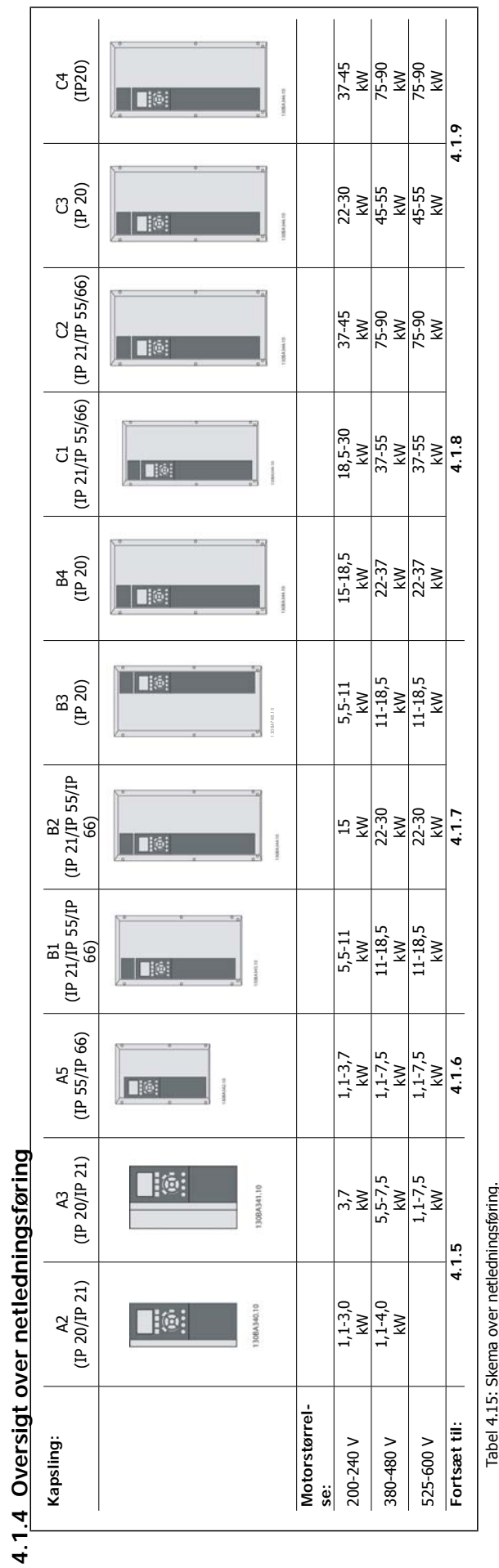

Tabel 4.15: Skema over netledningsføring.

4 Elektrisk installation

VLT® HVAC-frekvensomformer – Betjeningsvejledning and the settlement of the settlement of the settlement of the settlement of the settlement of the set

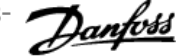

 **4**

# **4.1.5 Nettilslutning for A2 og A3**

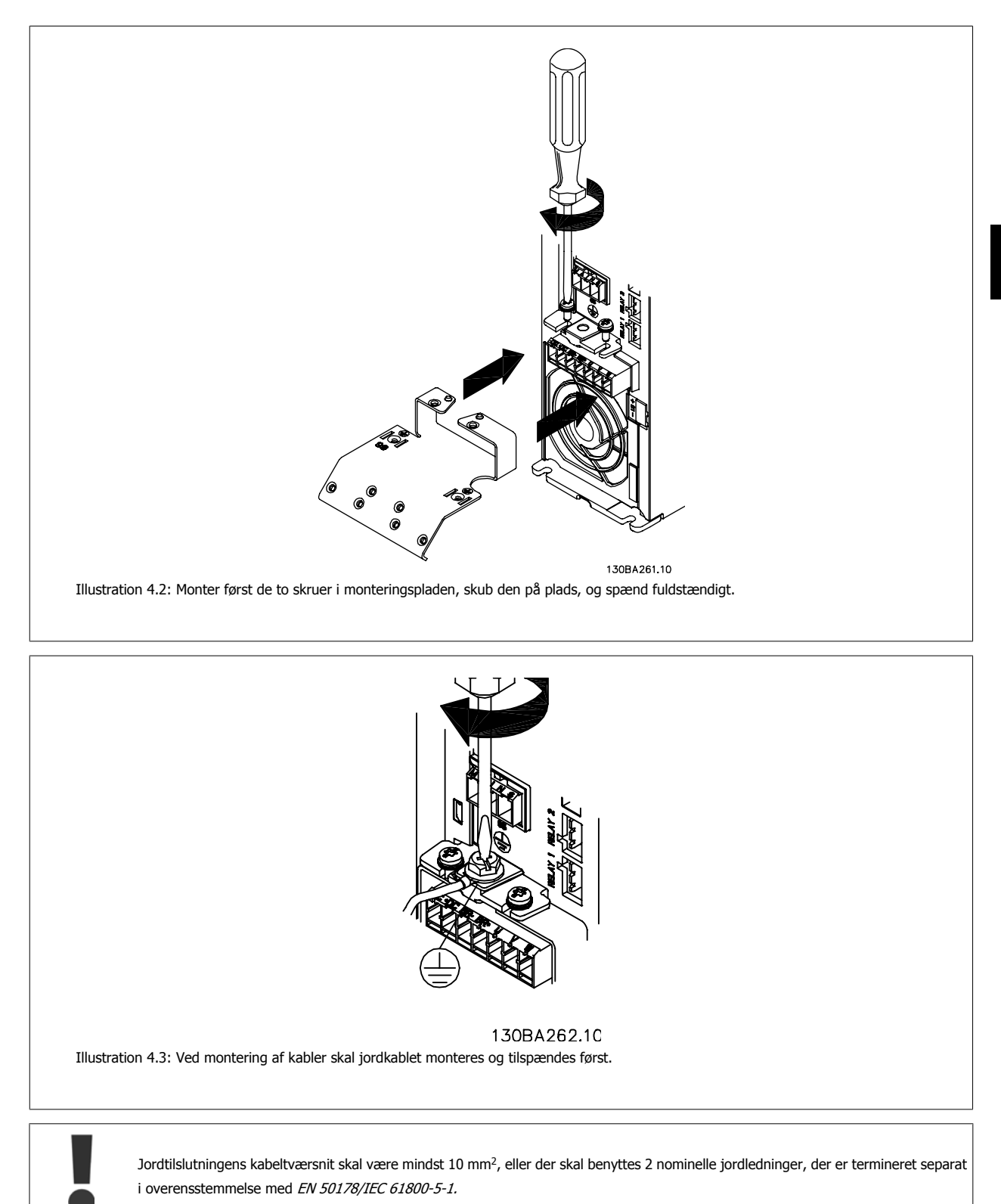

MG.11.A9.01 - VLT<sup>®</sup> er et registreret varemærke tilhørende Danfoss **25** 

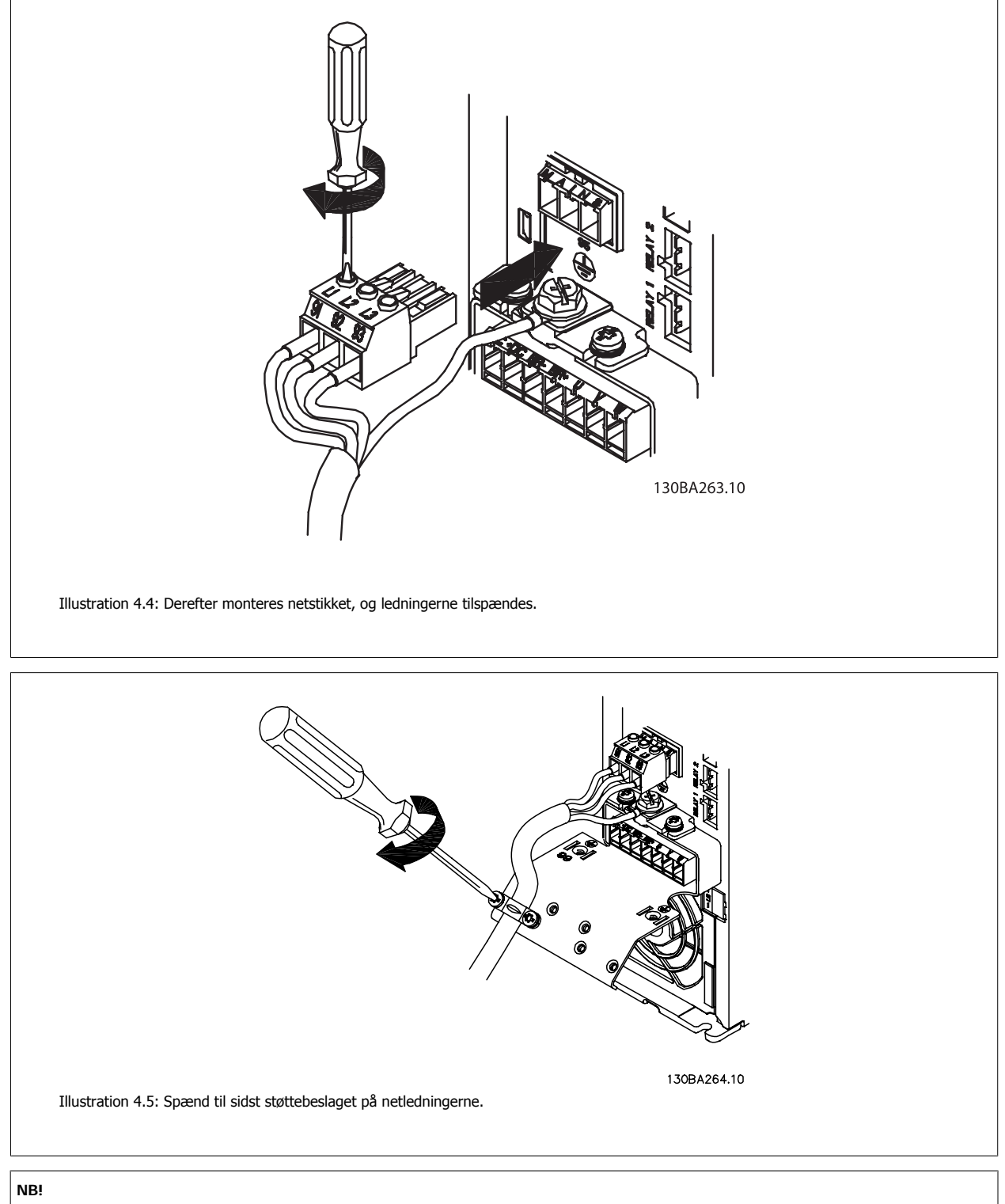

Med enkeltfase A3 skal du anvende L1- og L2-klemmer.

**4** 

VLT® HVAC-frekvensomformer – Betjeningsvejledning and the settlement of the settlement of the settlement of the settlement of the settlement of the set

 **4**

# **4.1.6 Tilslutning af netspænding til A5**

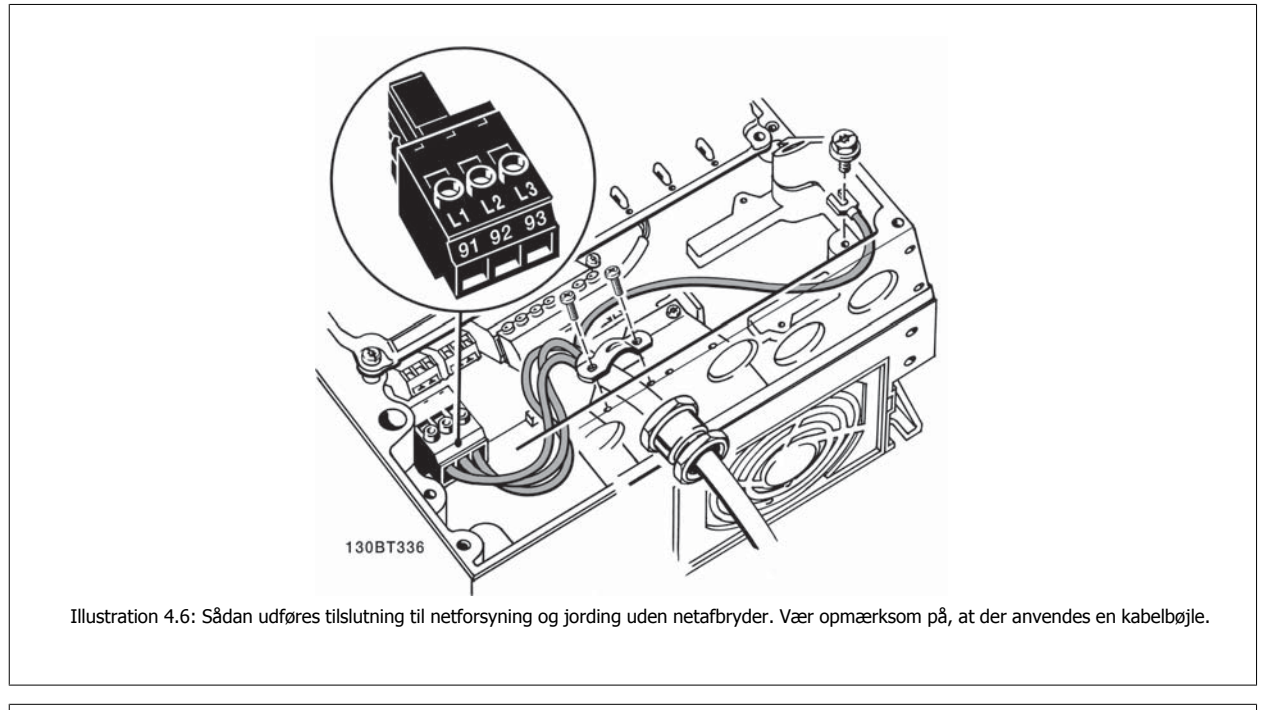

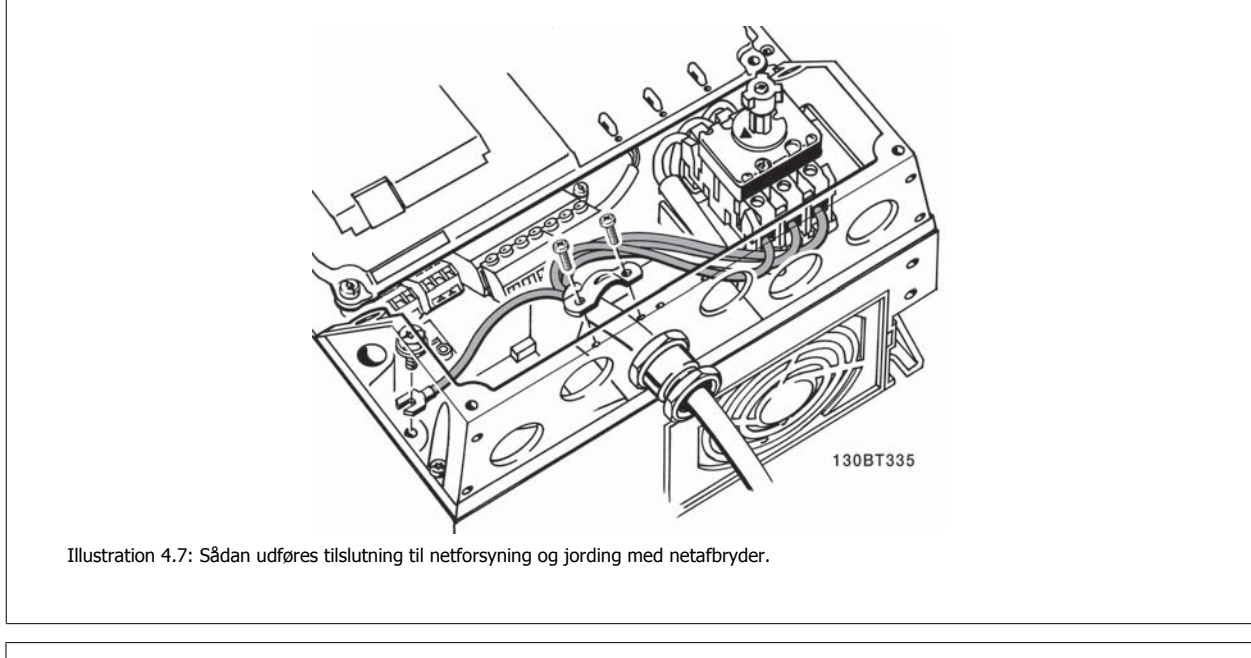

# **NB!**

Med enkeltfase A5 skal du anvende L1- og L2-terminaler.

## 4 Elektrisk installation

# **4.1.7 Nettilslutning til B1, B2 og B3**

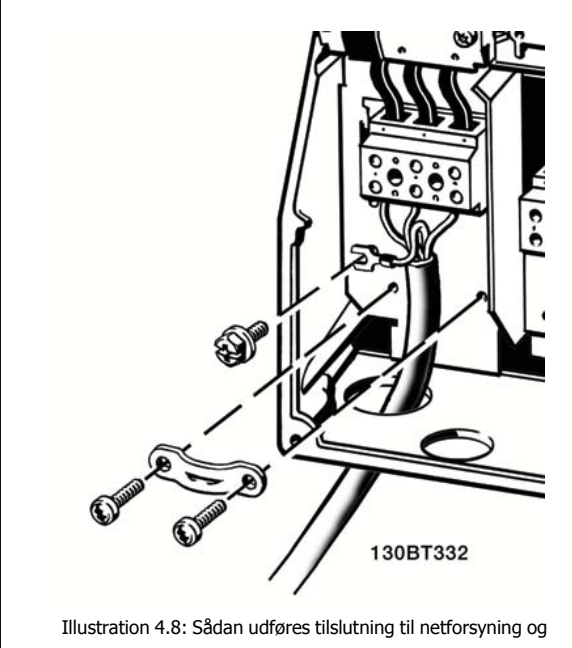

jording for B1 og B2

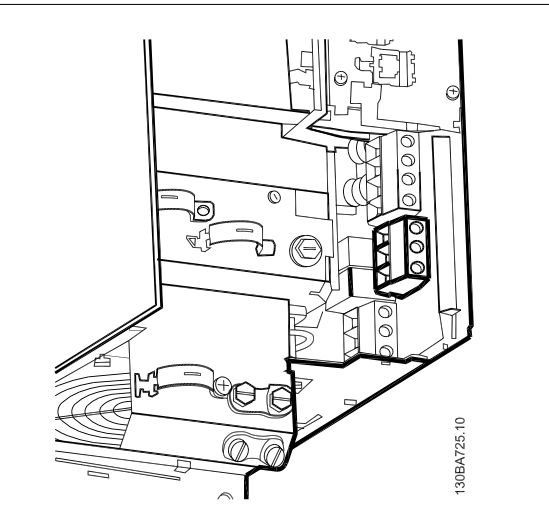

Illustration 4.9: Sådan udføres tilslutning til netforsyning og jording for B3 uden RFI.

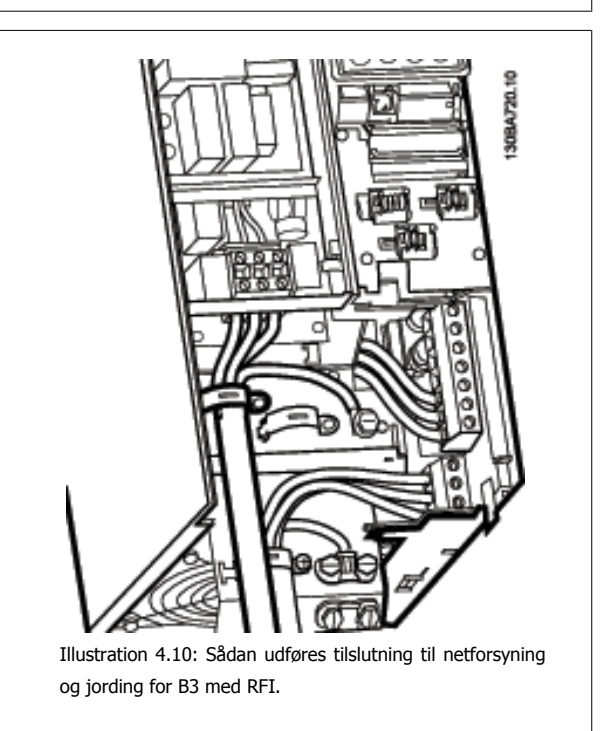

#### **NB!**

Med enkeltfase B1 skal du anvende L1- og L2-klemmer.

**NB!**

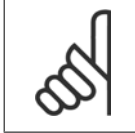

Se afsnittet Generelle specifikationer på bagsiden af denne manual for at få oplysninger om de korrekte kabelmål.

VLT® HVAC-frekvensomformer – Betjeningsvejledning and the settlement of the settlement of the settlement of the settlement of the settlement of the set

 **4**

# **4.1.8 Nettilslutninger til B4, C1 og C2**

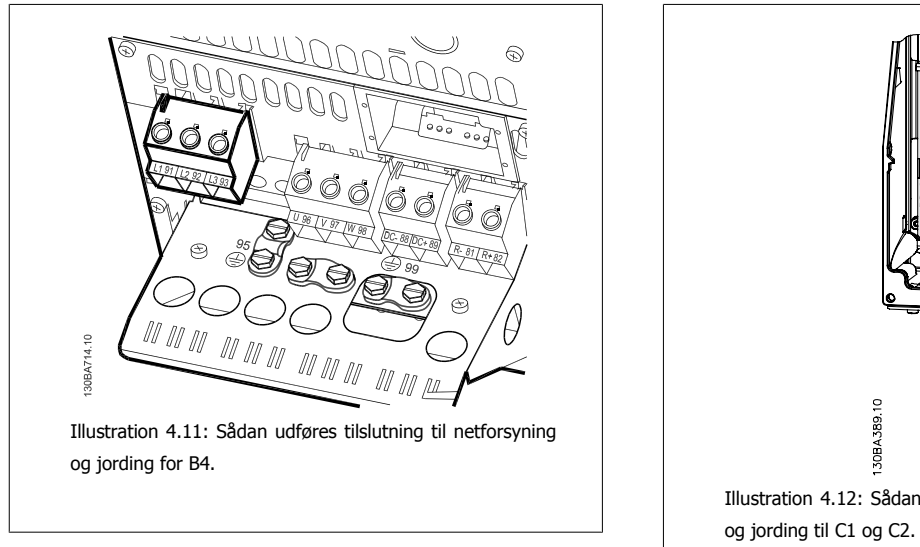

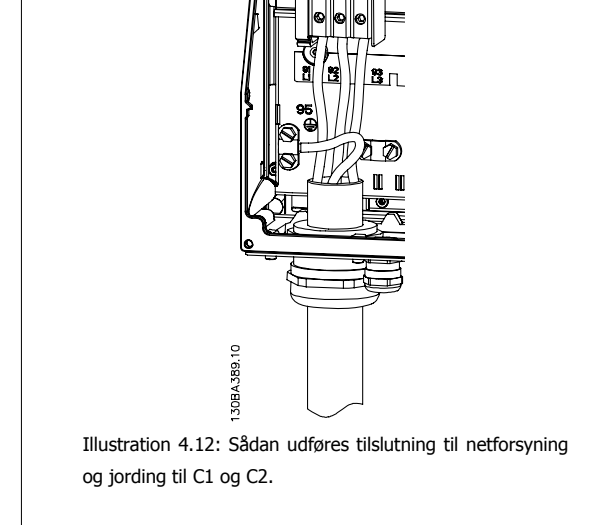

**4.1.9 Nettilslutning til C3 og C4**

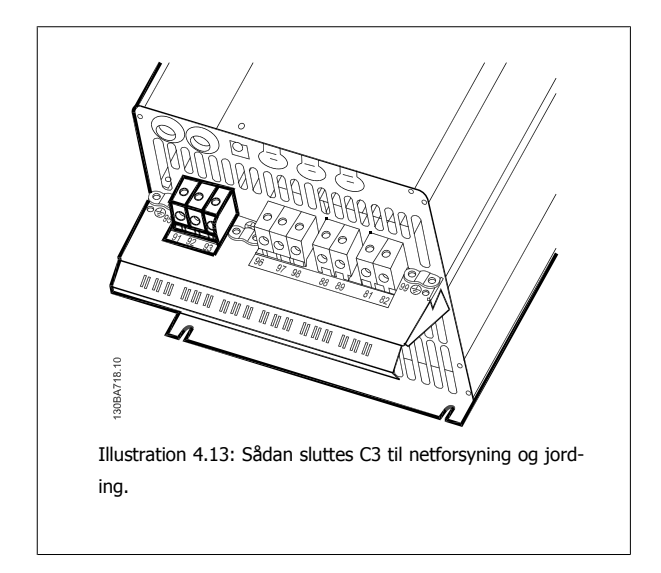

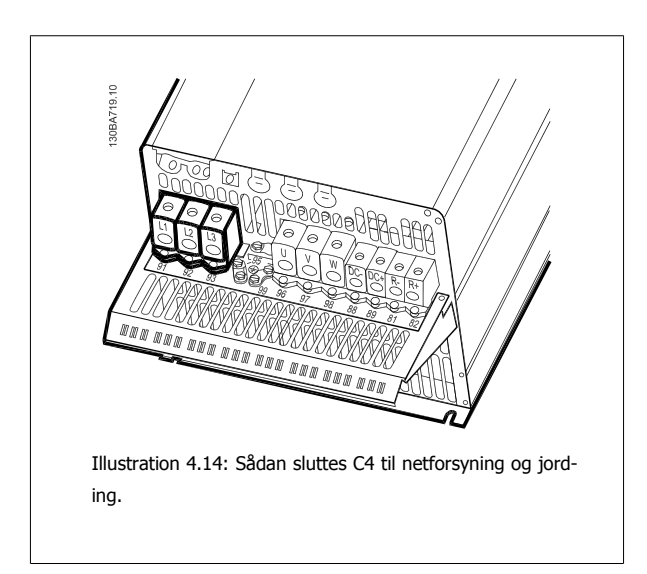

# **4.1.10 Sådan tilsluttes motoren – forord**

Se afsnittet Generelle specifikationer for at få oplysninger om korrekt dimensionering af motorkablernes tværsnit og længde.

- Anvend et skærmet motorkabel for at overholde EMC-emissionskravene (eller monter kablet i et metalrør).
- Hold motorkablet så kort som muligt for at begrænse støjniveauet og minimere lækstrømme.
- Tilslut motorkablets skærm til frakoblingspladen på frekvensomformeren og til motorens metal.n (Det samme gælder begge ender af metalrøret, hvis dette anvendes i stedet for skærm.)
- Sørg for, at skærmforbindelserne har det størst mulige overfladeareal (kabelbøjle eller ved brug af en EMC-kabelbøsning). Dette sikres ved at benytte de medfølgende installationsdele i frekvensomformeren.
- Undgå montering med snoede skærmender (pigtails), da disse ødelægger skærmens virkning ved høje frekvenser.
- Hvis det er det nødvendigt at bryde skærmen med henblik på montering af motorisolator eller motorrelæ, skal skærmen videreføres med så lav en HF-impedans som muligt.

#### **Kabellængde og -tværsnit**

Frekvensomformeren er afprøvet med en bestemt kabellængde med et bestemt tværsnit. Hvis tværsnittet øges, kan kablets kapacitans og dermed lækstrømmen stige, og kabellængden skal reduceres tilsvarende.

#### **Koblingsfrekvens**

**4** 

Når frekvensomformere anvendes sammen med sinusfiltre med henblik på reducering af den akustiske støj fra en motor, skal koblingsfrekvensen indstilles i henhold til instruktionen til sinusfilteret i par.14-01 [Koblingsfrekvens](#page-95-0).

#### **Forholdsregler i forbindelse med brug af aluminiumledere**

Aluminiumledere anbefales ikke til kabeltværsnit på mindre end 35 mm². Der kan monteres aluminiumledere i klemmerne, men lederoverfladen skal være ren, og oxideringen skal fjernes og forsegles med neutral, syrefri vaseline, inden lederne tilsluttes.

Desuden skal klemskruen efterspændes efter to dage på grund af aluminiummets blødhed. Det er meget vigtigt, at samlingen holdes gastæt, da aluminiumoverfladen ellers vil oxidere igen.

Alle typer trefasede asynkrone standardmotorer kan sluttes til frekvensomformeren. Normalt stjernekobles mindre motorer (230/400 V, D/Y). Større motorer trekantkobles (400/690 V, D/Y). Den korrekte tilslutningsmåde og -spænding fremgår af motorens typeskilt.

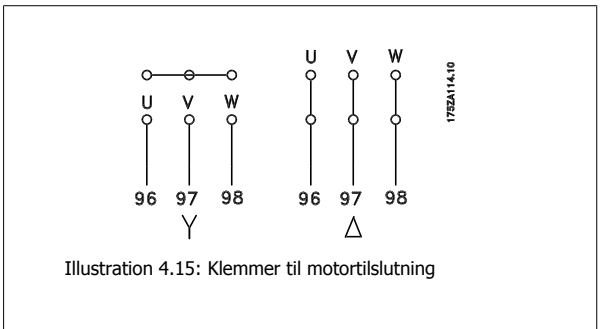

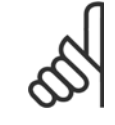

#### **NB!**

På motorer uden faseadskillelsespapir eller anden isoleringsforstærkning, der er egnet til drift med spændingsforsyning (som f.eks. en frekvensomformer), skal der monteres et sinusbølgefilter på udgangen på frekvensomformeren. (Motorer, der overholder IEC 60034-17, kræver ikke sinusbølgefilter).

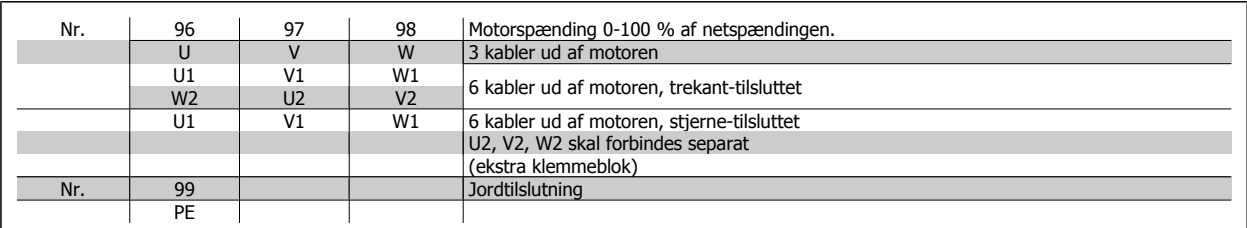

Tabel 4.16: Motortilslutning med 3 og 6 kabler.

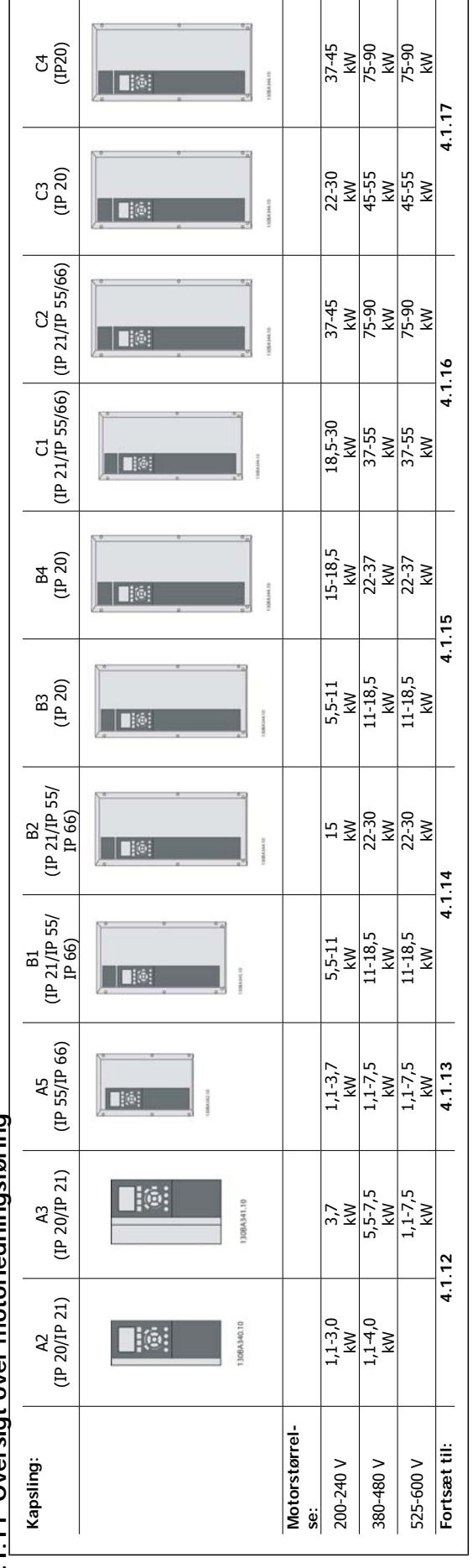

4.1.11 Oversigt over motorledningsføring **4.1.11 Oversigt over motorledningsføring**

٦

 $\Gamma$ 

Tabel 4.17: Tabel over motorledningsføring. Tabel 4.17: Tabel over motorledningsføring.

# **4.1.12 Motortilslutning for A2 og A3**

Følg disse tegninger trin for trin for at tilslutte motoren til frekvensomformeren.

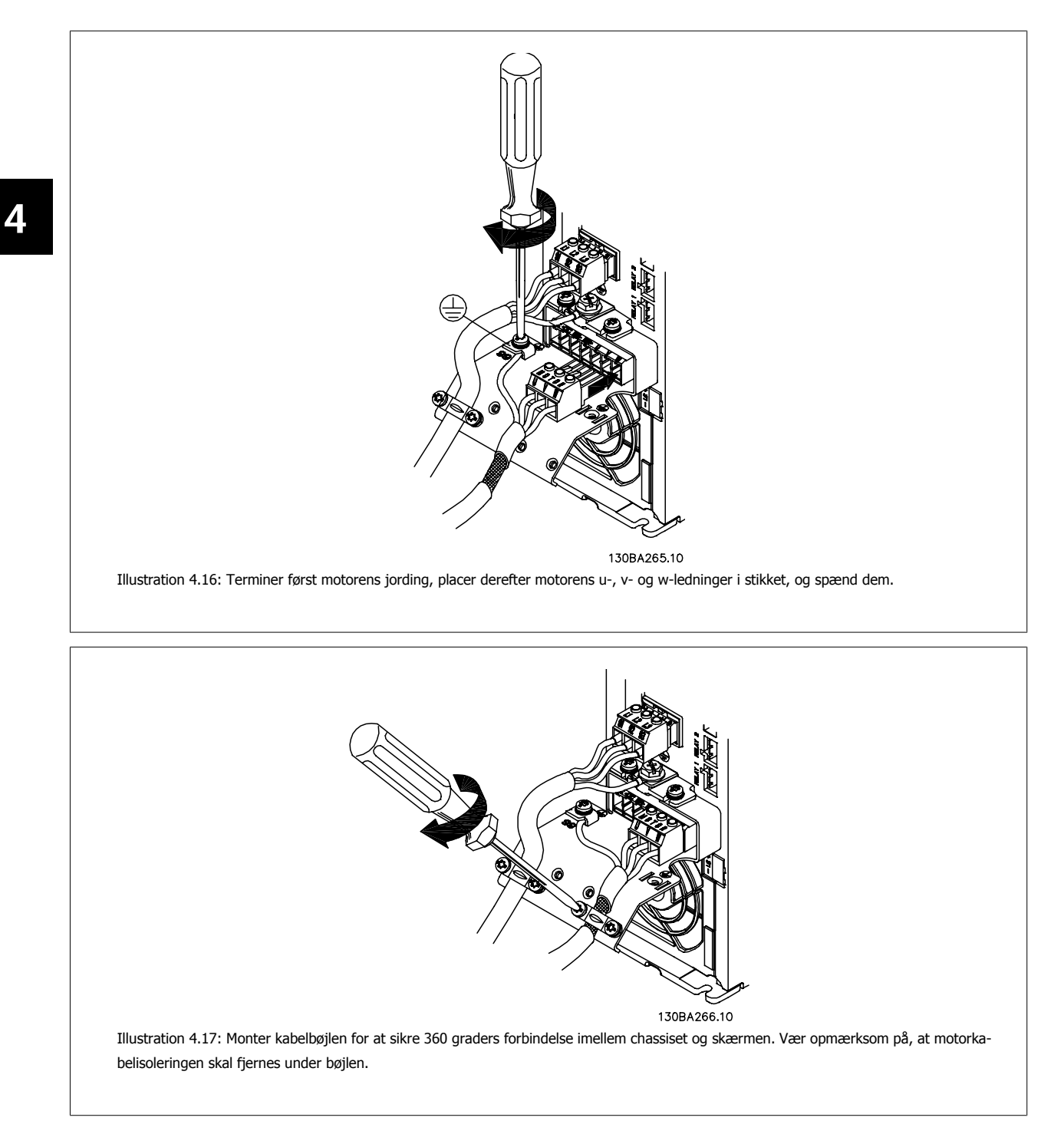

VLT® HVAC-frekvensomformer – Betjeningsvejledning and the settlement of the settlement of the settlement of the settlement of the settlement of the set

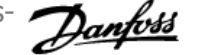

 **4**

# **4.1.13 Motortilslutning for A5**

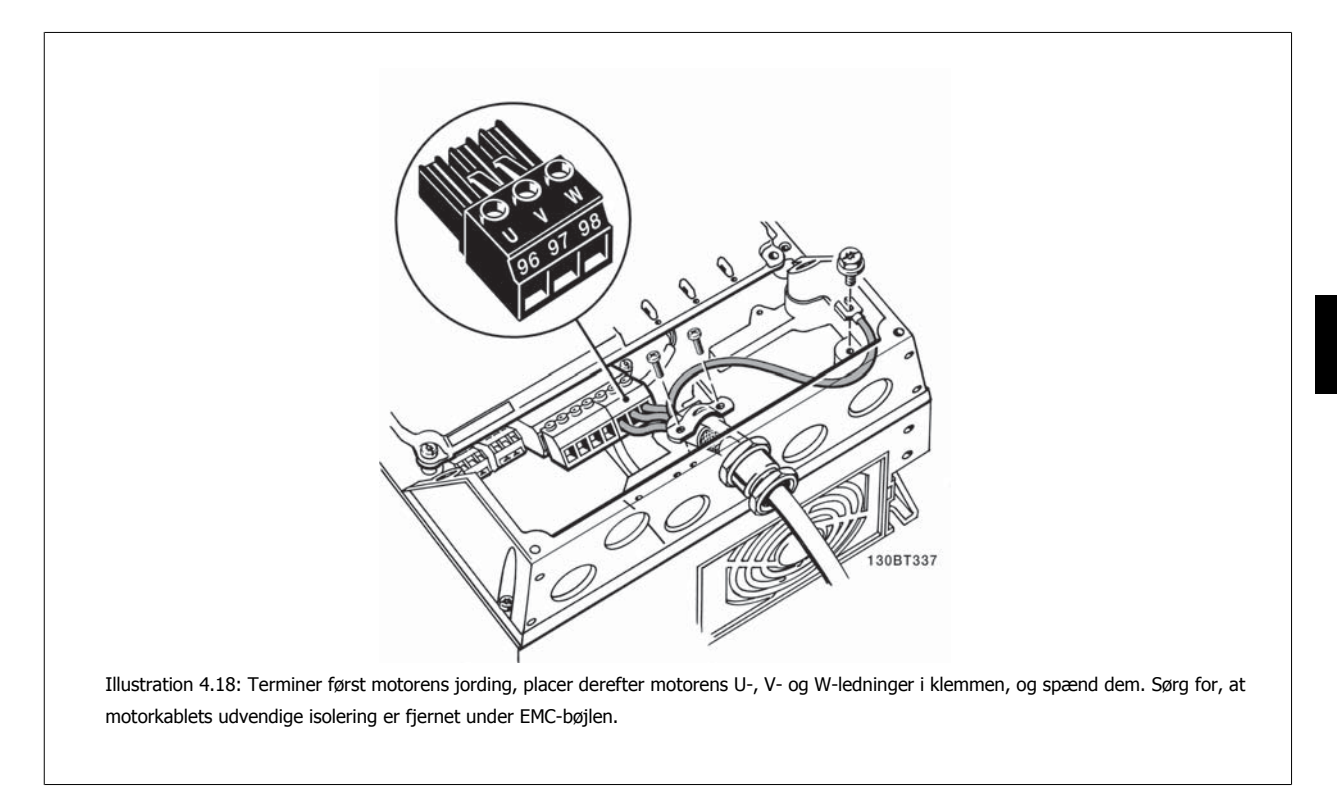

# **4.1.14 Motortilslutning for B1 og B2**

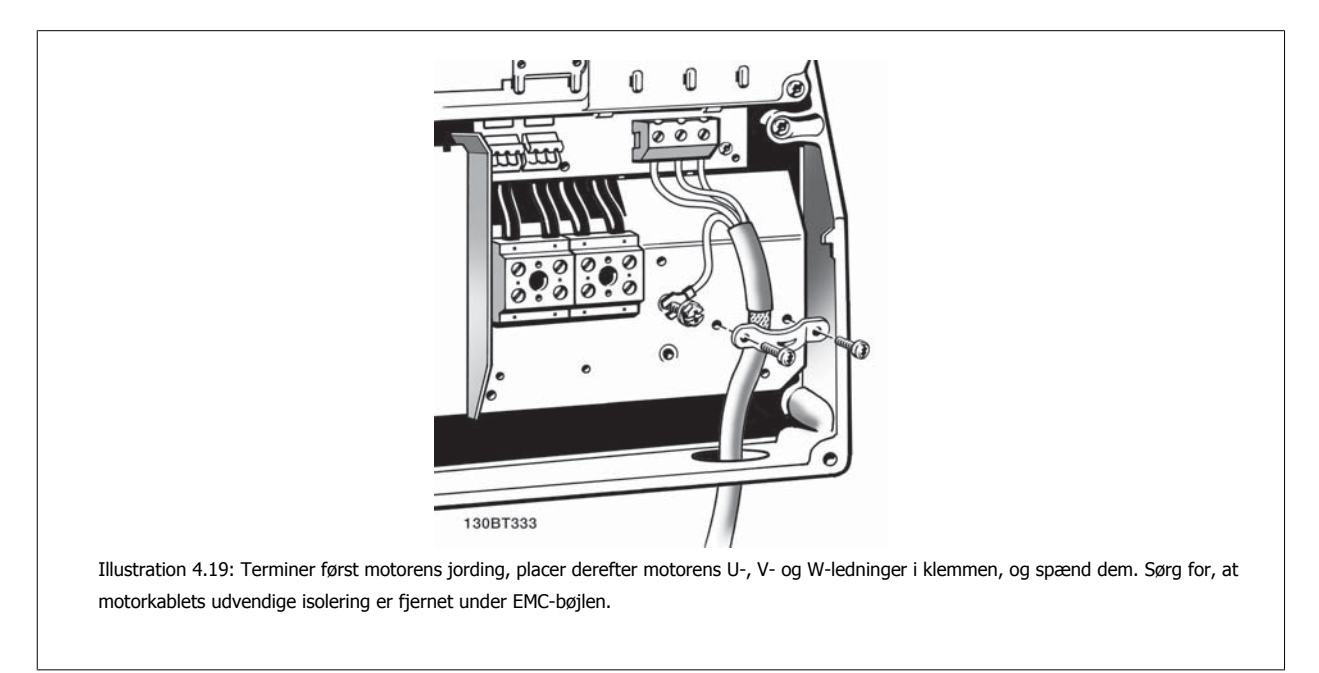

**4** 

# **4.1.15 Motortilslutning for B3 og B4**

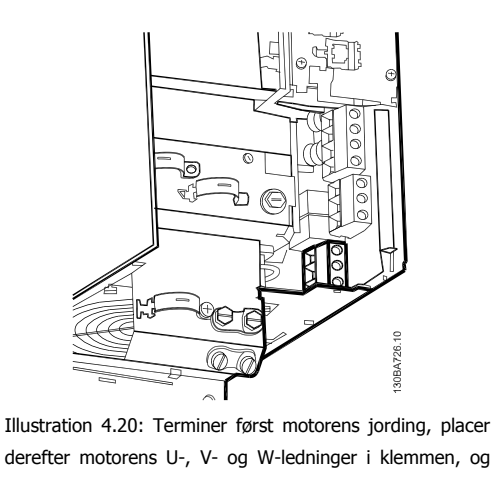

derefter motorens U-, V- og W-ledninger i klemmen, og spænd dem. Sørg for, at motorkablets udvendige isolering er fjernet under EMC-bøjlen.

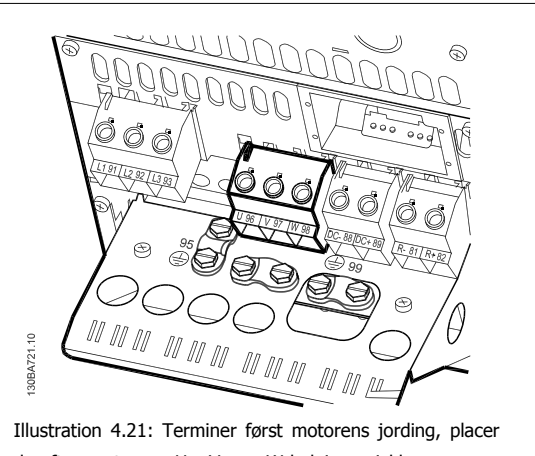

derefter motorens U-, V- og W-ledninger i klemmen, og spænd dem. Sørg for, at motorkablets udvendige isolering er fjernet under EMC-bøjlen.

# **4.1.16 Motortilslutning for C1 og C2**

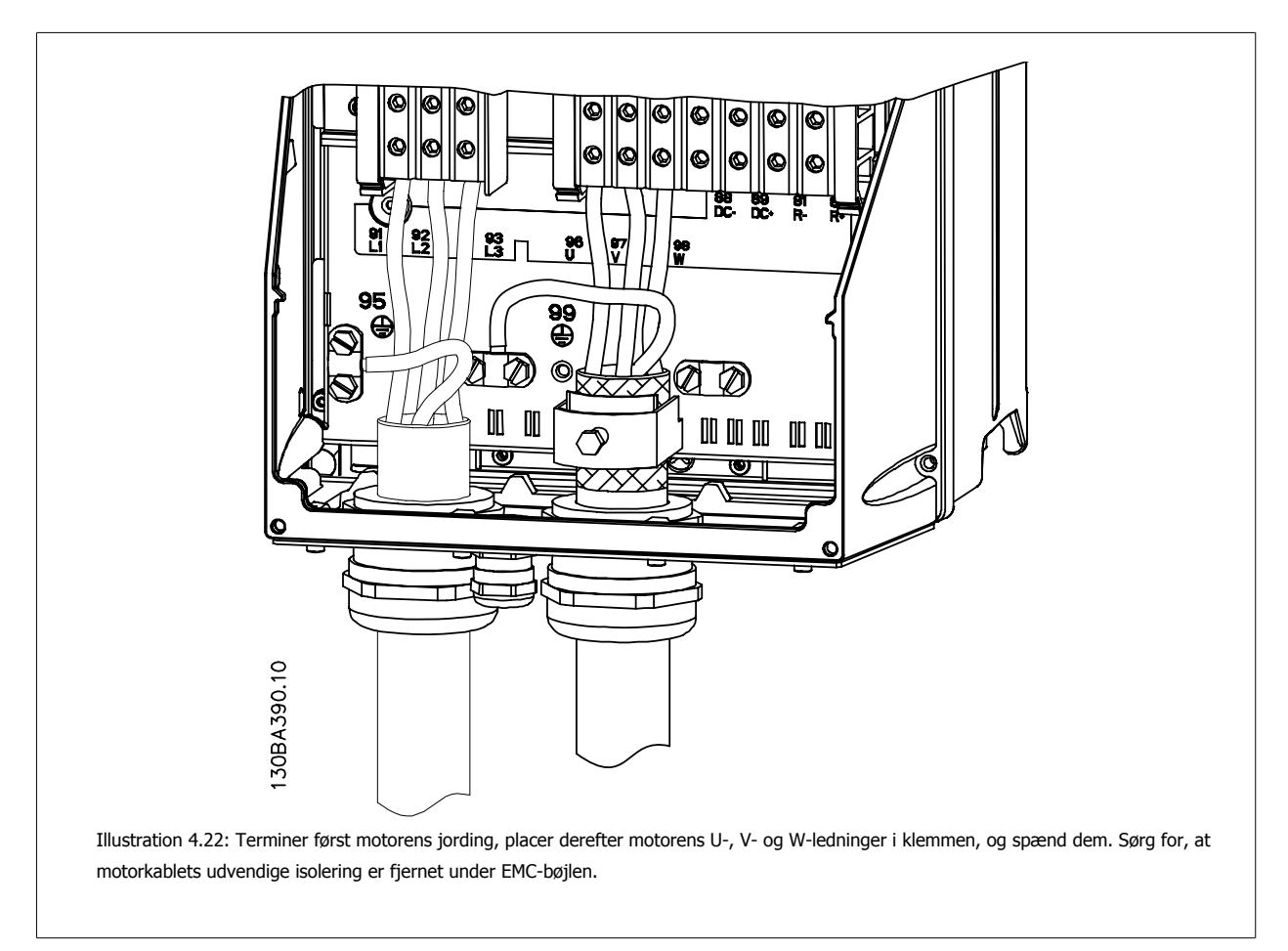

VLT® HVAC-frekvensomformer – Betjeningsvejledning and the settlement of the settlement of the settlement of the settlement of the settlement of the set

 **4**

# **4.1.17 Motortilslutning for C3 og C4**

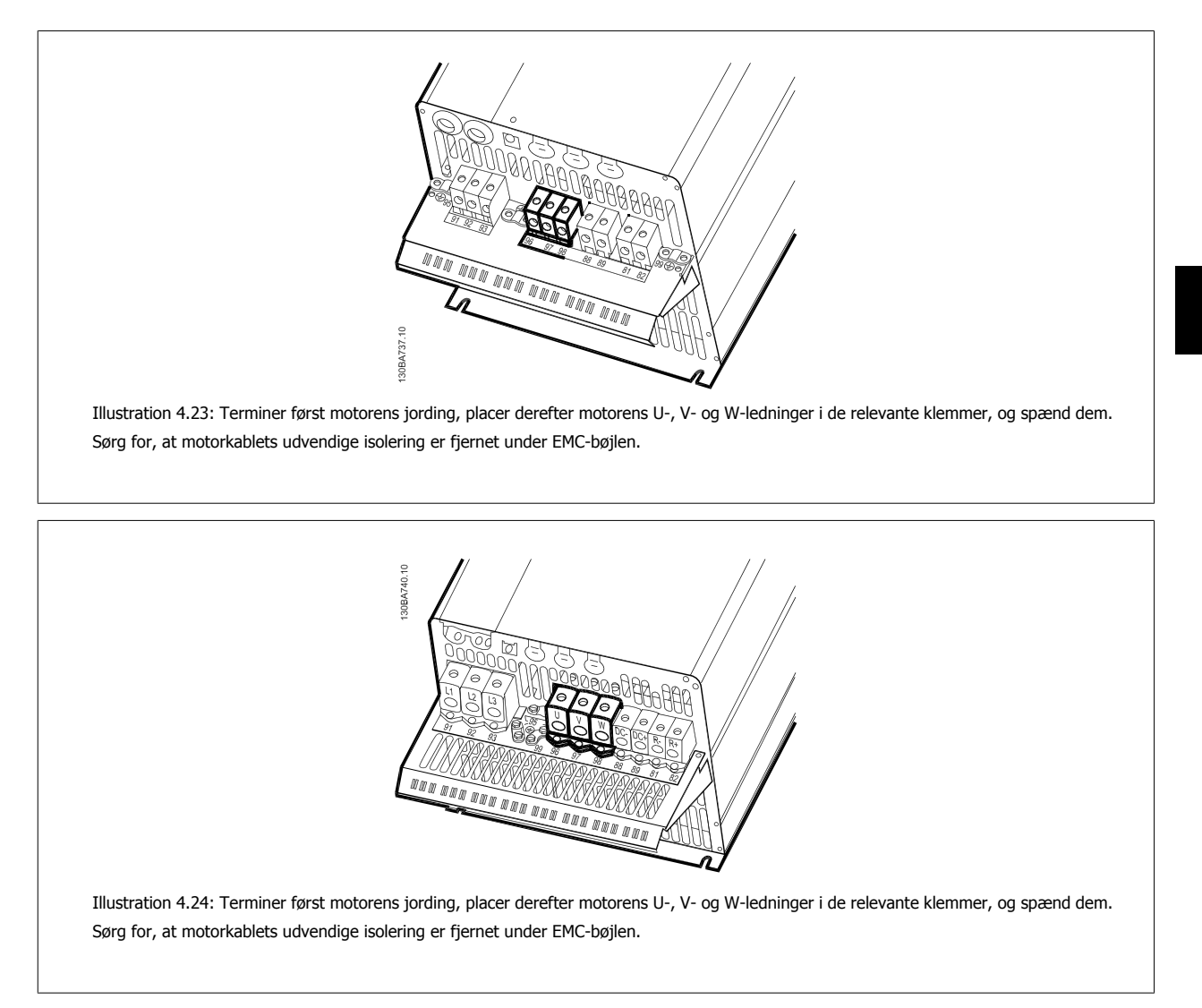

## **4.1.18 Ledningsføringseksempel og afprøvning**

Følgende afsnit beskriver termineringen af styreledningerne, og hvordan der opnås adgang til dem. I kapitlet Sådan programmeresfrekvensomformeren findes en forklaring af funktion, programmering og ledningsføring til styreklemmerne.

## **4.1.19 DC bus-tilslutning**

DC busklemmen bruges til DC backup, hvor mellemkredsen forsynes af en ekstern DC-forsyning.

Anvendte klemmenumre: 88, 89

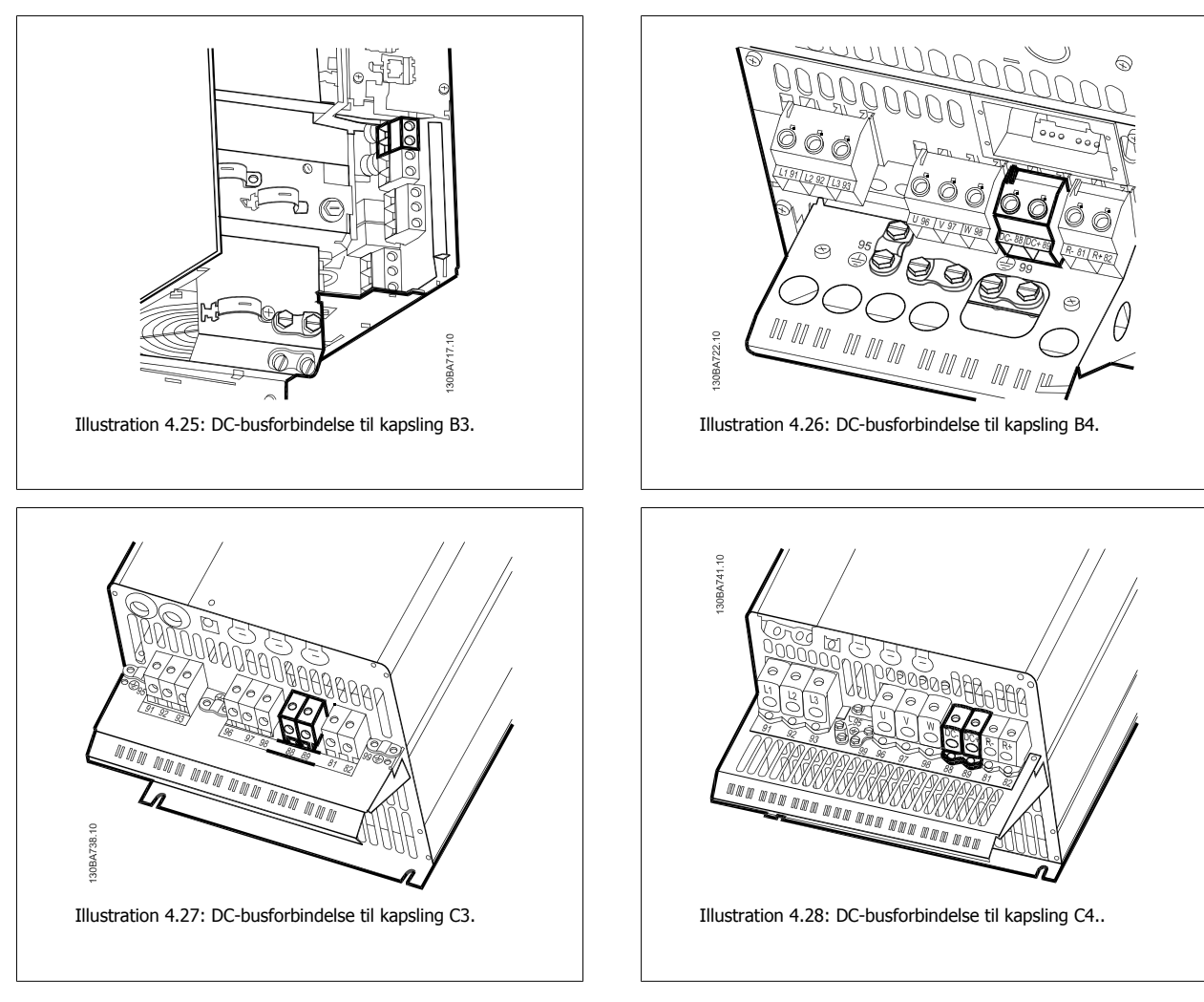

Kontakt Danfoss, hvis der er brug for yderligere oplysninger.

## **4.1.20 Bremsetilslutningsoption**

Tilslutningskablet til bremsemodstanden skal være skærmet.

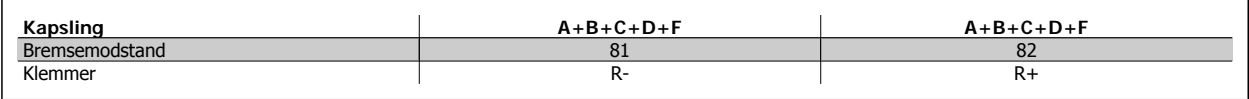

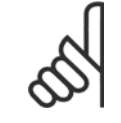

**NB!**

**NB!**

En dynamisk bremse kræver ekstraudstyr og sikkerhedsforholdsregler. Du kan få yderligere oplysninger hosDanfoss.

1. Benyt kabelbøjler til at forbinde skærmen til metalkabinettet på frekvensomformeren og til bremsemodstandens frakoblingsplade.

2. Bremsekablets tværsnit skal dimensioneres i overensstemmelse med bremsestrømmen.

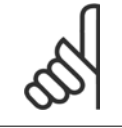

Der kan forekomme spændinger på op til 975 V DC (@ 600 V AC) mellem klemmerne.
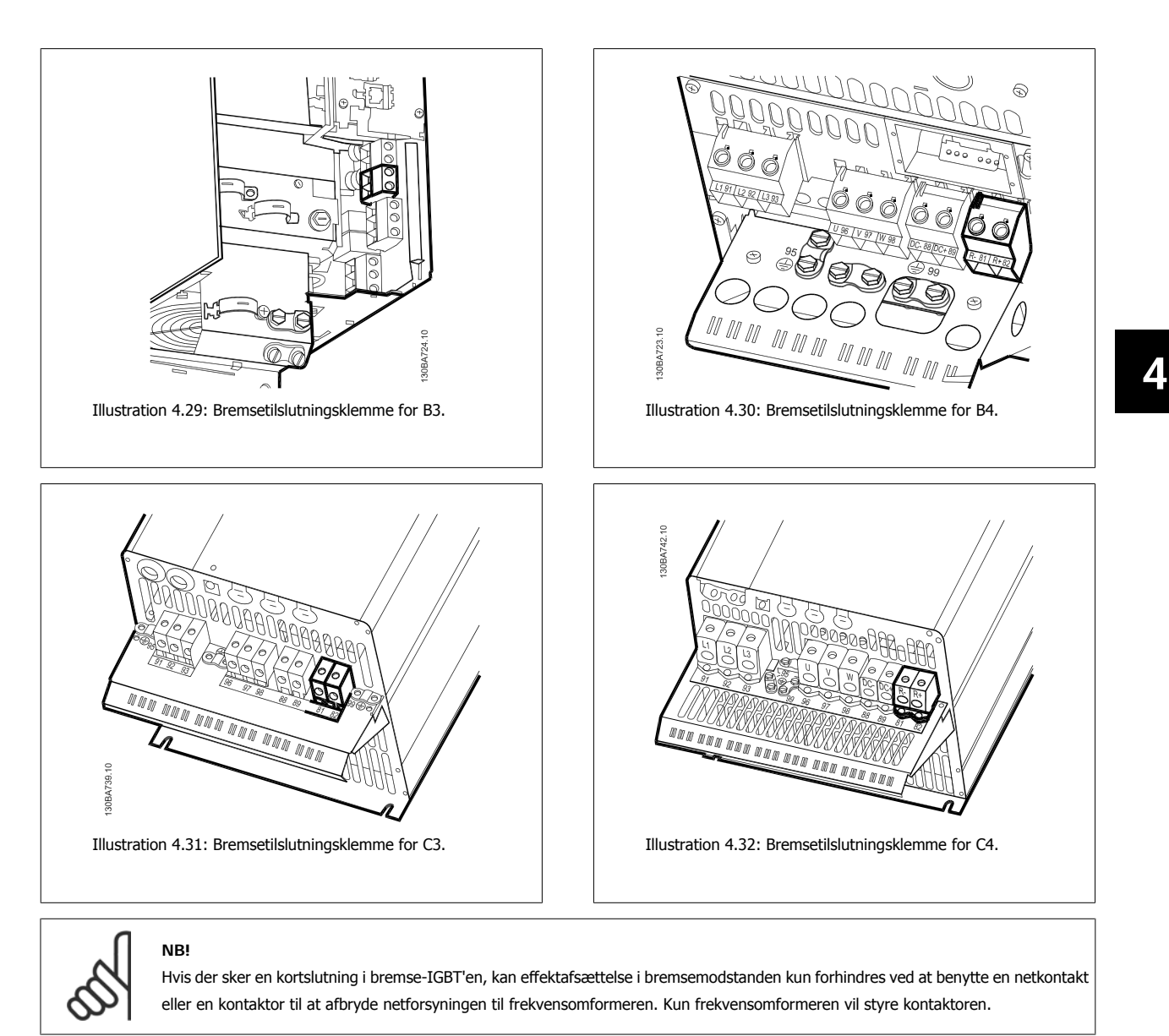

Anbring bremsemodstanden i et brandsikkert område, og sørg for, at der ikke kan falde nogen ydre objekter ind i bremsemodstanden gennem ventilationsåbningerne.

Ventilatorporte og gitre må ikke tildækkes.

## **4.1.21 Relætilslutning**

**NB!**

Se par.-gruppe 5-4\* Relæer for at indstille relæudgange.

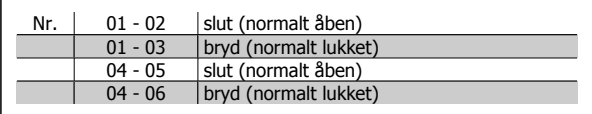

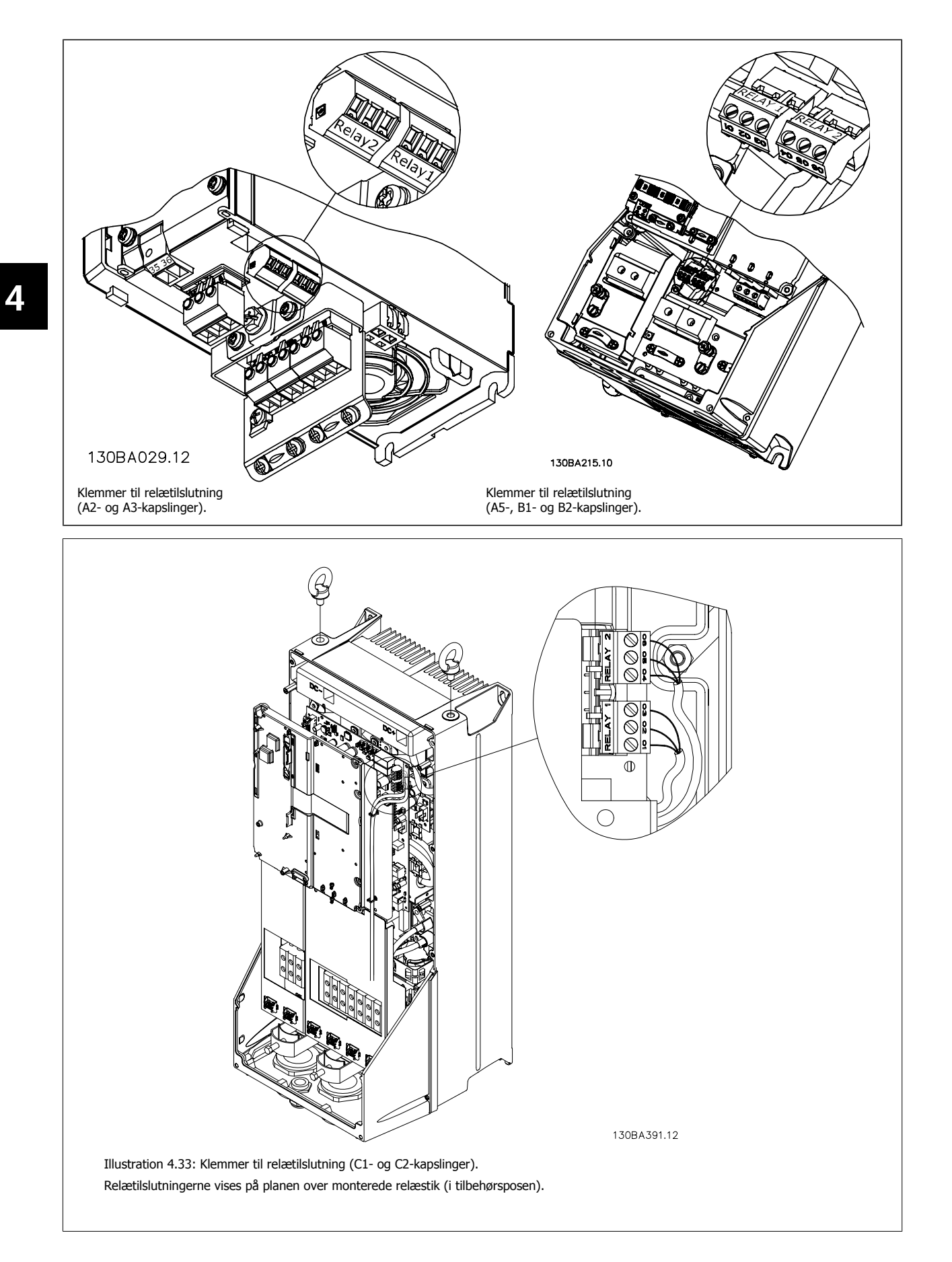

VLT® HVAC-frekvensomformer – Betjeningsvejledning and the settlement of the settlement of the settlement of the settlement of the settlement of the set

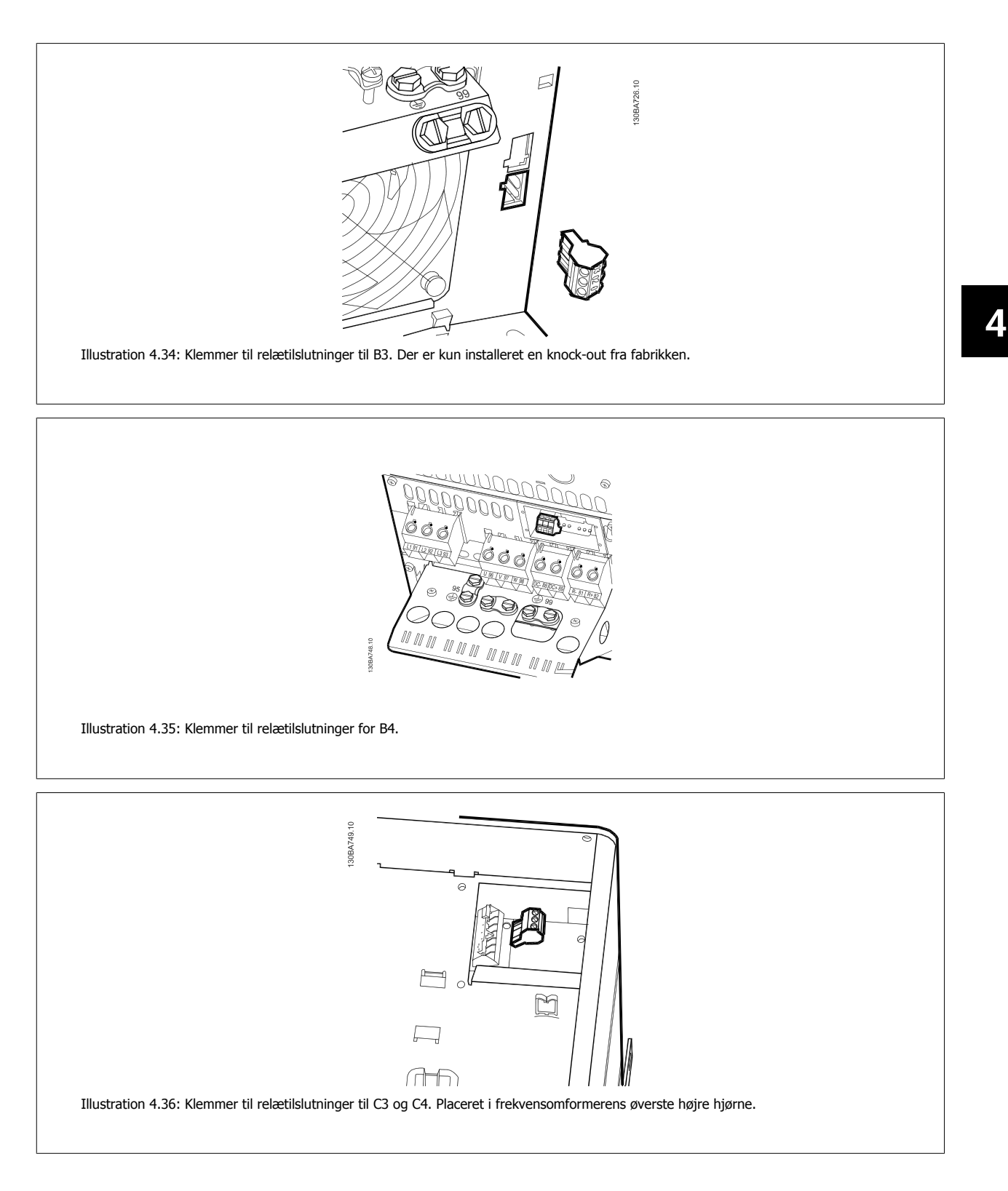

## **4.1.22 Relæudgang**

## **Relæ 1**

- Klemme 01: fælles
- Klemme 02: normalt åben 240 V AC
- Klemme 03: normalt lukket 240 V AC

## **Relæ 2**

- Klemme 04: fælles
- Klemme 05: normalt åben 400 V AC
- Klemme 06: normalt lukket 240 V AC

Relæ 1 og relæ 2 programmeres i par. 5-40 [Funktionsrelæ](#page-63-0), par. 5-41 ONforsinkelse, relæ og par. 5-42 OFF-forsinkelse, relæ.

Yderligere relæudgange ved hjælp af optionsmodulet MCB 105.

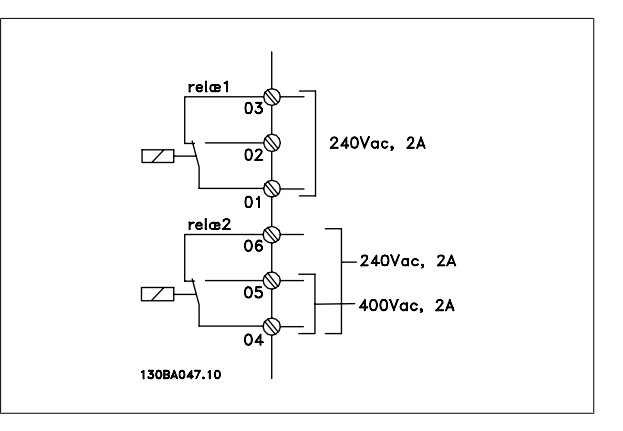

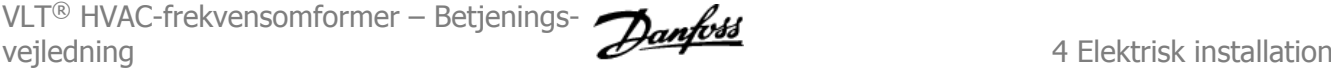

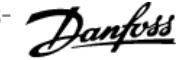

## **4.1.23 Sådan afprøves motoren og omløbsretningen.**

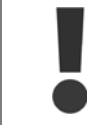

Vær opmærksom på, at utilsigtet motorstart kan forekomme. Sørg for, at personer eller udstyr ikke er i fare!

Følg disse trin for at afprøve motortilslutningen og omløbsretningen. Start uden strøm til enheden.

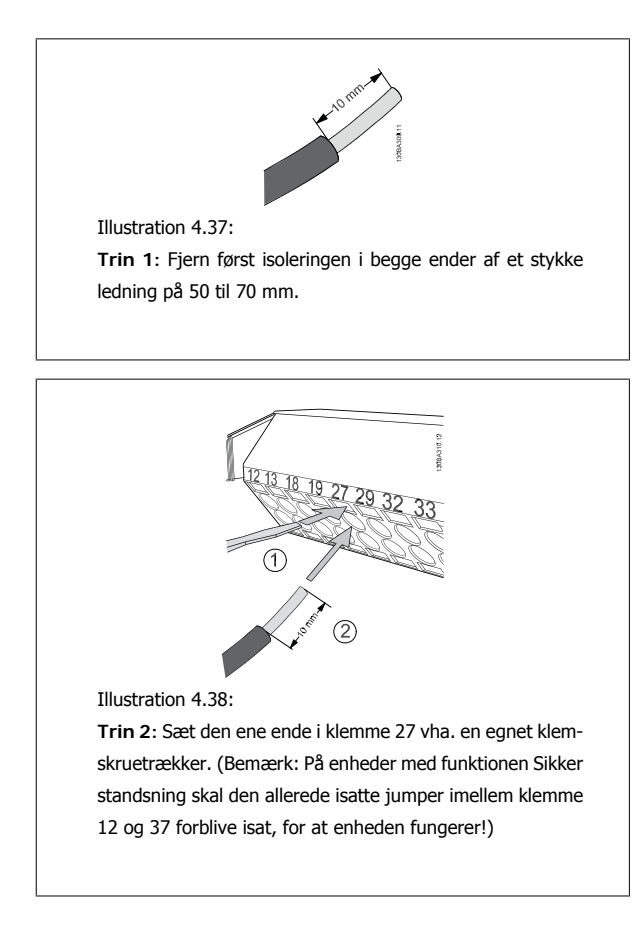

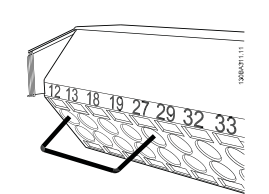

Illustration 4.39:

**Trin 3:** Sæt den anden ende i klemme 12 eller 13. (Bemærk: På enheder med funktionen Sikker standsning skal den allerede isatte jumper imellem klemme 12 og 37 forblive isat, for at enheden fungerer!)

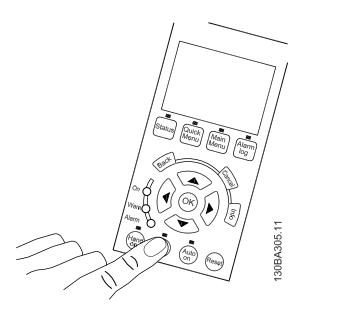

#### Illustration 4.40:

T**rin 4**: Tænd enheden, og tryk på [Off]-knappen. I denne tilstand skal motoren ikke rotere. Tryk på [Off] når som helst for at standse motoren. Vær opmærksom på, at der skal være lys i [OFF]-knappen. Se kapitel 7 vedr. alarmer og advarsler, hvis alarmer eller advarsler blinker.

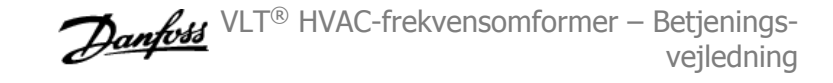

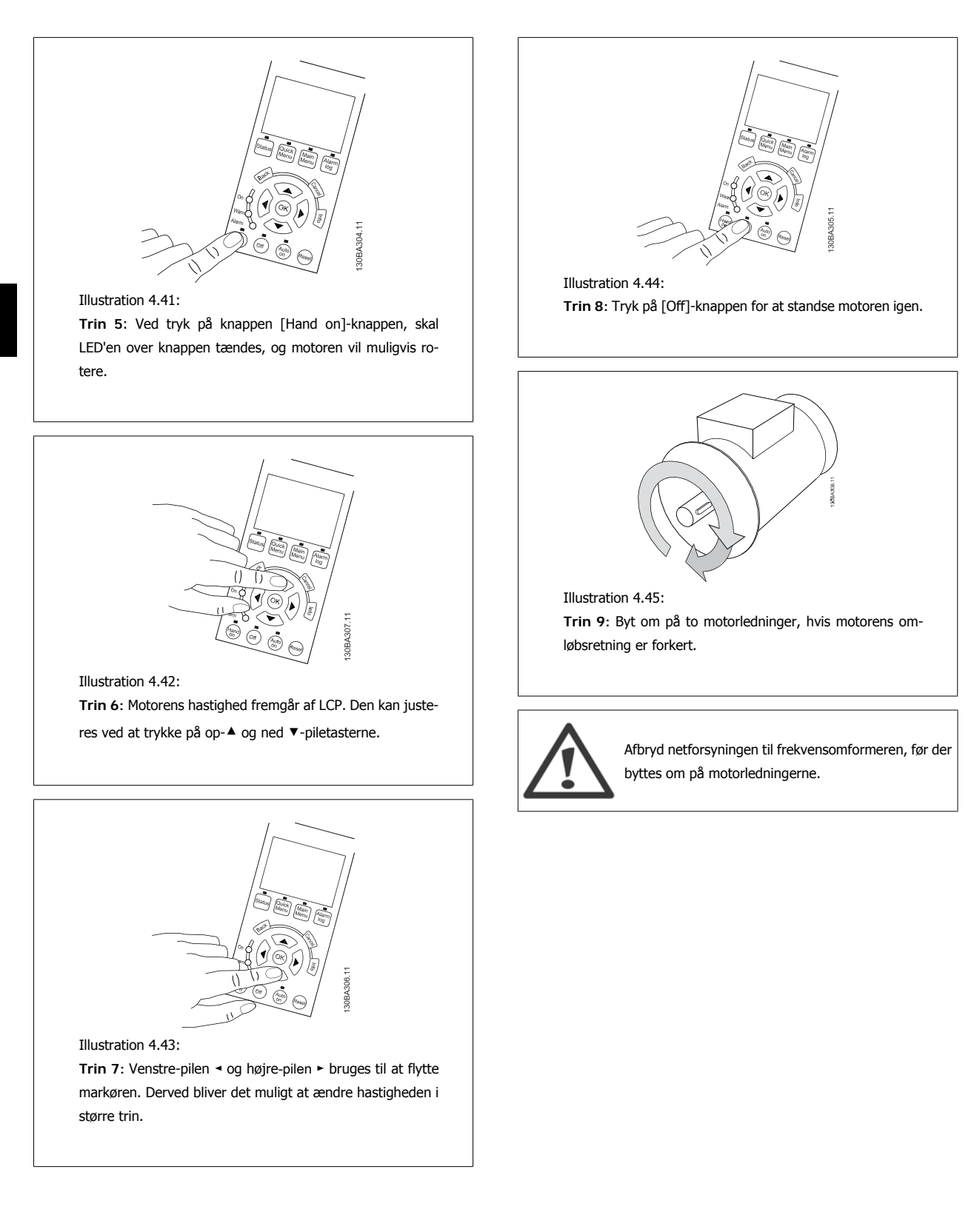

VLT® HVAC-frekvensomformer – Betjeningsvejledning and the settlement of the settlement of the settlement of the settlement of the settlement of the set

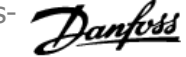

## **4.1.24 Adgang til styreklemmerne**

Alle klemmer til styrekablerne befinder sig under klemmeafdækningen på fronten af frekvensomformeren. Fjern klemmeafdækningen med en skruetrækker.

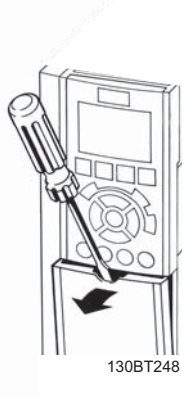

Illustration 4.46: Adgang til styreklemmerne for A2-, A3-, B3-, B4-, C3- og C4-kapslinger

Fjern den forreste afdækning for at få adgang til styreklemmerne. Ved genmontering af den forreste afdækning skal korrekt fastspænding sikres vha. et tilspændingsmoment på 2 Nm.

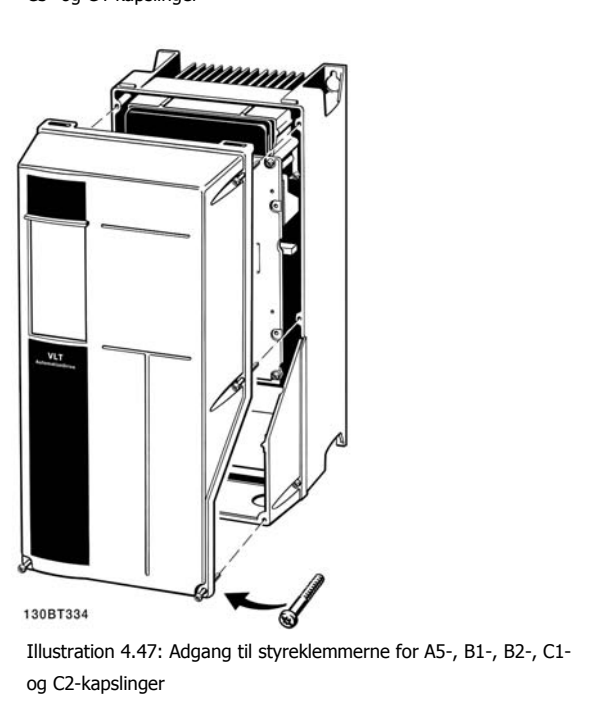

## **4.1.25 Styreklemmer**

### **Tegningsreferencenumre:**

- 1. 10-polet stik, digital I/O.
- 2. 3-polet stik RS-485-bus.
- 3. 6-polet analog I/O.
- 4. USB-forbindelse.

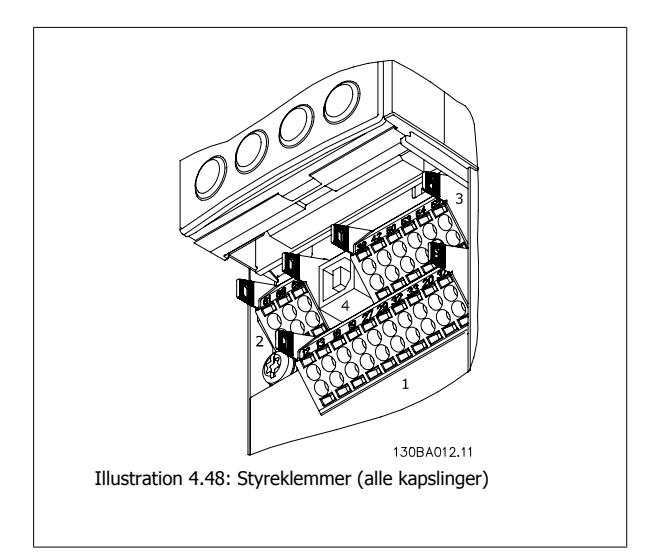

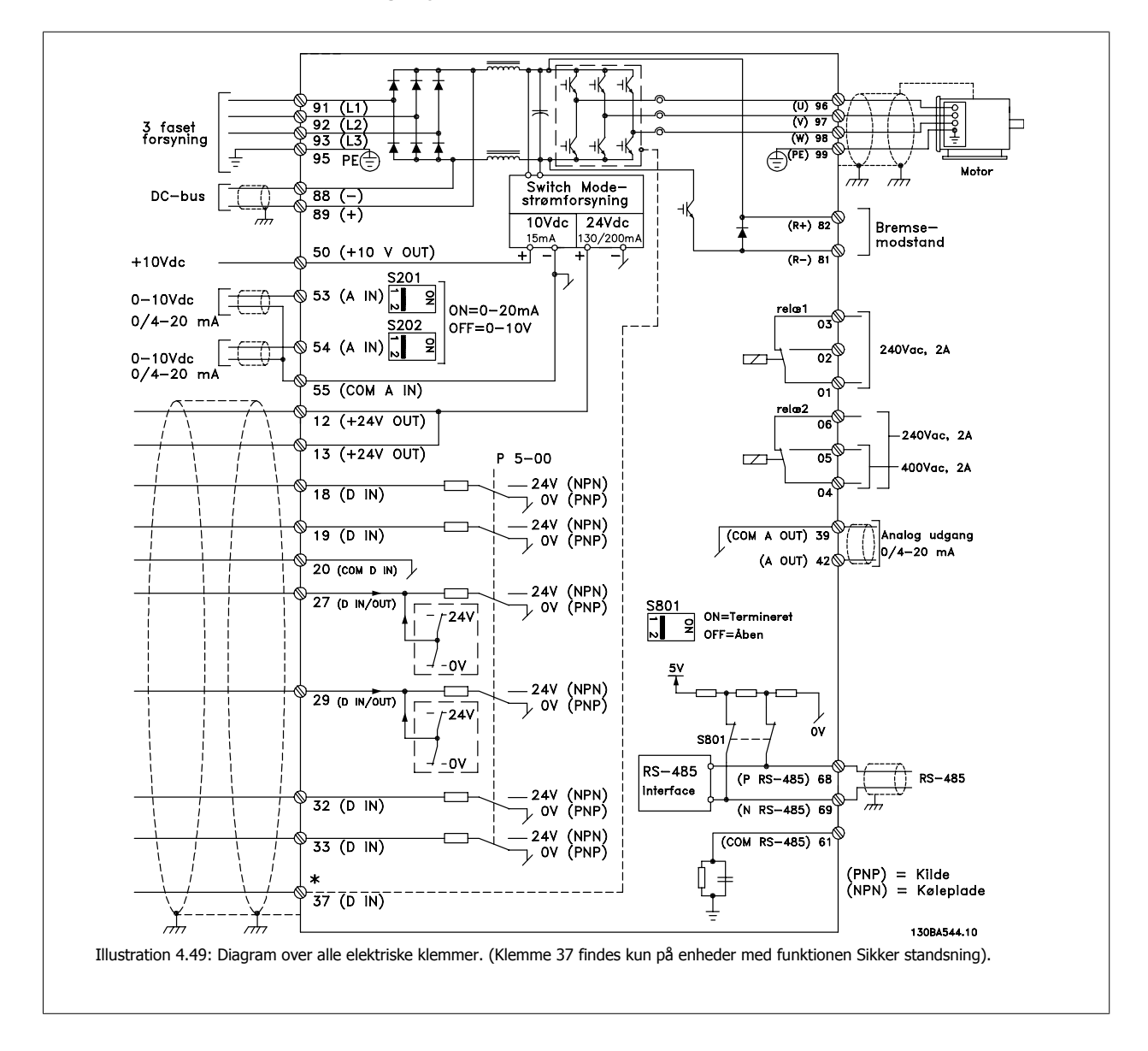

## **4.1.26 Elektrisk installation og styrekabler**

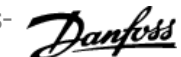

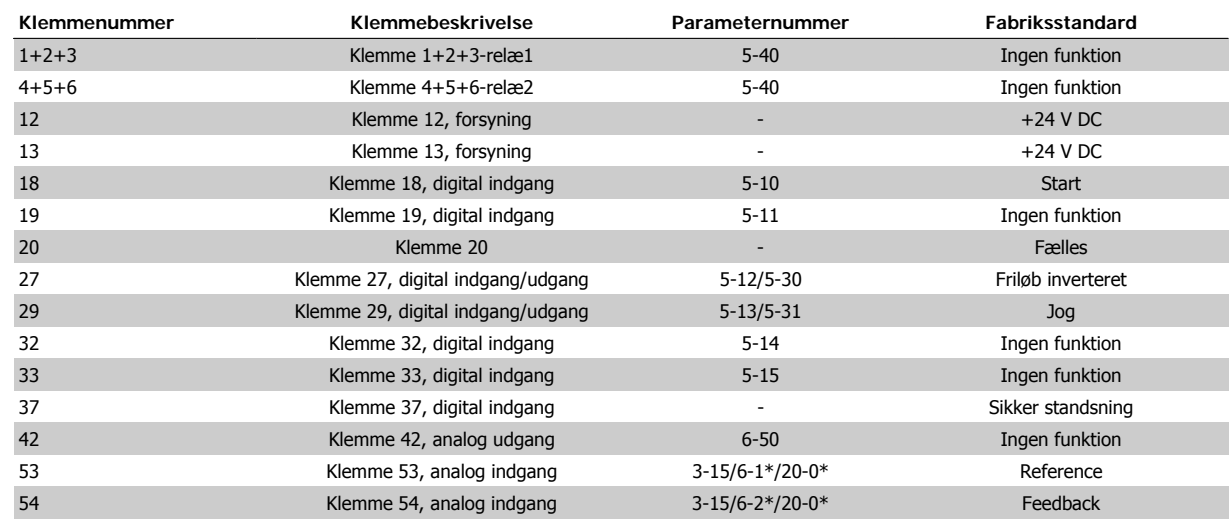

Tabel 4.18: Klemkasse

Meget lange styrekabler og analoge signaler kan i sjældne tilfælde og afhængigt af installationen resultere i 50/60 Hz jordsløjfer på grund af støj fra netforsyningskablerne.

Hvis dette forekommer, skal skærmningen brydes, eller der skal indsættes en 100 nF kondensator imellem skærmen og chassiset.

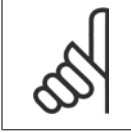

**NB!**

De fælles digitale/analoge ind- og udgange skal sluttes til individuelle fælles klemmer 20, 39 og 55. På denne måde undgås jordstrømsinterferens indbyrdes imellem grupperne. Indkobling på digitale indgange vil derigennem f.eks. ikke forstyrre analoge indgange.

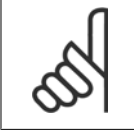

**NB!** Styrekabler skal være skærmede.

## **4.1.27 Kontakterne S201, S202 og S801**

Kontakterne S201 (Al 53) og S202 (Al 54) bruges til at vælge en konfiguration for strøm (0-20 mA) eller spænding (0-10 V) til de analoge indgangsklemmer, henholdsvis 53 og 54.

Kontakten S801 (BUS TER.) kan bruges til at aktivere terminering på RS-485-porten (klemme 68 og 69).

Vær opmærksom på, at kontakterne kan være optaget af eventuelt monterede optioner.

#### **Fabriksindstilling:**

S201 (AI 53) = OFF (spændingsindgang)

S202 (AI 54) = OFF (spændingsindgang)

S801 (busterminering) = IKKE AKTIV

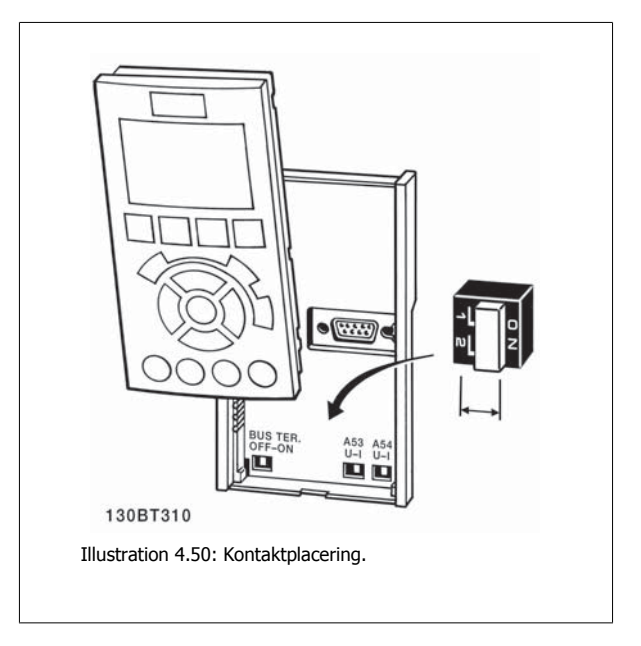

## **4.2 Endelig optimering og afprøvning**

## **4.2.1 Endelig optimering og afprøvning**

Følg disse trin for at optimere motorakselydeevnen og optimere frekvensomformeren til den tilsluttede motor og installation. Sørg for, at frekvensomformer og motoren er tilsluttet, og at frekvensomformeren får strøm.

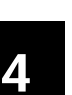

**NB!** Før opstarten skal det sikres, at evt. tilsluttet udstyr er klar til opstart.

#### **Trin 1. Find motortypepladen**

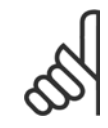

**NB!** Motoren er enten stjerne- (Y) eller trekant-koblet (Δ). Disse oplysninger findes på motorens typepladedata.

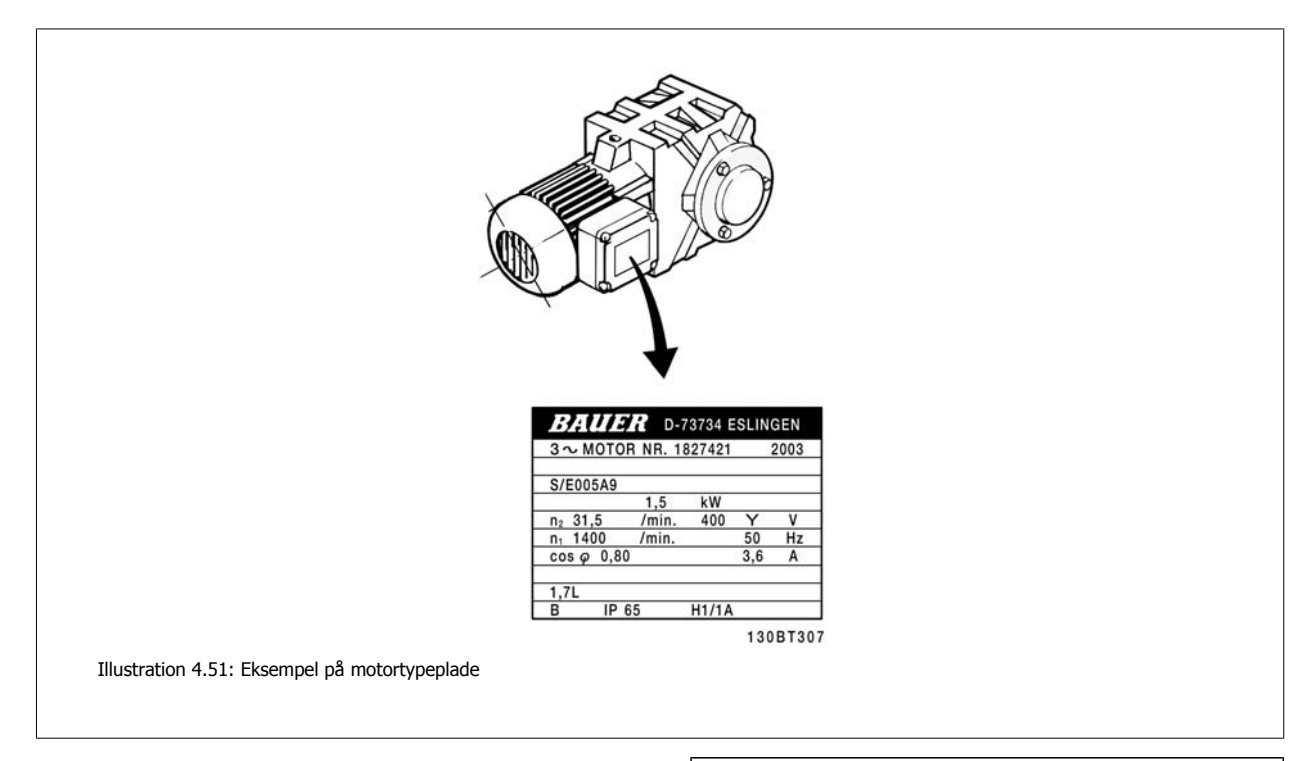

## **Trin 2. Angiv motorens typepladedata i denne parameterliste** Listen åbnes ved at trykke på tasten [QUICK MENU] og derefter vælge "Q2 Hurtig opsætning".

|   | par.1-20 Motoreffekt [kW]       |
|---|---------------------------------|
|   | par.1-21 Motoreffekt [HK]       |
|   | par.1-22 Motorspænding          |
|   | par.1-23 Motorfrekvens          |
|   | par.1-24 Motorstrøm             |
| 5 | par.1-25 Nominel motorhastighed |
|   |                                 |

Tabel 4.19: Motorrelaterede parametre

## **Trin 3. Aktivér Automatisk motortilpasning (AMA)Aktivér Autooptimering**

Ved at udføre en AMA sikrer du den bedst mulige ydelse. AMA tager automatisk målinger fra den specifikke tilsluttede motor og kompenserer for installationsvariationer.

- 1. Slut klemme 27 til klemme 12, eller brug [QUICK MENU] og "Q2 Hurtig opsætning", og indstil klemme 27 par. 5-12 Klemme 27, digital indgang Klemme 27, digital indgang til *Ingen funktion [0]*
- 2. Tryk på [QUICK MENU], vælg "Q3 Funktionsopsæt.", vælg "Q3-1 Gen. indst.", vælg "Q3-10 Avancerede Motorindstillinger"og rul ned til [par.](#page-76-0) 1-29 [Automatisk motortilpasning \(AMA\)](#page-76-0) Automatisk motortilpasning.
- 3. Tryk på [OK] for at aktivere AMA par.1-29 [Automatisk motortilpasning \(AMA\)](#page-76-0).
- 4. Vælg mellem komplet eller begrænset AMA. Hvis et sinusbølgefilter er monteret, kør kun den begrænsede AMA, eller fjern sinusbølgefiltret under AMA-proceduren.
- 5. Tryk på [OK]-tasten. Displayet viser "Tryk på [Hand on] for at starte".
- 6. Tryk på tasten [Hand on]. En statusindikator angiver, om AMA er i gang.

**Afbrydelse af AMA under driften**

1. Tryk på [OFF]-tasten – frekvensomformeren går i alarmtilstand, og displayet viser, at AMA blev afbrudt af brugeren.

**Udført AMA**

- 1. Displayet viser "Tryk på [OK] for at afslutte AMA".
- 2. Tryk på [OK]-tasten for at forlade AMA-tilstanden.

**AMA mislykkedes**

- 1. Frekvensomformeren går i alarmtilstand. En beskrivelse af alarmen findes i afsnittet Fejlsøgning.
- 2. "Rapportværdi" i [Alarm Log] viser den seneste målesekvens udført af AMA, før frekvensomformeren gik i alarmtilstand. Dette tal kan sammen med beskrivelsen af alarmen være en hjælp i forbindelse med fejlsøgningen. Hvis du kontakter Danfoss Service, skal du oplyse nummeret og alarmbeskrivelsen.

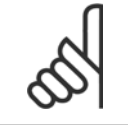

Mislykket AMA forårsages ofte af forkert indtastet data fra motorens typeskilt eller for stor en forskel mellem motoreffektstørrelsen og frekvensomformerens effektstørrelse.

#### **Trin 4. Indstil hastighedsgrænse og rampe-tid**

Konfigurer de ønskede grænser og rampe-tid.

**NB!**

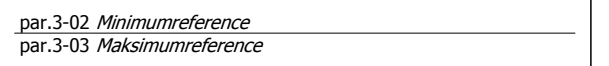

par.4-11 [Motorhastighed, lav grænse \[O/MIN\]](#page-61-0) eller [par.4-12](#page-61-0) Mo[torhastighed, lav grænse \[Hz\]](#page-61-0)

par.4-13 [Motorhastighed, høj grænse \[O/MIN\]](#page-62-0) eller [par.4-14](#page-62-0) Mo[torhastighed, høj grænse \[Hz\]](#page-62-0)

par.3-41 [Rampe 1, rampe-op-tid](#page-61-0) Rampe-op-tid 1 [s] par.3-42 [Rampe 1, rampe-ned-tid](#page-61-0) Rampe-ned-tid 1 [s]

I afsnittet Sådan programmeres frekvensomformeren, Hurtig Opsætning kan du finde oplysninger om, hvordan man nemt indstiller parametrene.

5 Sådan betjenes frekvensomformeren

48 MG.11.A9.01 - VLT® er et registreret varemærke tilhørende Danfoss

VLT® HVAC-frekvensomformer – Betjeningsvejledning **1999 version between strekvensomformeren** 5 Sådan betjenes frekvensomformeren

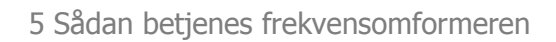

## **5 Sådan betjenes frekvensomformeren**

## **5.1 Tre betjeningsmåder**

## **5.1.1 Tre betjeningsmåder**

### **Frekvensomformeren kan betjenes på 3 måder:**

- 1. Grafisk lcp-betjeningspanel (GLCP), se 5.1.2
- 2. Numerisk lcp-betjeningspanel (NLCP), se 5.1.3
- 3. RS-485 seriel kommunikation eller USB, begge til pc-tilslutning, se 5.1.4

Hvis frekvensomformeren er udstyret med fieldbus-option, henvises til den relevante dokumentation.

## **5.1.2 Sådan betjenes numerisk LCP (NLCP)**

Den følgende vejledning gælder for NLCP (LCP 101).

## **Betjeningspanelet er opdelt i fire funktionsgrupper:**

- 1. Numerisk display.
- 2. Menu-taster og indikatorlamper (LED'er) ændring af parametre og skift mellem displayfunktioner.
- 3. Navigationstaster og indikatorlamper (LED'er).
- 4. Betjeningstaster og indikatorlamper (LED'er).

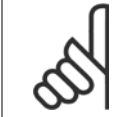

Parameterkopiering er ikke mulig med det numeriske LCP-betjeningspanel (LCP 101).

#### **Vælg en af de følgende tilstande:**

**NB!**

**Statustilstand:** Viser status for frekvensomformeren eller motoren. Hvis der forekommer en alarm, skifter NLCP automatisk til statustilstand. Der kan vises en række alarmer.

**Hurtig opsætning eller hovedmenutilstand:** viser parametre og parameterindstillinger.

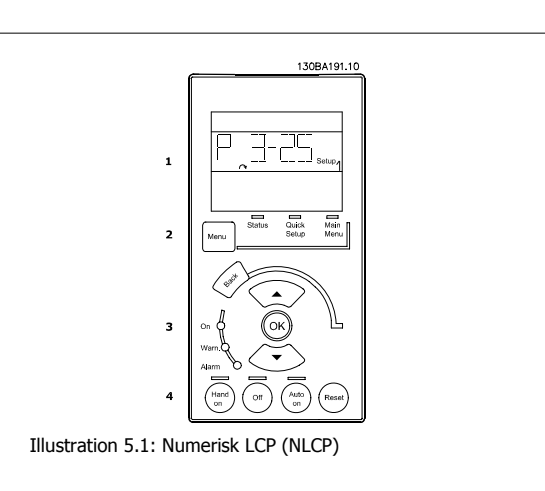

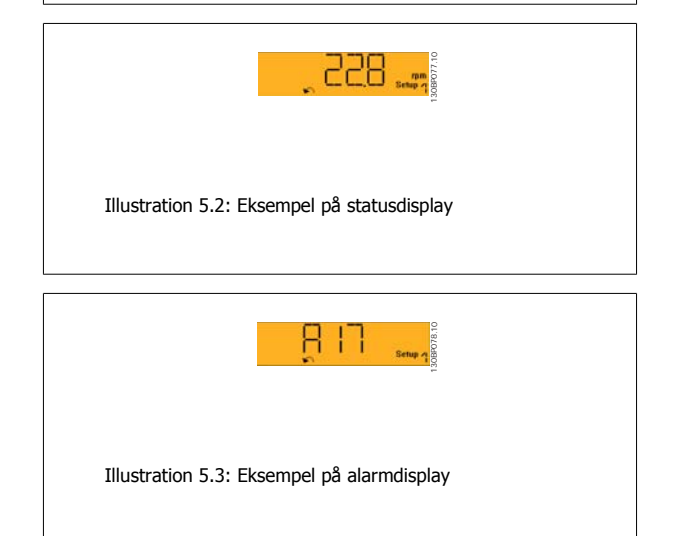

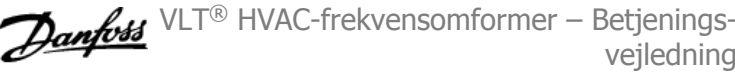

## **Indikatorlamper (LED'er):**

- Grøn LED/Tændt: angiver, at betjeningssektionen arbejder.
- Gul LED/Adv.: angiver en advarsel.
- Blinkende rød LED/Alarm: angiver en alarm.

## **Menu-tast**

**[Menu]Vælg en af de følgende tilstande:**

- Status
- Hurtig opsætning
- Hovedmenu

## **Hovedmenu**

benyttes ved programmering af samtlige parametre.

Parametrene er umiddelbart tilgængelige, medmindre der er oprettet en adgangskode via par. 0-60 Hovedmenu-adgangskode, par. 0-61 Adgang til hovedmenu u/ adgangskode, par. 0-65 Pers. menu-adgangskode eller par. 0-66 Adgang til pers. menu u/ adgangskode.

**Hurtig opsætning** benyttes til opsætning af frekvensomformeren kun ved hjælp af de mest nødvendige parametre.

Parameterværdierne kan ændres ved hjælp af pil op og pil ned, når værdien blinker.

Vælg Hovedmenu ved at trykke på [Menu]-tasten flere gangen, indtil Hovedmenu-LED'en tændes.

Vælg parametergruppen [xx-\_\_], og tryk på [OK]

Vælg parameteren [\_\_-xx], og tryk på [OK]

Hvis parameteren er en array-parameter, vælges array-nummeret efterfulgt af tryk på [OK]

Vælg den ønskede dataværdi, og tryk på [OK]

## **Navigationstaster**

**[Back]**

til at gå baglæns

## **Pile [**▲**] [**▼**]**

-tasterne bruges til at navigere imellem parametergrupper, parametre og inden for parametre.

### **[OK]**

benyttes til at vælge en parameter, som er markeret ved hjælp af markøren, og til at aktivere ændringen af en parameter.

#### **Betjeningstaster**

Tasterne til lokal betjening er placeret nederst i betjeningspanelet.

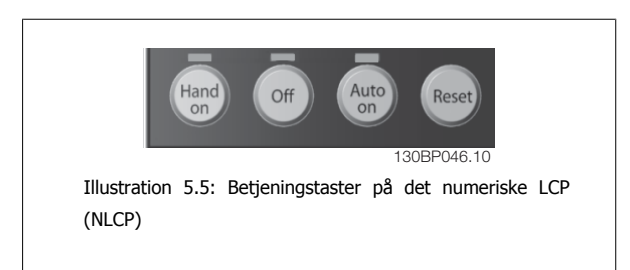

Illustration 5.4: Displayeksempel

#### **[Hand On]**

giver mulighed for at styre frekvensomformeren via LCP. [Hand on] starter også motoren, og det er nu muligt at angive motorhastighedsdata ved hjælp af piletasterne. Tasten kan vælges som Aktiveret [1] eller Deaktiveret [0] via par. 0-40 [Hand on]-tast på LCP.

Eksterne stopsignaler, der aktiveres ved hjælp af styresignaler eller en seriel bus, tilsidesætter en "start"-kommando, der afgives via LCP.

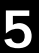

VLT® HVAC-frekvensomformer – Betjeningsvejledning **1999 version between strekvensomformeren** 5 Sådan betjenes frekvensomformeren

## **De følgende styresignaler vil stadig være aktive, når [Hand on] er aktiveret:**

- $[Hand on] [Off] [Auto on]$
- Nulstil
- Friløb stop inverteret
- **Reversering**
- Vælg opsætning, lsb Vælg opsætning, msb
- Stopkommando fra seriel kommunikation
- Kvikstop
- DC-bremse

#### **[Off]**

Standser den tilsluttede motor. Tasten kan vælges som Aktiveret [1] eller Deaktiveret [0] via par. 0-41 [Off]-tast på LCP.

Hvis der ikke er valgt en ekstern stopfunktion, og [Off]-tasten er inaktiv, kan motoren stoppes, ved at afbryde netforsyningen.

#### **[Auto on]**

Gør det muligt at styre frekvensomformeren via styreklemmerne og/eller seriel kommunikation. Når et startsignal aktiveres på styreklemmerne og/eller bussen, startes frekvensomformeren. Tasten kan vælges som Aktiveret [1] eller Deaktiveret [0] via par. 0-42 [Auto on] tast på LCP.

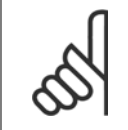

Et aktivt HAND-OFF-AUTO-signal via de digitale indgange har højere prioritet end betjeningstasterne [Hand on] [Auto on].

#### **[Reset]**

Anvendes til nulstilling af frekvensomformeren efter en alarm (trip). Tasten kan vælges som Aktiveret [1] eller Deaktiveret [0] via par. 0-43 [Reset]-tast på LCP.

## **5.1.3 RS-485-busforbindelse**

**NB!**

En eller flere frekvensomformere kan tilsluttes en styreenhed (eller master) vha. RS-485-standardgrænsefladen. Klemme 68 sluttes til P-signalet (TX+, RX+), mens klemme 69 sluttes til N-signalet (TX-,RX-).

Hvis der skal sluttes flere frekvensomformere til samme master, skal der benyttes parallelforbindelser.

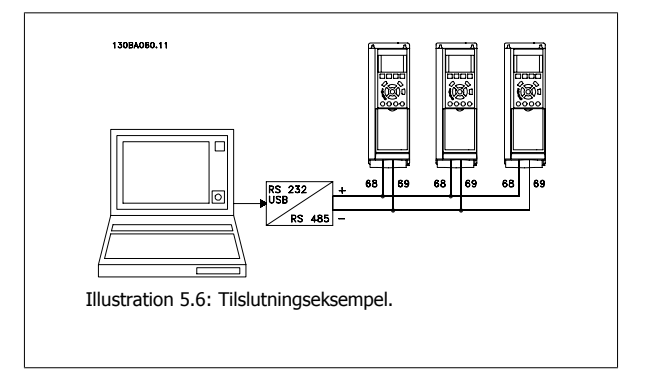

For at undgå potentialeudligningsstrømme i skærmen jordes kabelskærmen via klemme 61, som er forbundet til chassiset via en RC-forbindelse.

#### **Busterminering**

RS-485-bussen skal termineres med et modstandsnetværk i begge ender. Hvis frekvensomformeren er den første eller den sidste enhed i RS-485-sløjfen, skal kontakten indstilles til S801 på styrekortet for ON.

Yderligere oplysninger findes i afsnittet Switches S201, S202 og S801.

 **5**

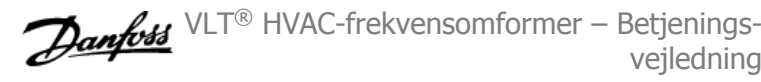

## **5.1.4 Sådan sluttes en pc til frekvensomformeren**

Frekvensomformeren styres fra en pc ved hjælp af det pc -baserede konfigurationsværktøj MCT 10. Pc'en tilsluttes via et almindeligt USB-kabel (vært/apparat) eller via RS-485-grænsefladen, som vist i VLT HVAC Drive Design Guide, Sådan installeres > Installation af diverse tilslutninger.

## **NB!**

USB-tilslutningen er galvanisk adskilt fra forsyningsspændingen (PELV) og andre højspændingsklemmer. USB-tilslutningen er forbundet med beskyttelsesjord på frekvensomformeren. Brug kun en isoleret bærbar computer som pc-tilslutning til USB-stikket på frekvensomformeren.

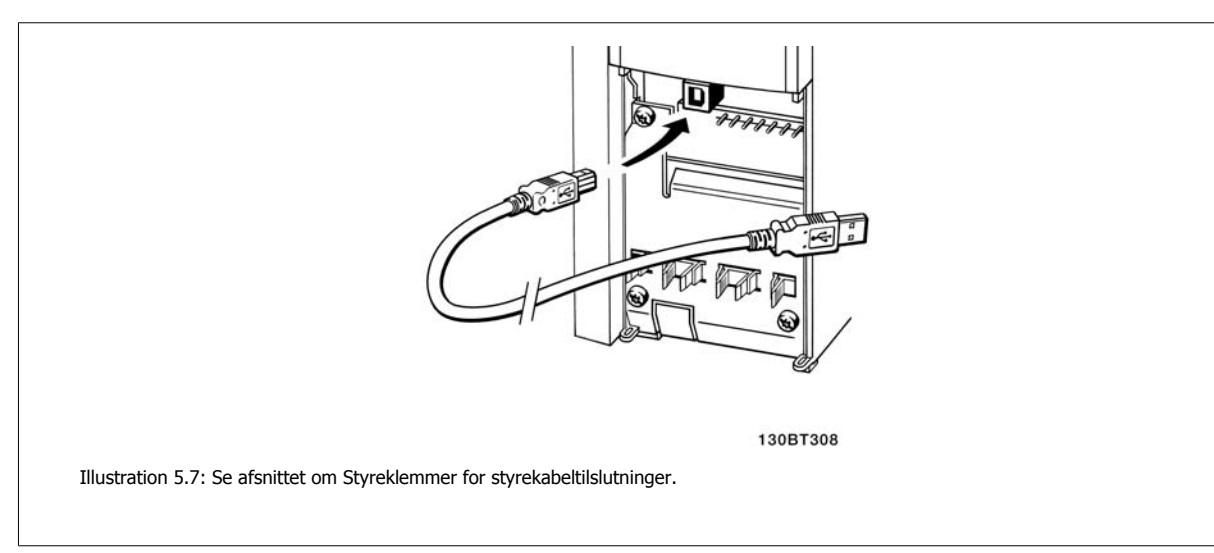

## **5.1.5 Pc-softwareværktøjer**

#### **Pc-baseret Configuration Tool MCT 10**

Alle frekvensomformere er udstyret med en seriel kommunikationsport. Danfoss leverer et pc-værktøj, der anvendes til kommunikation mellem pc'en og frekvensomformeren, pc-baseret -Configuration Tool MCT 10. I afsnittet Tilgængelig litteratur kan du finde flere oplysninger om dette værktøj.

#### **MCT 10 Set-up software**

MCT 10 er udviklet som et brugervenligt interaktivt værktøj til indstilling af parametrene i vores frekvensomformere. Softwaren kan downloades fra Danfoss webstedet http://www.Danfoss.com/BusinessAreas/DrivesSolutions/Softwaredownload/DDPC+Software+Program.htm. xMCT 10 Set-up software er egnet til:

- planlægning af et offline kommunikationsnetværk. MCT 10 indeholder en fuldstændig frekvensomformerdatabase
- Idriftsætning af frekvensomformere online
- Lagring af indstillinger for alle frekvensomformere
- Udskiftning af en frekvensomformer i et netværk
- Enkel og præcis dokumentation af frekvensomformerindstillinger efter idriftsætning.
- Udvidelse af et eksisterende netværk
- Nyudviklede frekvensomformere vil være understøttet

MCT 10 set-up software understøtter Profibus DP-V1 via en master class 2-forbindelse. Dette gør det muligt at læse og skrive parametre i en frekvensomformer online via Profibus-netværket. Derved fjernes behovet for et ekstra kommunikationsnetværk.

## **Lagring af frekvensomformerindstillinger:**

- 1. Forbind en pc til apparatet via USB-kommunikationsporten. (Bemærk: Brug en pc, der er isoleret fra netforsyningen, sammen med USB-porten. Hvis du ikke gør dette, kan det skade udstyret.)
- 2. Start MCT 10 Set-up Softwaren
- 3. Vælg "Læs fra frekv.-omf."
- 4. Vælg "Gem som"

Alle parametre gemmes nu i pc'en.

#### **Indlæsning af frekvensomformerindstillinger:**

- 1. Forbind en pc med frekvensomformeren via USB-kommunikationsporten
- 2. Start MCT 10 Set-up softwaren
- 3. Vælg "Åbn" de lagrede filer vises
- 4. Åbn den relevante fil
- 5. Vælg "Skriv til frekvensomformer"

Alle parameterindstillingerne overføres nu til frekvensomformeren.

Der kan fås en adskilt vejledning tilMCT 10 Set-up Softwaren: MG.10.Rx.yy.

## **MCT 10 Set-up Software-moduler**

Følgende moduler forefindes i softwarepakken:

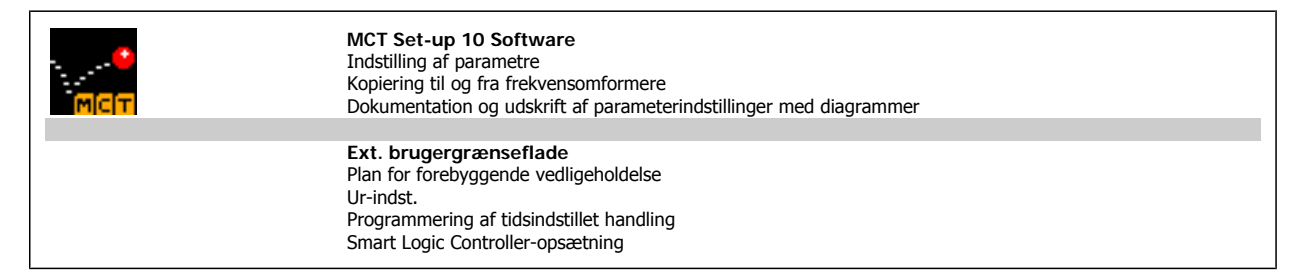

#### **Bestillingsnummer:**

Bestil cd'en med MCT 10 Set-up Software ved hjælp af kodenummer 130B1000..

Det er også muligt at downloade MCT 10 fra Danfoss internettet: WWW.DANFOSS.COM, Business Area: Motion Controls.

## **5.1.6 Tips og tricks**

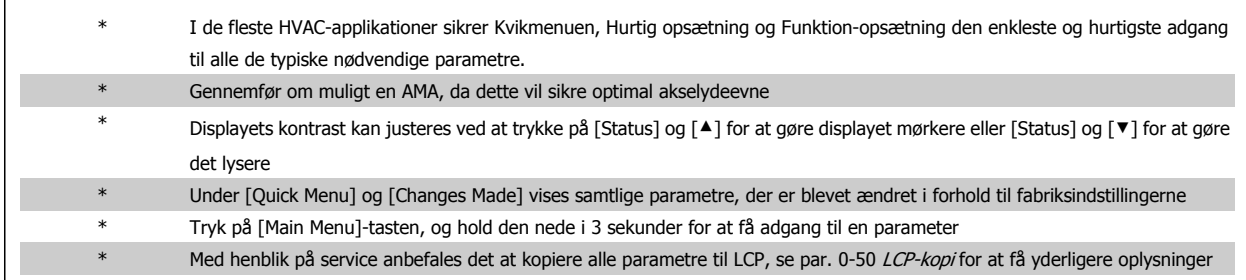

Tabel 5.1: Tips og tricks

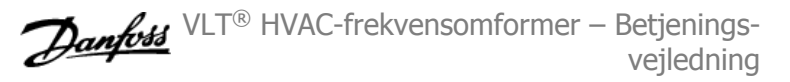

## **5.1.7 Hurtig overførsel af parameterindstillinger ved brug af GLCP**

Når opsætningen af en frekvensomformer er gennemført, anbefales det at gemme (backup) parameterindstillingerne i GLCP eller på en pc vha. MCT 10 Set-up Software Tool.

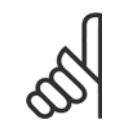

Stop motoren, før disse handlinger udføres.

#### **Datalagring i LCP:**

1. Gå til par. 0-50 LCP-kopi

**NB!**

- 2. Tryk på [OK]-tasten
- 3. Vælg "Alle til LCP"
- 4. Tryk på [OK]-tasten

Samtlige parameterindstillinger lagres nu i GLCP, hvilket angives i statuslinjen. Tryk på [OK], når 100 % er nået.

Du kan derefter tilslutte GLCP til en anden frekvensomformer og kopiere parameterindstillingerne til denne frekvensomformer.

## **Dataoverførsel fra LCP til frekvensomformer:**

- 1. Gå til par. 0-50 LCP-kopi
- 2. Tryk på [OK]-tasten
- 3. Vælg "Alle fra LCP"
- 4. Tryk på [OK]-tasten

Parameterindstillingerne, der er lagret i GLCP, overføres nu til frekvensomformeren, hvilket angives i statuslinjen. Tryk på [OK], når 100 % er nået.

## **5.1.8 Initialisering til fabriksindstillinger**

Der er to måder hvorpå man kan initialisere frekvensomformeren til fabriksindstilling: Anbefalet initialisering og manuel initialisering. Vær opmærksom på, at de har forskellig indvirkning i henhold til nedenstående beskrivelse.

#### **Anbefalet initialisering(vha. par. 14-22 Driftstilstand)**

- 1. Vælg par. 14-22 Driftstilstand
- 2. Tryk på [OK]
- 3. Vælg "Initialisering" (ved NLCP, vælg "2")
- 4. Tryk på [OK]
- 5. Afbryd strømmen til enheden og vent på, at displayet går ud.
- 6. Tilslut strømmen igen, hvorefter frekvensomformeren er nulstillet. Vær opmærksom på, at den første opstart varer et par sekunder mere.
- par. 14-22 Driftstilstand initialiserer alt, undtagen: par. 14-50 RFI-filter par. 8-30 Protokol par. 8-31 Adresse par. 8-32 Baud-hast. par. 8-35 Min. svartidsforsinkelse par. 8-36 Maks. svartidsforsinkelse par. 8-37 Maks. forsinkelse mellem tegn par. 15-00 Driftstimer to par. 15-05 Antal overspændinger par. 15-20 Baggrundslogbog: Hændelse to par. 15-22 Baggrundslogbog: Tid par. 15-30 Alarm-log: Fejlkode to par. 15-32 Alarm-log: Klokkeslæt

7. Tryk på [Reset]

**NB!**

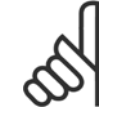

Parametre, der er valgt i par. 0-25 Min personlige menu, vil stadig være til stede, men med fabriksindstilling.

## **Manuel initialisering**

**NB!**

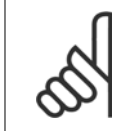

Når der udføres manuel initialisering, nulstilles også indstillingerne for seriel kommunikation, RFI-filter og fejlloggen. Fjerner parametre valgt i par. 0-25 Min personlige menu

1. Afbryd netforsyningen, og vent på, at lyset i displayet går ud.

2a. Hold [Status] – [Main Menu] – [OK] nede samtidig under opstart med det grafiske display LCP (GLCP).

2b. Tryk på [Menu] under opstart med det numeriske display LCP 101

3. Slip tasterne efter 5 sek.

4. Frekvensomformeren er nu programmeret i overensstemmelse med fabriksindstillingerne.

Denne parameter initialiserer alt, undtagen: par. 15-00 Driftstimer par. 15-03 Antal indkoblinger

- par. 15-04 Antal overtemperaturer
- par. 15-05 Antal overspændinger

 **5**

6 Sådan programmeres frekvensomformeren

56 MG.11.A9.01 - VLT® er et registreret varemærke tilhørende Danfoss

VLT® HVAC-frekvensomformer – Betjenings-

## **6 Sådan programmeres frekvensomformeren**

## **6.1 Sådan programmeres**

## **6.1.1 Kvikmenutilstand**

## **Parameterdata**

Det grafiske display (GLCP) giver adgang til samtlige parametre, der er anført under kvikmenuerne. Det numeriske display (NLCP) giver kun adgang til parametrene i Hurtig opsætning. For at indstille parametre ved hjælp af tasten [Quick Menu] - brug følgende procedure ved angivelse eller ændring af parameterdata eller -indstillinger:

- 1. Tryk på Quick Menu-knappen
- 2. Brug [▲]- og [▼]-tasterne til at finde de parametre, du vil ændre
- 3. Tryk på [OK]
- 4. Brug knapperne [▲] og [▼] til at vælge den korrekte parameterindstilling
- 5. Tryk på [OK]
- 6. Brug knapperne [◀] og [▶] til at vælge et andet ciffer inden for en parameterindstilling.
- 7. Det fremhævede område angiver det valgte ciffer til ændring
- 8. Tryk på [Cancel]-tasten for at tilsidesætte ændringen, eller tryk på [OK] for at godkende ændringen og angive den nye indstilling

#### **Eksempel på ændring af parameterdata**

Antag, at parameter 22-60 er indstillet til [Off]. Hvis du imidlertid vil overvåge ventilatorkilremmens tilstand - brud eller ej - ifølge den følgende procedure:

- 1. Quick Menu-tasten
- 2. Vælg Funktionsopsætninger med [▼] knappen
- 3. Tryk på [OK]
- 4. Vælg applikationsindstillinger med [▼] knappen
- 5. Tryk på [OK]
- 6. Tryk på [OK] igen for ventilatorfunktioner
- 7. Vælg Kilremsbrudsfunktion ved at trykke på [OK]
- 8. Vælg [2] Trip med [▼]-tasten

Frekvensomformeren vil nu trippe, hvis der registreres et ventilatorkilremsbrud.

#### **Vælg [My Personal Menu] for at få vist personlige parametre:**

Vælg [My Personal Menu] for kun at få vist de parametre, der er forvalgt og programmeret som personlige parametre. Producenten af en AHU eller pumpe kan f.eks. have forprogrammeret personlige parametre til at figurere i Min personlige menu under idriftsætning på fabrikken for at lette idriftsætningen/finjusteringen. Disse parametre er valgt i par. 0-25 Min personlige menu. Der kan programmeres op til 20 forskellige parametre i denne menu.

#### **Vælg [Changes Made] for at få oplysninger om:**

- de seneste 10 ændringer. Brug pil op/ned til at skifte mellem de 10 senest ændrede parametre.
- de ændringer, der er foretaget siden fabriksindstillingen.

#### **Vælg [Loggings]:**

for at få oplysninger om displaylinjeudlæsningerne. Oplysningerne vises som grafer.

Kun de parametre, der er valgt i par.0-20 [Displaylinje 1,1, lille](#page-67-0) til par. par. 0-24 Displaylinje 3, stor, kan vises. Der kan lagres op til 120 prøver i hukommelsen til senere brug.

#### **Effektiv parameteropsætning til VLT HVAC Drive-applikationer**

Parametrene kan uden videre opsættes til langt de fleste VLT HVAC Drive-applikationer udelukkende ved hjælp af optionen **[Quick Setup]**. Ved tryk på [Quick Menu] vises listen over de forskellige muligheder, der findes i kvikmenuen. Se også tegning 6.1 herunder og tabellerne Q3-1 til Q3-4 i det følgende afsnit Funktionsopsætninger.

## **Eksempler på brug af optionen Hurtig opsætning:**

Antag, at du vil indstille rampe-ned-tiden til 100 sekunder!

- 1. Vælg [Quick Setup]. Den første [par.0-01](#page-59-0) Sprog i Hurtig opsætning vises
- 2. Tryk gentagne gange på [▼], indtil par.3-42 [Rampe 1, rampe-ned-tid](#page-61-0) kommer frem med fabriksindstillingen på 20 sekunder.
- 3. Tryk på [OK]
- 4. Brug [◀]-tasten for at markere det tredje ciffer før kommaet
- 5. Du kan ændre "0" til "1" ved at bruge [▲]-tasten
- 6. Brug [▶]-tasten til at markere tallet "2"
- 7. Du kan ændre '2" til "0" med [▼]-tasten
- 8. Tryk på [OK]

Den nye rampe-ned-tid er nu indstillet til 100 sekunder.

Det anbefales at gennemføre opsætningen i den viste rækkefølge.

## **NB!**

Der findes en udførlig beskrivelse af funktionen i parameterafsnittene i denne manual.

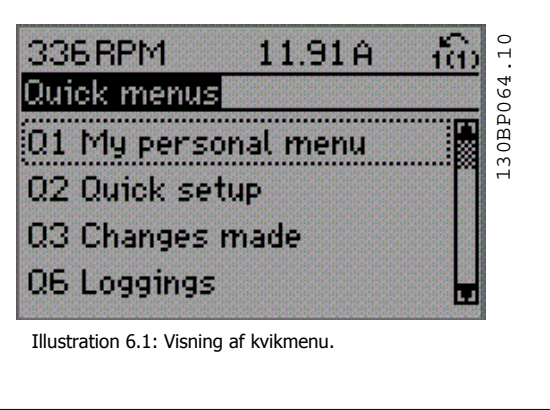

Menuen Hurtig opsætning giver adgang til 13 af frekvensomformerens vigtigste opsætningsparametre. Frekvensomformeren er i de fleste tilfælde klar til drift efter programmering. De 13 (se fodnoten) Hurtig opsætningsparametre vises i nedenstående tabel. Der findes en udførlig beskrivelse af funktionen i afsnittene med parameterbeskrivelser i denne manual.

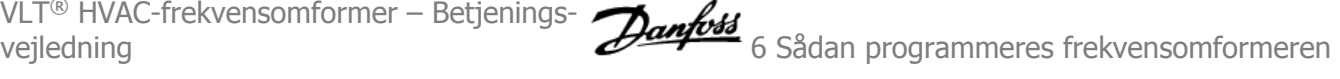

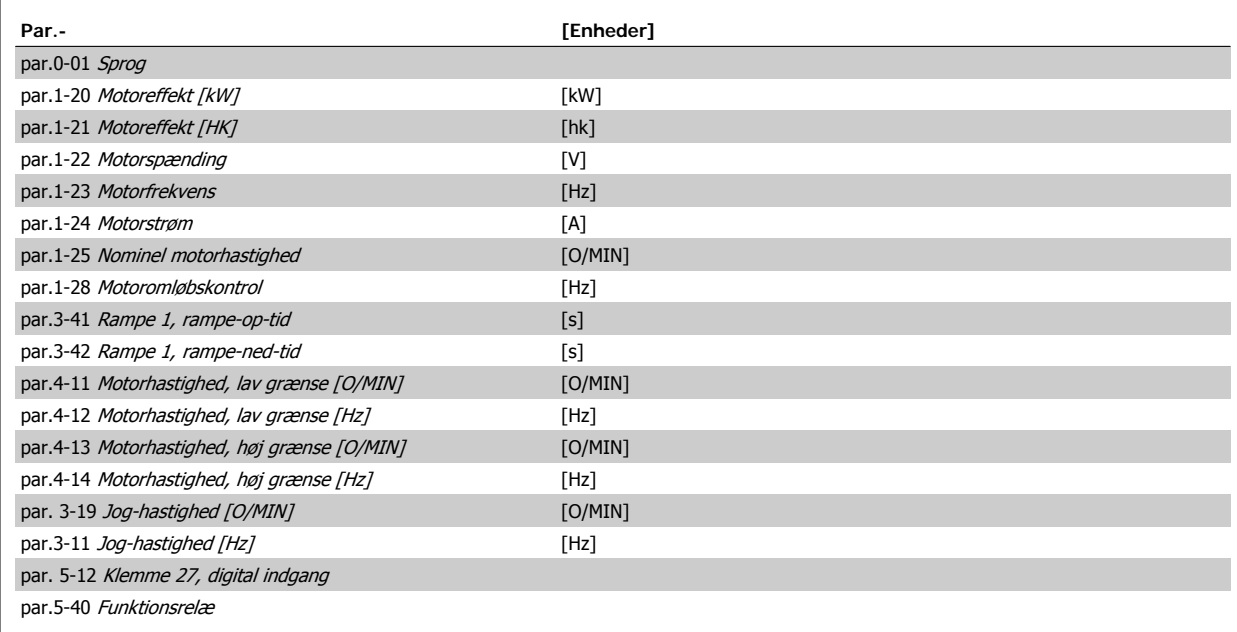

Tabel 6.1: Hurtig opsætning-parametre

\*Det viste display afhænger af de valg, der er foretaget i par. 0-02 Motorhastighedsenhed og par. 0-03 Regionale indstillinger. Fabriksindstillingerne af par. 0-02 Motorhastighedsenhed og par. 0-03 Regionale indstillinger afhænger af det geografiske område, hvor frekvensomformeren er leveret, men kan omprogrammeres efter behov.

\*\* par.5-40 [Funktionsrelæ](#page-63-0), er en array, hvor du kan vælge mellem Relæ1 [0] eller Relæ2 [1]. Standardindstillingen er Relæ1 [0] med standardvalget Alarm [9].

Se parameterbeskrivelse senere i dette kapitel under parametrene Funktionsopsætning.

I VLT HVAC Drive Programming Guide, MG.11.CX.YY finder du flere oplysninger om indstillinger og programmering

 $x = 2$  versionsnummer  $y = 5$  y = sprog

**NB!**

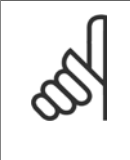

Hvis der er valgt [Ingen funktion] i par. 5-12 Klemme 27, digital indgang, er det ikke nødvendigt med en tilslutning til +24 V på klemme 27 for at aktivere start.

Hvis [Friløb inverteret] (standardværdi fra fabrikken) er valgt i par. 5-12 Klemme 27, digital indgang, er en tilslutning til +24V nødvendig for at muliggøre start.

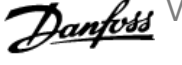

## <span id="page-59-0"></span>**6.1.2 Hurtig opsætningsparametre**

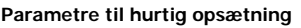

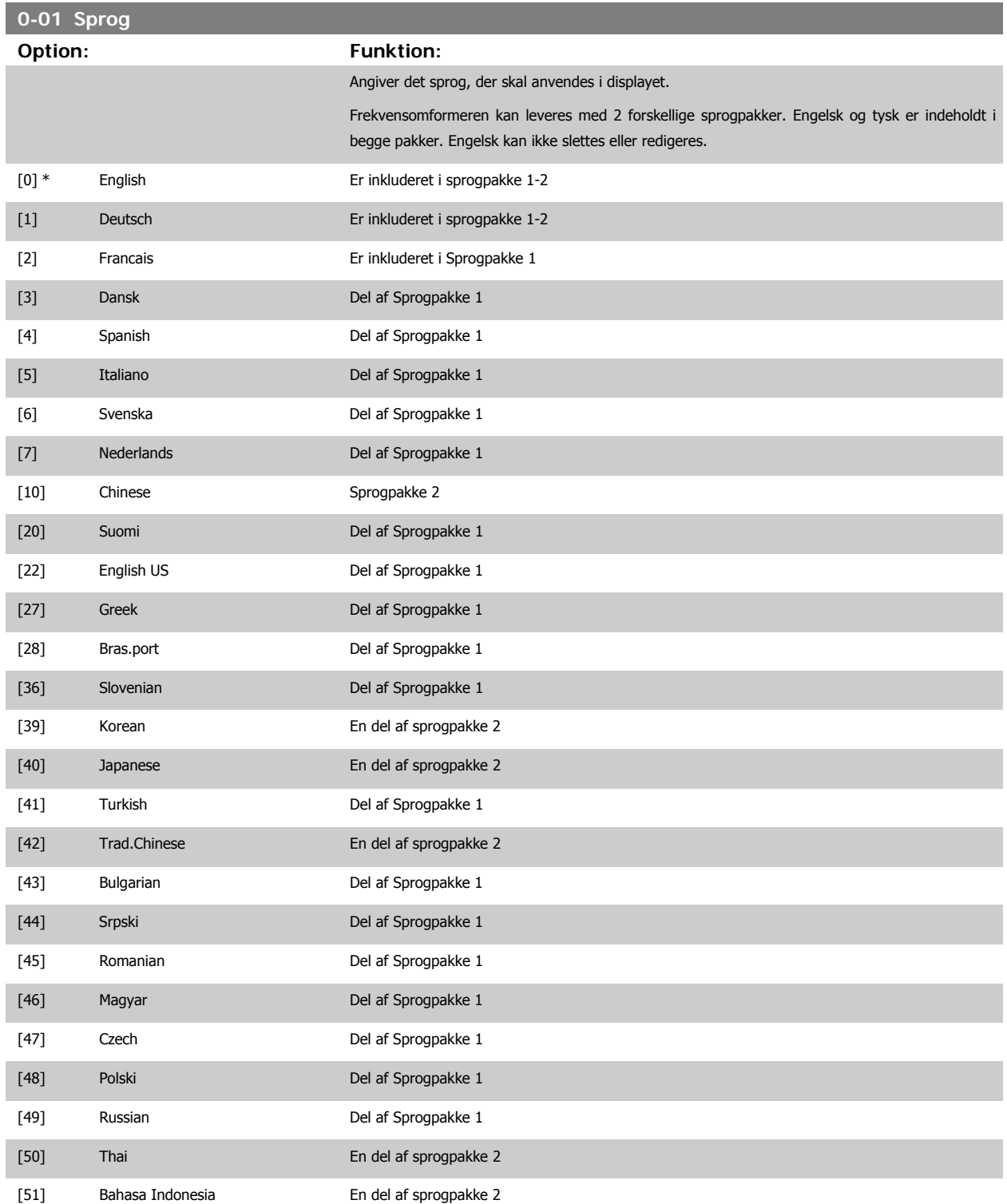

<span id="page-60-0"></span>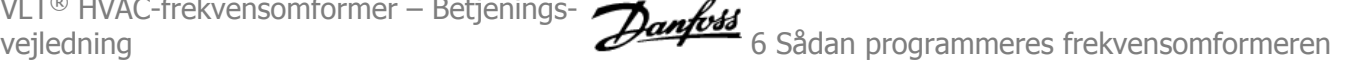

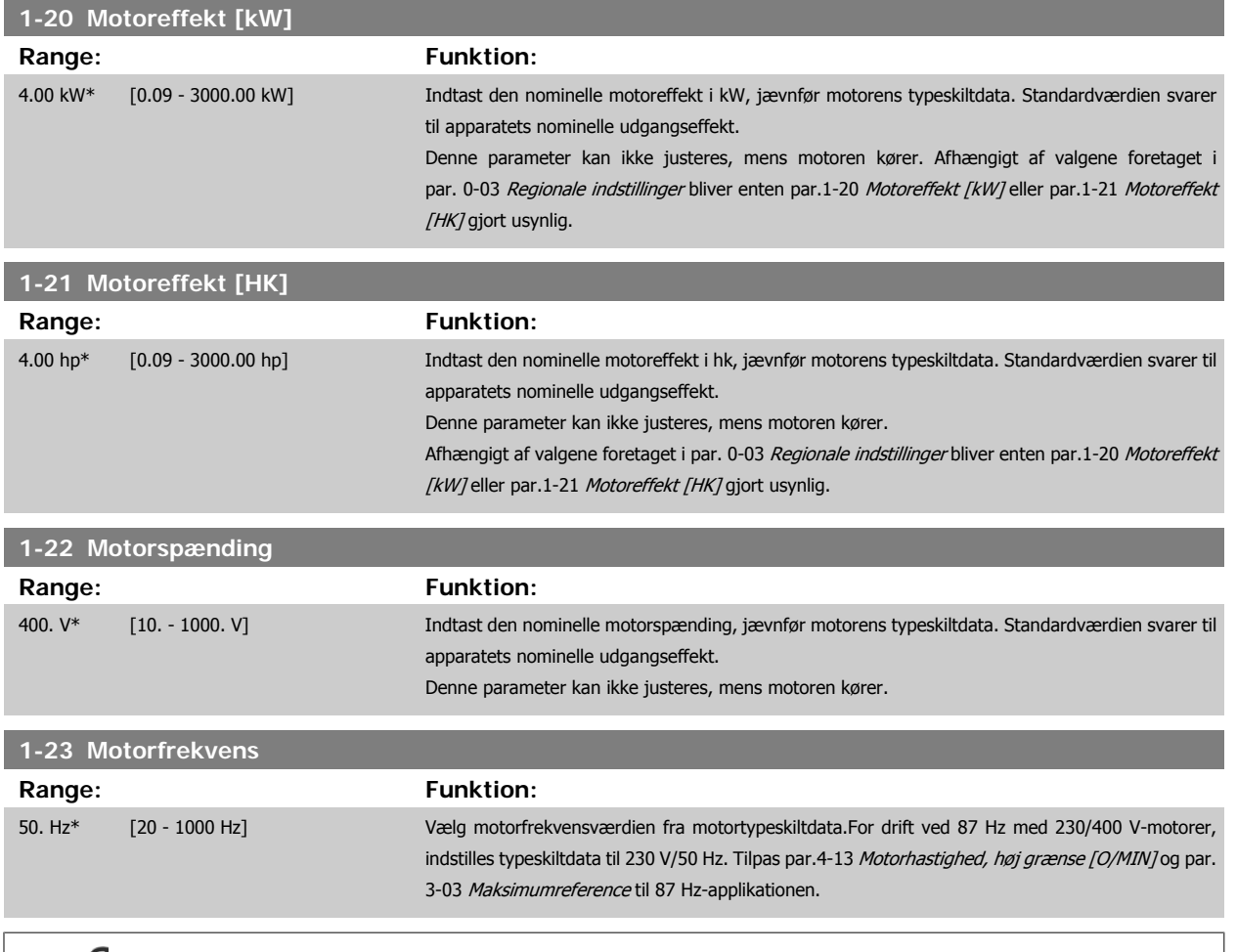

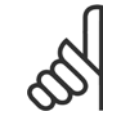

**NB!**

Denne parameter kan ikke justeres, mens motoren kører.

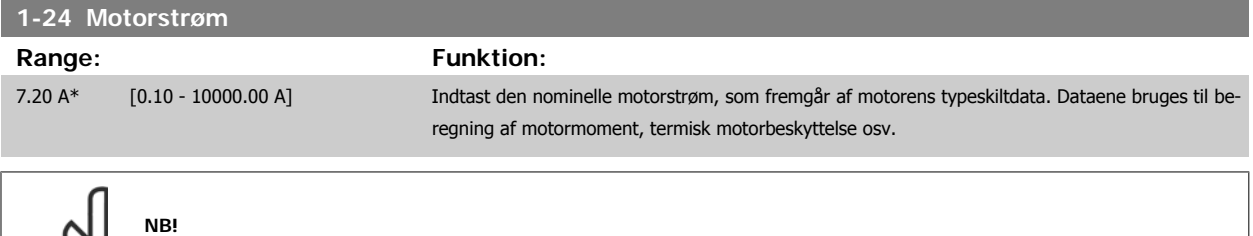

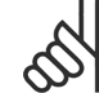

Denne parameter kan ikke justeres, mens motoren kører.

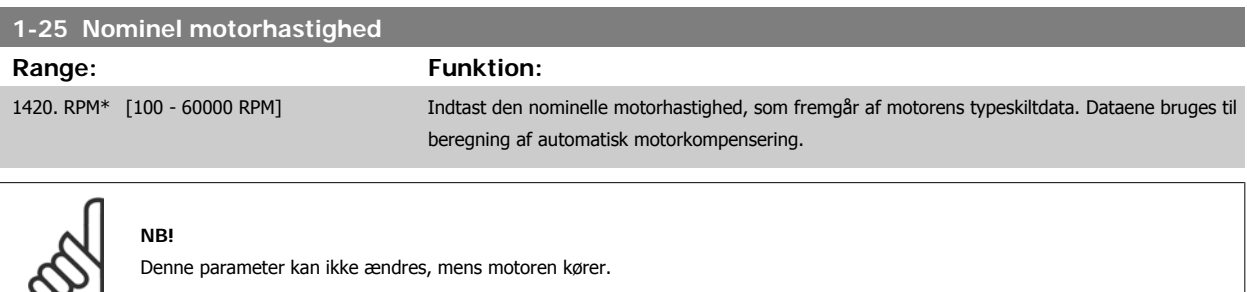

<span id="page-61-0"></span>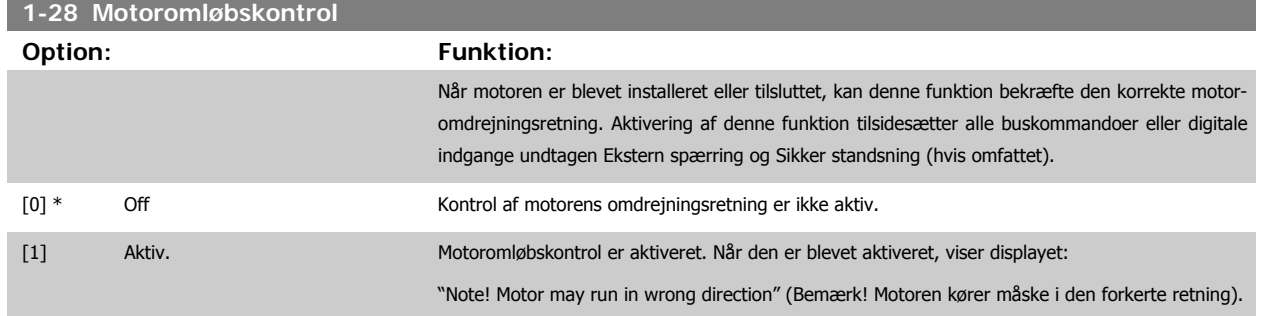

Meddelelsen afvises ved tryk på [OK], [Back] eller [Cancel], og en ny meddelelse vises:"Press[Hand on] to start the motor. Press [Cancel] to abort". (Tryk på [Hand on] for at starte motoren. Tryk på [Cancel] for at annullere). Når der trykkes på [Hand On] starter motoren ved 5 Hz i fremadgående retning, og displayet viser: "Motor is running. Check if motor rotation direction is correct. Press [Off] to stop the motor" (Motoren kører. Kontroller om motorens omdrejningsretning er korrekt. Tryk på [Off] for at standse motoren). Ved at trykke på [Off] standser motoren og nulstiller par.1-28 Motoromløbskontrol. Hvis motoromdrejningsretningen ikke er korrekt, skal de to motorfasekabler ombyttes. VIGTIGT:

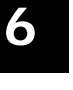

Netforsyningen skal afbrydes før motorfasekablerne fjernes.

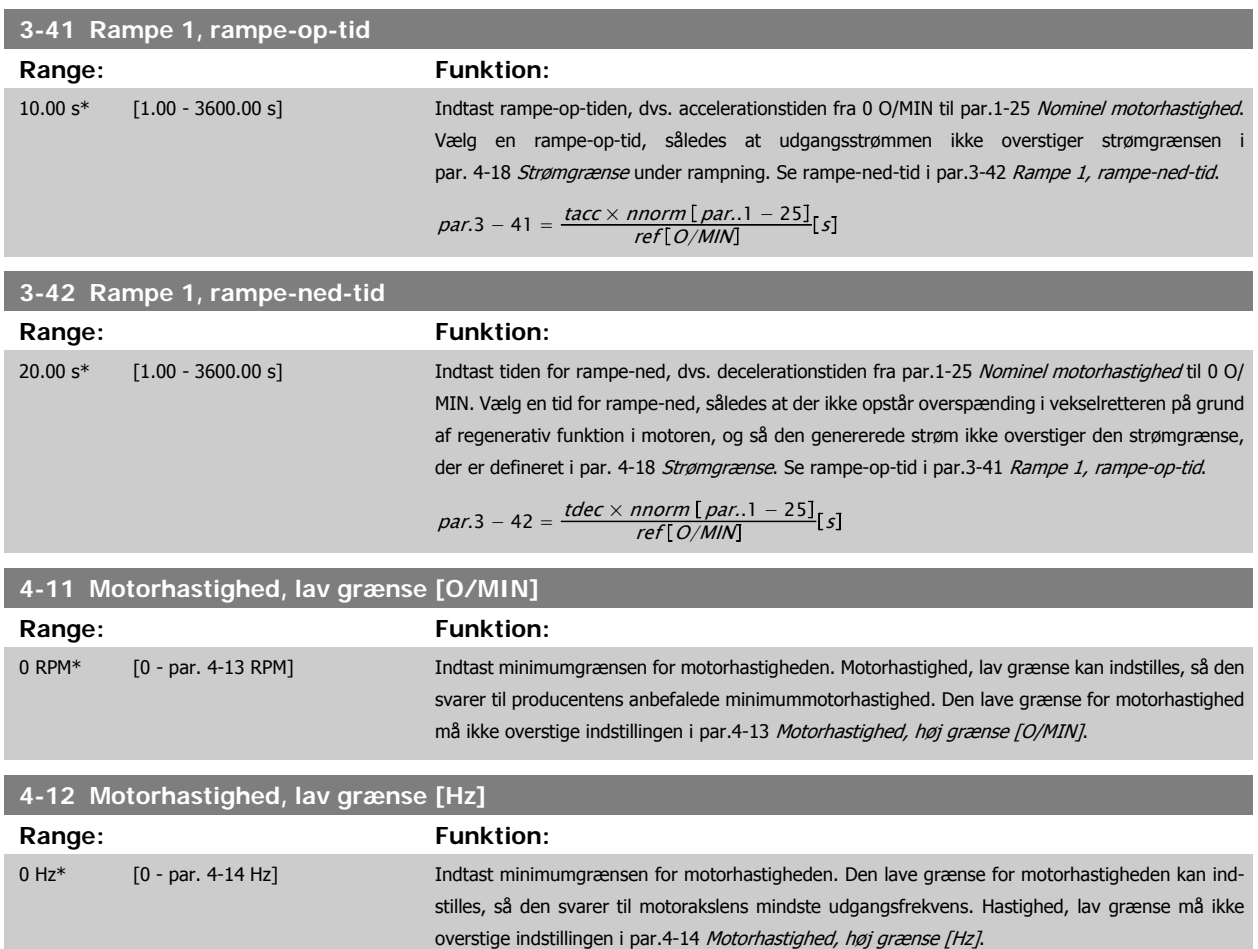

<span id="page-62-0"></span>VLT® HVAC-frekvensomformer – Betjenings-

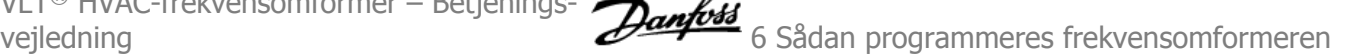

## **4-13 Motorhastighed, høj grænse [O/MIN]**

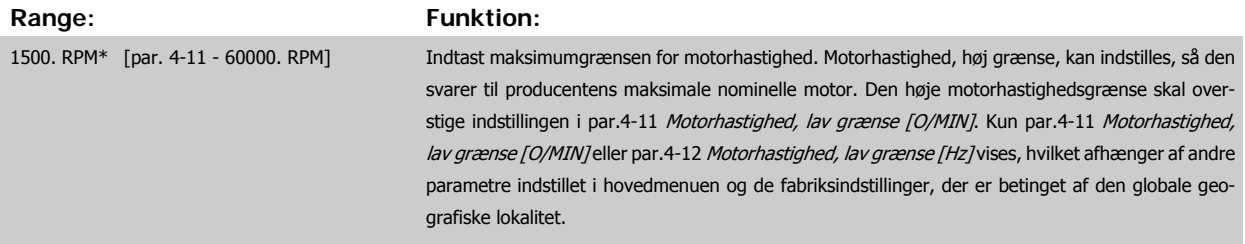

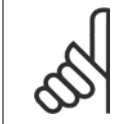

#### **NB!**

Frekvensomformerens udgangsfrekvens må ikke antage en værdi højere end 1/10 af koblingsfrekvensen.

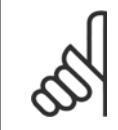

### **NB!**

Eventuelle ændringer i par.4-13 Motorhastighed, høj grænse [O/MIN] nulstiller værdien ipar.4-53 [Advarsel, hastighed høj](#page-82-0) til den samme værdi, som er indstillet i par.4-13 Motorhastighed, høj grænse [O/MIN].

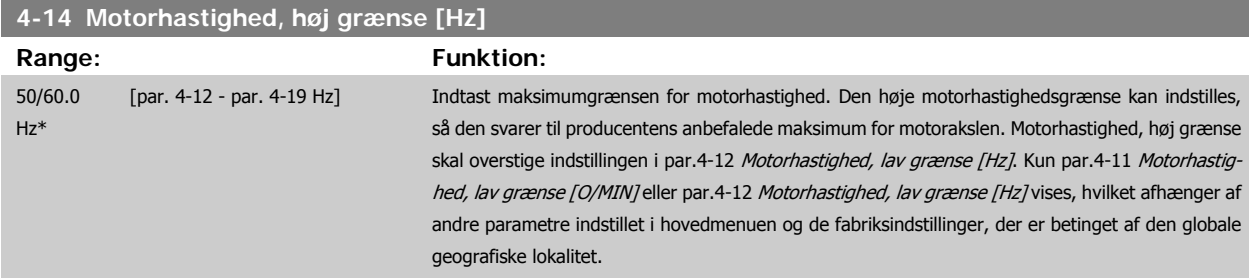

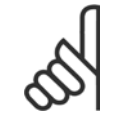

**NB!**

Den maksimale udgangsfrekvens må ikke overstige 10 % af vekselretterens koblingsfrekvens (par.14-01 [Koblingsfrekvens](#page-95-0)).

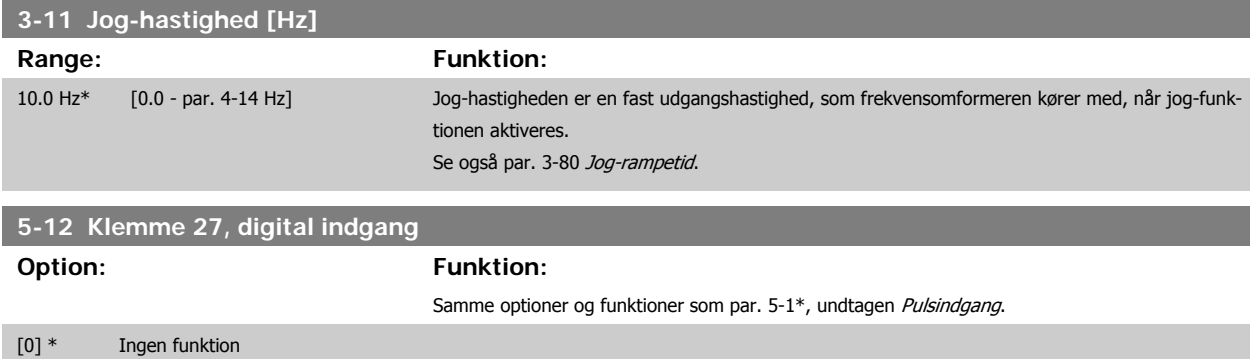

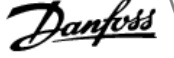

## <span id="page-63-0"></span>**5-40 Funktionsrelæ**

Array [8] (Relæ 1 [0], Relæ 2 [1] option MCB 105: Relæ 7 [6], Relæ 8 [7] og Relæ 9 [8])

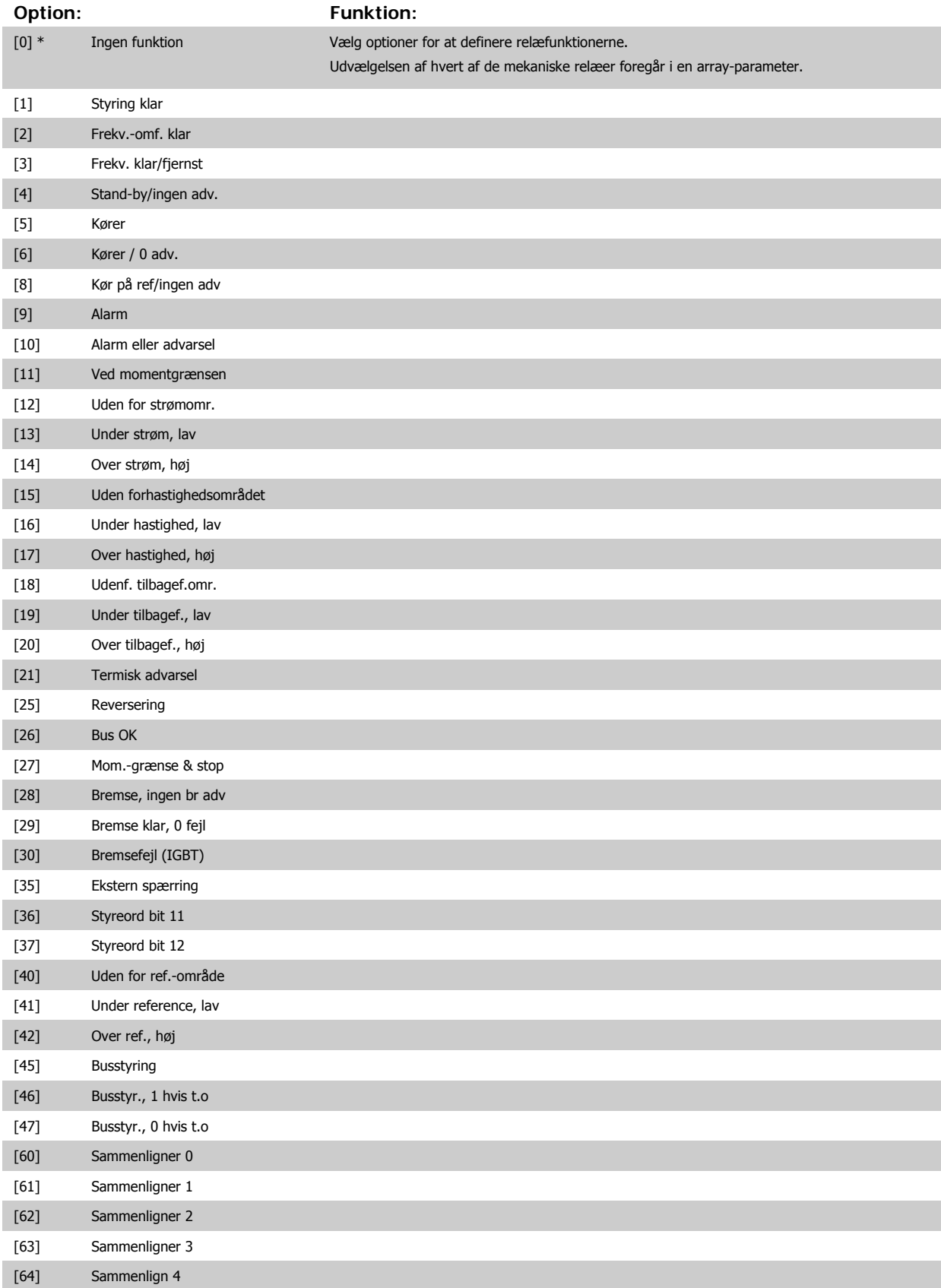

VLT® HVAC-frekvensomformer – Betjenings-

vejledning **for a strategier of the strategier of Sadan programmeres frekvensomformeren** 

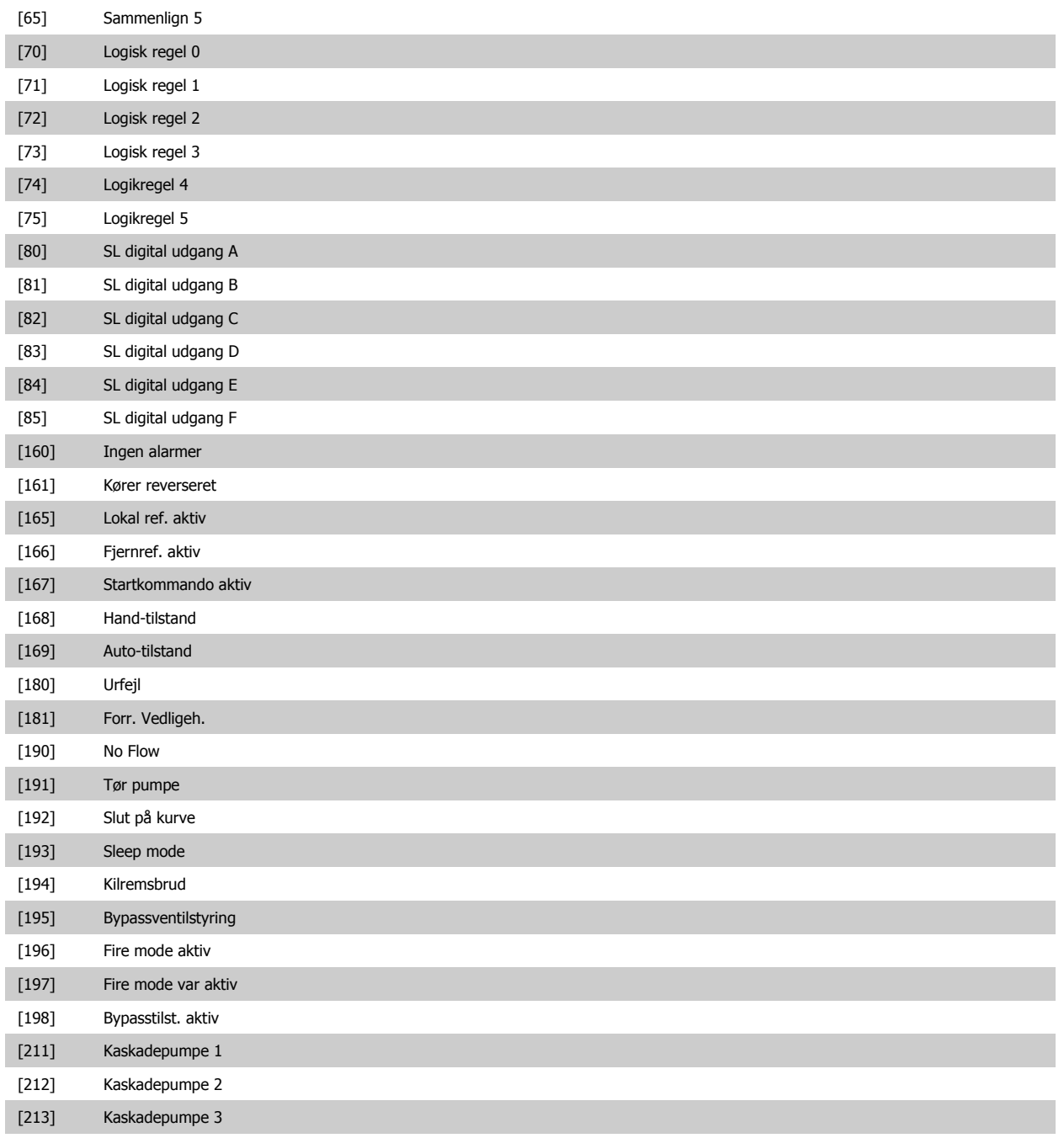

## **6.1.3 Funktionsopsætninger**

Funktionsopsætningen giver mulighed for hurtig og nem adgang til alle parametre, der kræves til de fleste VLT HVAC Drive-applikationer, herunder de fleste former for VAV- og CAV-forsyning og returventilatorer, køletårnsventilatorer; primære, sekundære og kondensatorvandpumper og andre pumpe-, ventilator- og kompressorapplikationer.

**Sådan åbnes funktionsopsætningen – eksempel**

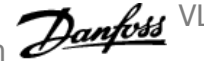

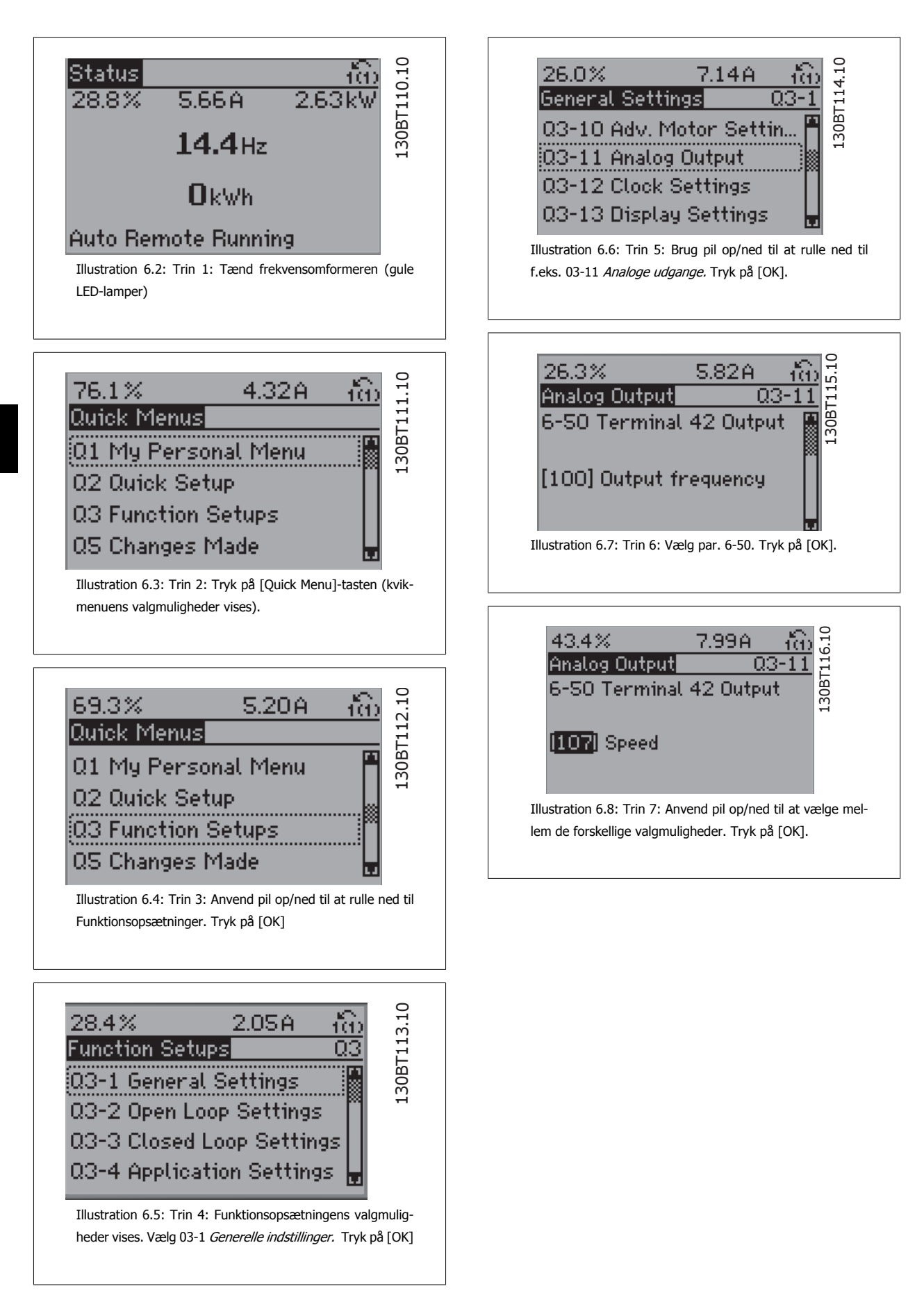

## **Funktionsopsætningsparametre**

Funktionsopsætning-parametrene er grupperet på følgende måde:

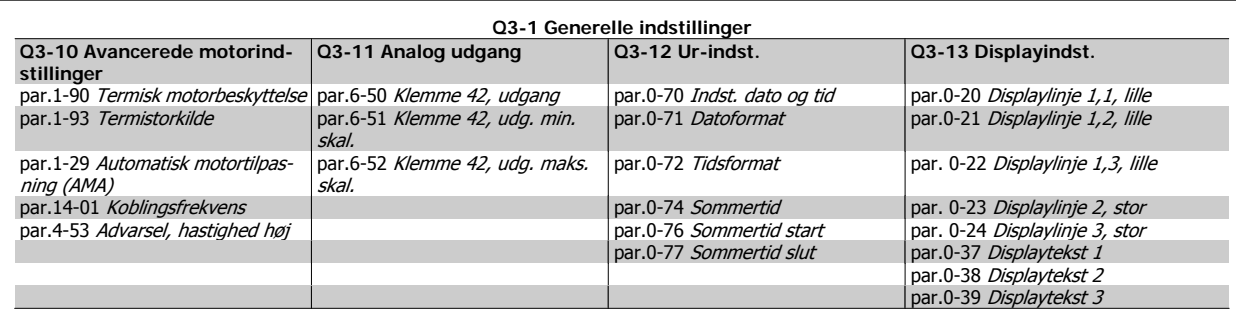

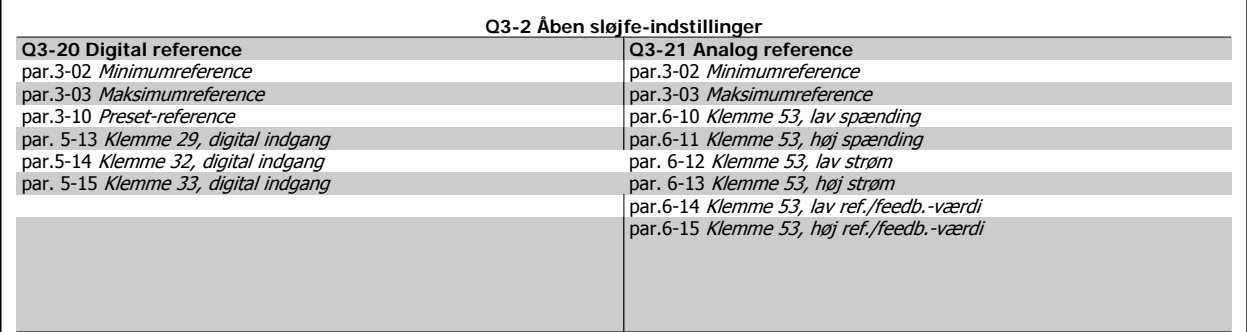

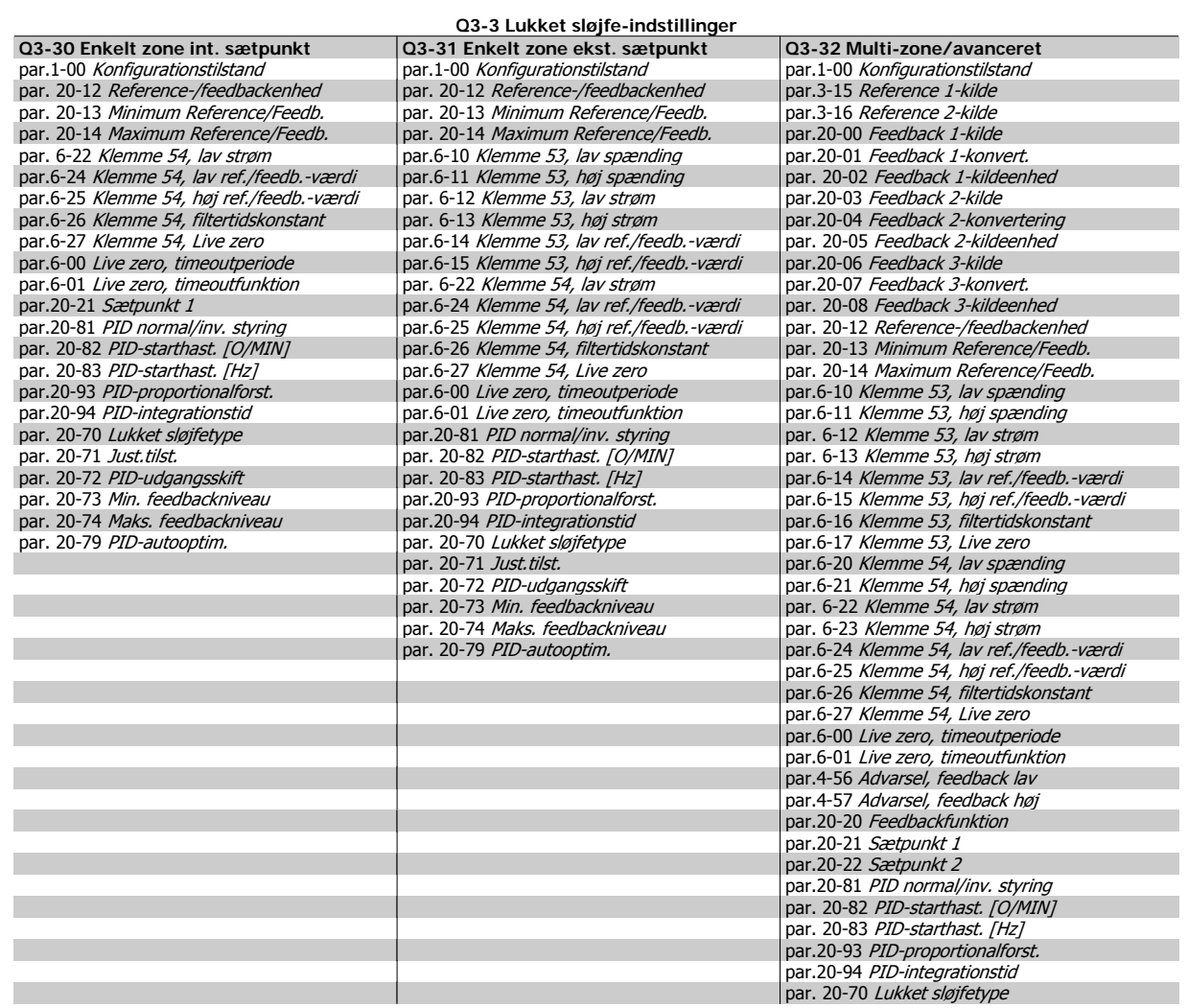

<span id="page-67-0"></span>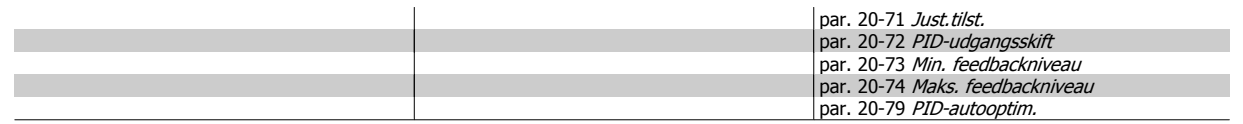

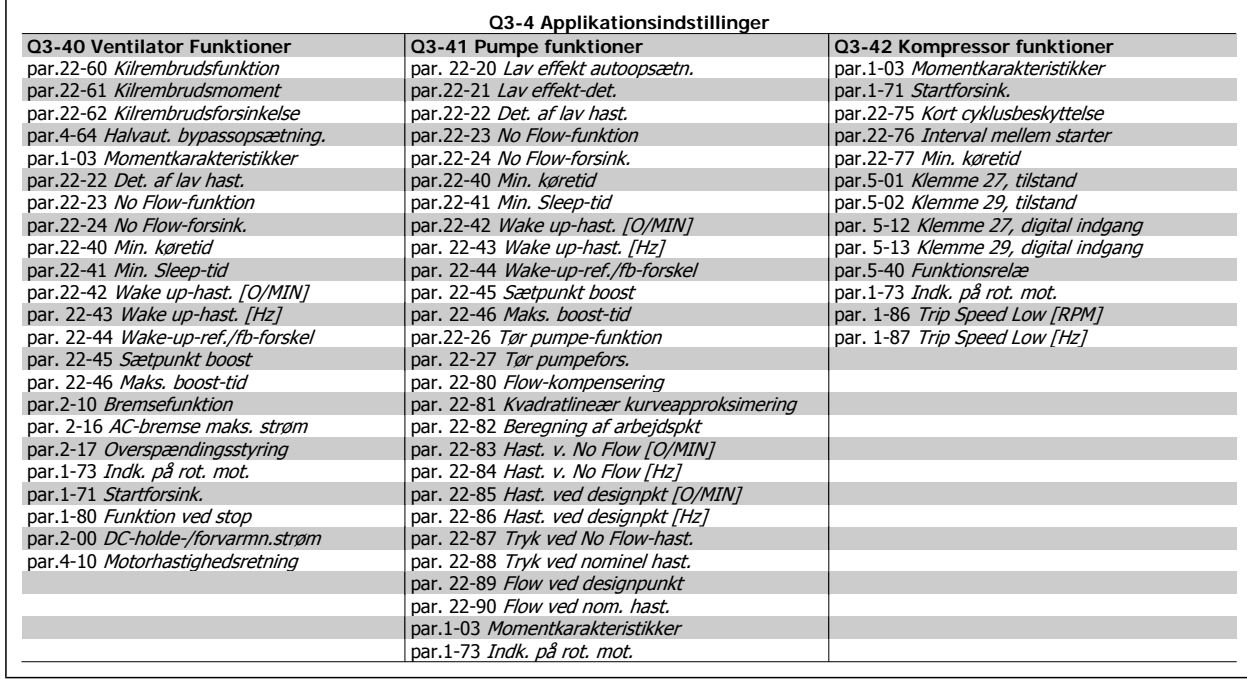

I VLT HVAC Drive Programming Guide finder du detaljerede beskrivelser af funktionsopsætning-parametergruppperne.

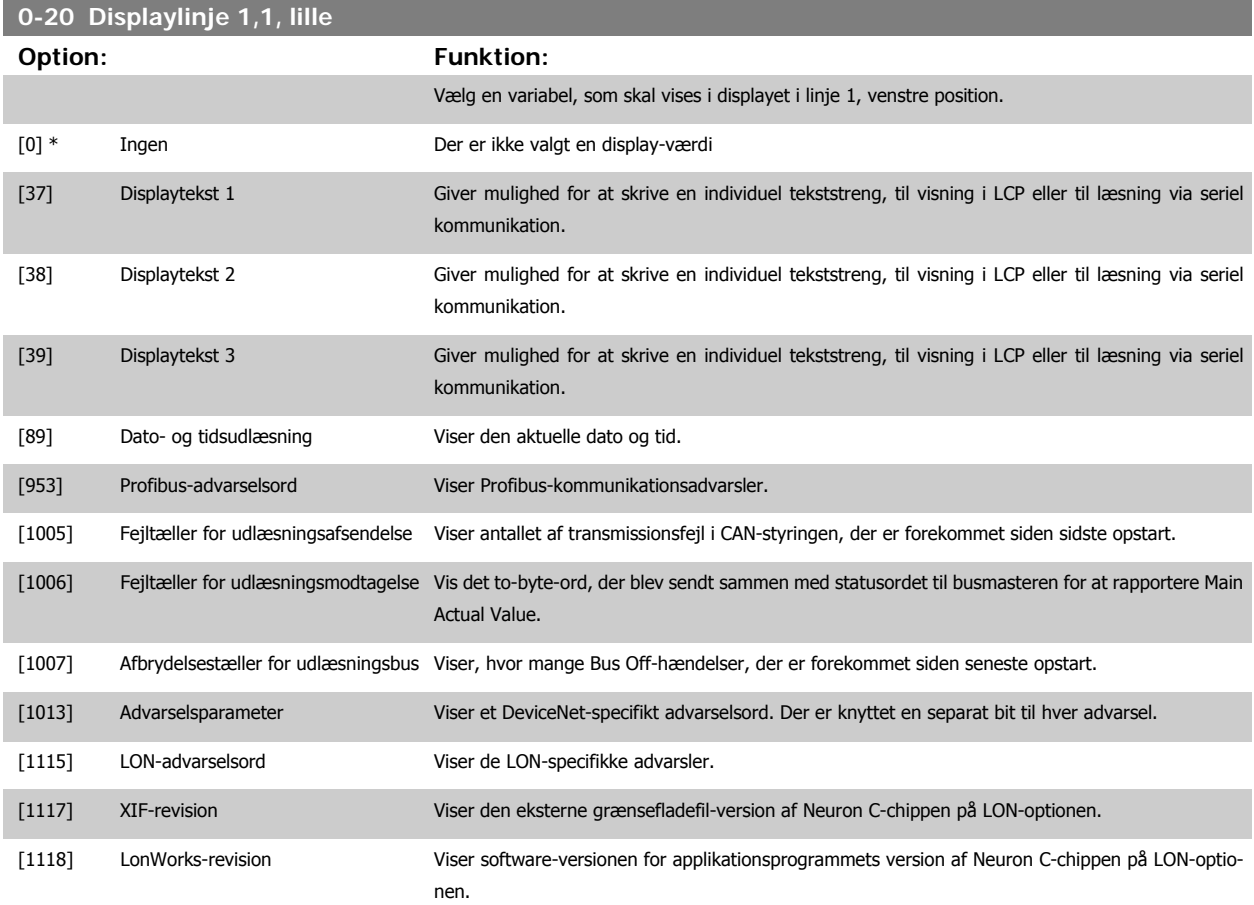

**6** 

# VLT® HVAC-frekvensomformer – Betjenings-

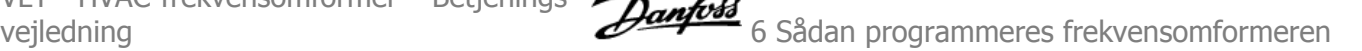

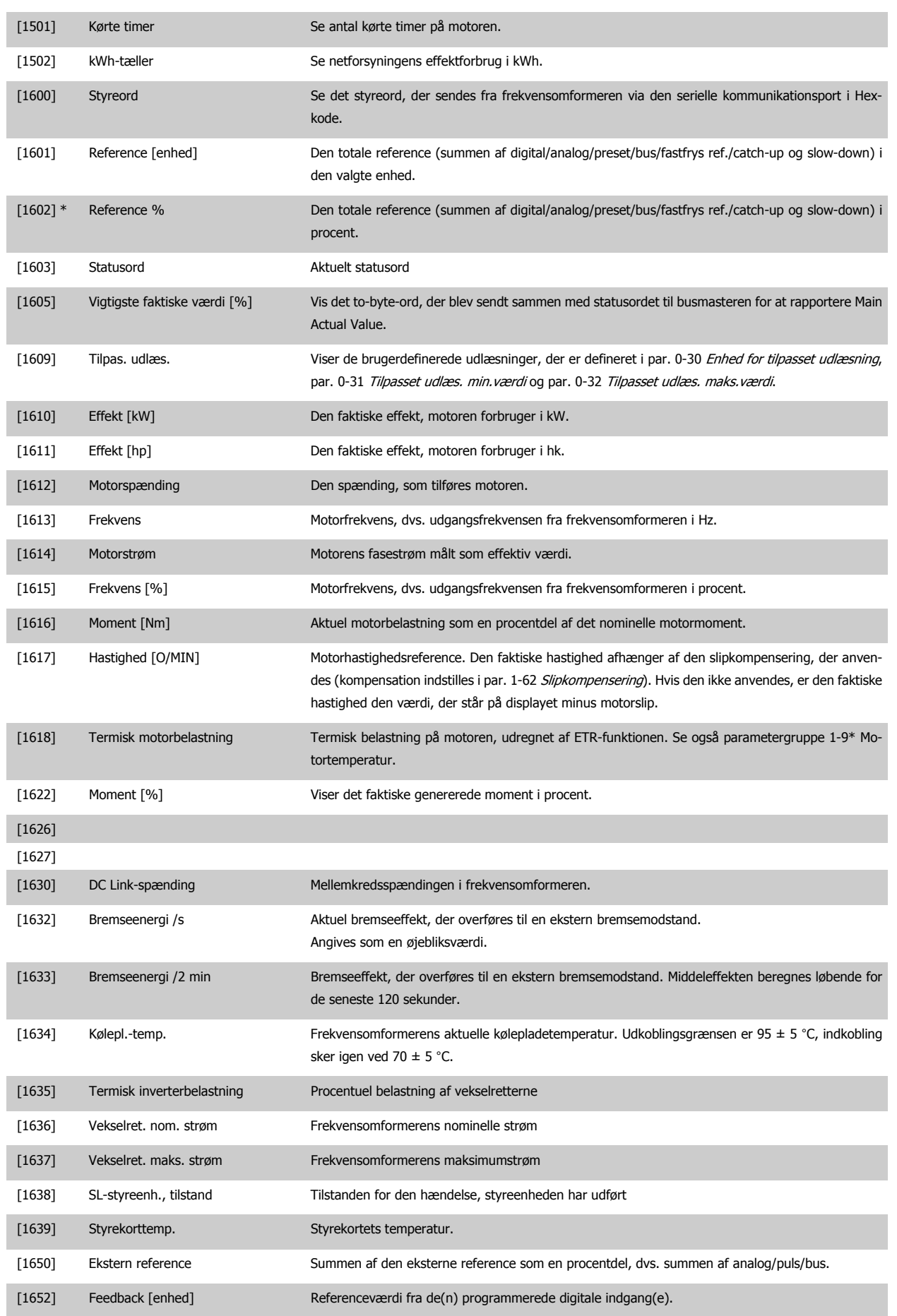

## 6 Sådan programmeres frekvensomformeren

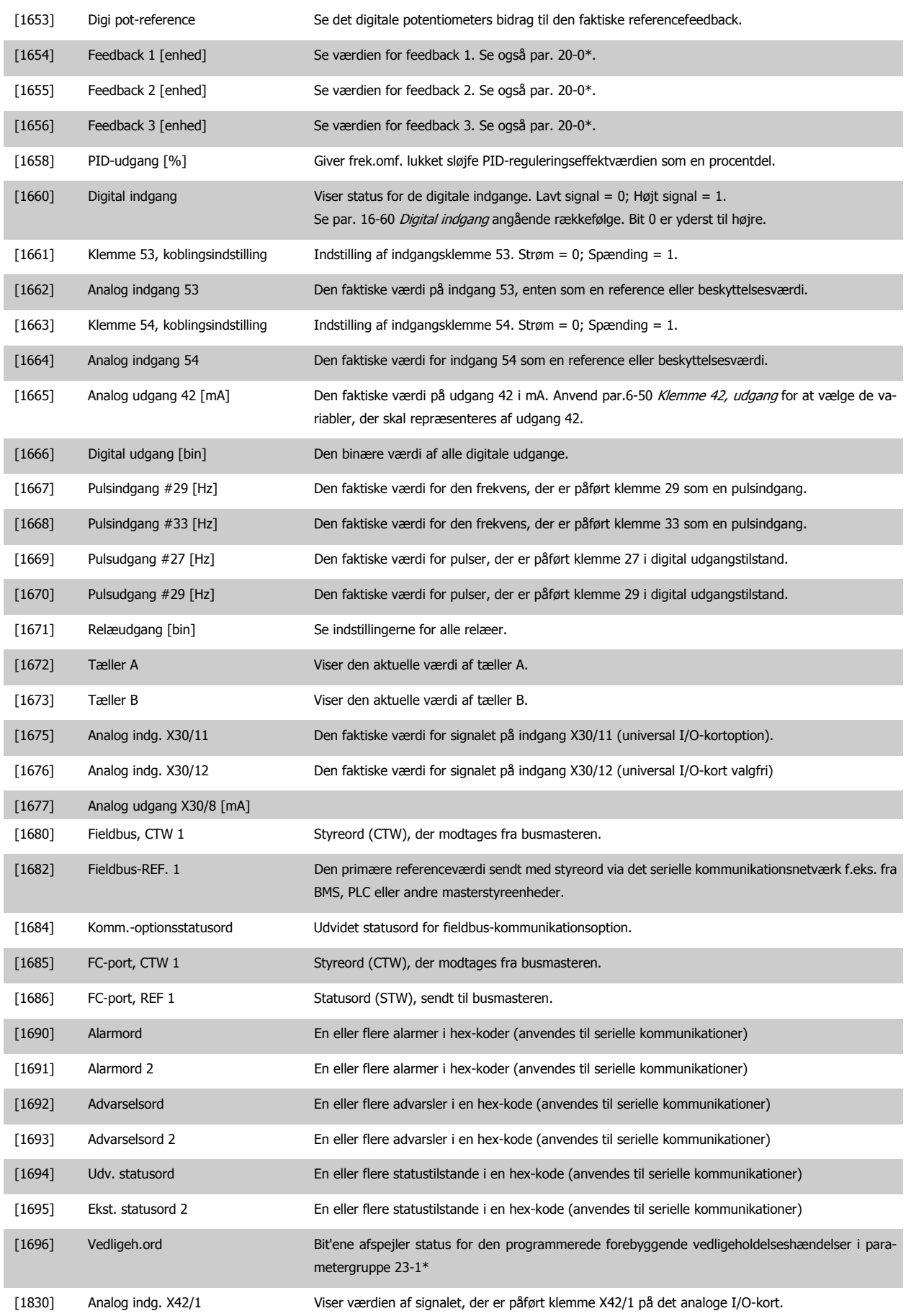

<span id="page-70-0"></span>VLT® HVAC-frekvensomformer – Betjeningsvejledning **for a strategier of the strategier of Sadan programmeres frekvensomformeren** 

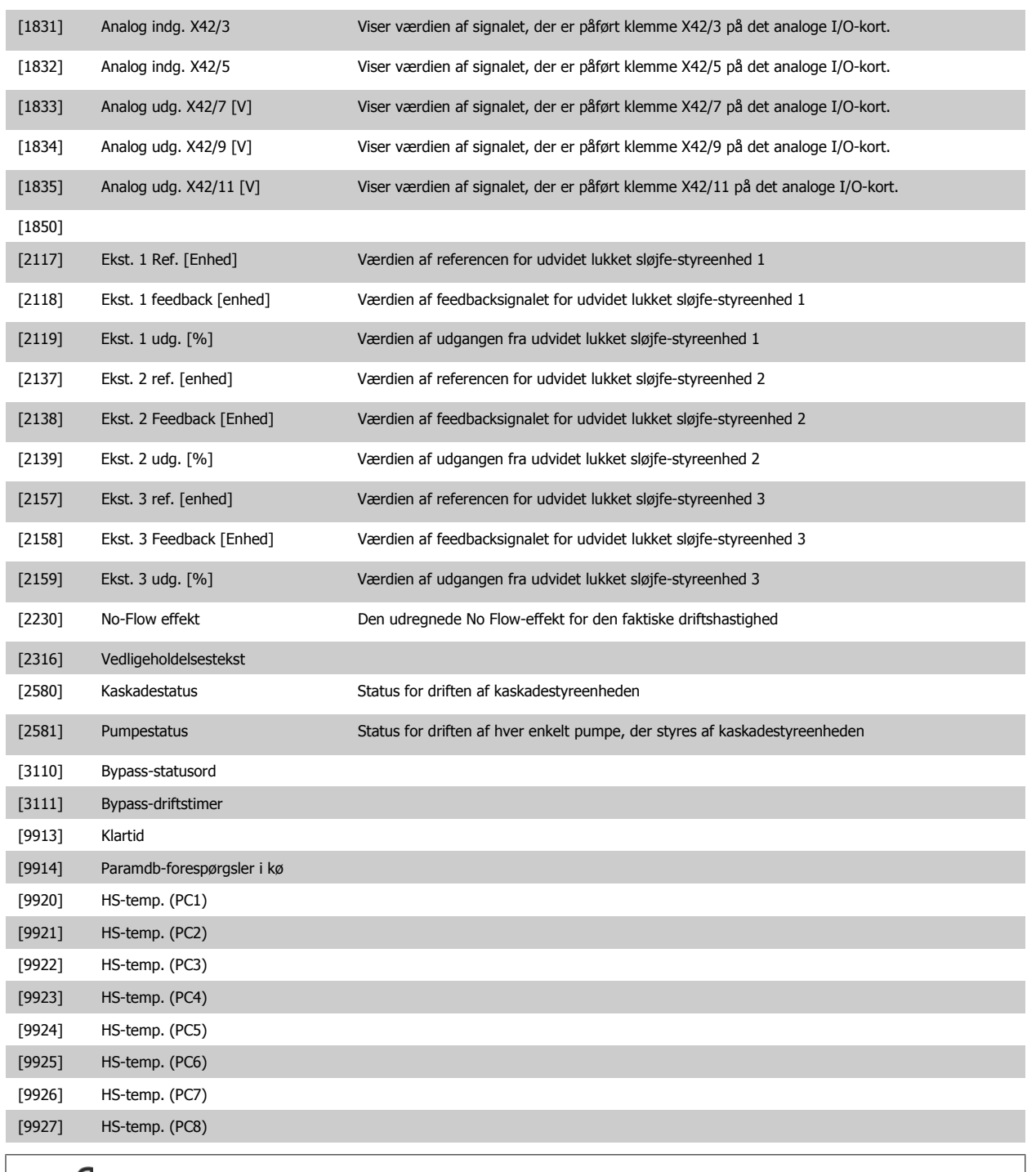

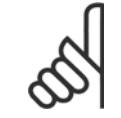

**NB!**

Se VLT HVAC Drive Programming Guide, MG.11.Cx.yy for at få flere oplysninger.

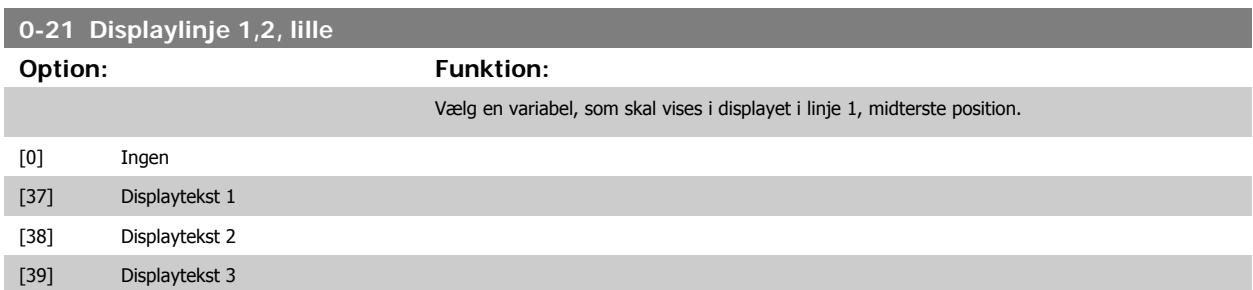

## 6 Sådan programmeres frekvensomformeren

[89] Dato- og tidsudlæsning [953] Profibus-advarselsord

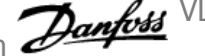

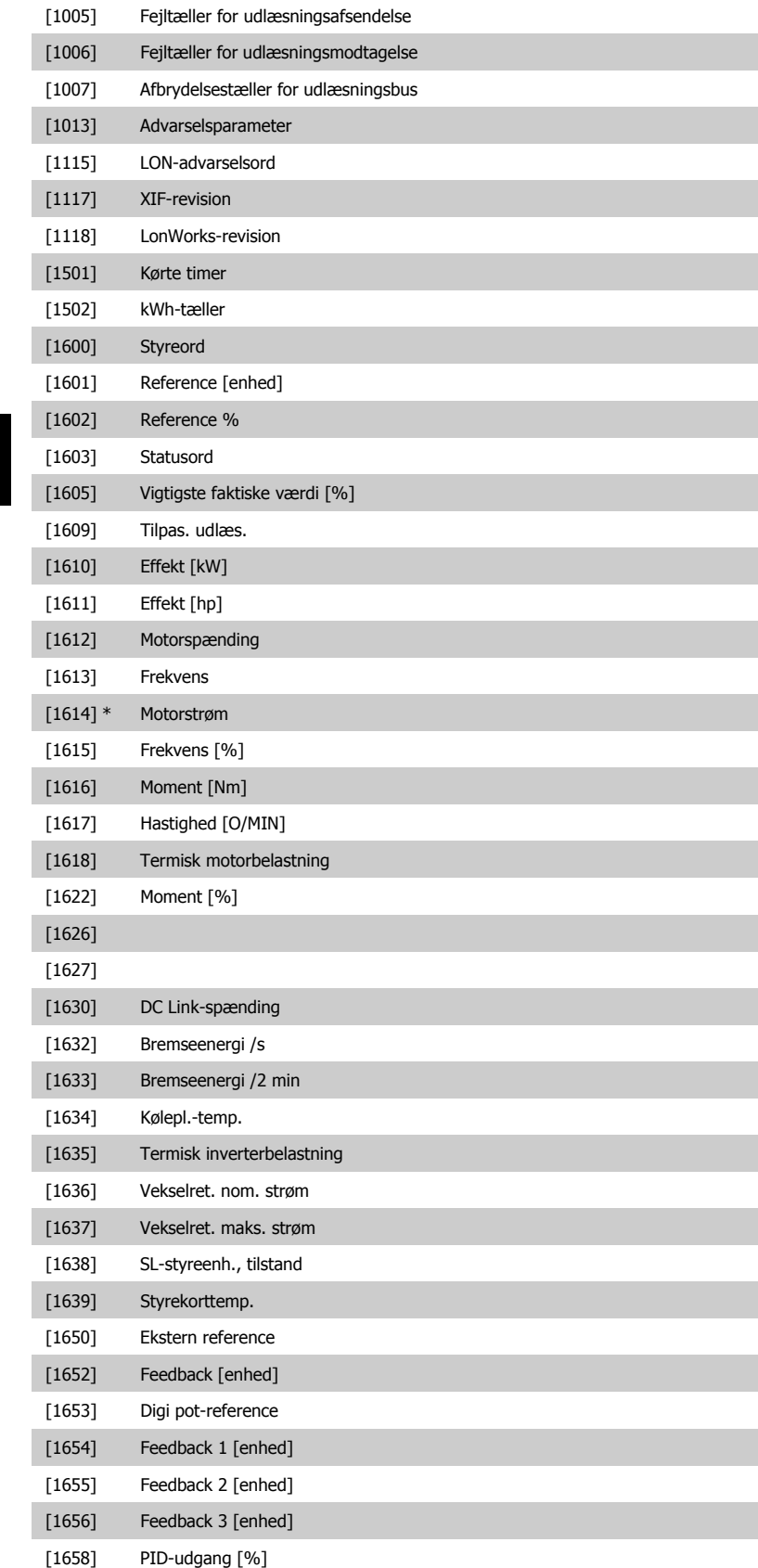

[1660] Digital indgang

[1661] Klemme 53, koblingsindstilling
VLT® HVAC-frekvensomformer – Betjenings-

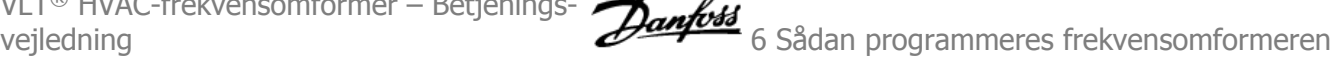

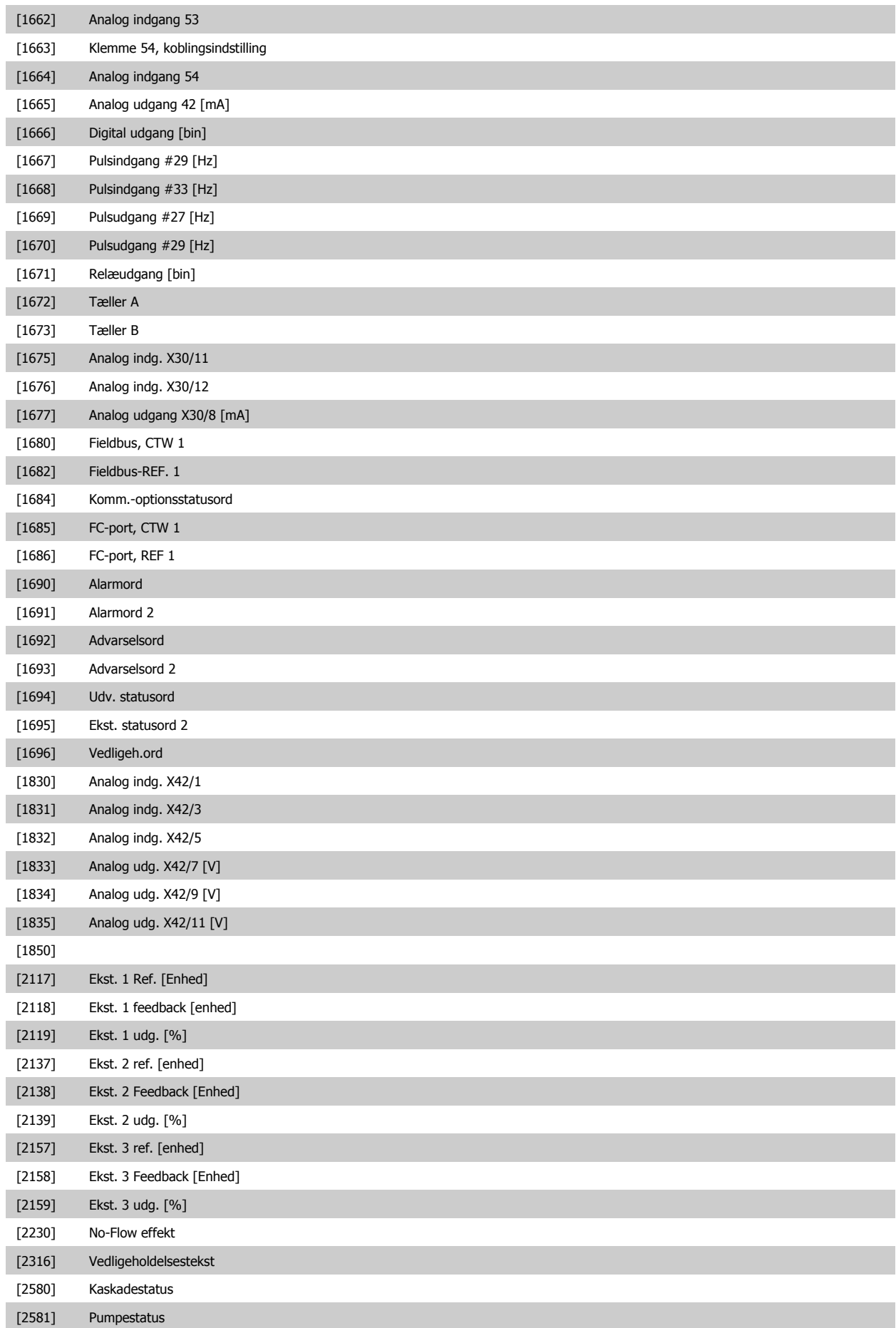

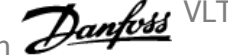

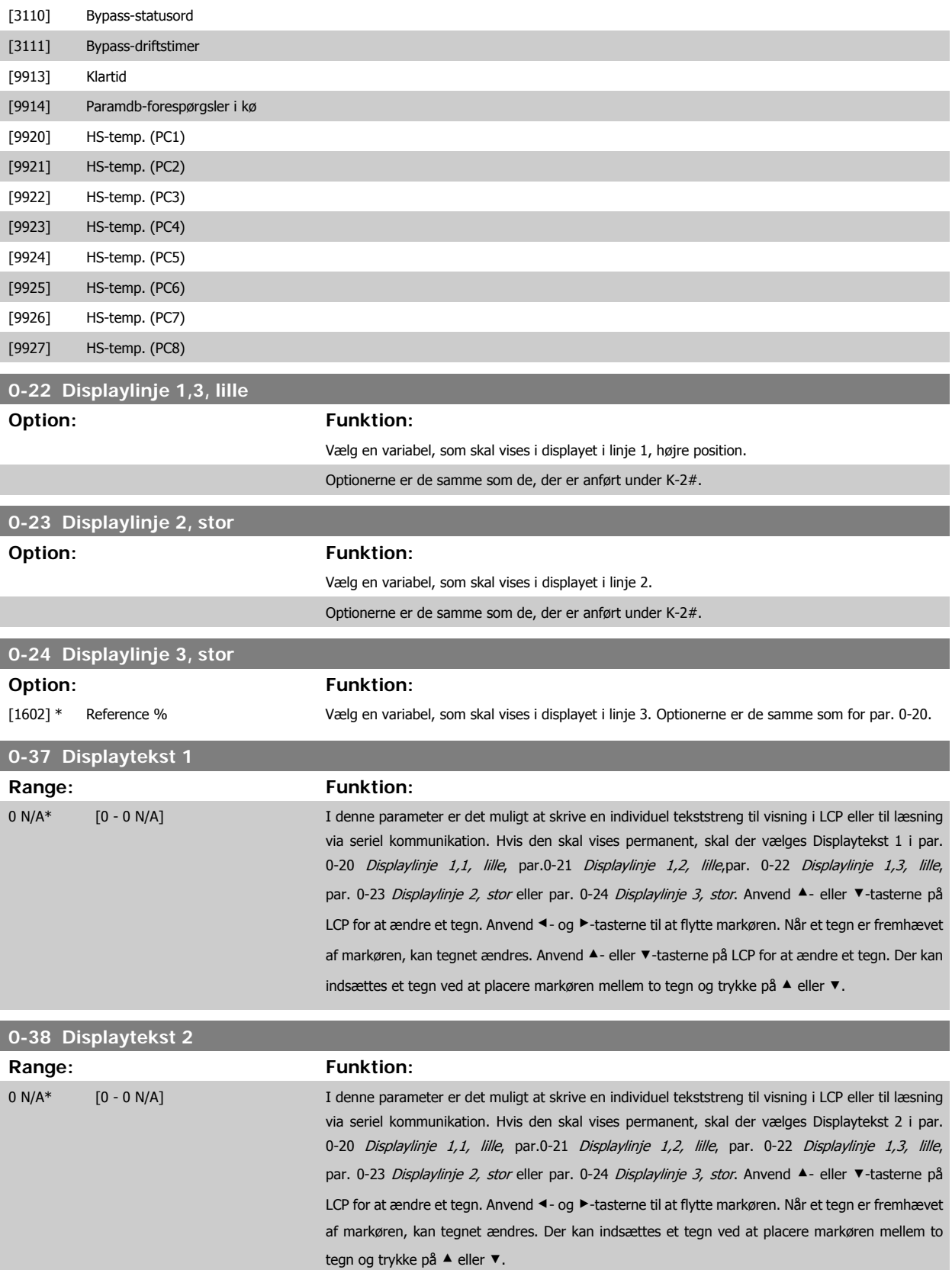

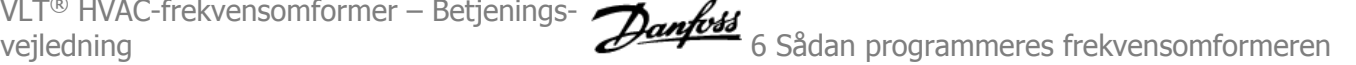

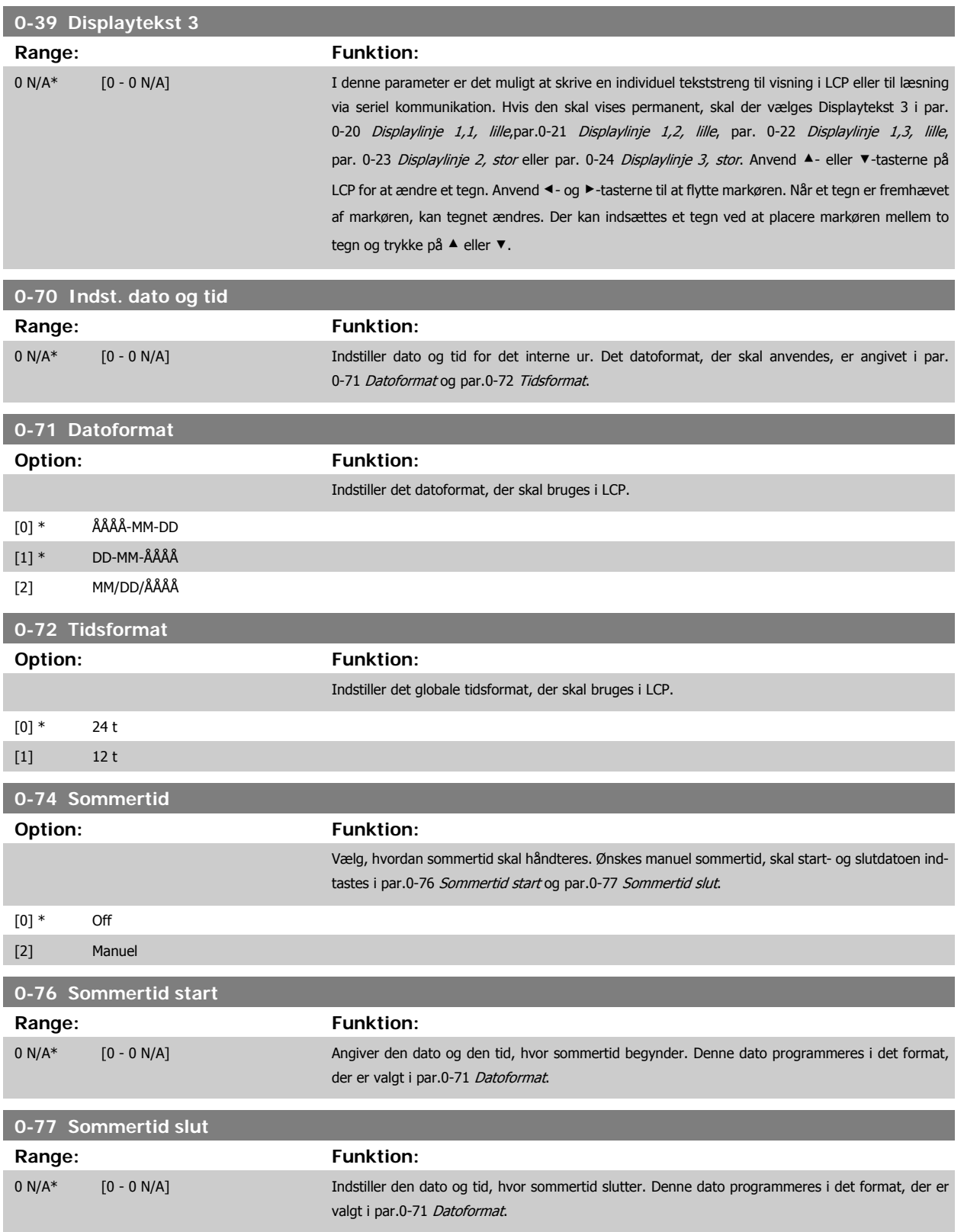

<span id="page-75-0"></span>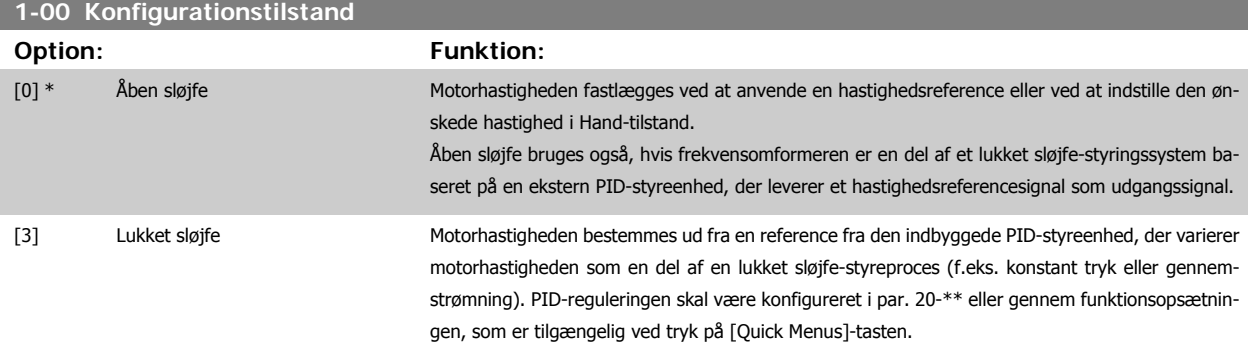

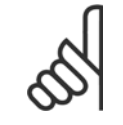

Denne parameter kan ikke ændres, mens motoren kører.

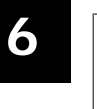

# **NB!**

**NB!**

Når den er indstillet til lukket sløjfe, vil kommandoerne Reversering og Startreversering ikke reversere motorens retning.

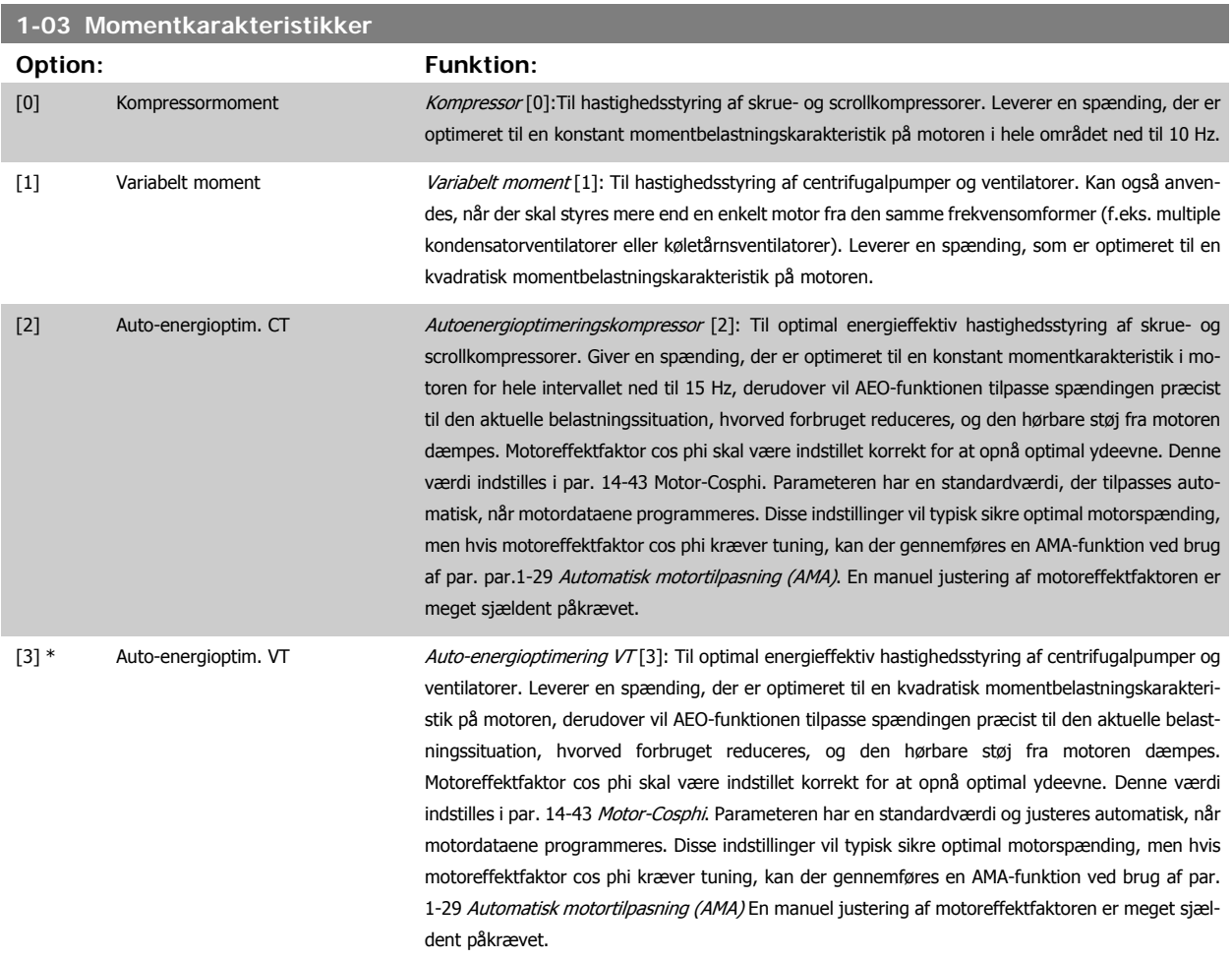

<span id="page-76-0"></span>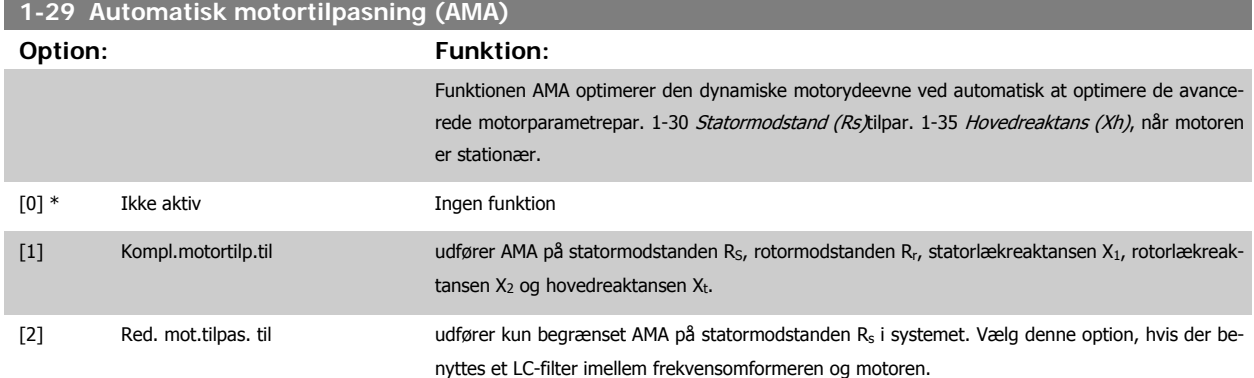

Aktiver funktionen AMA ved at trykke på [Hand on], når der er valgt [1] eller [2]. Se også afsnittet Automatisk motortilpasning. Efter et normalt gennemløb viser displayet: "Tryk på [OK] for at afslutte AMA". Efter aktivering af [OK]-tasten er frekvensomformeren klar til drift.

Bemærk:

• For at opnå de bedst mulige tilpasninger af frekvensomformer, skal AMA gennemføres på en kold motor

• AMA kan ikke udføres, mens motoren kører

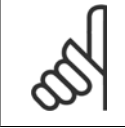

# **NB!**

Det er vigtigt at indstille motorpar. 1-2\* motordata korrekt, da de er en del af AMA-algoritmen. Der skal udføres en AMA for at opnå optimal dynamisk motorydeevne. Den kan vare op til 10 min., afhængigt af motorens nominelle effekt.

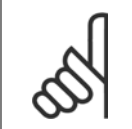

# **NB!**

Undgå at generere eksternt moment under udførelse af AMA.

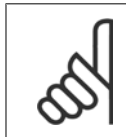

#### **NB!**

**NB!**

Hvis en af indstillingerne i par. 1-2\* Motordata ændres, par. 1-30 Statormodstand (Rs) til par. 1-39 Motorpoler, skifter de avancerede motorparametre tilbage til fabriksindstillingen.

Denne parameter kan ikke justeres, mens motoren kører

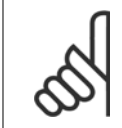

Der skal udføres en komplet AMA uden filter, kun mens der køres en reduceret AMA uden filter.

Se også afsnittet Automatisk motortilpasning - applikationseksempel.

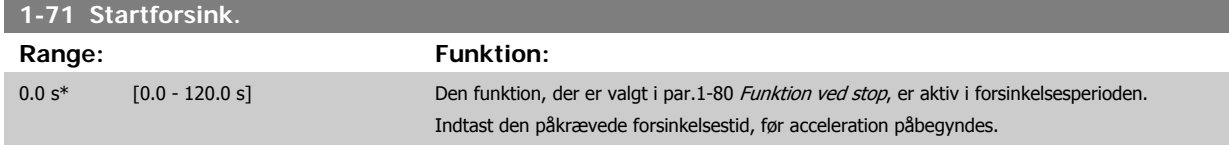

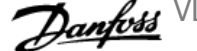

<span id="page-77-0"></span>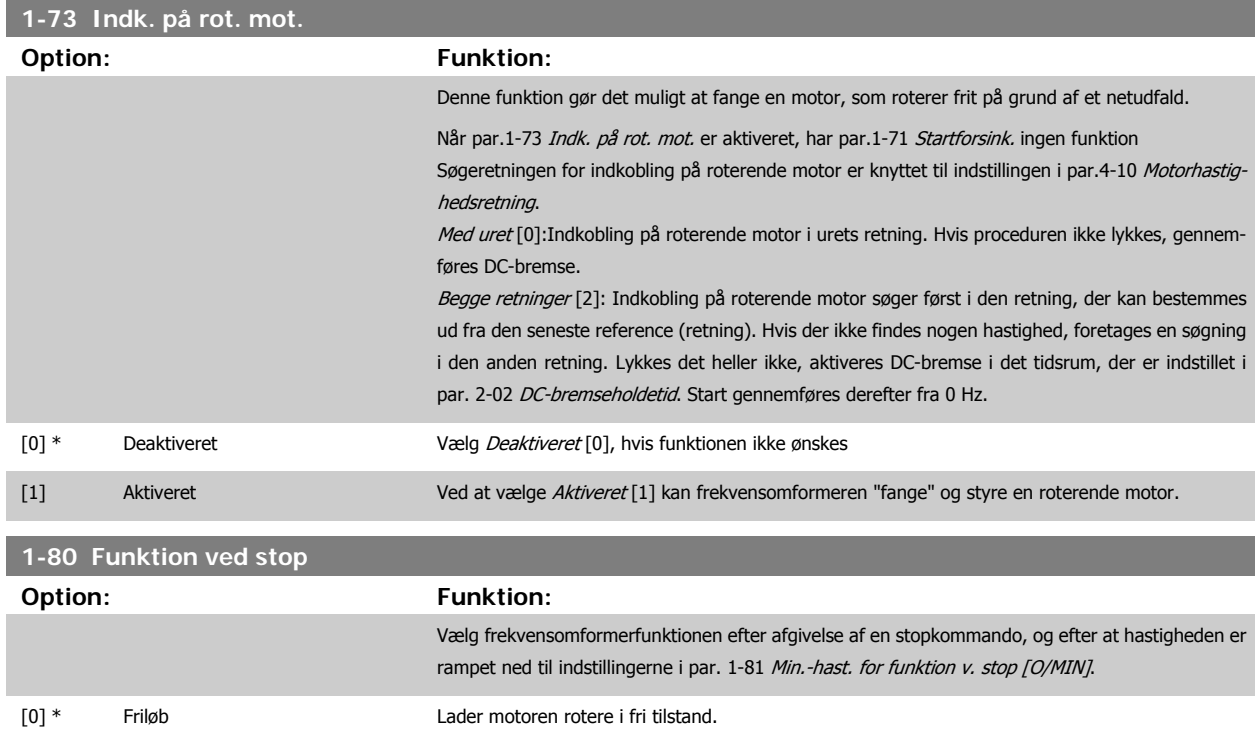

[1] DC-hold/motorforvarm. Påfører motoren en DC-holdestrøm (Se par.2-00 [DC-holde-/forvarmn.strøm](#page-79-0)).

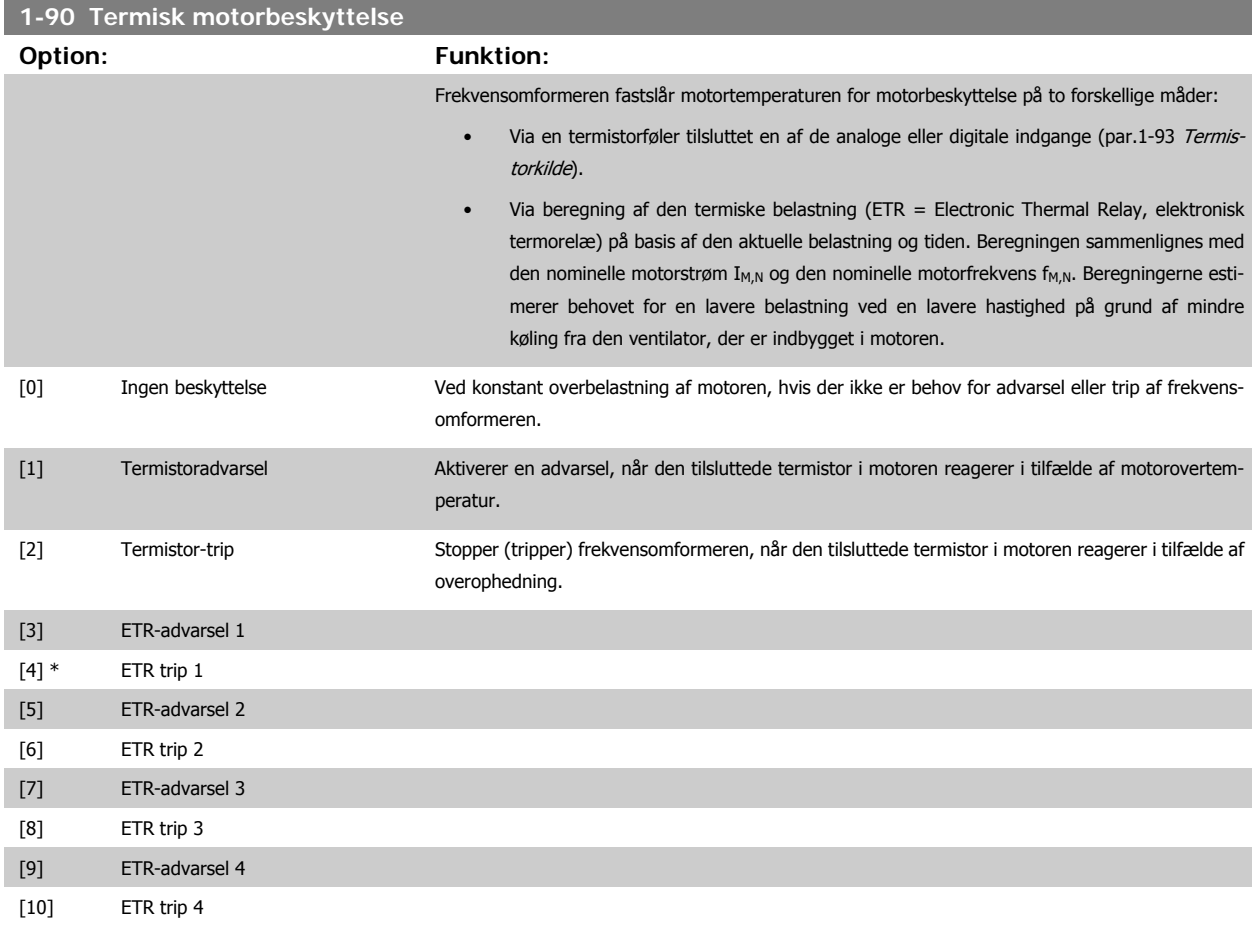

ETR (Elektronisk termorelæ) funktionerne 1-4 beregner belastningen, når den opsætning, hvori de er valgt, er aktiv. For eksempel indleder ETR-3 beregningen, når opsætning 3 vælges. Gælder kun det nordamerikanske marked: funktionerne ETR sikrer overbelastningsbeskyttelse af motoren, klasse 20, i overensstemmelse med NEC.

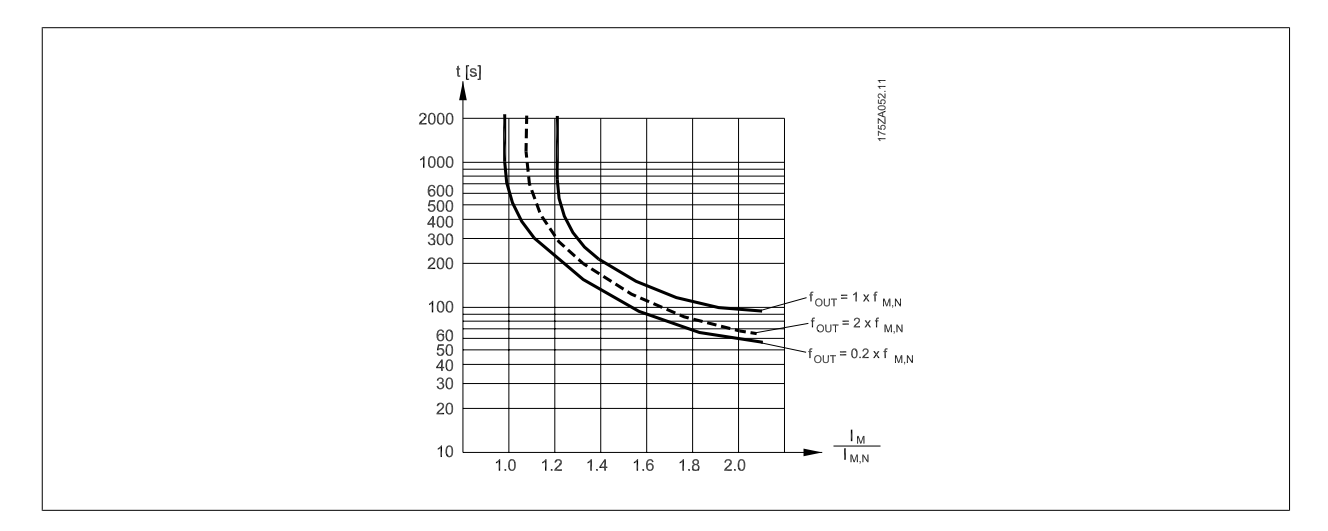

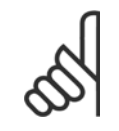

**NB!**

Danfoss anbefaler, at der anvendes en 24 VDC som termistorforsyningsspænding.

<span id="page-79-0"></span>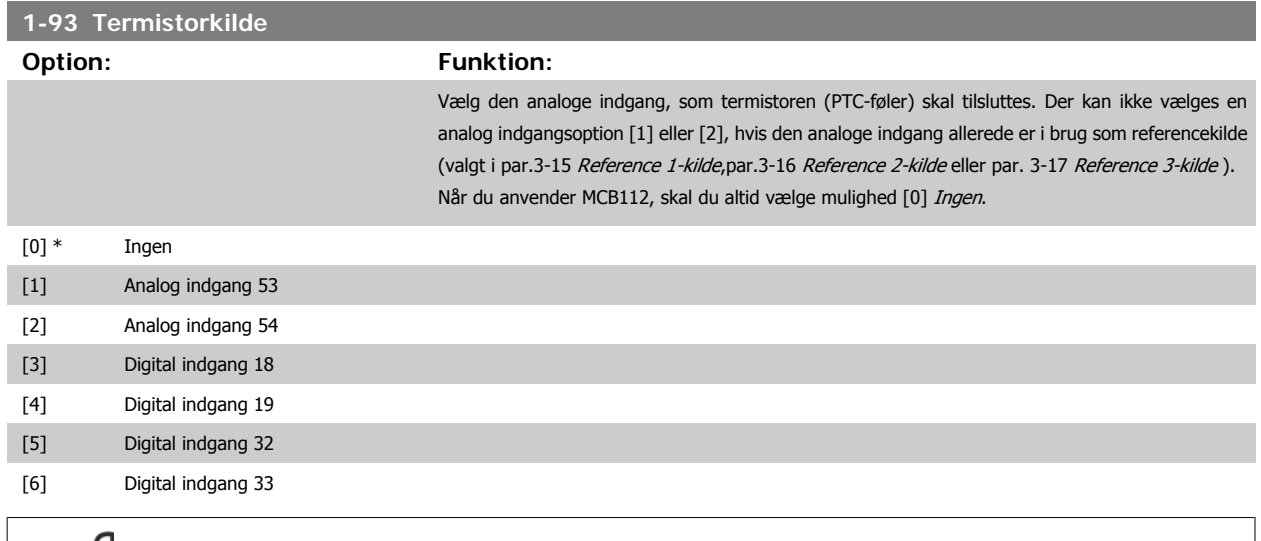

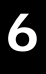

**NB!**

Denne parameter kan ikke justeres, mens motoren kører.

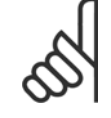

**NB!** De digitale indgange skal indstilles til "Ingen funktion" - se par. 5-1\*.

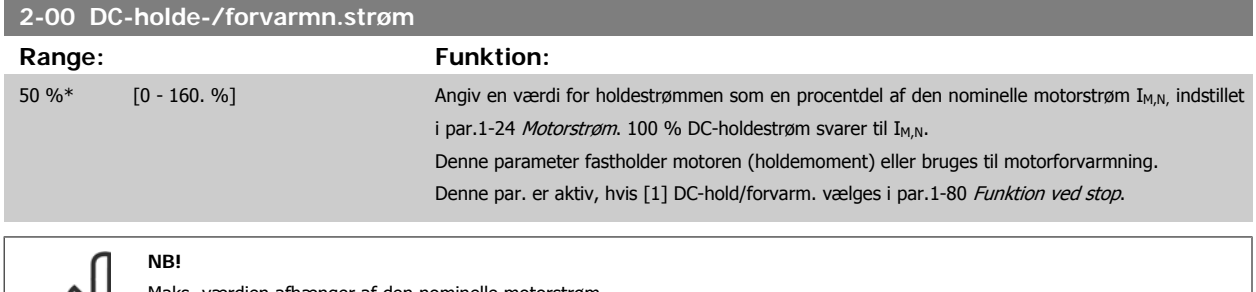

Maks.-værdien afhænger af den nominelle motorstrøm.

**NB!** Undgå 100 % strøm i for lang tid. Det kan beskadige motoren.

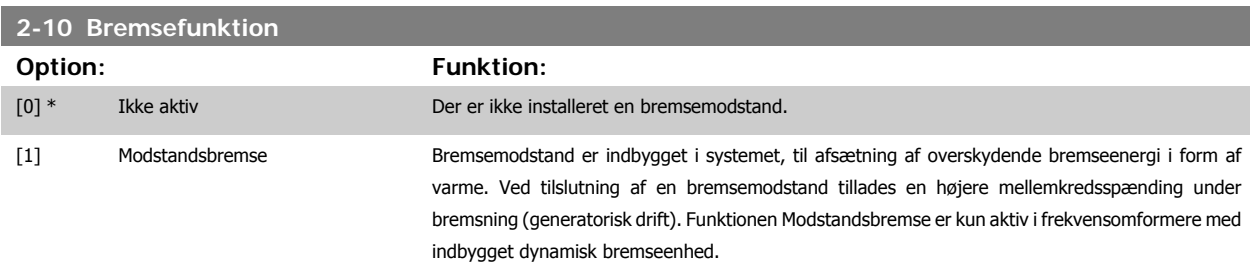

#### [2] AC-bremse

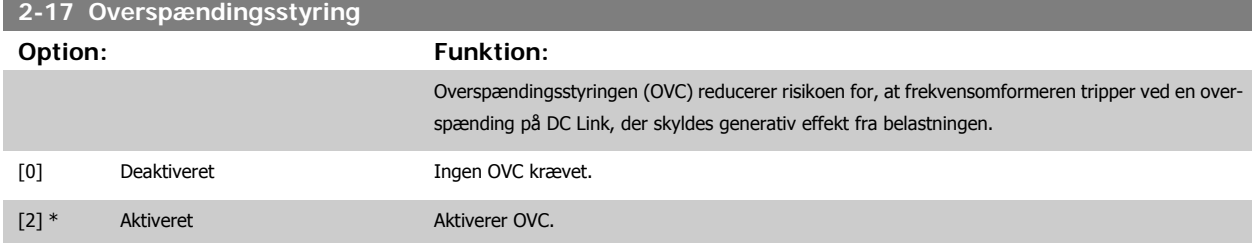

<span id="page-80-0"></span>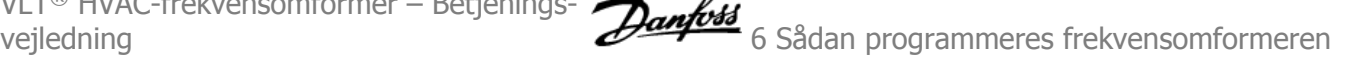

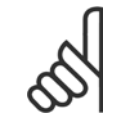

#### **NB!**

Rampetiden justeres automatisk for at undgå, at frekvensomformeren tripper.

#### **3-02 Minimumreference**

#### **Range: Funktion:**

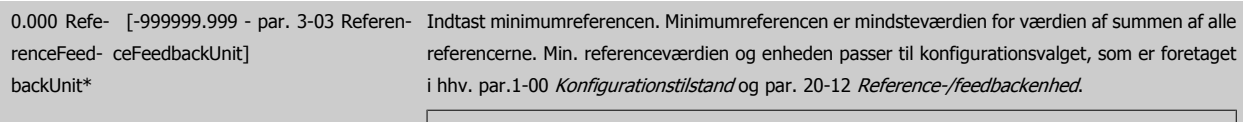

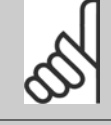

**NB!** Parameteren anvendes kun i åben sløjfe.

#### **3-03 Maksimumreference**

**Range: Funktion:**

50.000 Re- [par. 3-02 - 999999.999 Referen-Angiv den maksimale acceptable værdi for fjernreferencen. Maksimumreferenceværdien og enheference-Feedback-Unit\* ceFeedbackUnit] den passer til det konfigurationsvalg, som foretages i hhv. par.1-00 [Konfigurationstilstand](#page-75-0) og par. 20-12 Reference-/feedbackenhed. **NB!** Hvis drift med par. 1-00, Konfigurationstilstand, er indstillet til Lukket sløjfe [3], skal par. 20-14, Maksimumreference/Feedb. anvendes.

#### **3-10 Preset-reference**

Array [8]

#### **Range:** Funktion:

0.00 %\* [-100.00 - 100.00 %] Indtast op til otte forskellige preset-referencer (0-7) i denne parameter ved at anvende array-programmering. Preset-referencen angives som en procentværdi af Ref<sub>MAKS</sub> (par.3-03 Maksimumreference, for lukket sløjfe, se par. 20-14 Maximum Reference/Feedb.). Vælg preset-referencebit 0/1/2 [16], [17] eller [18] for at opnå de tilsvarende digitale indgange i parametergruppe 5-1\* Digitale indgange.

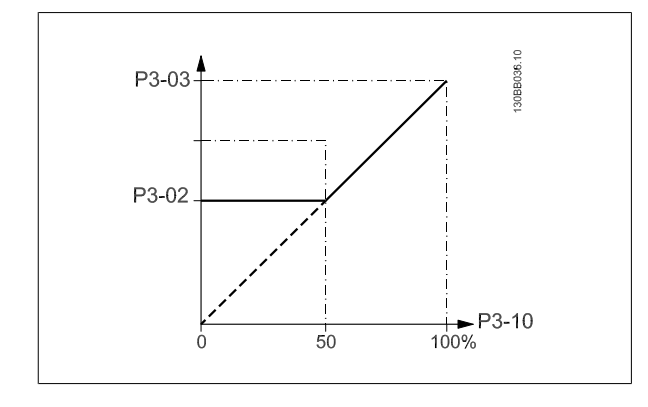

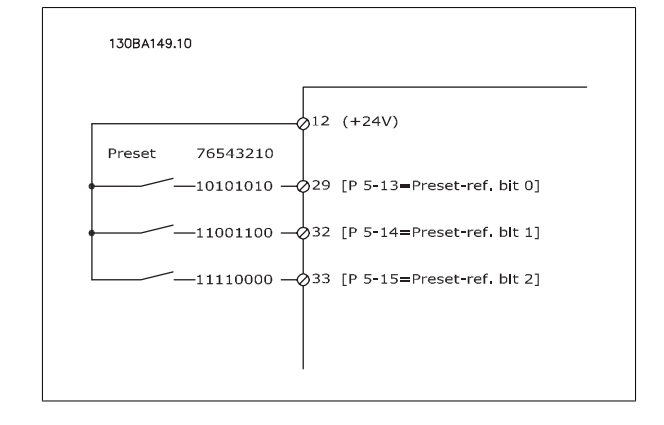

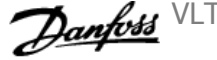

<span id="page-81-0"></span>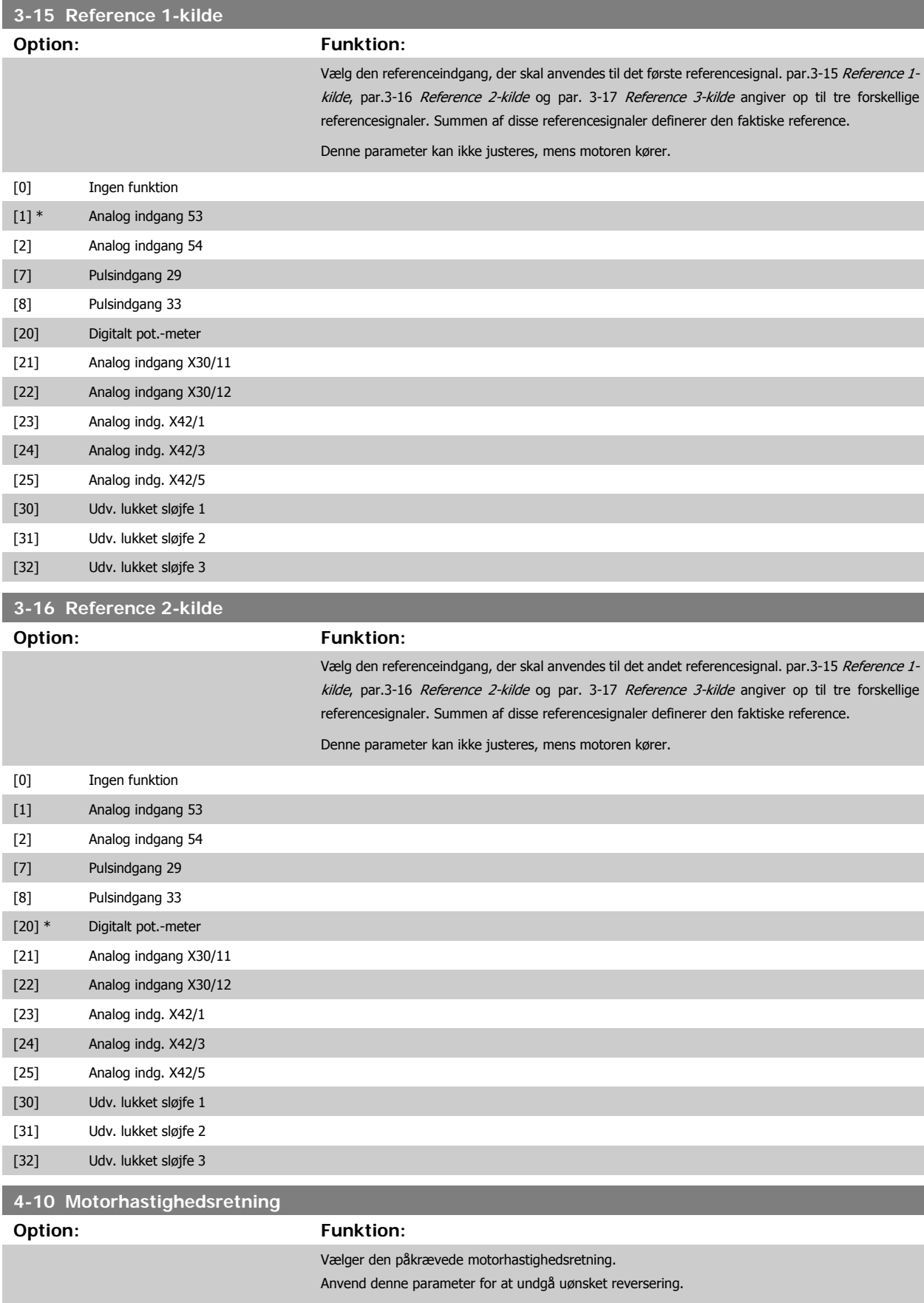

[0] Med uret Kun drift i retning med uret er tilladt.

[2] \* Begge retninger Drift i retning både med uret og mod uret er tilladt.

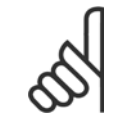

#### **NB!**

Indstillingen i par.4-10 [Motorhastighedsretning](#page-81-0) påvirker indkobling på roterende motor i par.1-73 [Indk. på rot. mot.](#page-77-0).

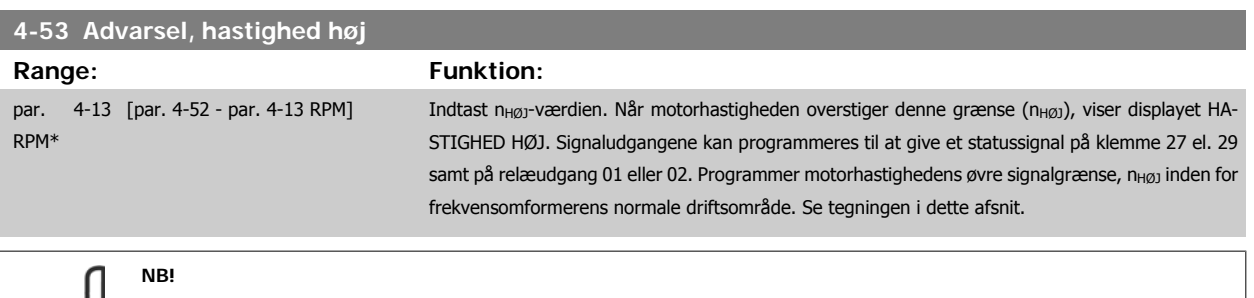

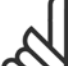

Eventuelle ændringer i par.4-13 [Motorhastighed, høj grænse \[O/MIN\]](#page-62-0) nulstiller værdien ipar.4-53 Advarsel, hastighed høj til den samme værdi, som er indstillet i par.4-13 [Motorhastighed, høj grænse \[O/MIN\]](#page-62-0).

Hvis der er behov for en anden værdi i par.4-53 Advarsel, hastighed høj, skal den indstilles efter programmering af [par.4-13](#page-62-0) Motor[hastighed, høj grænse \[O/MIN\]](#page-62-0)!

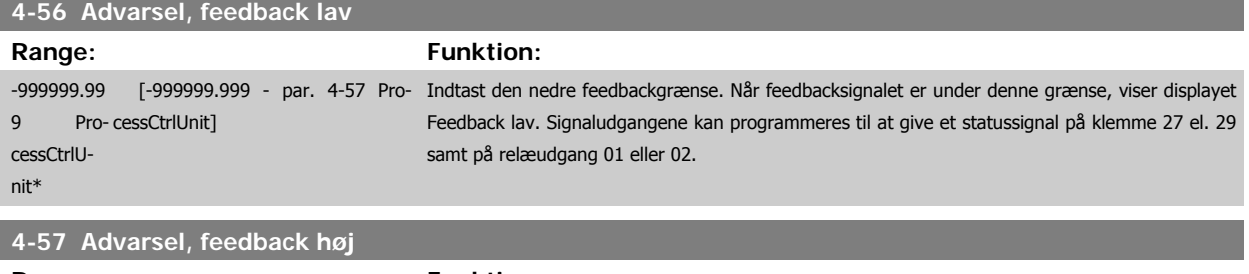

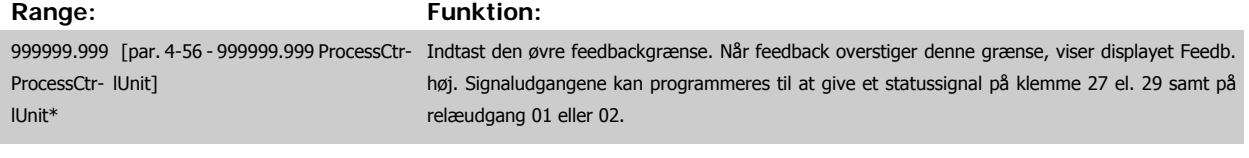

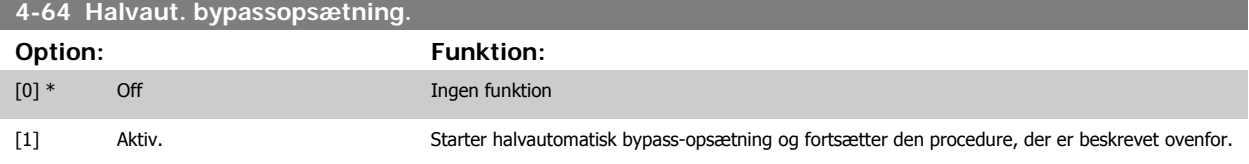

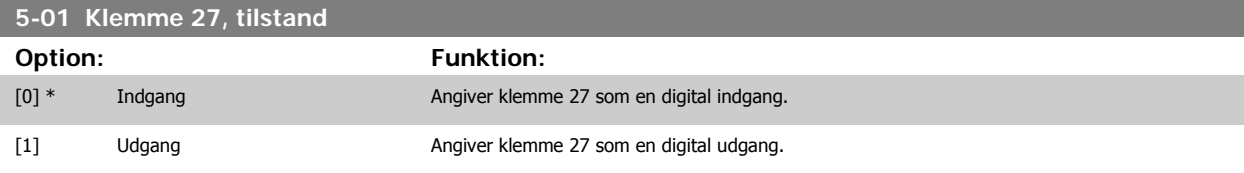

Denne parameter kan ikke justeres, mens motoren kører.

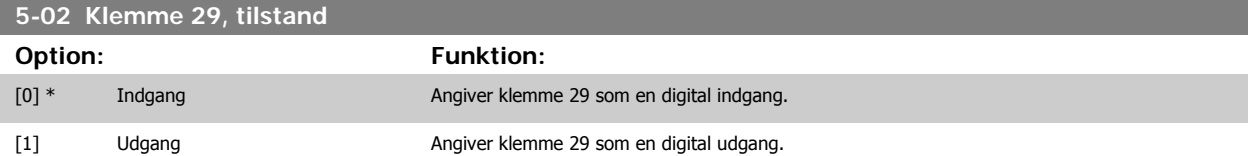

Denne parameter kan ikke justeres, mens motoren kører.

# **6.1.4 5-1\* Digital indgang**

Parametre til konfiguration af indgangsfunktionerne for indgangsklemmerne. De digitale indgange kan bruges til at vælge forskellige funktioner i frekvensomformeren. Alle digitale indgange kan indstilles til følgende funktioner:

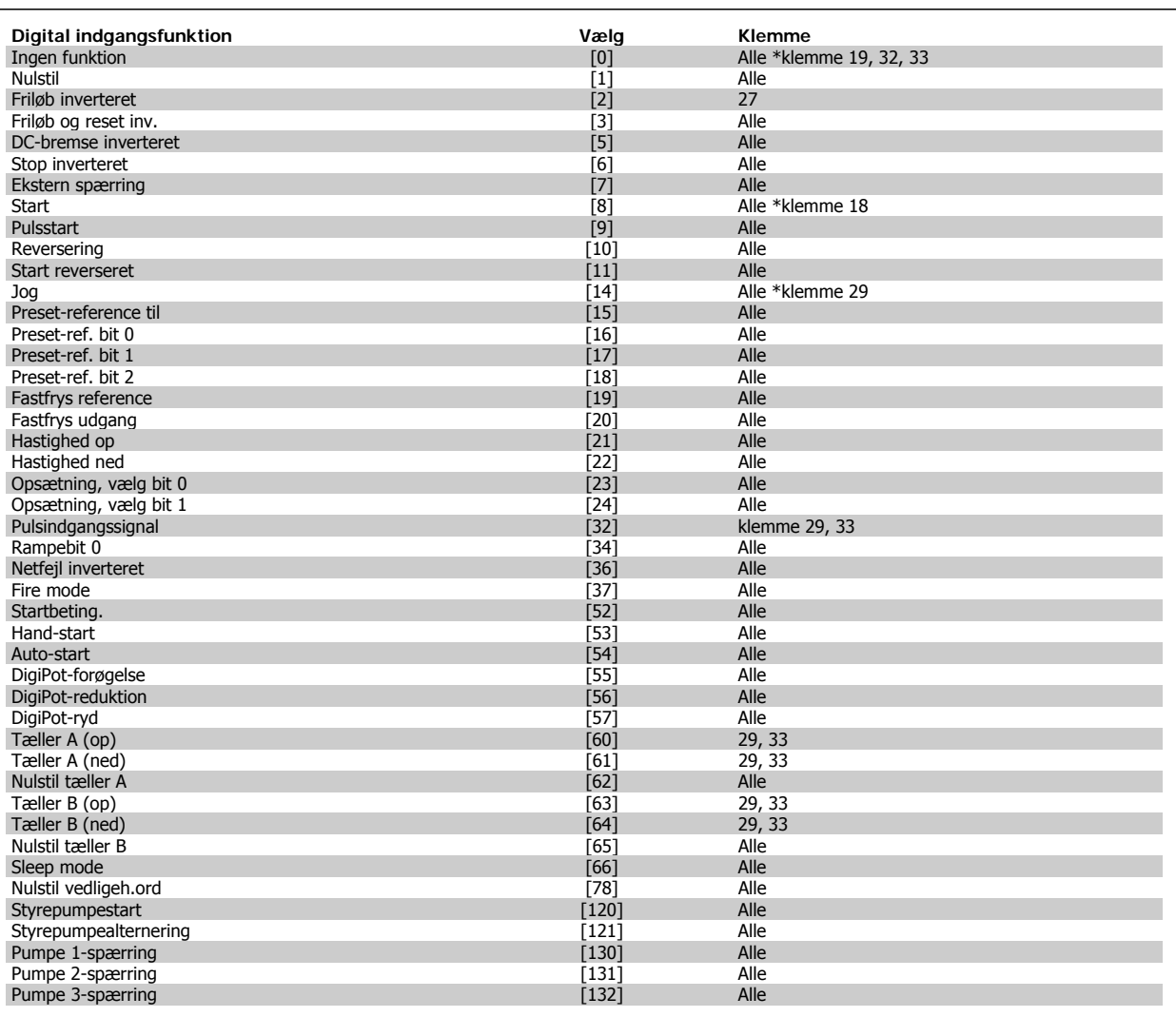

#### **6.1.5 Digitale indgange, 5-1\* fortsat**

Alle = Klemmer 18, 19, 27, 29, 32, 33, X30/2, X30/3, X30/4. X30/ er klemmerne på MCB 101.

Funktioner, som kun gælder for en enkelt digital indgang, er angivet i den tilknyttede parameter.

Alle digitale indgange kan programmeres til disse funktioner:

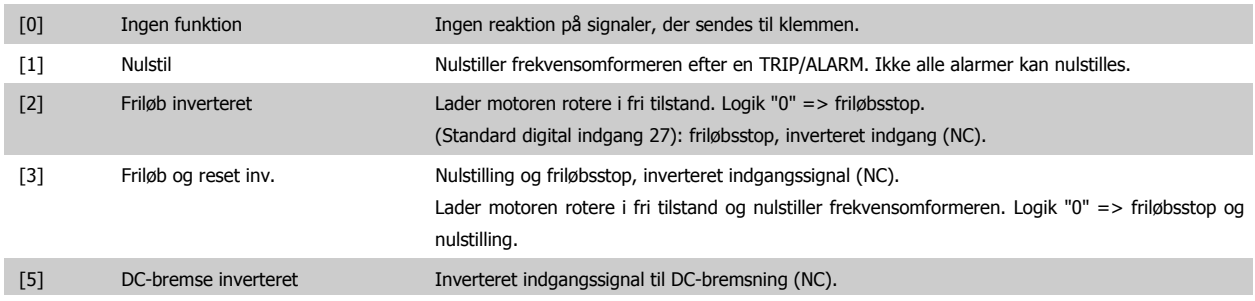

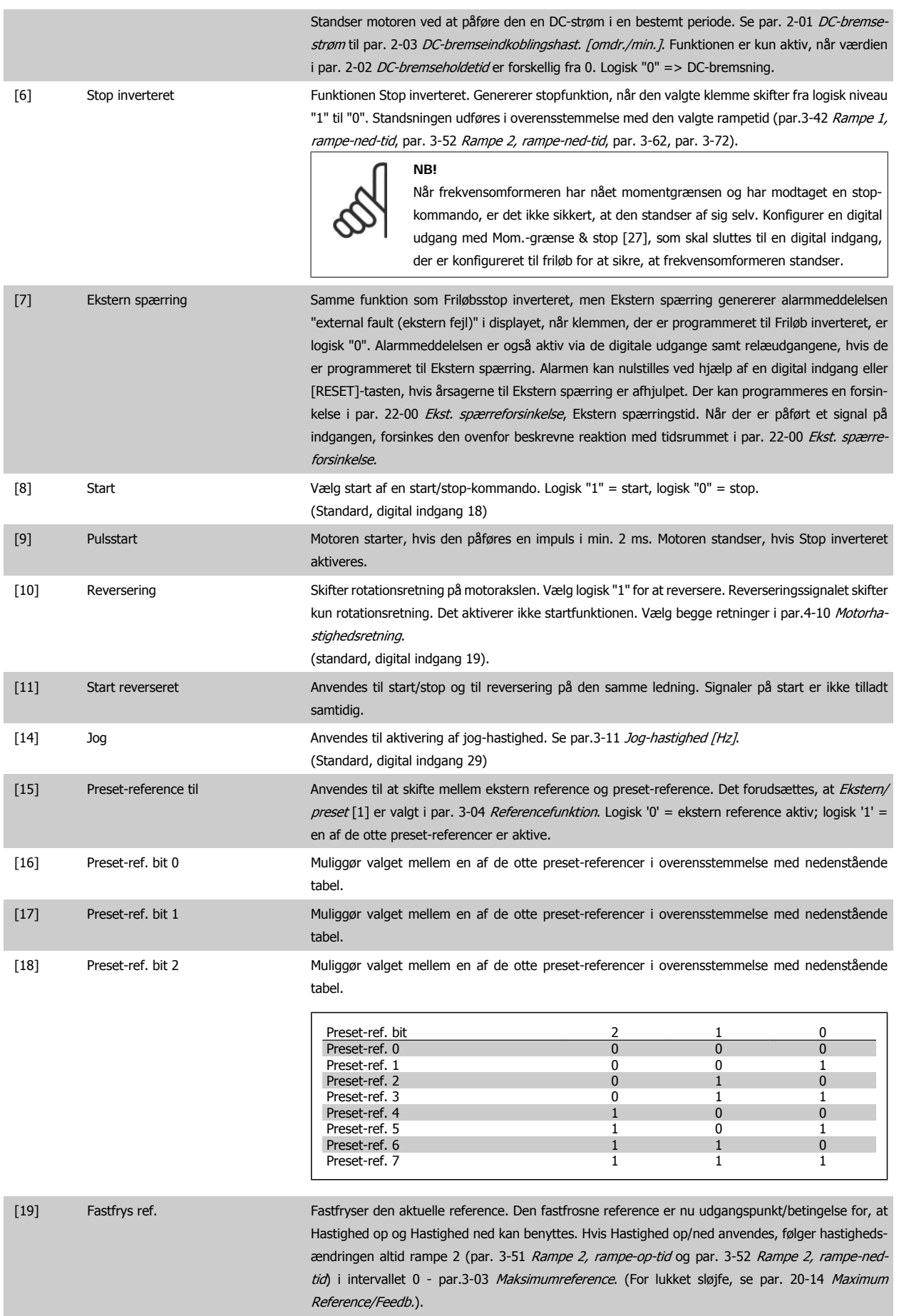

 **6**

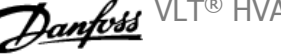

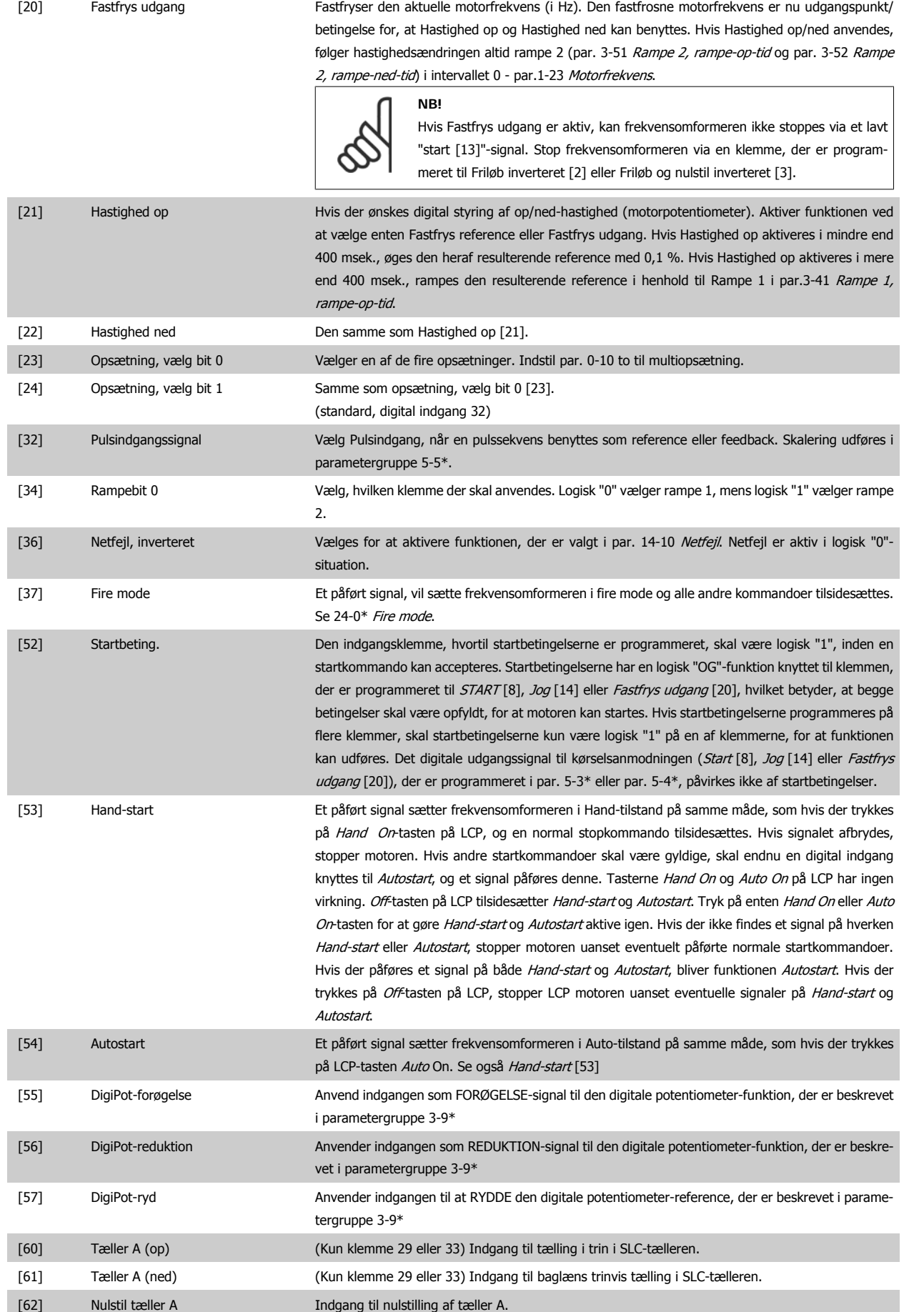

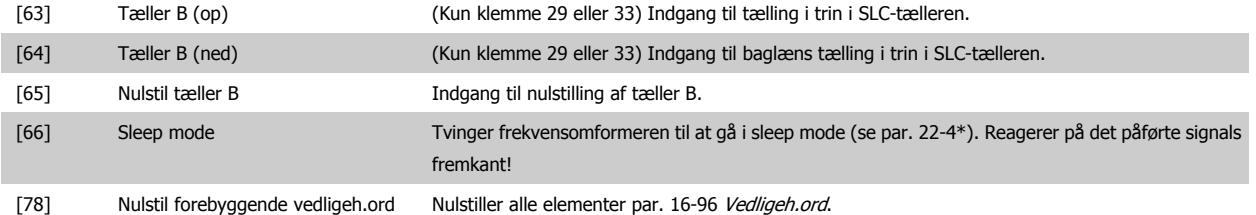

Nedenstående indstillingsoptioner vedrører alle kaskadestyreenheden. Ledningsdiagrammer og indstillinger for parameteren, se gruppe 25-\*\* for flere oplysninger.

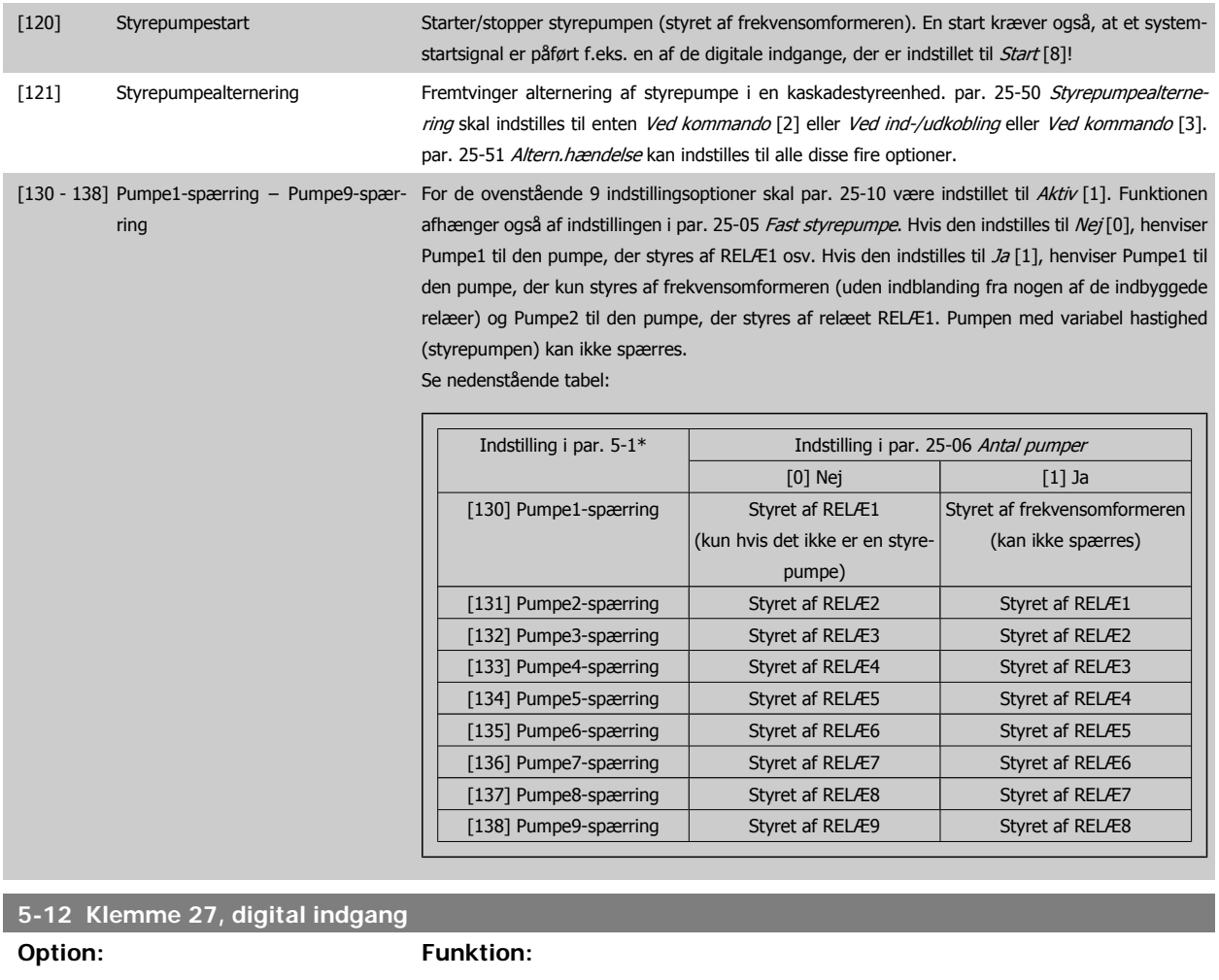

Samme optioner og funktioner som par. 5-1\*, undtagen Pulsindgang.

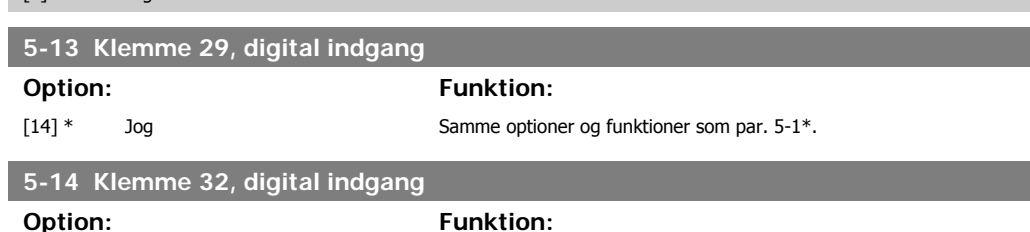

[0] \* Ingen funktion

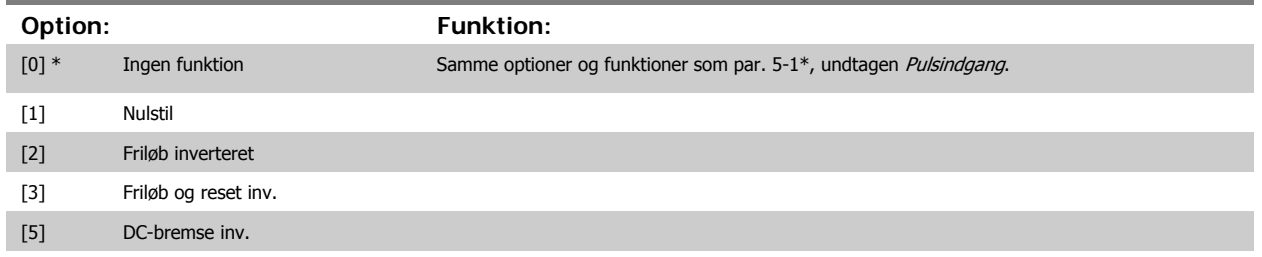

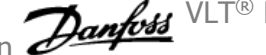

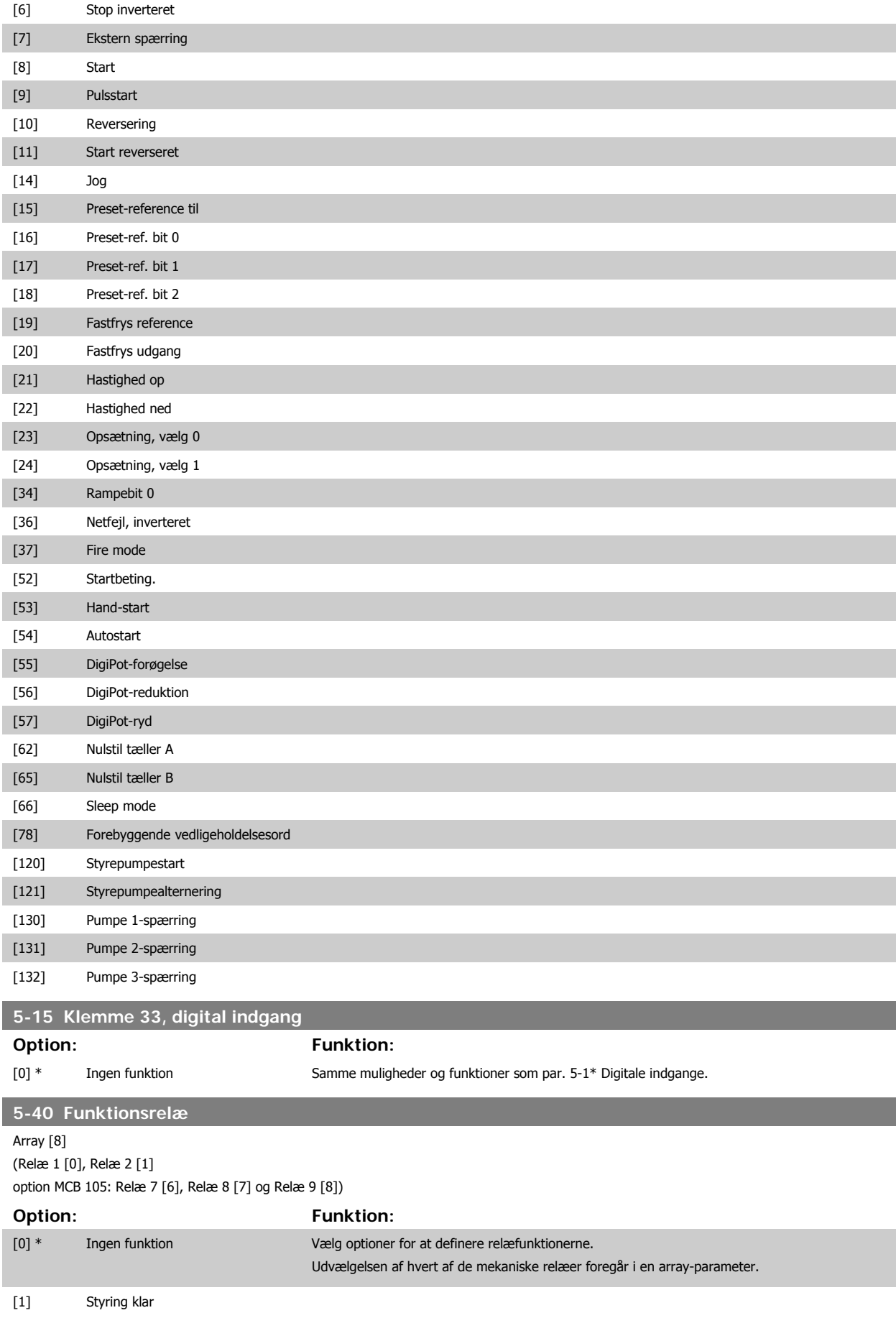

# VLT® HVAC-frekvensomformer – Betjenings-

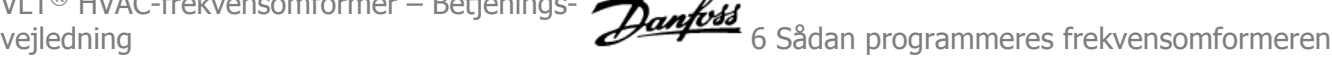

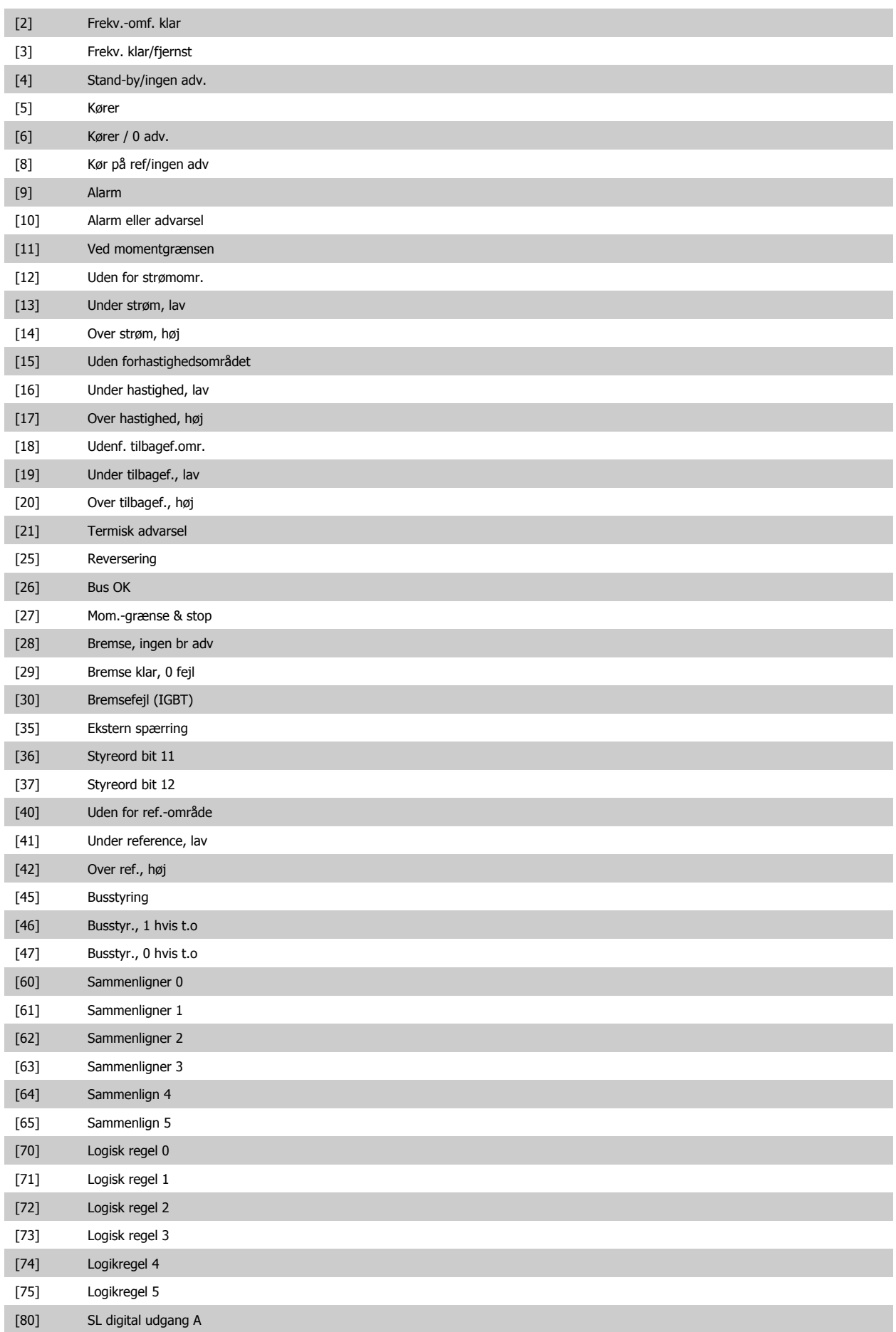

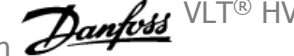

<span id="page-89-0"></span>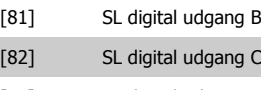

I.

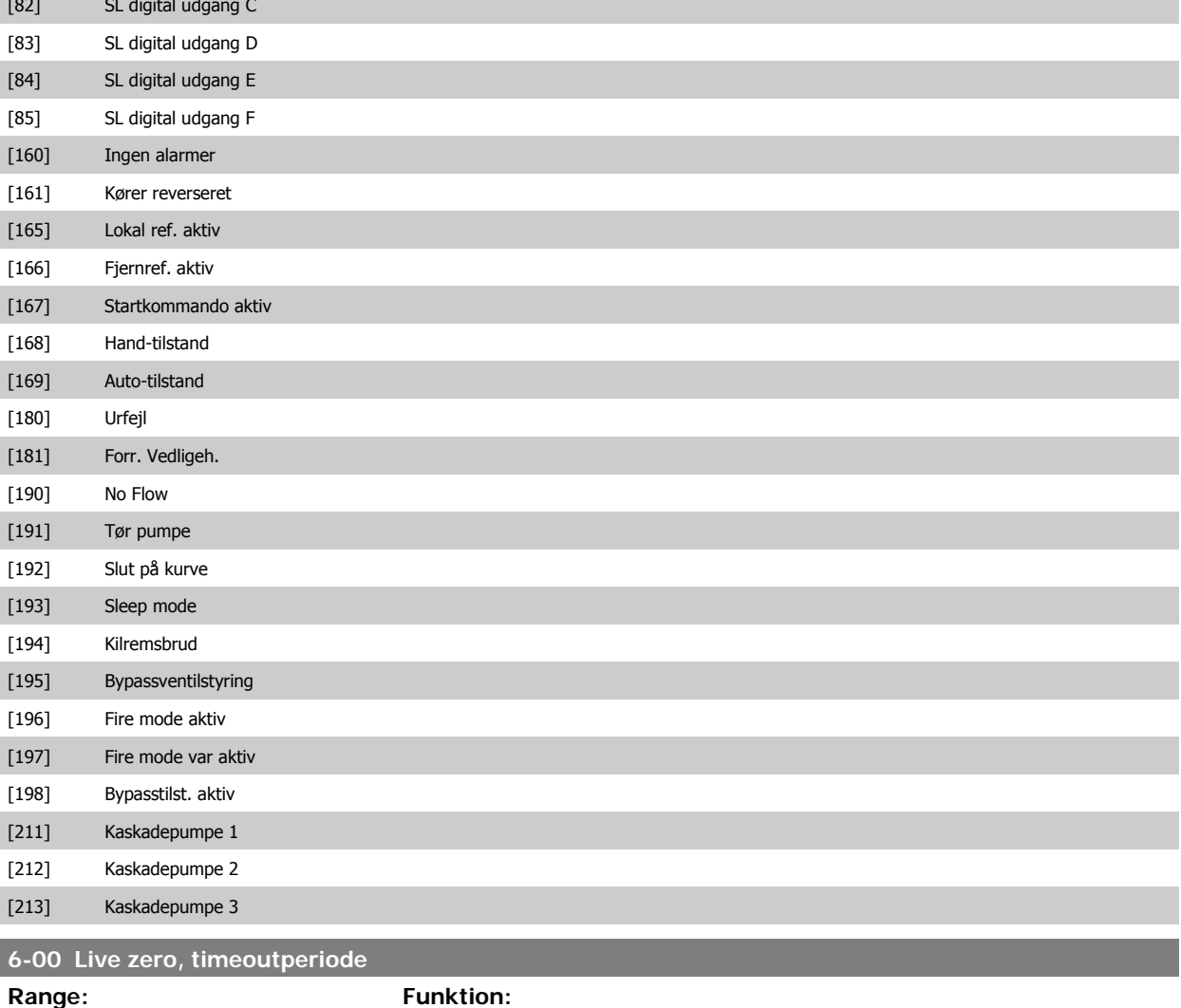

10 s\* [1 - 99 s] Indtast Live zero-timeout-perioden. Live zero-timeout-tiden er aktiv for analoge indgange, dvs. klemme 53 eller 54, der anvendes som reference- eller feedbackkilde. Hvis referencesignalværdien, der er tilsluttet den valgte strømindgang, kommer under 50 % af den værdi, der er indstillet i [par.](#page-90-0) 6-10 [Klemme 53, lav spænding](#page-90-0), par. 6-12 Klemme 53, lav strøm, par.6-20 [Klemme 54, lav spæn](#page-91-0)[ding](#page-91-0) eller par. 6-22 Klemme 54, lav strøm, i en periode, der er længere end den tid, der er indstillet i par.6-00 Live zero, timeoutperiode, aktiveres den funktion, der er valgt i par.6-01 [Live zero, time](#page-90-0)[outfunktion](#page-90-0).

<span id="page-90-0"></span>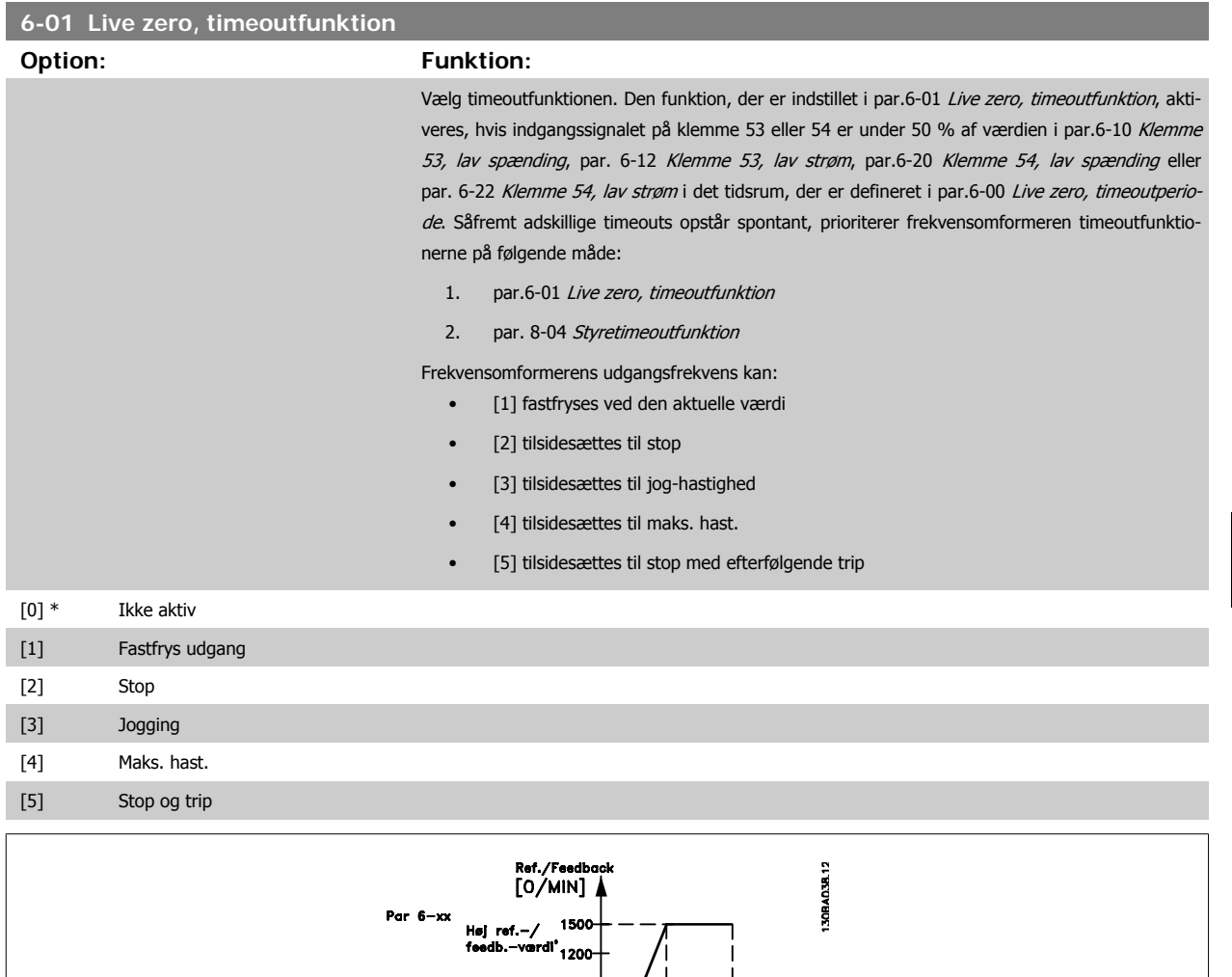

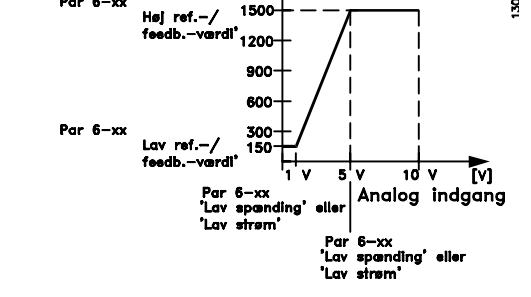

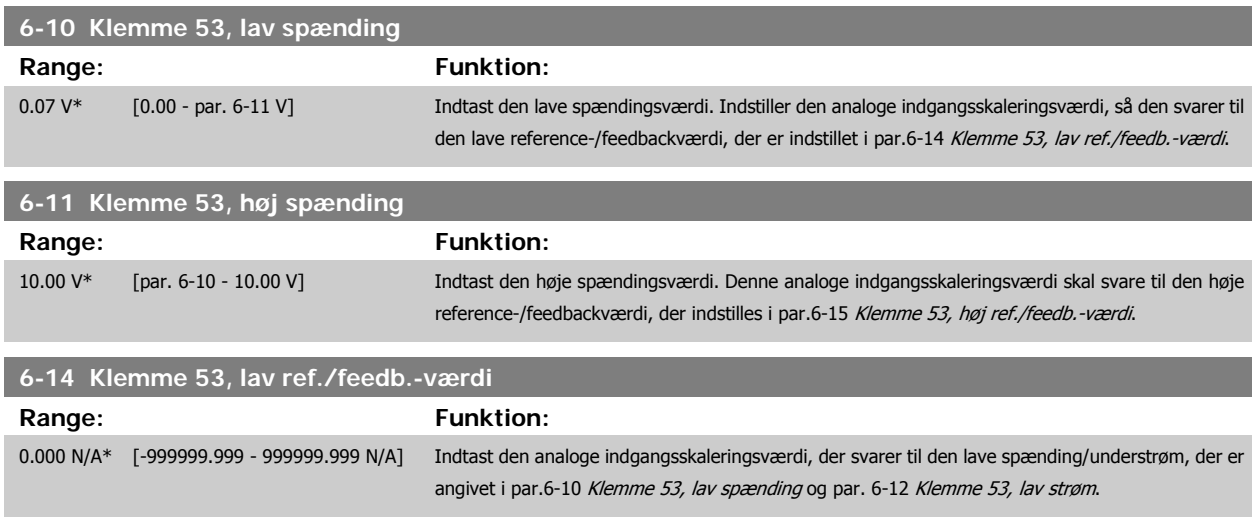

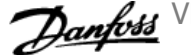

<span id="page-91-0"></span>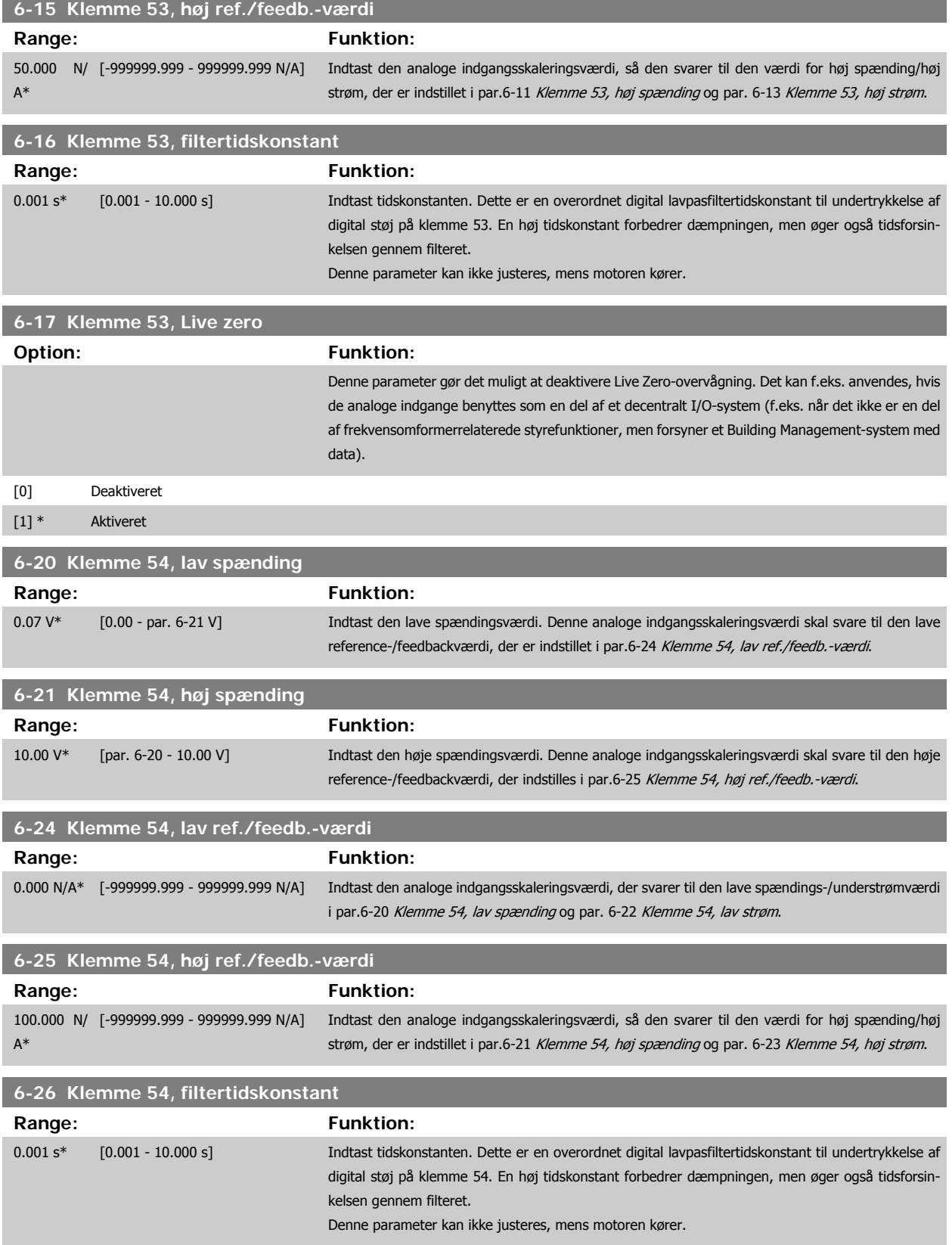

<span id="page-92-0"></span>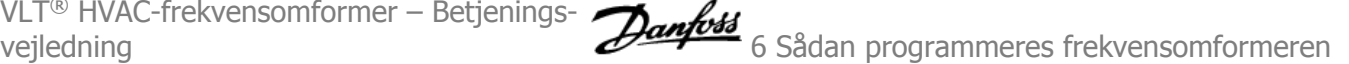

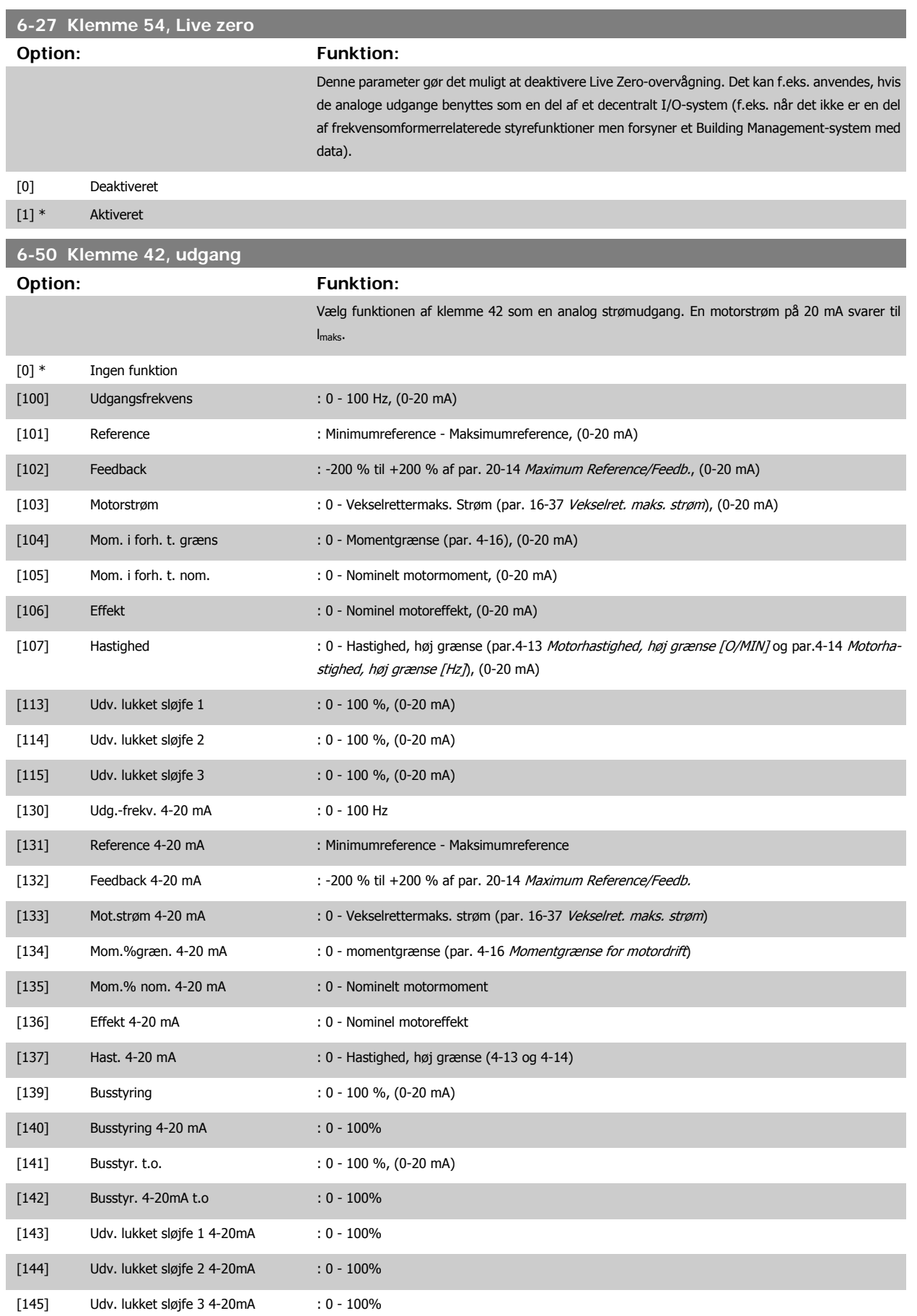

#### <span id="page-93-0"></span>**NB!**

Værdier til indstilling af [Minimumreference](#page-80-0) findes i åben sløjfe par.3-02 Minimumreference og for lukket sløjfe par. 20-13 Minimum Reference/Feedb. værdier for maksimumreference for åben sløjfe findes i par.3-03 [Maksimumreference](#page-80-0) og for lukket sløjfe par. 20-14 Maximum Reference/Feedb..

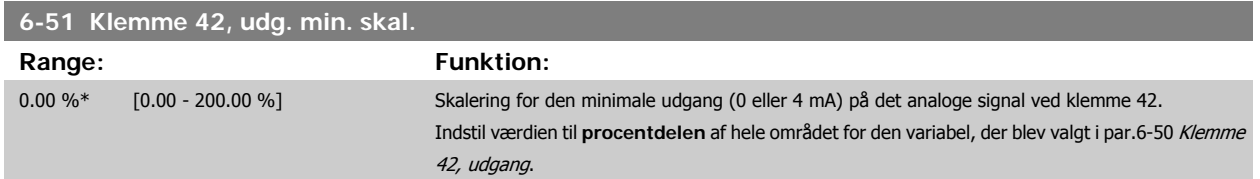

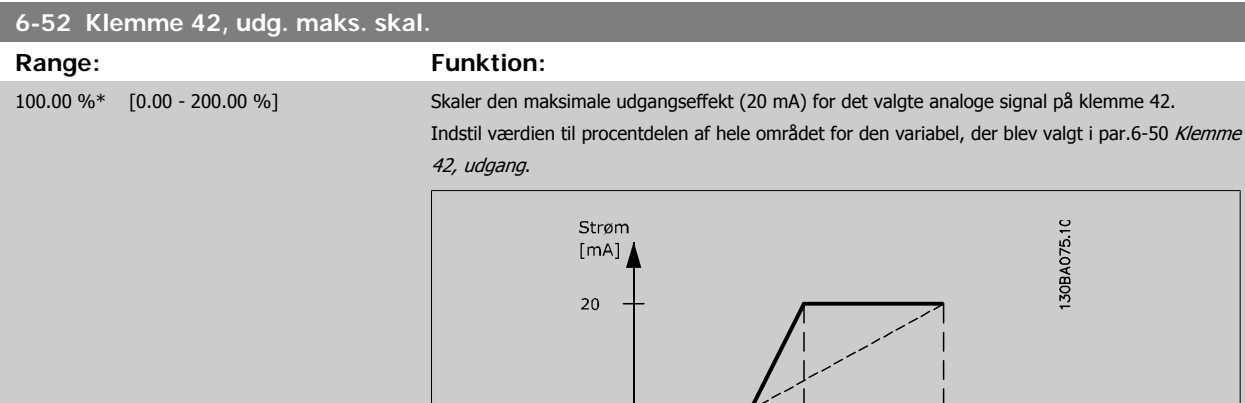

Det er muligt at opnå en værdi, der er lavere end 20 mA ved fuld skala ved at programmere værdierne > 100 % ved hjælp af følgende formel:

Analog Analog<br>udg -skala<br>høj<br>P 6-52 100% Analogt

Analogt<br>udgangssignal<br>eks: hast

[O/MIN]

20 mA / ønsket maksimum strøm  $\times$  100 %

*i.e.* 
$$
10mA: \frac{20 mA}{10 mA} \times 100 % = 200 %
$$

 $0/4$ 

 $0\%$ 

Analog

udg.-skala<br>lav<br>P 6-51

#### EKSEMPEL 1:

Variabel værdi=UDGANGSFREKVENS, område = 0-100 Hz

Nødvendigt område til udgang = 0-50 Hz

Udgangssignal 0 eller 4 mA er nødvendig ved 0 Hz (0 % af område) - indstil par.6-51 Klemme 42, udg. min. skal. til 0 % Udgangssignal 20 mA er nødvendig for 50 Hz (50 % af område) - indstil par.6-52 Klemme 42, udg. maks. skal. til 50 %

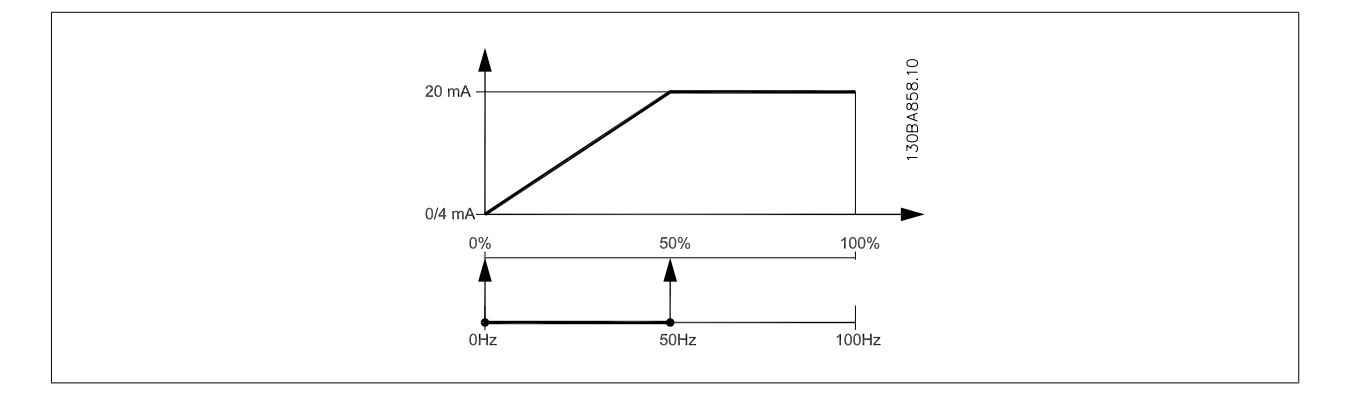

VLT® HVAC-frekvensomformer – Betjenings-

#### EKSEMPEL 2:

Variabel= FEEDBACK, område = -200 % til +200 %

Område nødvendigt for udgang = 0-100 %

Udgangssignal 0 eller 4 mA er nødvendigt ved 0 % (50 % af område) - indstil par.6-51 [Klemme 42, udg. min. skal.](#page-93-0) til 50 % Udgangssignal 20 mA er nødvendigt ved 100 % (75% af område) - indstil par.6-52 [Klemme 42, udg. maks. skal.](#page-93-0) til 75 %

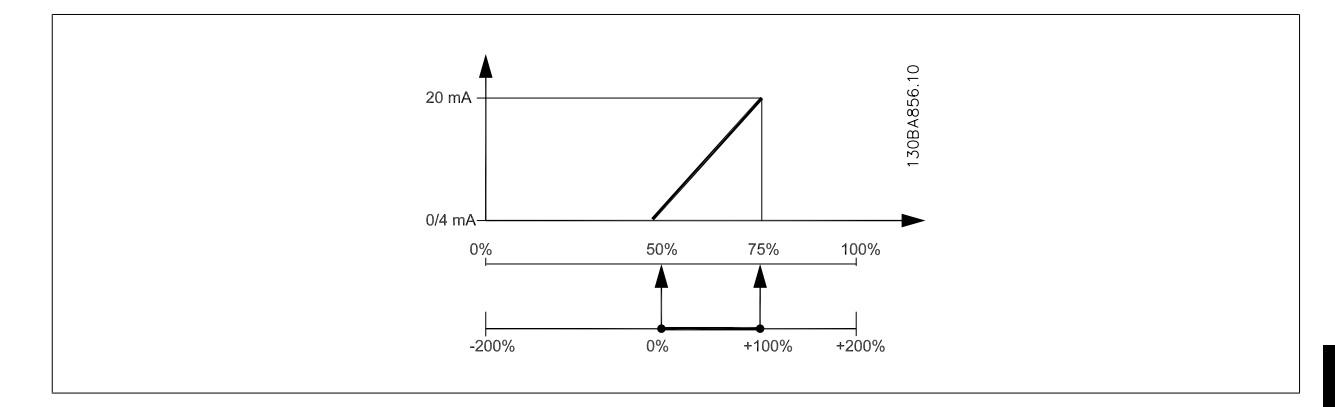

#### EKSEMPEL 3:

Variabel værdi= REFERENCE, område= Min. ref - Maks. ref

Område nødvendigt for udgang= Min. ref (0 %) - Maks. ref (100 %), 0-10 mA

Udgangssignal 0 eller 4 mA er nødvendigt ved Min. ref - indstil par.6-51 [Klemme 42, udg. min. skal.](#page-93-0) til 0 %

Udgangssignal 10 mA er nødvendigt ved maks. ref (100 % af område) - indstil par.6-52 [Klemme 42, udg. maks. skal.](#page-93-0) til 200 %

(20 mA /10 mA x 100 %=200 %).

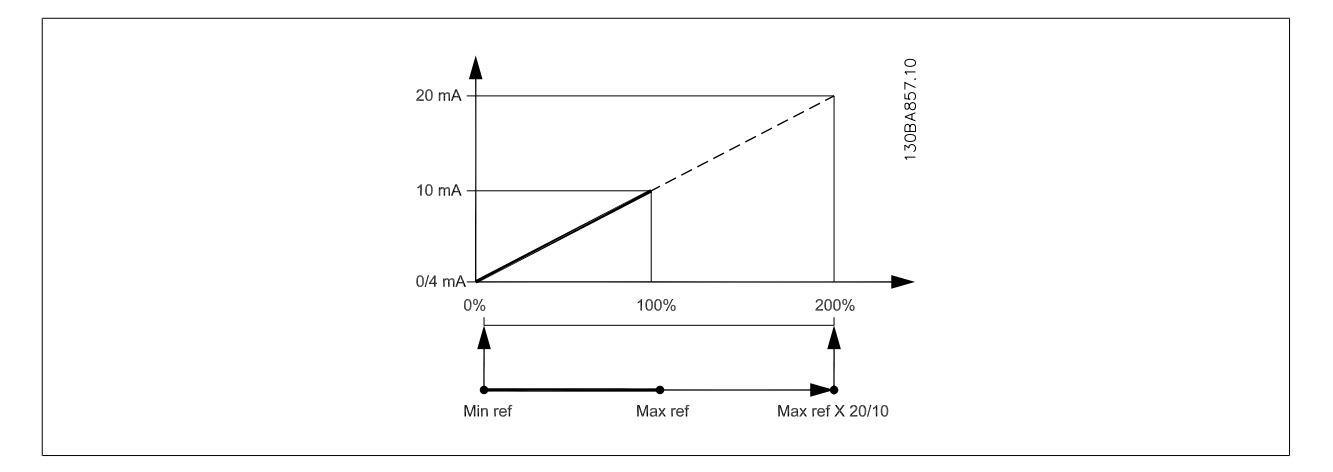

 **6**

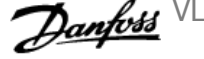

#### <span id="page-95-0"></span>**14-01 Koblingsfrekvens**

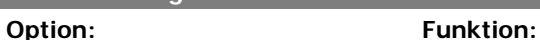

Vælg vekselretterens koblingsfrekvens. Ved ændring af koblingsfrekvensen kan eventuelle akustiske støjgener fra motoren minimeres.

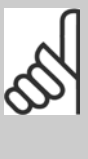

**NB!**

Frekvensomformerens udgangsfrekvensværdi kan aldrig antage en værdi, der er højere end 1/10 af switchfrekvensen. Når motoren kører, justeres switchfrekvensen i par.14-01 Koblingsfrekvens, indtil motoren er så støjsvag som muligt. Se også par. 14-00 Koblingsmønster og afsnittet Derating.

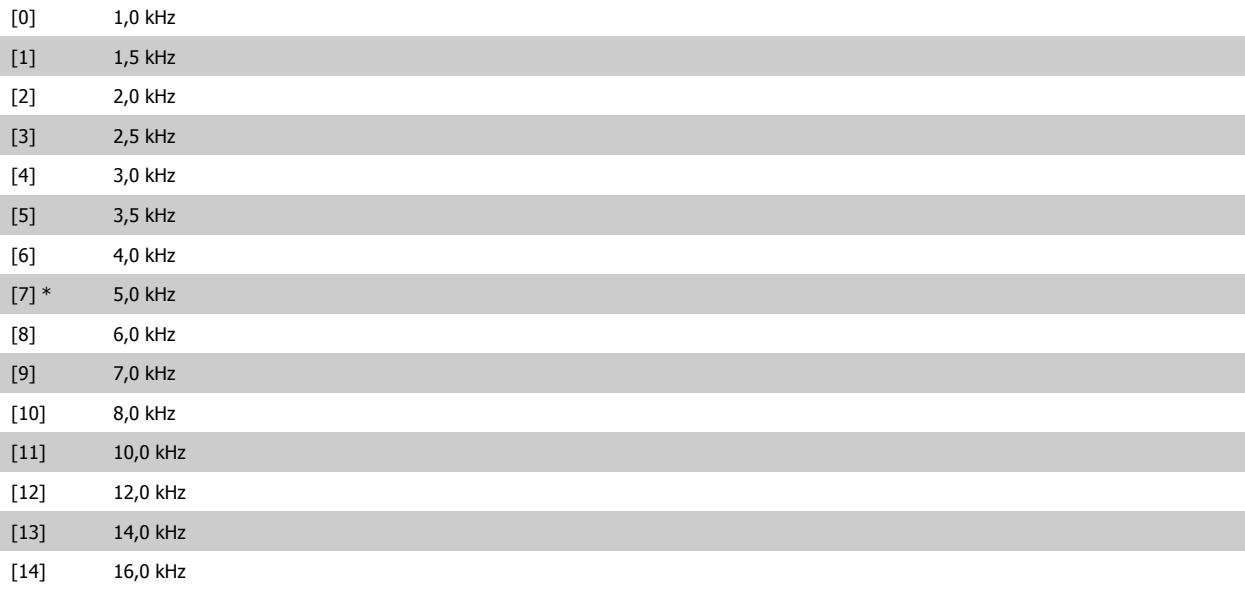

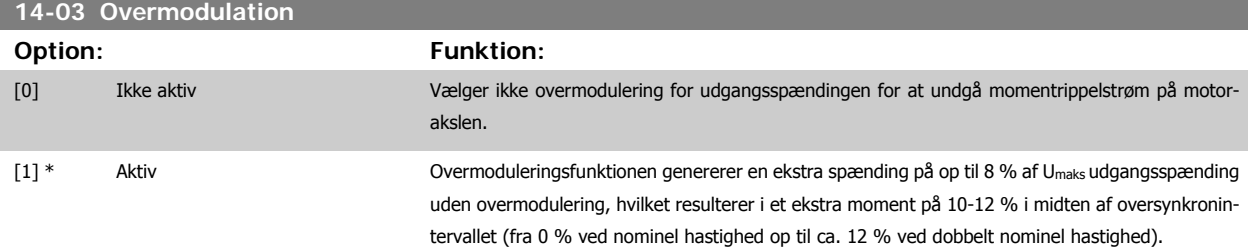

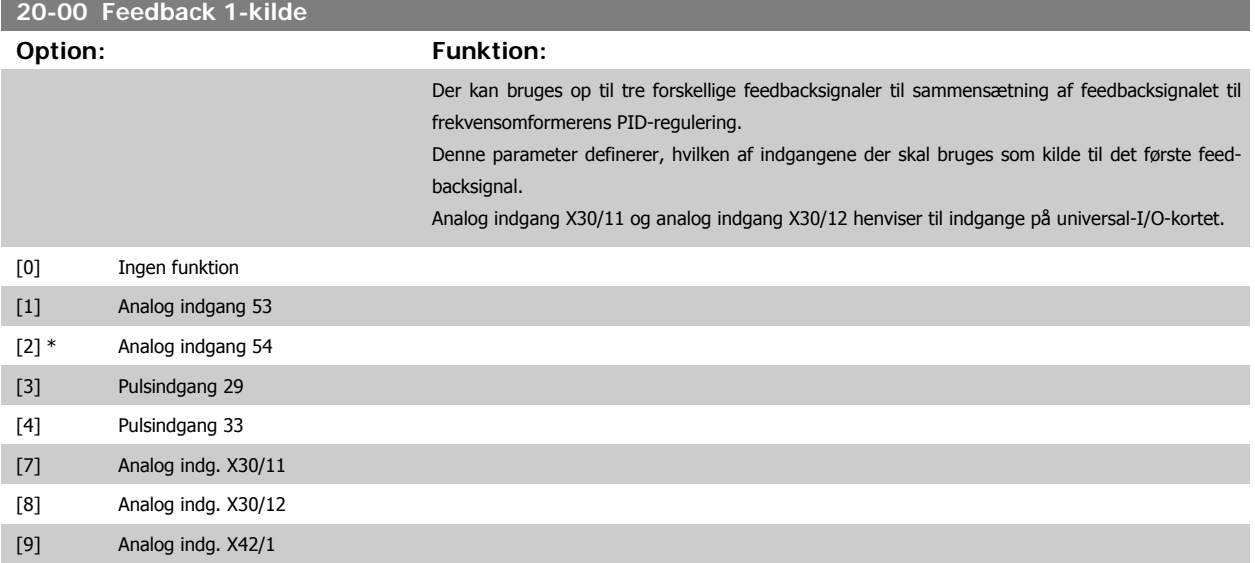

<span id="page-96-0"></span>VLT® HVAC-frekvensomformer – Betjenings-

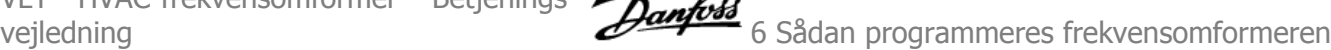

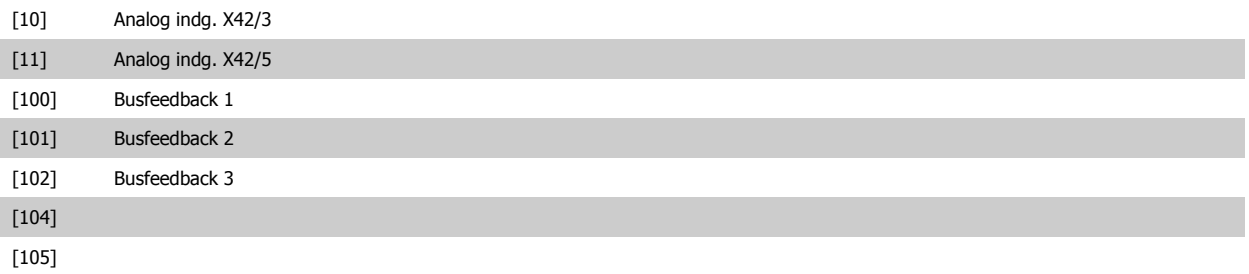

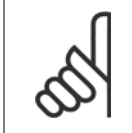

## **NB!**

Hvis der ikke anvendes feedback, skal kilden indstilles til *Ingen funktion* [0]. par.20-20 [Feedbackfunktion](#page-97-0) bestemmer, hvordan de tre mulige feedbacksignaler skal anvendes af PID-reguleringen.

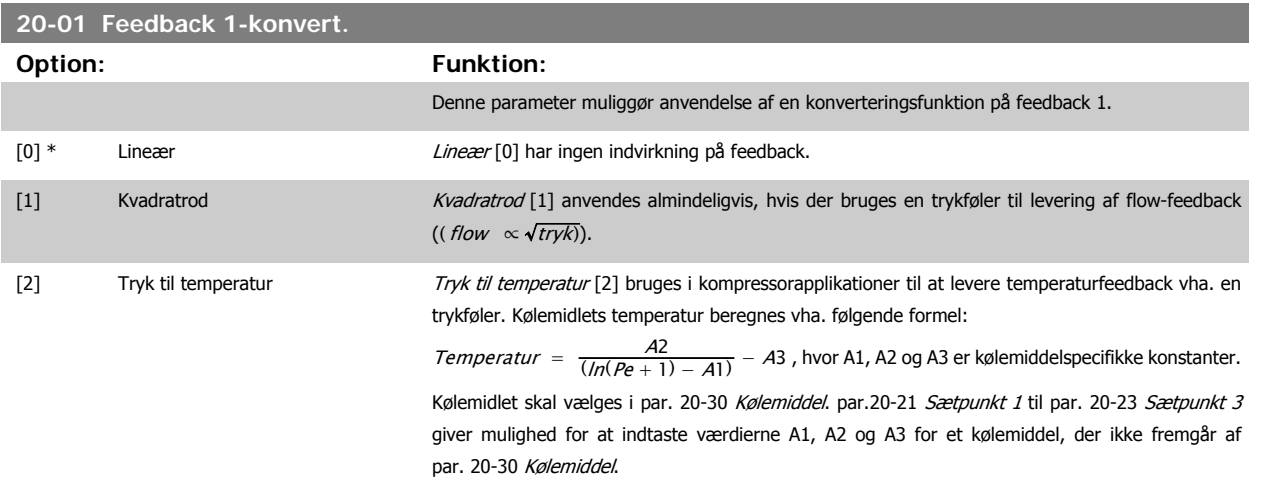

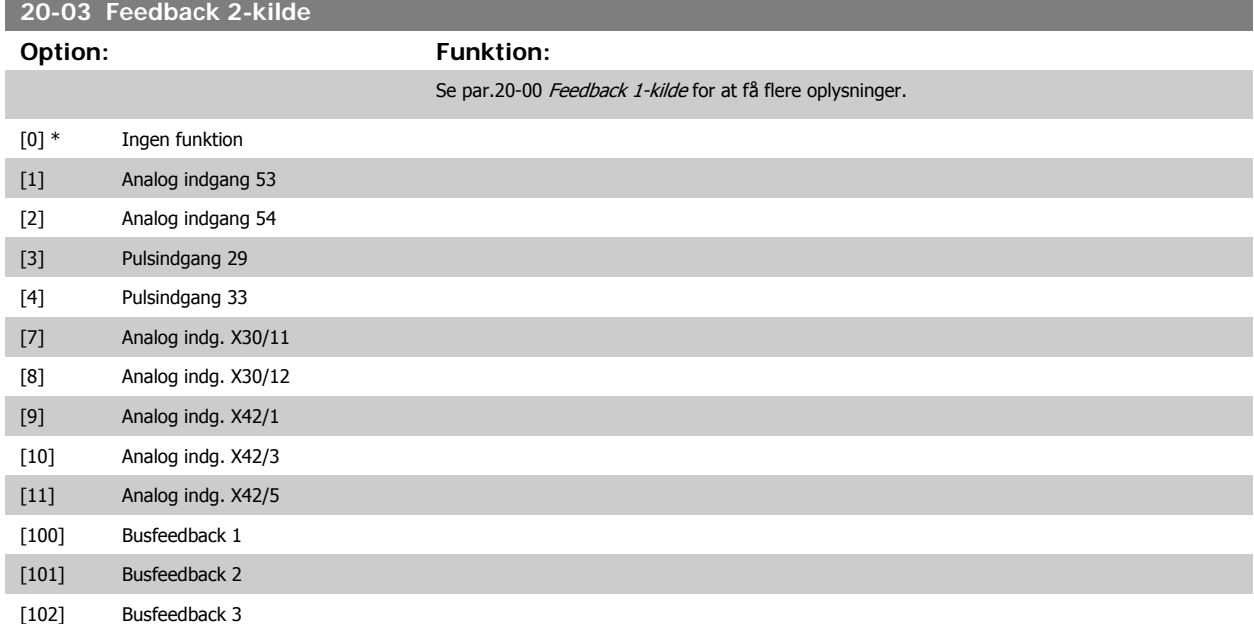

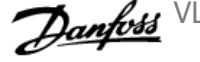

<span id="page-97-0"></span>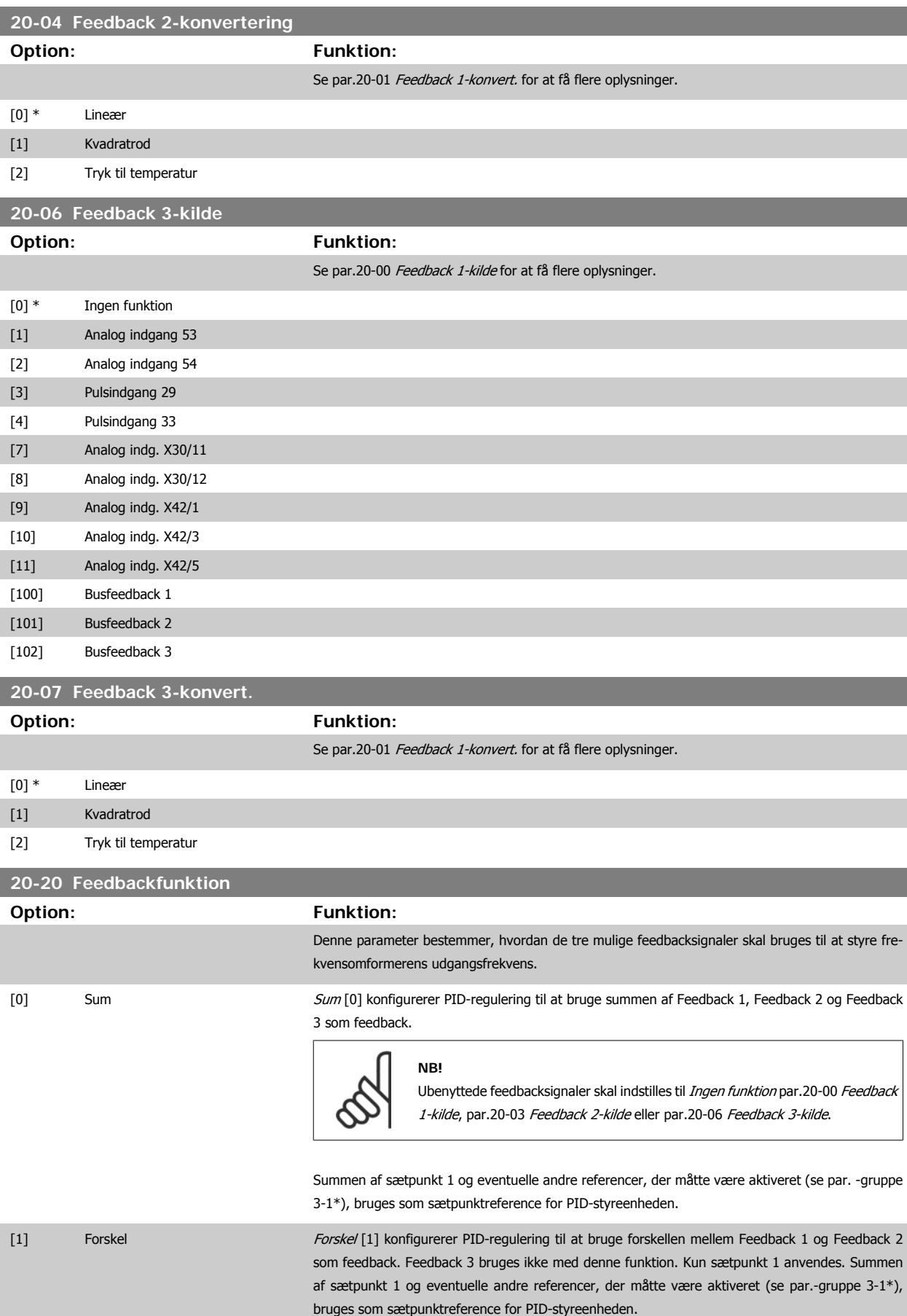

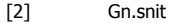

Gennemsnit [2] konfigurerer PID-regulering til at bruge gennemsnittet af Feedback 1, Feedback 2 og Feedback 3 som feedback.

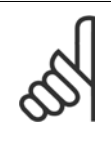

**NB!**

Ubenyttede feedbacksignaler skal indstilles til *Ingen funktion* i [par.20-00](#page-95-0) Feed[back 1-kilde](#page-95-0), par.20-03 [Feedback 2-kilde](#page-96-0) eller par.20-06 [Feedback 3-kilde](#page-97-0). Summen af sætpunkt 1 og eventuelle andre referencer, der måtte være aktiveret (se par.-gruppe 3-1\*), bruges som sætpunktreference for PID-styreenheden.

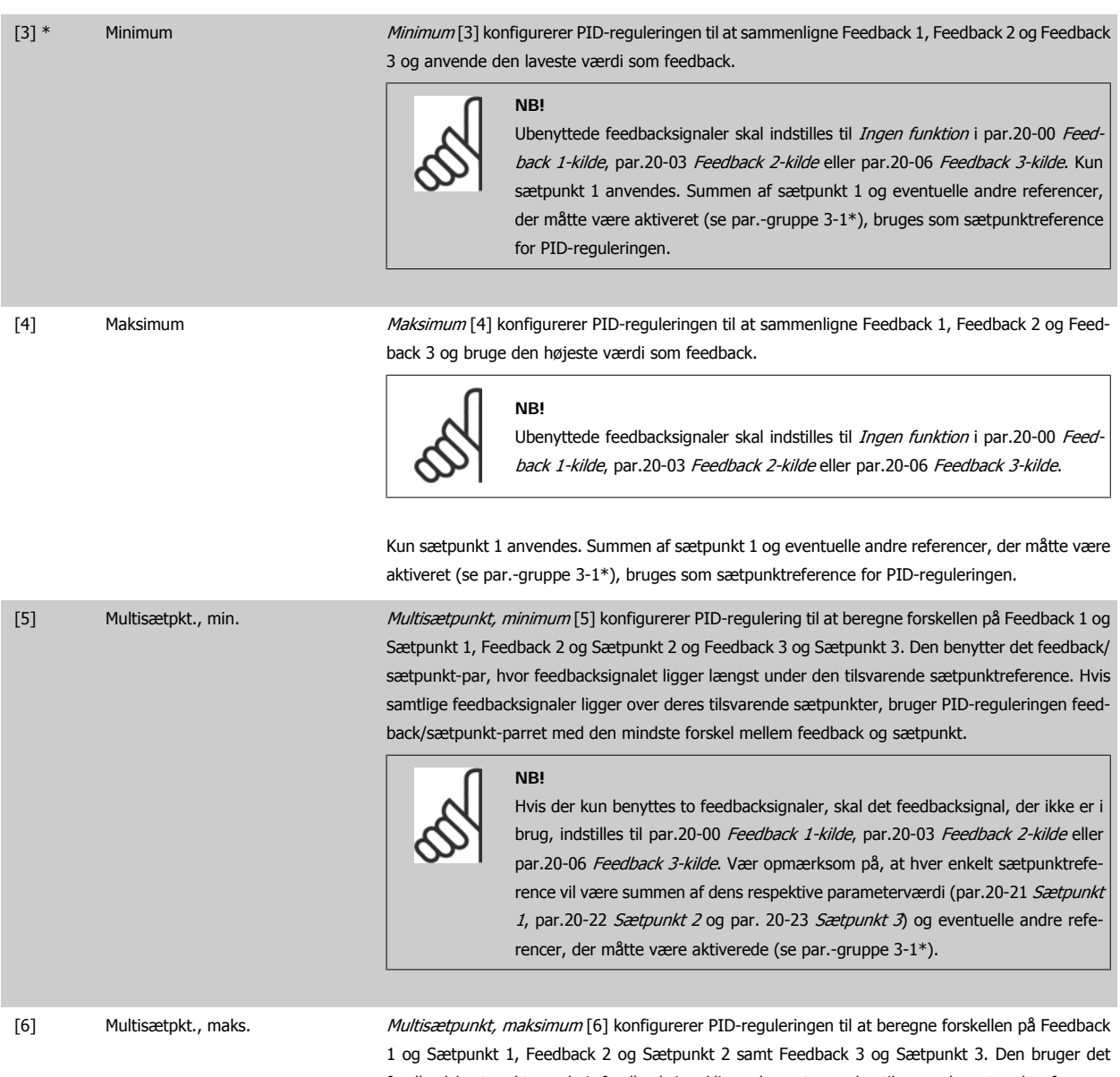

feedback/sætpunkt-par, hvis feedbacksignal ligger længst over den tilsvarende sætpunktreference. Hvis samtlige feedbacksignaler ligger under deres respektive sætpunkter, bruger PID-reguleringen det feedback/sætpunkt-par, hvor forskellen mellem feedback og sætpunktreferencen er mindst.

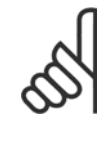

**NB!**

Hvis der kun benyttes to feedbacksignaler, skal det feedbacksignal, der ikke er i brug, indstilles til Ingen funktion i par.20-00 [Feedback 1-kilde](#page-95-0), [par.20-03](#page-96-0) Feed[back 2-kilde](#page-96-0) eller par.20-06 [Feedback 3-kilde](#page-97-0). Vær opmærksom på, at hver enkelt sætpunktreference vil være summen af dens respektive parameterværdi ([par.](#page-99-0) 20-21 [Sætpunkt 1](#page-99-0), par.20-22 [Sætpunkt 2](#page-100-0) og par. 20-23 Sætpunkt 3) og eventuelle andre referencer, der måtte være aktiverede (se parametergruppe 3-1\*).

<span id="page-99-0"></span>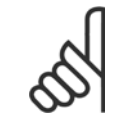

#### **NB!**

Eventuelle ubenyttede feedbacksignaler skal indstilles til "Ingen funktion" i den tilhørende feedbackkildeparameter: [par.20-00](#page-95-0) Feedback [1-kilde](#page-95-0), par.20-03 [Feedback 2-kilde](#page-96-0) eller par.20-06 [Feedback 3-kilde](#page-97-0).

Det resulterende feedbacksignal fra den funktion, der er valgt i par.20-20 [Feedbackfunktion](#page-97-0), bruges af PID-reguleringen til at styre frekvensomformerens udgangsfrekvens. Dette feedbacksignal kan også vises i frekvensomformerens display, bruges til at styre en af frekvensomformerens analoge udgange og overføres via diverse serielle kommunikationsprotokoller.

Frekvensomformeren kan konfigureres til at håndtere flerzoneapplikationer. Der understøttes to forskellige flerzoneapplikationer:

- Flerzone, enkelt sætpunkt
- Flerzone, flere sætpunkter

Forskellen på de to er illustreret i følgende eksempler:

#### **Eksempel 1 – Flerzone, enkelt sætpunkt**

I en kontorbygning skal et VAV (variabelt luftvolumen) VLT HVAC Drive-system sikre et mindstetryk ved udvalgte VAV-bokse. På grund af de varierende tryktab i hver enkelt kanal kan man ikke gå ud fra, at trykket ved hver enkelt VAV-boks er ens. Det mindste krævede tryk er ens for alle VAV-bokse. Denne styremetode kan konfigureres ved at indstille par.20-20 [Feedbackfunktion](#page-97-0) til option [3], Minimum, og angive det ønskede tryk i par.20-21 Sætpunkt 1. PID-reguleringen forøger ventilatorens hastighed, hvis et af feedbacksignalerne er under sætpunktet, og reducerer ventilatorens hastighed, hvis alle feedbacksignalerne er over sætpunktet.

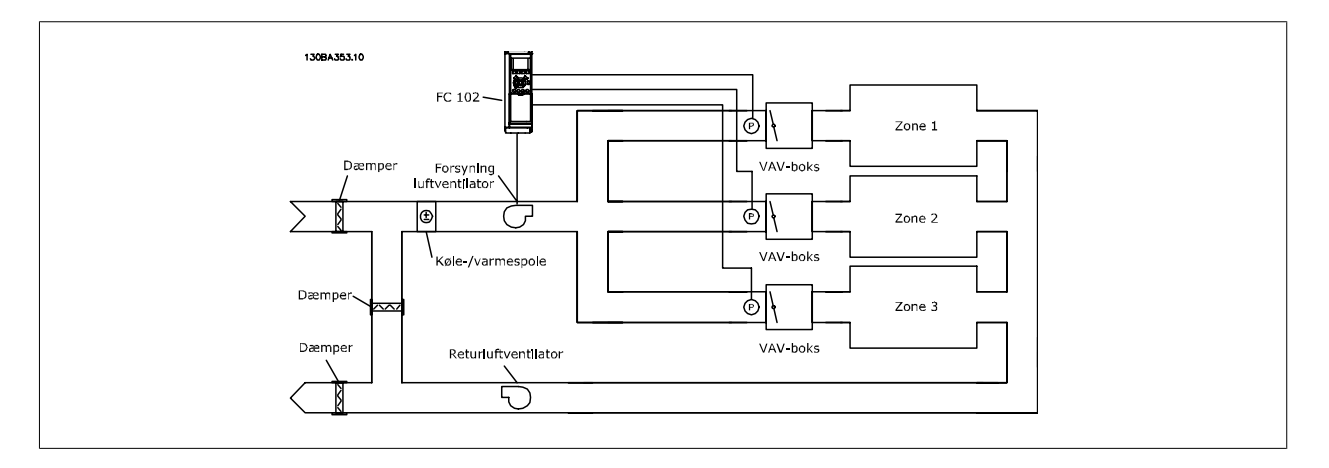

#### **Eksempel 2 – Flerzone, flere sætpunkter**

Det foregående eksempel kan bruges til at illustrere brugen af flerzonestyring med flere sætpunkter. Hvis zonerne kræver forskellige tryk ved hver enkelt VAV-boks, kan hvert enkelt sætpunkt angives i par.20-21 Sætpunkt 1, par.20-22 [Sætpunkt 2](#page-100-0) og par. 20-23 Sætpunkt 3. Ved valg af Multisætpkt., min. [5] i par.20-20 [Feedbackfunktion](#page-97-0), øger PID-regulering ventilatorens hastighed, hvis et af feedbacksignalerne kommer under dets sætpunkt, og reducerer hastigheden på ventilatoren, hvis samtlige feedbacksignaler ligger over deres individuelle sætpunkter.

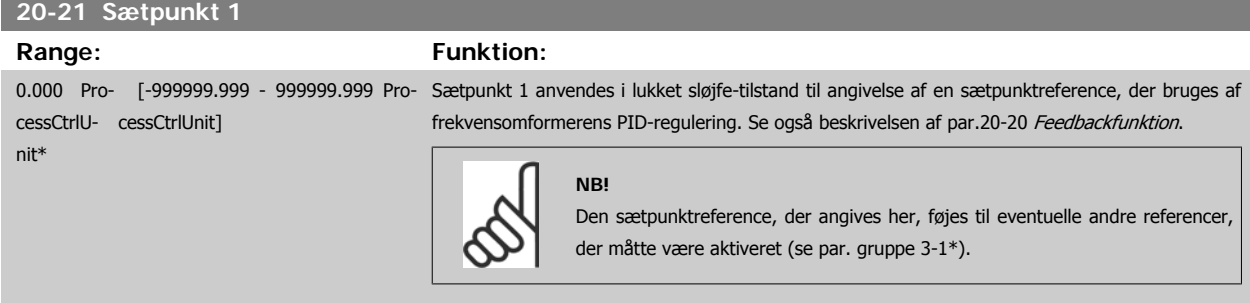

<span id="page-100-0"></span>vejledning **for a strategier of the strategier of Sadan programmeres frekvensomformeren** 

#### **20-22 Sætpunkt 2 Range: Funktion:** 0.000 Pro- [-999999.999 - 999999.999 Pro- Sætpunkt 2 bruges i lukket sløjfe-tilstand til angivelse af en sætpunktreference, der kan bruges af cessCtrlU-cessCtrlUnit] nit\* frekvensomformerens PID-regulering. Se beskrivelsen af Feedbackfunktionen, [par.20-20](#page-97-0) Feedback[funktion](#page-97-0). **NB!**

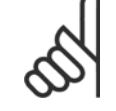

Den sætpunktreference, der angives her, føjes til eventuelle andre referencer, der måtte være aktiveret (se par.-gruppe 3-1\*).

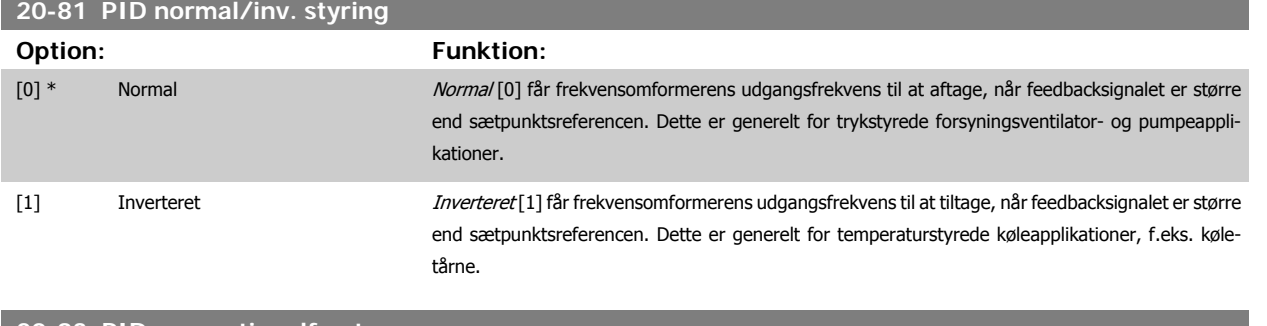

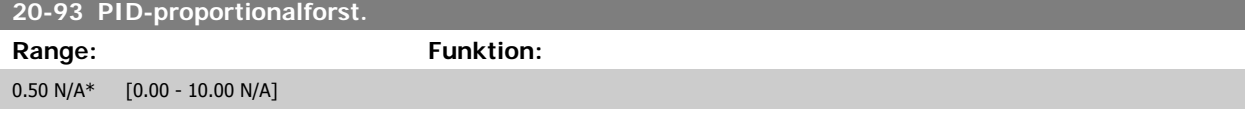

Hvis (fejl x forstærkning) springer med en værdi lig den, der er indstillet i par. 20-14 Maximum Reference/Feedb., vil PID-reguleringen prøve at ændre udgangshastigheden lig med det, der er indstillet i par.4-13 [Motorhastighed, høj grænse \[O/MIN\]](#page-62-0)/par.4-14 [Motorhastighed, høj grænse \[Hz\]](#page-62-0), men i praksis selvfølgelig begrænset af denne indstilling.

Proportionalbåndet (fejl, der får udgangen til at skifte fra 0-100 %) kan beregnes ved hjælp af formlen:

 $\left(\frac{1}{Proportional \ Forstærkning}\right) \times (Maks. \ Reference)$ 

#### **NB!**

Indstil altid det ønskede for par. 20-14 Maximum Reference/Feedb., før du indstiller værdierne for PID-reguleringen i parametergruppe 20-9\*.

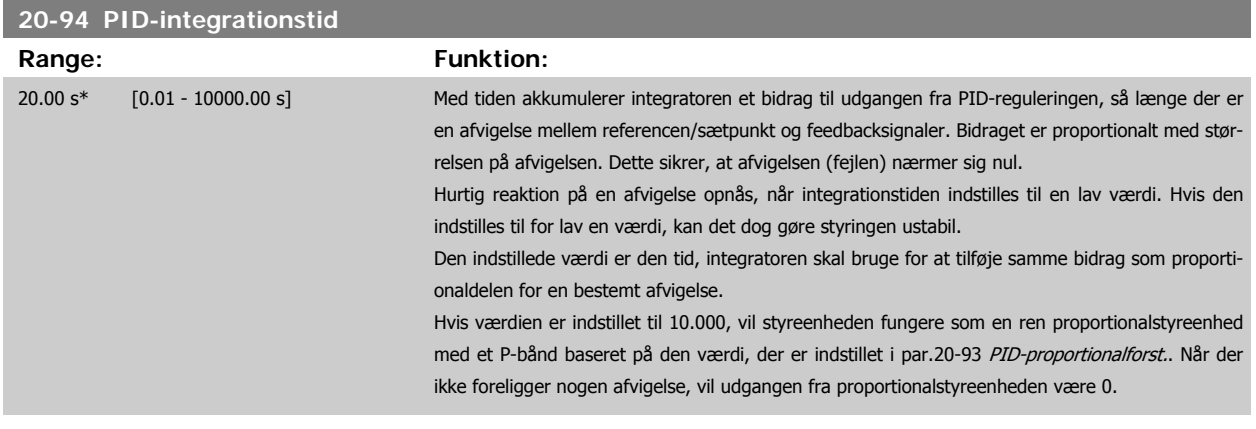

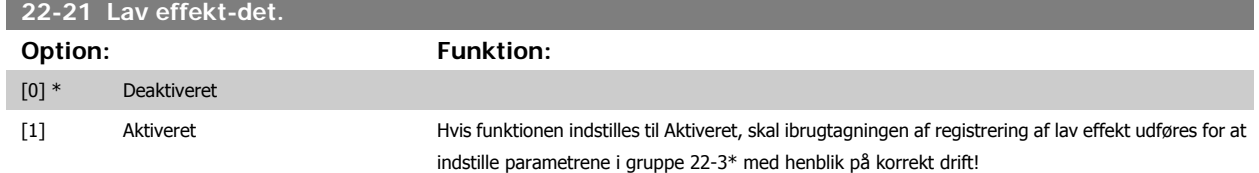

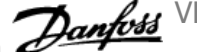

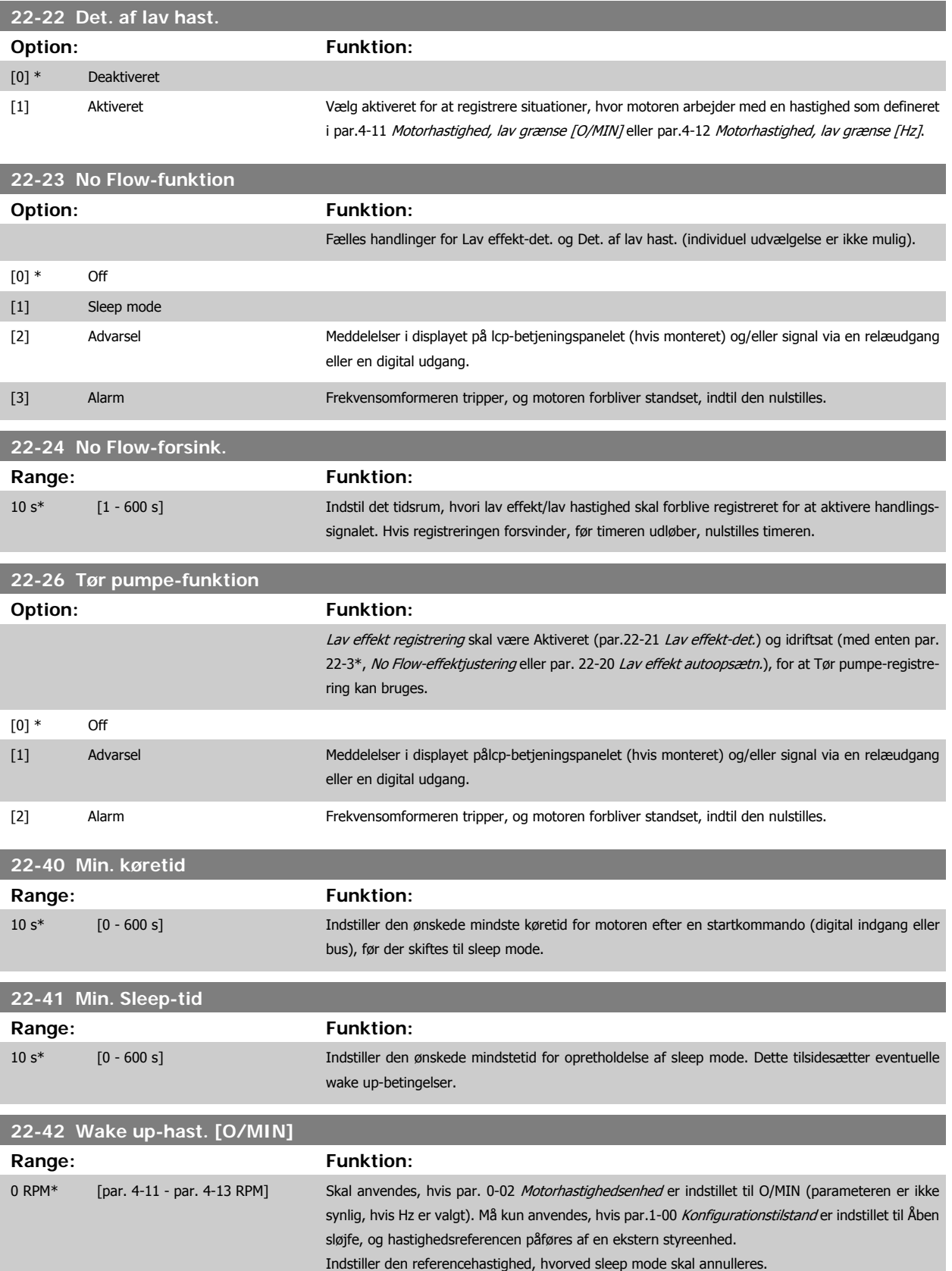

vejledning **for a strategier of the strategier of Sadan programmeres frekvensomformeren** 

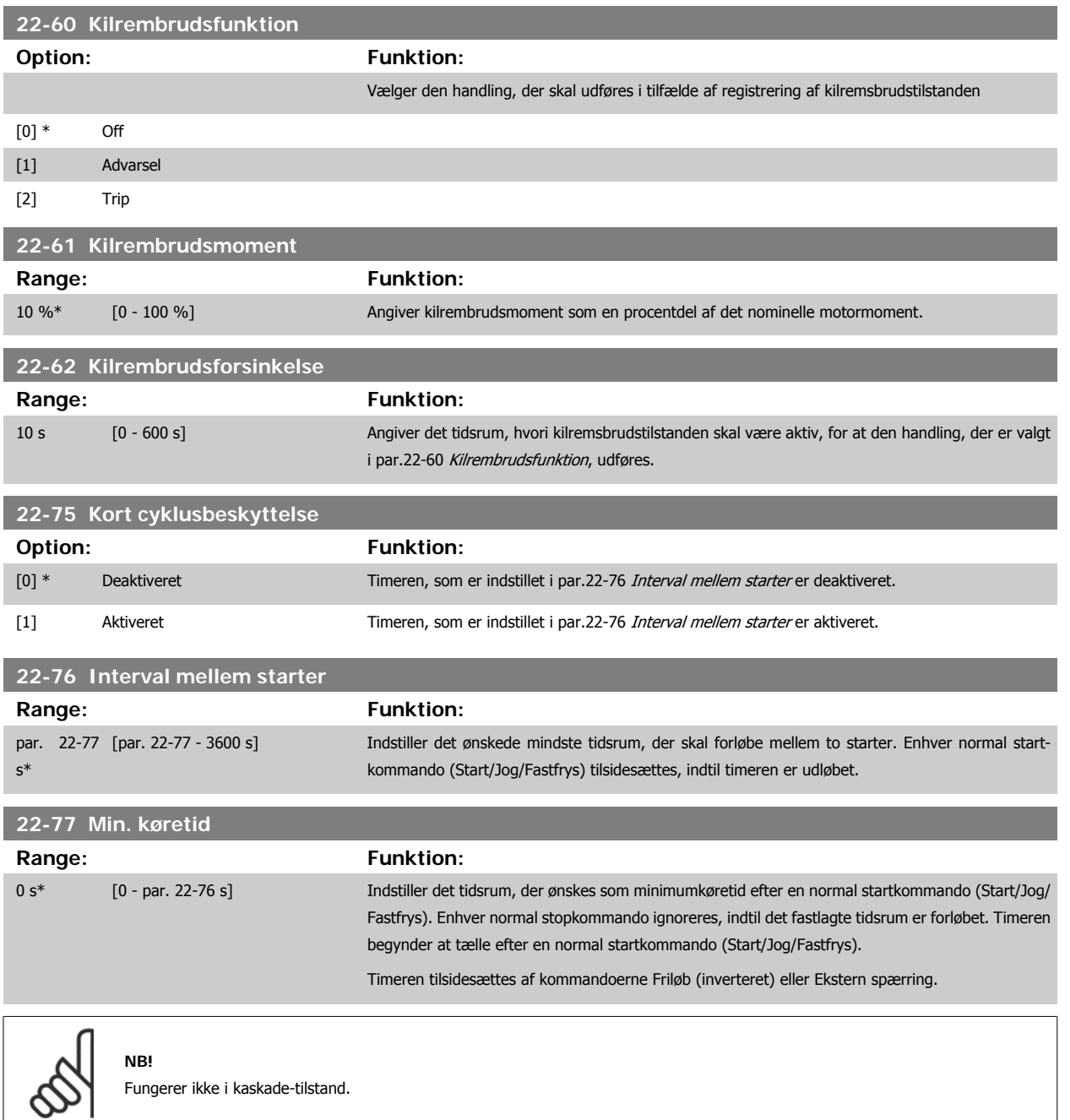

 **6**

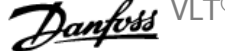

## **6.1.6 Parameteropsætning**

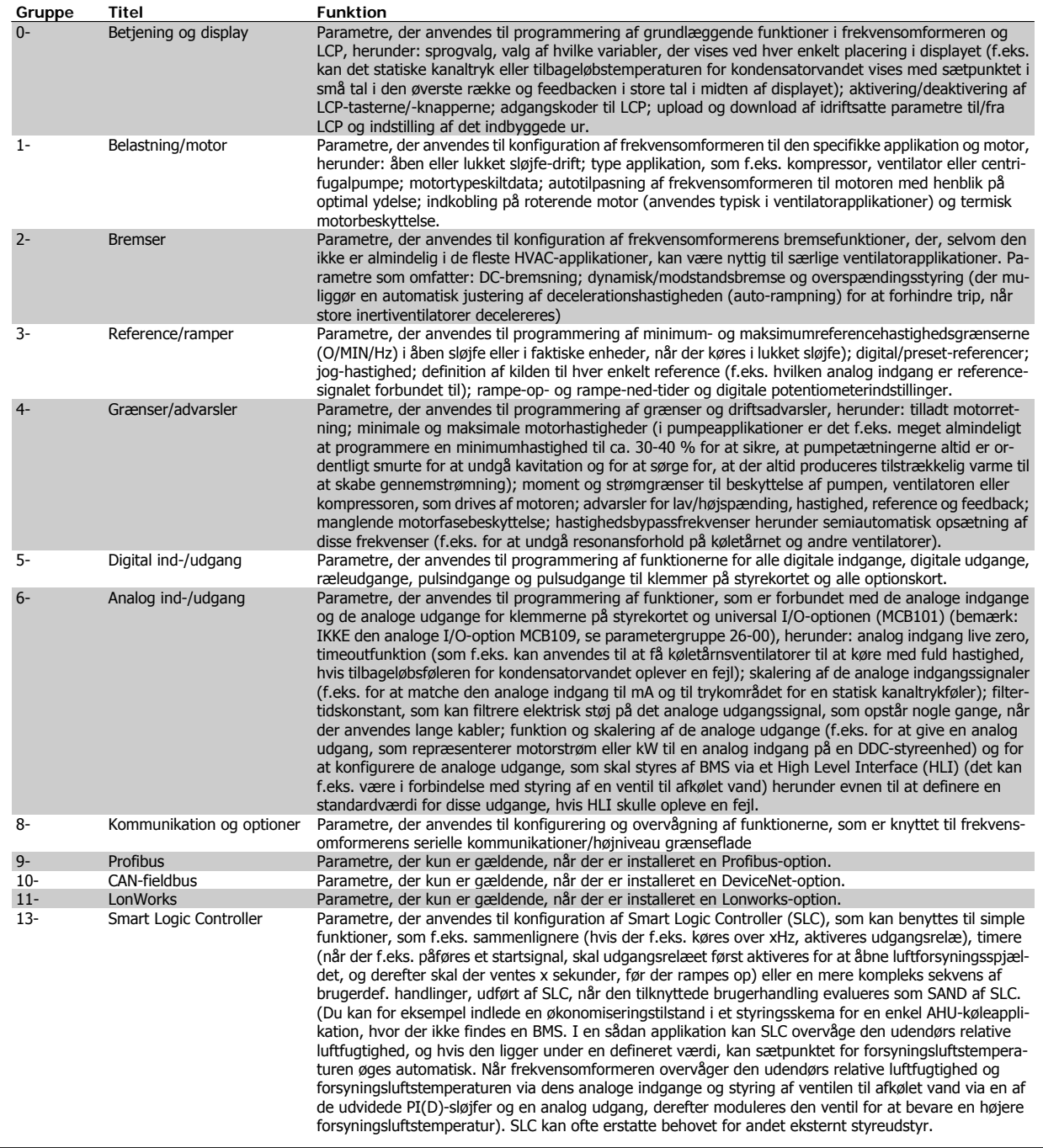

Tabel 6.2: Parametergrupper

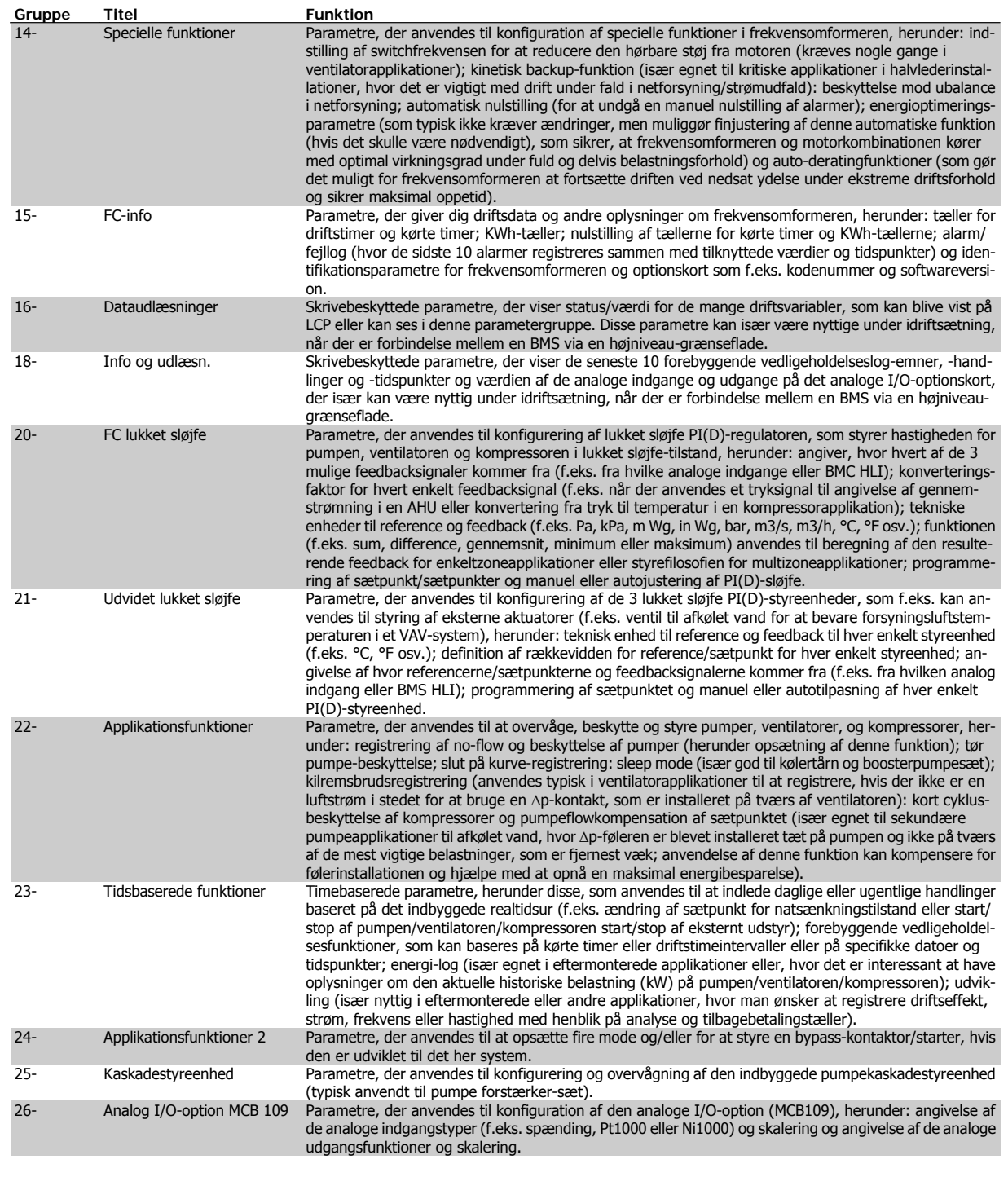

Parameterbeskrivelser og valg vises i det grafiske (GLCP) eller numeriske (NLCP) display. (I det relevante afsnit finder du flere oplysninger). Du får adgang til parametrene ved at trykke på [Quick Menu]- eller [Main Menu]-knappen på betjeningspanelet. Kvikmenuen anvendes primært til idriftsætning af enheden ved opstart, idet den leverer de nødvendige parametre til opstart af enheden. Hovedmenuen giver adgang til samtlige parametre med henblik på detaljeret applikationsprogrammering.

Samtlige digitale ind-/udgangsklemmer og analoge ind-/udgangsklemmer har flere funktioner. Samtlige klemmer fra fabrikken er udstyret med standardfunktioner, der egner sig til de fleste HVAC-applikationer, men hvis der er brug for andre specielle funktioner, skal de programmeres, som det forklares i parametergruppe 5 eller 6.

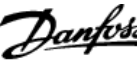

## **6.1.7 Hovedmenutilstand**

Både GLCP og NLCP giver adgang til hovedmenutilstanden. Vælg hovedmenutilstand med et tryk på [Main Menu]-tasten. Illustration 6.2 viser den resulterende udlæsning, der fremkommer i GLCP.

Linje 2 til 5 i displayet viser en liste med parametergrupper, som kan vælges ved at trykke på pil op og pil ned.

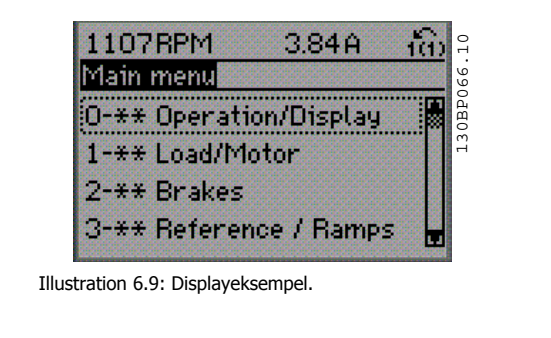

Hver enkelt parameter er kendetegnet ved et navn og et nummer, som forbliver det samme uanset programmeringstilstanden. I hovedmenutilstand er parametrene gruppeopdelt. De første tal i parameternumrene (fra venstre) angiver parametergruppenummeret.

Alle parametrene kan ændres i hovedmenuen. Konfigurationen af enheden (par.1-00 [Konfigurationstilstand](#page-75-0)) er bestemmende for de andre parametre, der kan programmeres. Valg af Lukket sløjfe giver f.eks. adgang til yderligere parametre, der er relevante for drift i lukket sløjfe. Optionskort, som føjes til enheden, giver adgang til yderligere parametre, der måtte være relevante for optionen.

#### **6.1.8 Ændring af data**

- 1. Tryk på [Quick Menu]- eller [Main Menu]-tasten.
- 2. Anvend [▲]- og [▼]-tasterne til at finde den parametergruppe, der skal redigeres.
- 3. Tryk på [OK]-tasten.
- 4. Anvend [▲]- og [▼]-tasterne til at finde den parameter, der skal redigeres.
- 5. Tryk på [OK]-tasten.
- 6. Anvend [▲]- og [▼]-tasterne til at vælge den ønskede parameterindstilling. Eller anvend piletasterne til at gå til specifikke cifre i et tal. Markøren angiver de valgte cifre, som skal ændres. [▲]-tasten forøger værdien, mens [▼]-tasten reducerer værdien.
- 7. Tryk på tasten [Cancel] for at tilsidesætte ændringen, eller tryk på [OK] for at godkende ændringen og angive de nye indstillinger.

#### **6.1.9 Ændring af tekstværdi**

Hvis den valgte parameter er en tekstværdi, vil ændring af tekstværdien ske ved hjælp af pil op og pil ned-navigationstasten.

Pil op-tasten forøger værdien, mens pil ned-tasten reducerer værdien. Placer markøren på den værdi, der skal gemmes, og tryk på [OK].

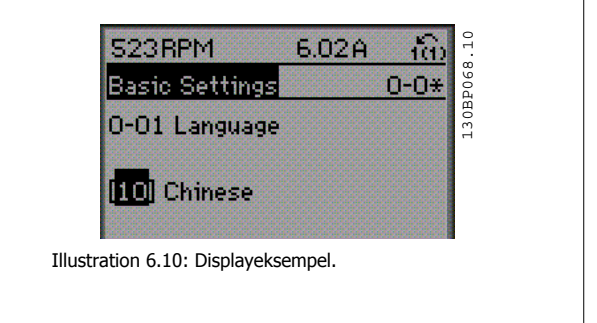

VLT® HVAC-frekvensomformer – Betjenings-

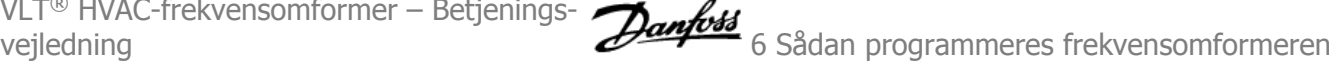

#### **6.1.10 Ændring af en gruppe af numeriske dataværdier**

Hvis det valgte parameter står for en numerisk dataværdi, skal den valgte data ændres ved hjælp af <>-navigationstaster og pil op/ned. Anvend <>-navigationstasterne til at flytte markøren vandret.

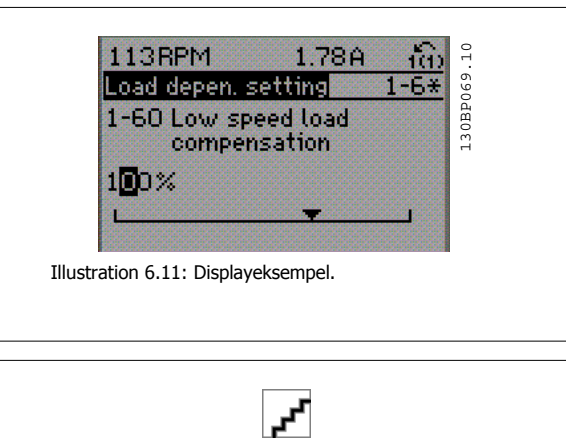

Benyt op- og ned-navigationstasterne til at ændre dataværdien. Pil optasten forøger dataværdien, mens pil ned-tasten reducerer den. Placer markøren på den værdi, der skal gemmes, og tryk på [OK].

## Illustration 6.12: Displayeksempel.

#### **6.1.11 Ændring af dataværdi, Trin for trin**

Visse parametre kan ændres trinvist eller uendeligt variabelt. Dette gælder for par.1-20 [Motoreffekt \[kW\]](#page-60-0), par.1-22 [Motorspænding](#page-60-0) og [par.1-23](#page-60-0) Motor[frekvens](#page-60-0).

Parametrene ændres både som en gruppe af numeriske dataværdier og som numeriske dataværdier uendeligt variabelt.

#### **6.1.12 Udlæsning og programmering af indekserede parametre**

Parametre indekseres, når de placeres i en rullestak.

par. 15-30 Alarm-log: Fejlkode til par. 15-32 Alarm-log: Klokkeslæt indeholder en fejllog, som kan udlæses. Vælg en parameter, tryk på [OK], og brug pil op/ned-navigationstasterne til at rulle gennem værdiloggen.

#### Anvend par.3-10 [Preset-reference](#page-80-0) som et andet eksempel:

Vælg parameteren, tryk på [OK], og anvend pil op/ned-navigationstasterne til at rulle gennem de indekserede værdier. Parameterværdien ændres ved at vælge den indekserede værdi og trykke på [OK]. Herefter ændres selve værdien ved at trykke på pil op/ned. Tryk på [OK] for at acceptere den nye indstilling. Tryk på [Cancel] for at annullere. Tryk på [Back] for at forlade parameteren.

# **6.2 Parameterliste**

#### **6.2.1 Hovedmenustruktur**

Parametrene for frekvensomformeren er opdelt i forskellige parametergrupper for at gøre det nemt at vælge de korrekte parametre til optimeret betjening af frekvensomformeren.

De fleste VLT HVAC Drive-applikationer kan programmeres ved hjælp af Quick Menu-tasten og ved at vælge parametrene under Hurtig opsætning og Funktionsopsætning.

Beskrivelser og fabriksindstillinger af parametre findes i afsnittet Parameterlister bagest i denne brugervejledning.

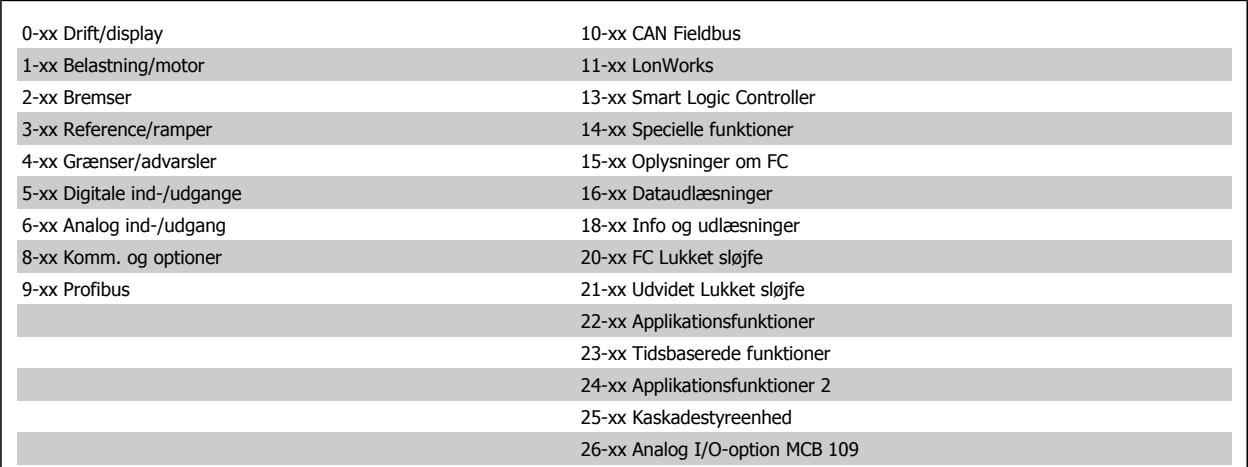
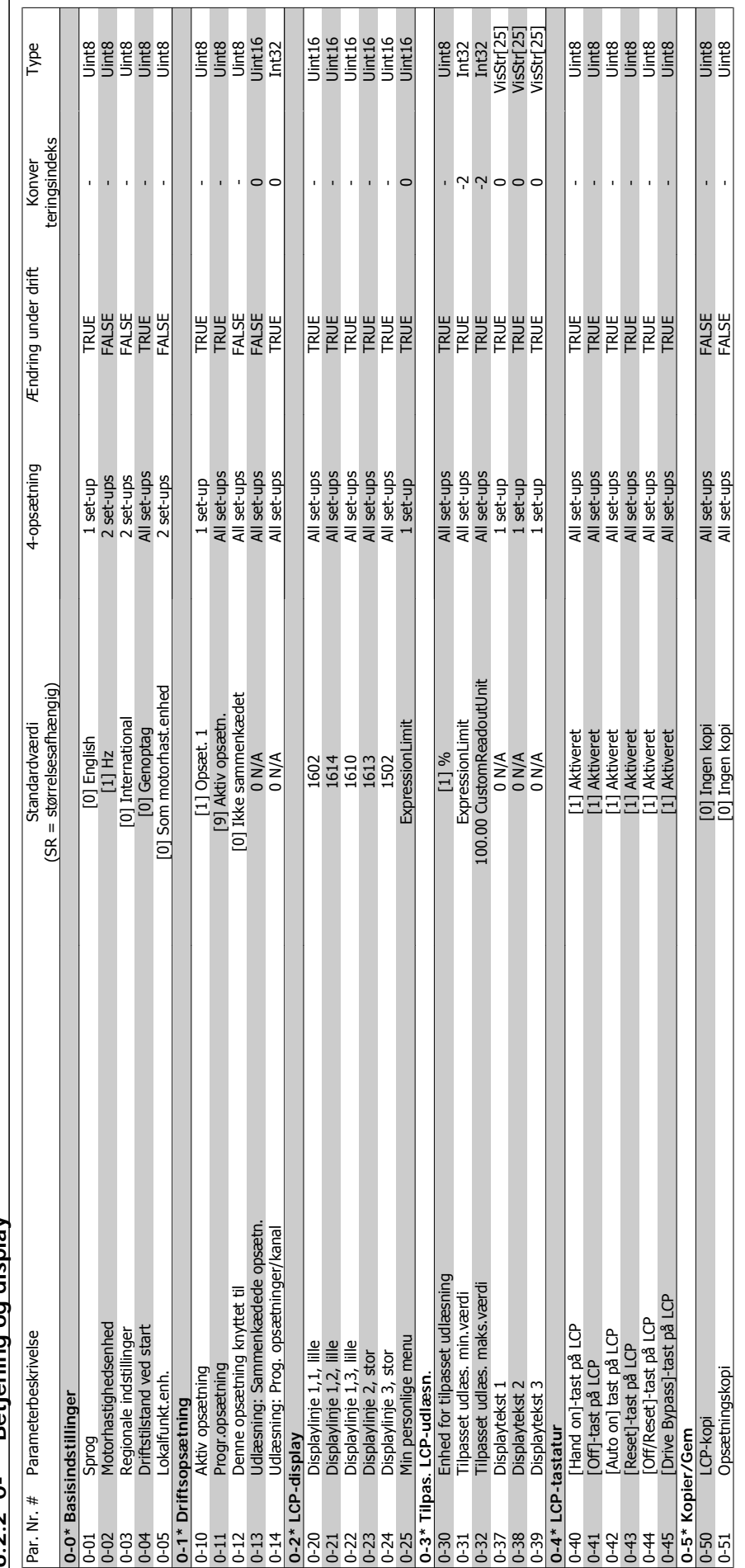

 $6.2.2$   $0^{-*}$ \* Betiening og displav **6.2.2 0-\*\* Betjening og display**

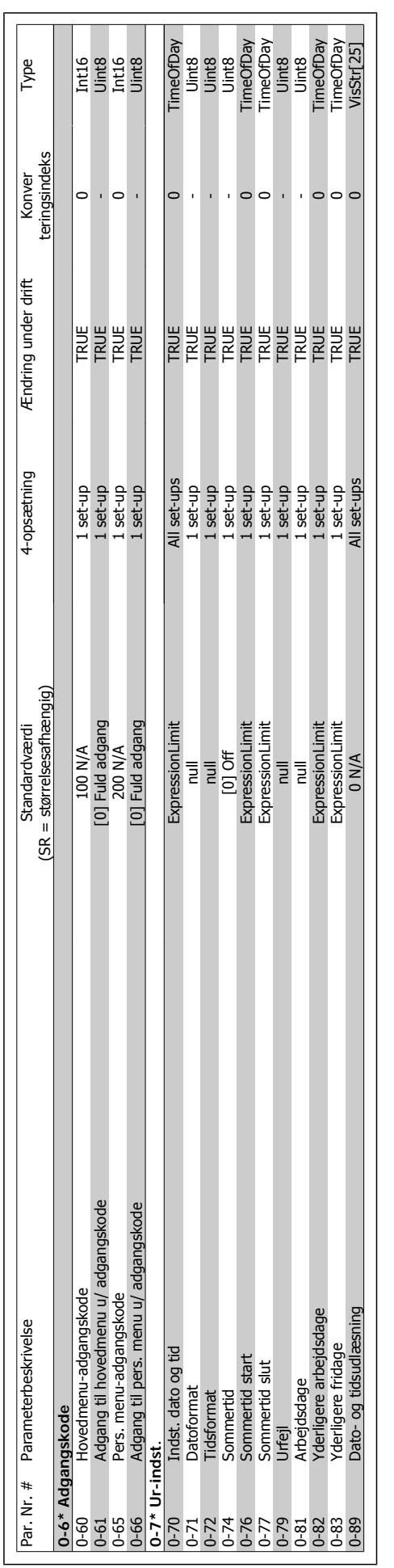

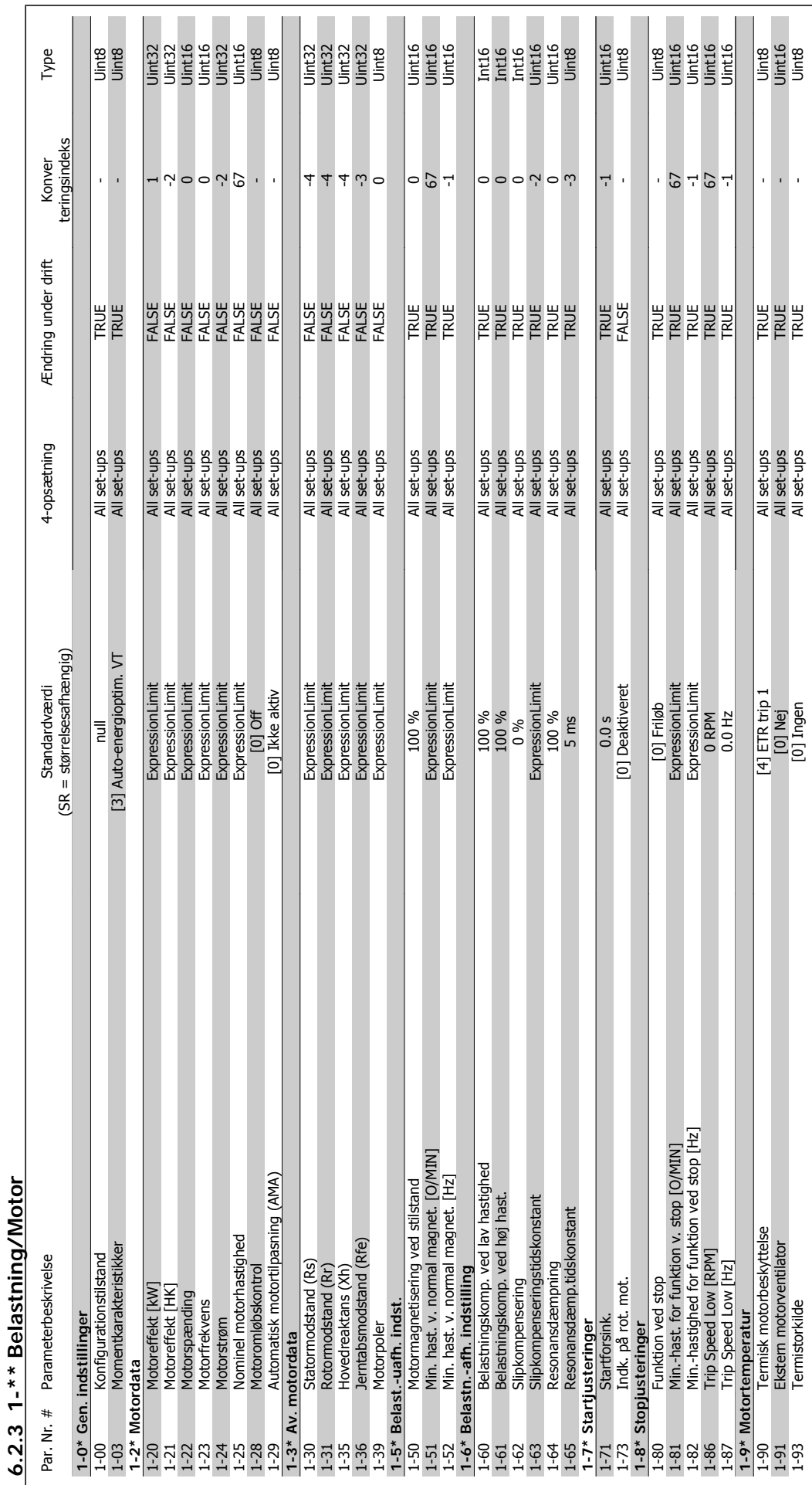

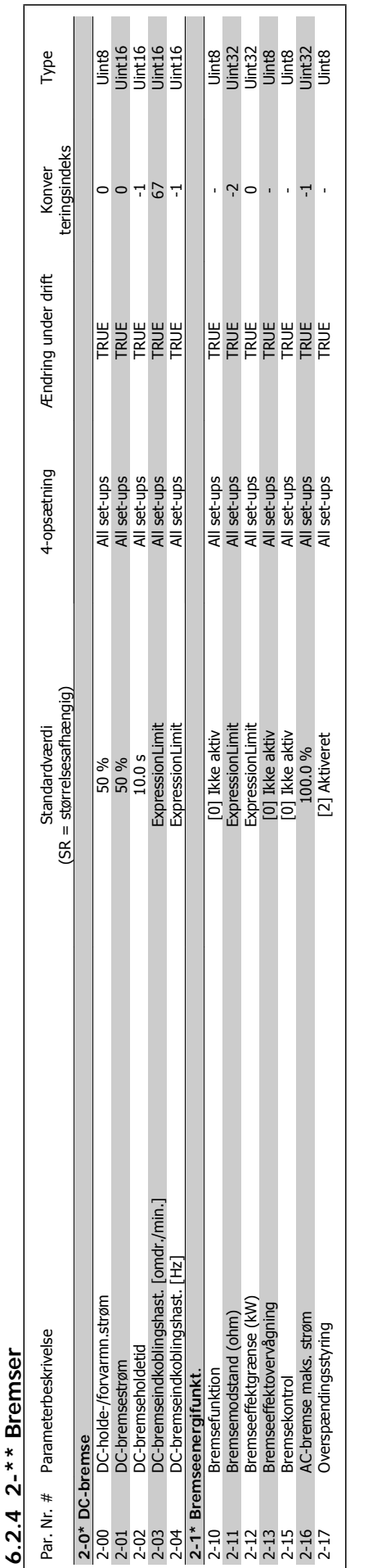

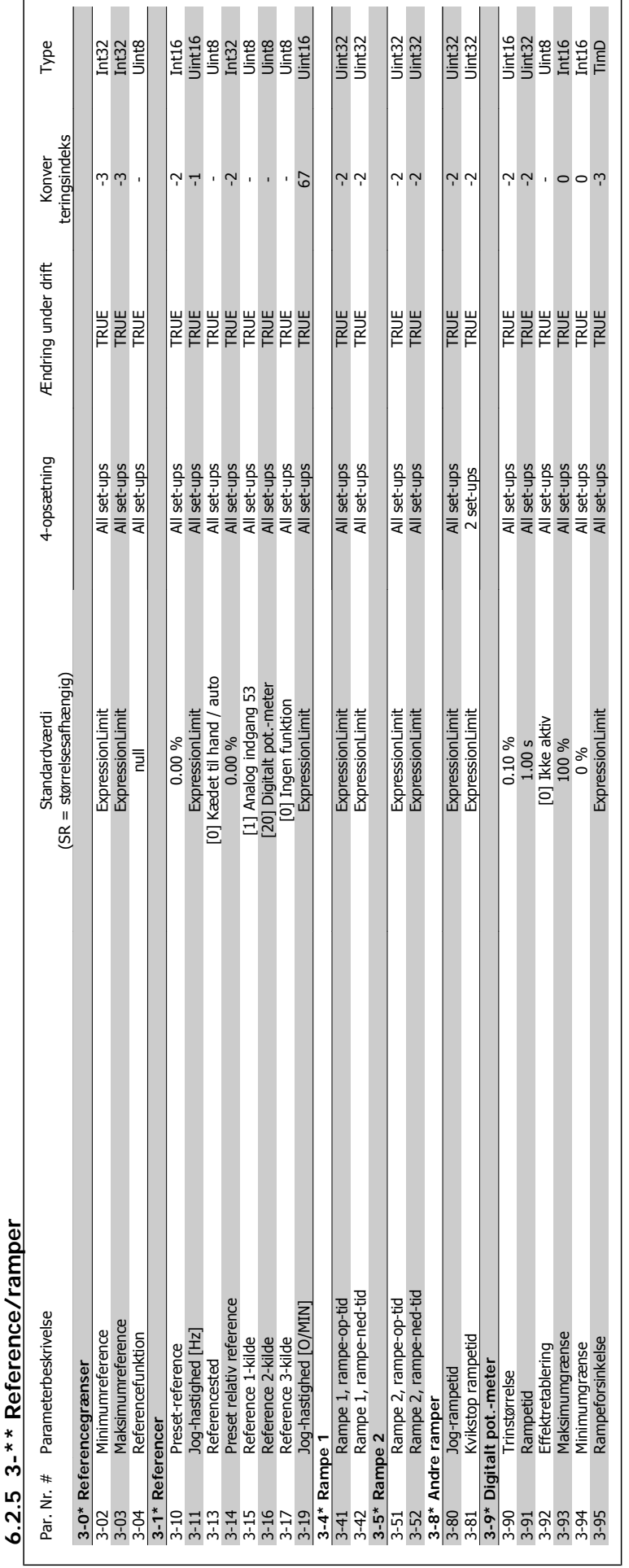

MG.11.A9.01 - VLT® er et registreret varemærke tilhørende Danfoss  $113$ 

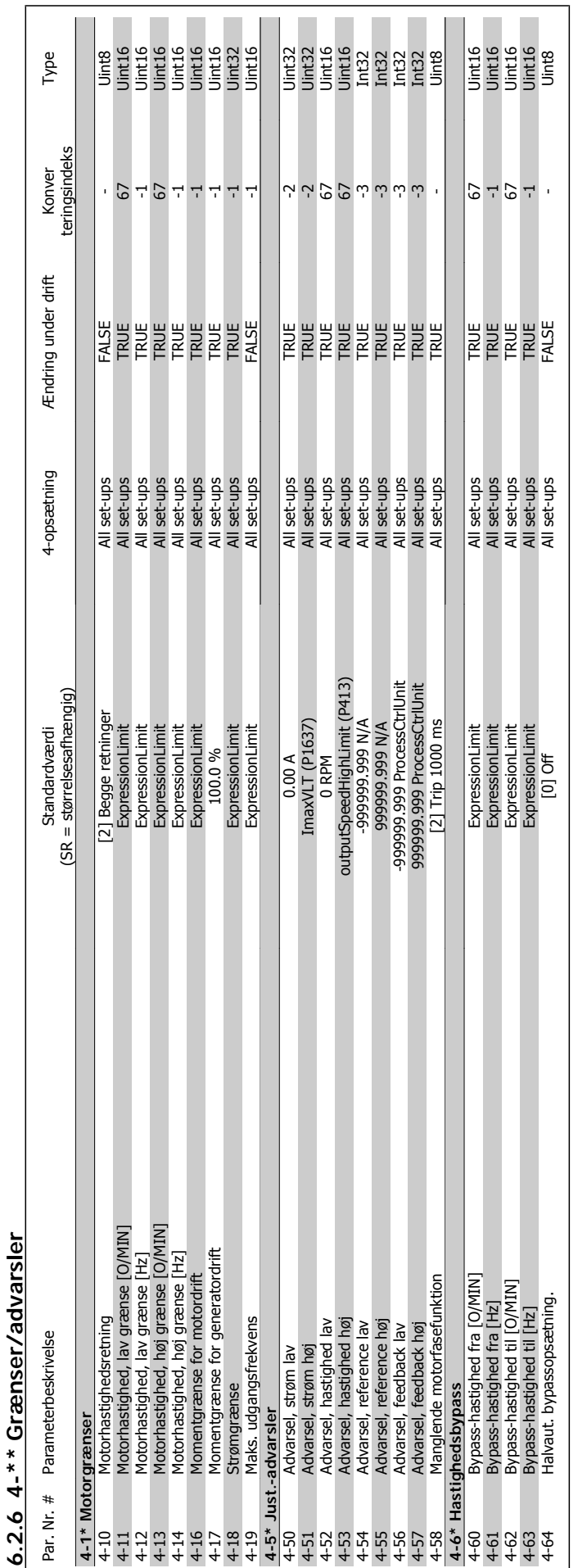

## 6 Sådan programmeres frekvensomformeren

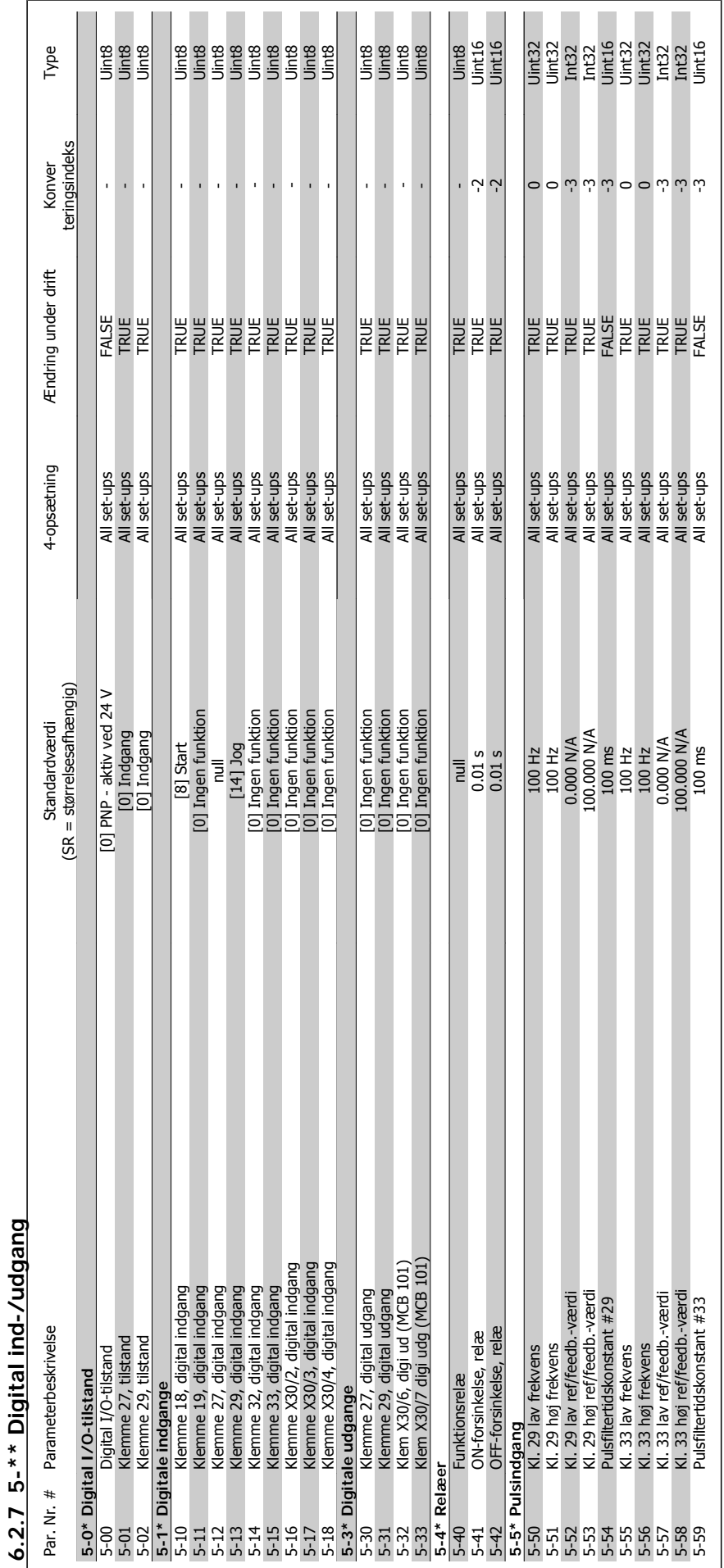

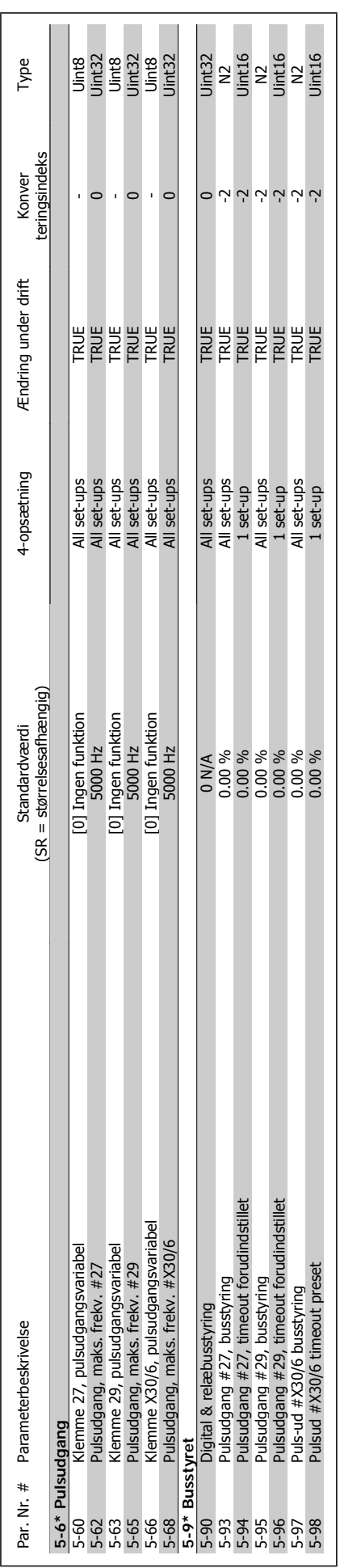

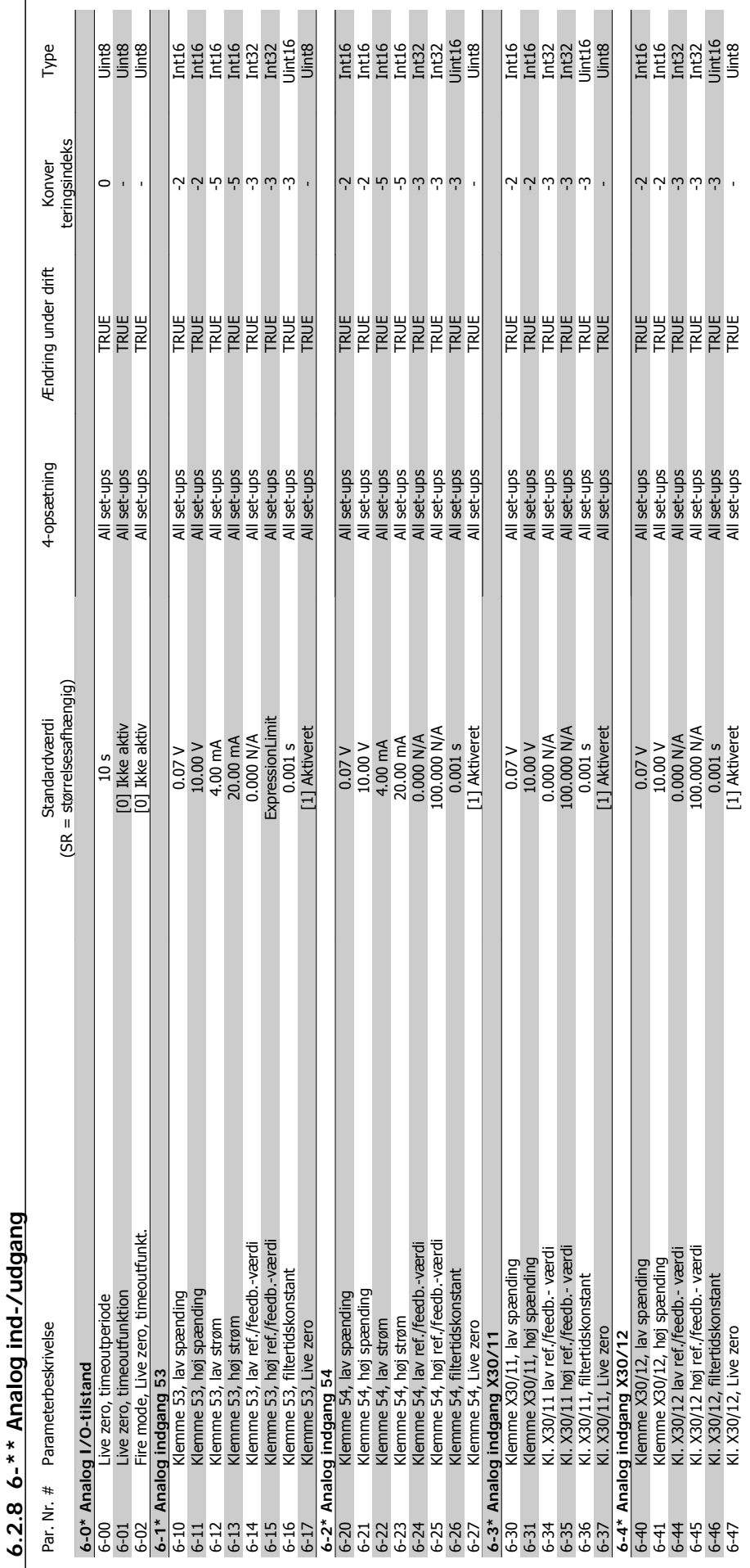

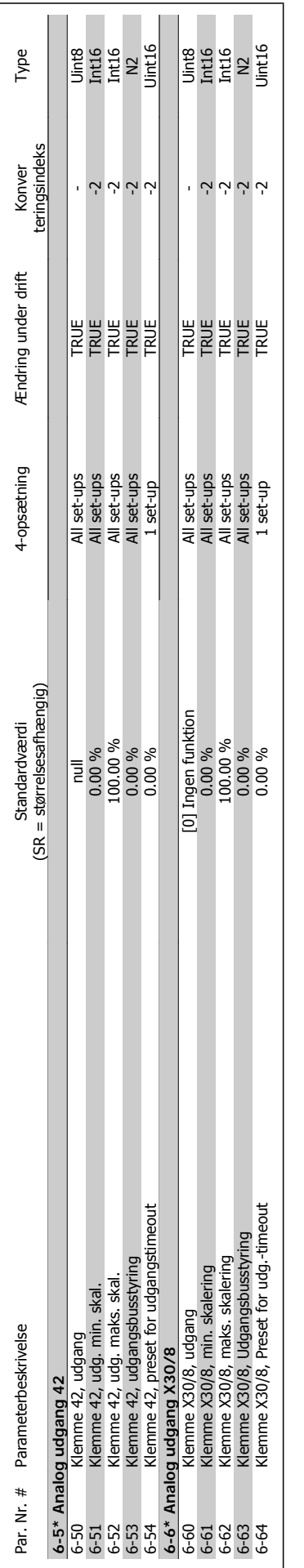

VLT® HVAC-frekvensomformer – Betjenings-

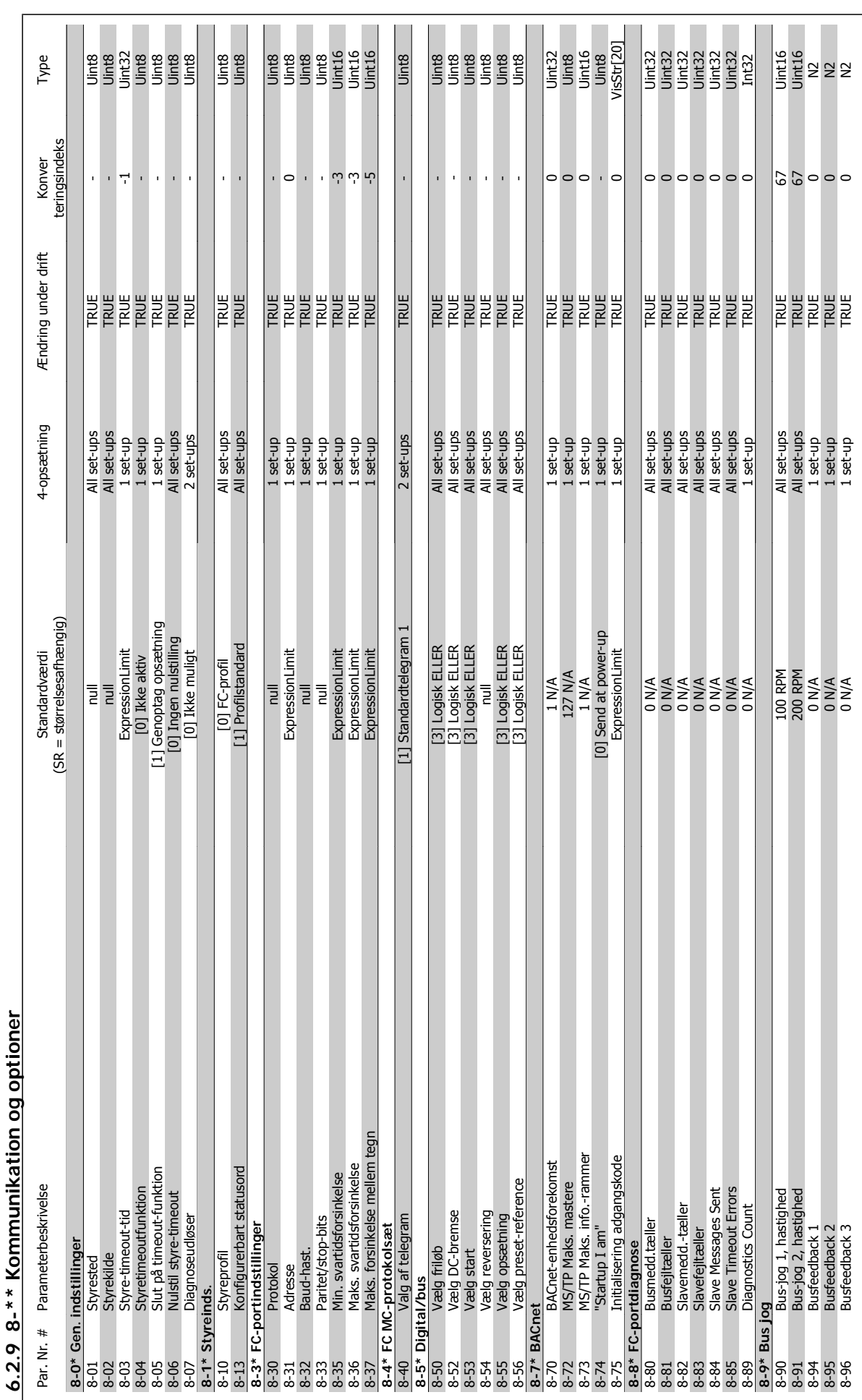

 $\ddot{ }$ 

 **6**

vejledning **for a strategier of the strategier of Sadan programmeres frekvensomformeren** 

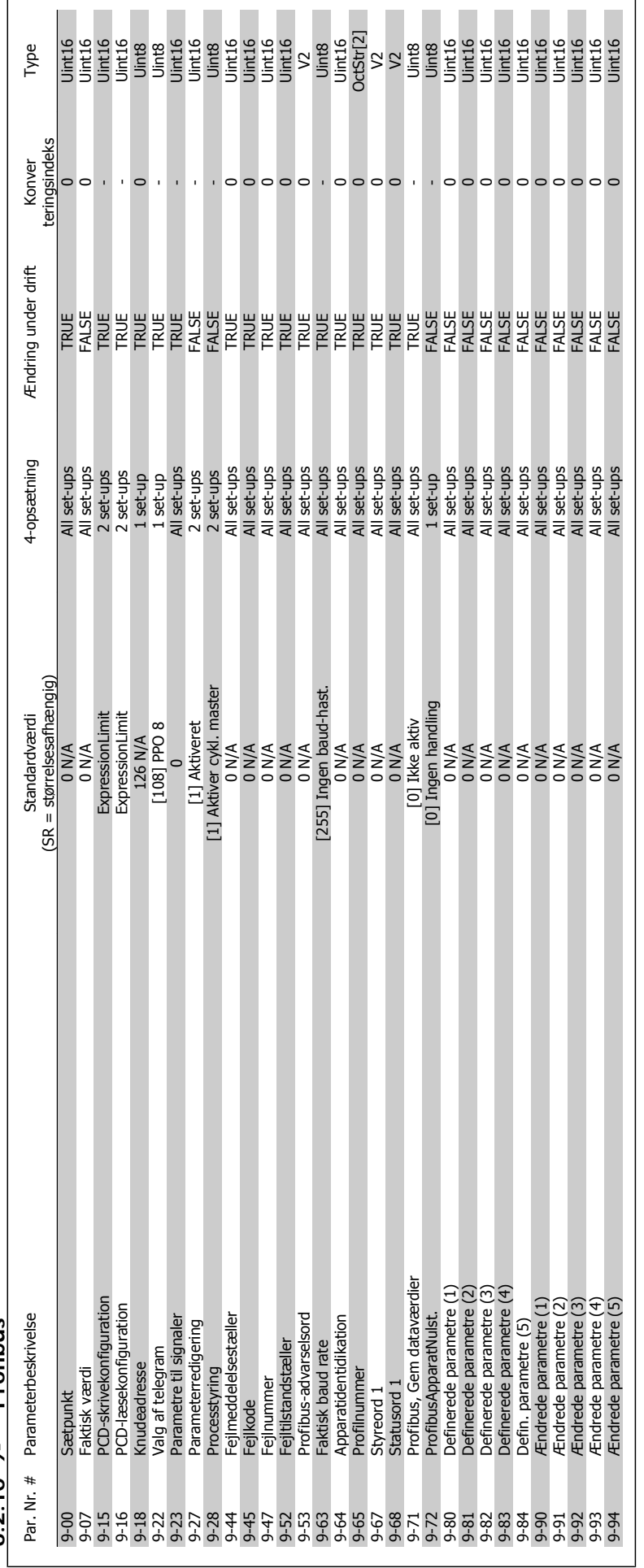

6 Sådan programmeres frekvensomformeren

 $6.2.10$   $9-*$  Profibus **6.2.10 9-\*\* Profibus**

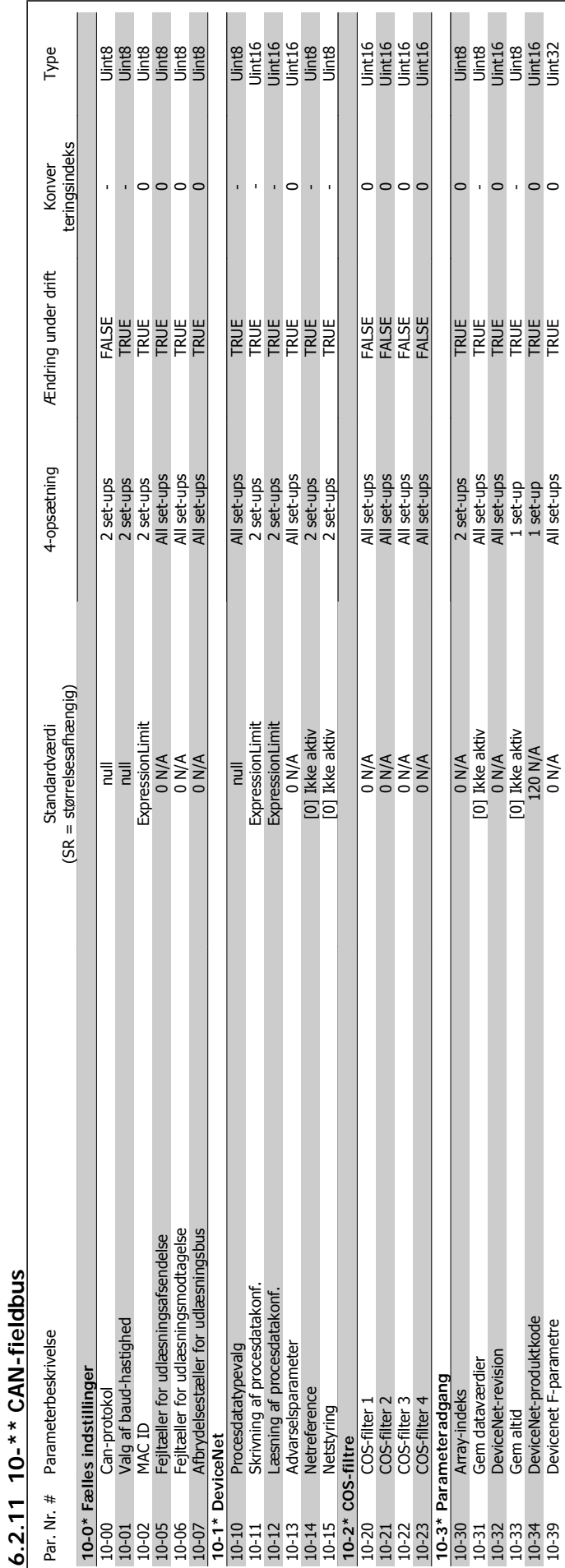

 $\sim$ 

 $\Gamma$ 

## MG.11.A9.01 - VLT® er et registreret varemærke tilhørende Danfoss  $121$

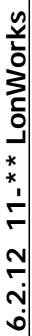

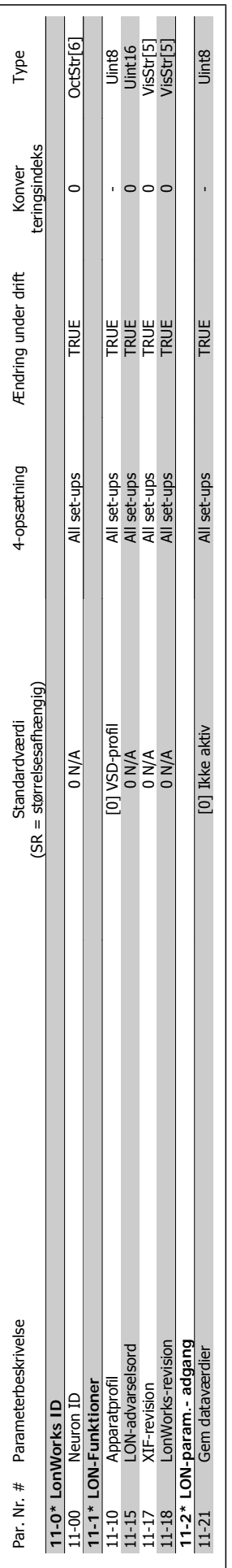

VLT® HVAC-frekvensomformer – Betjenings-

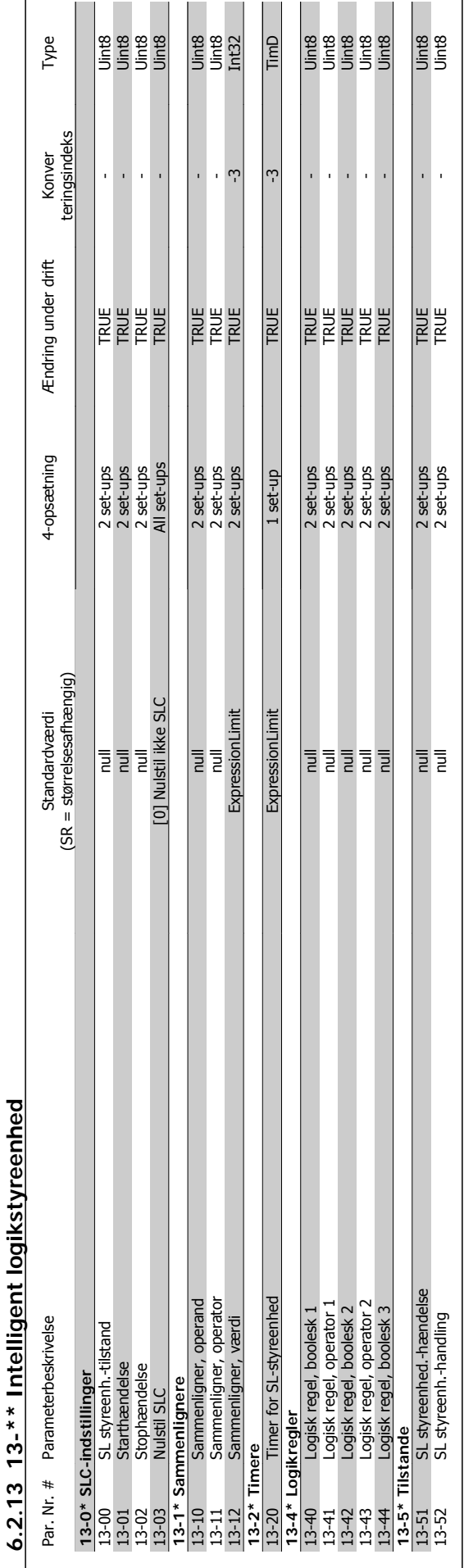

 $\mathsf{r}$ 

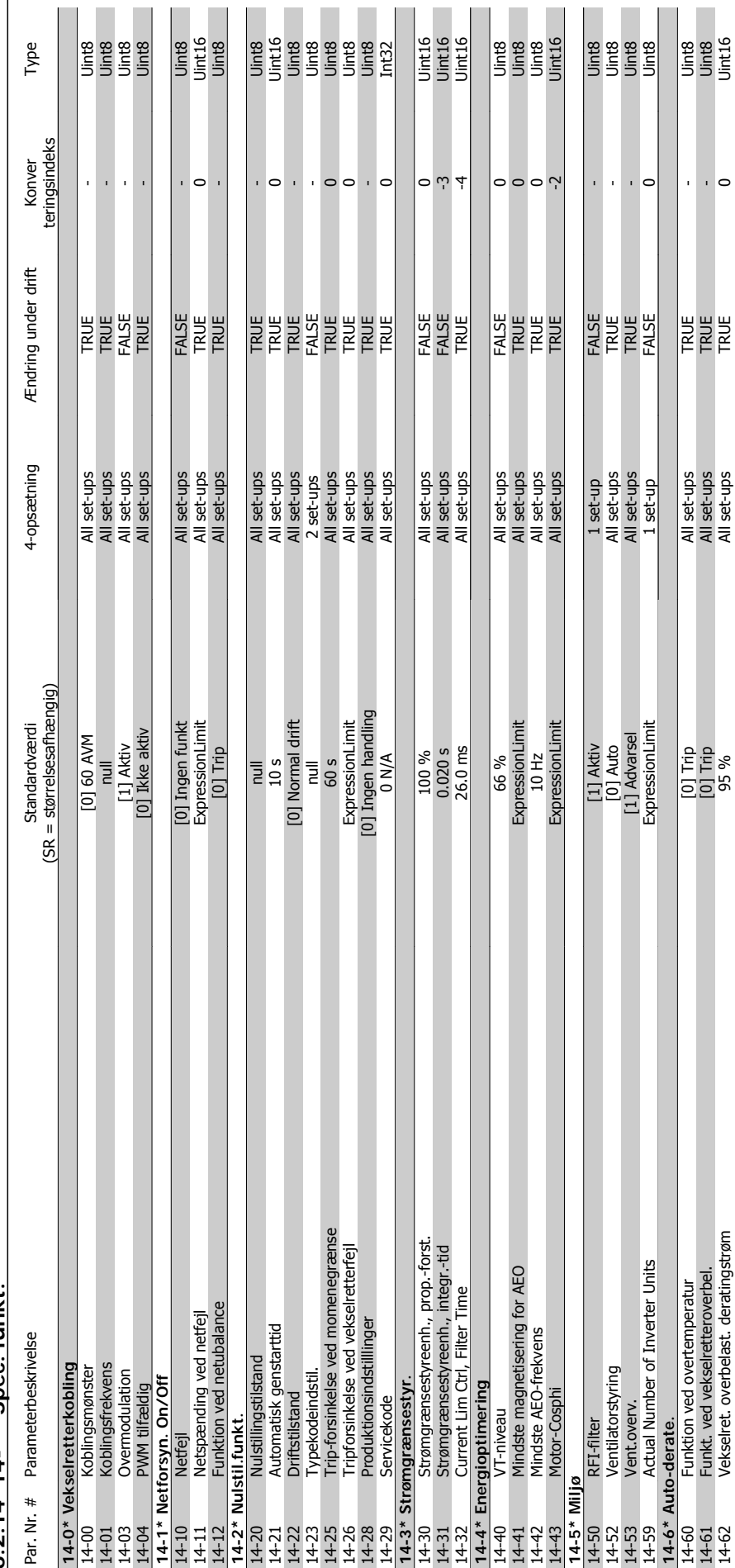

6.2.14 14-\*\* Spec. funkt. **6.2.14 14-\*\* Spec. funkt.**

П

 $\Box$ 

n.

T.

**TELEVISION** 

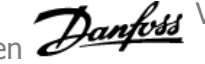

 $\Box$ 

**TELEVISION** 

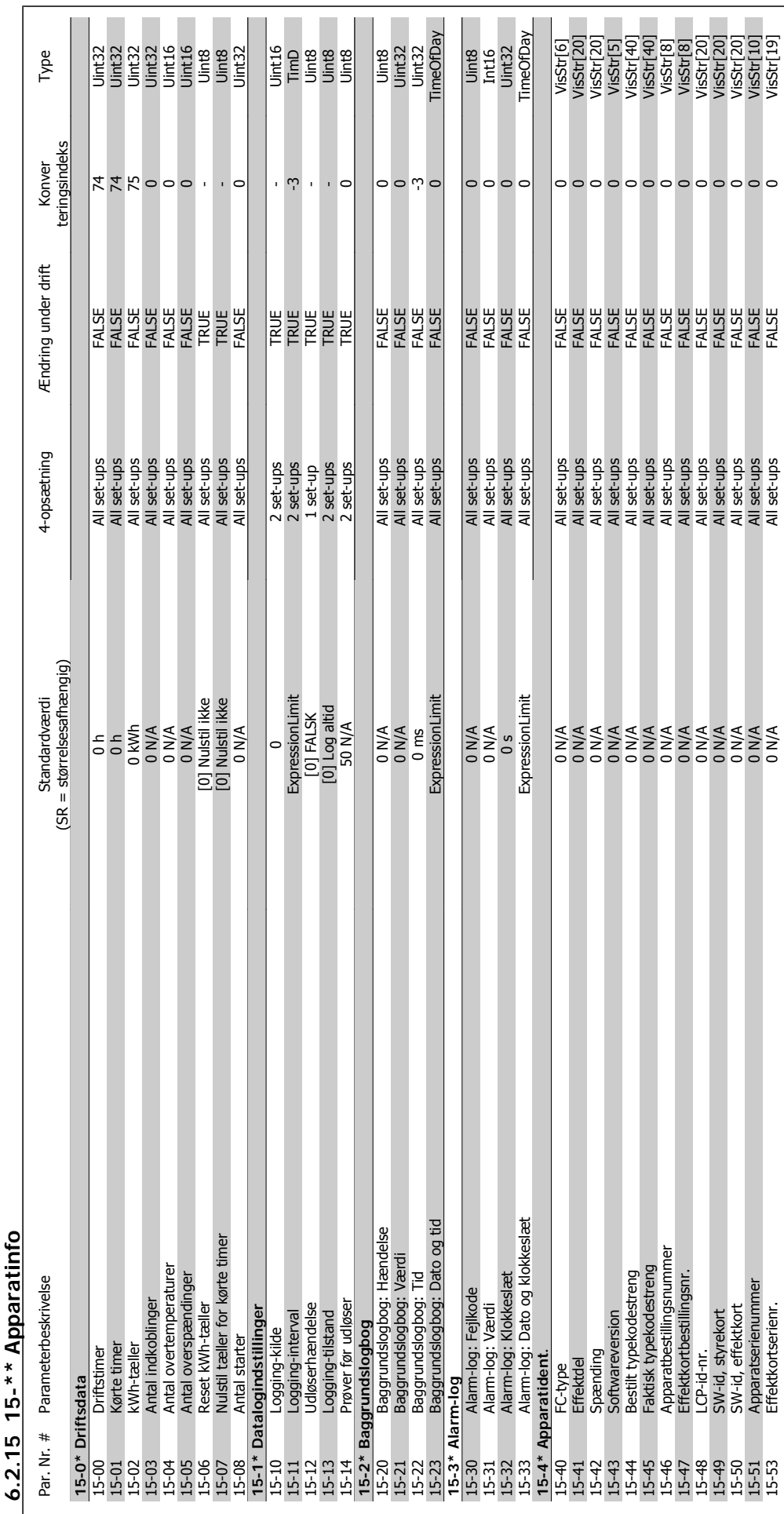

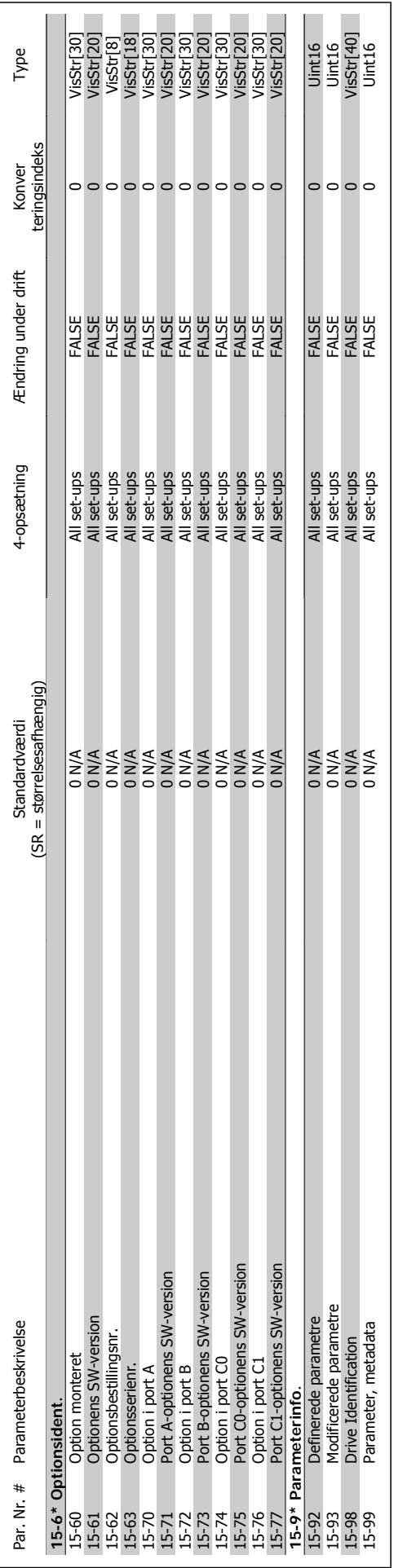

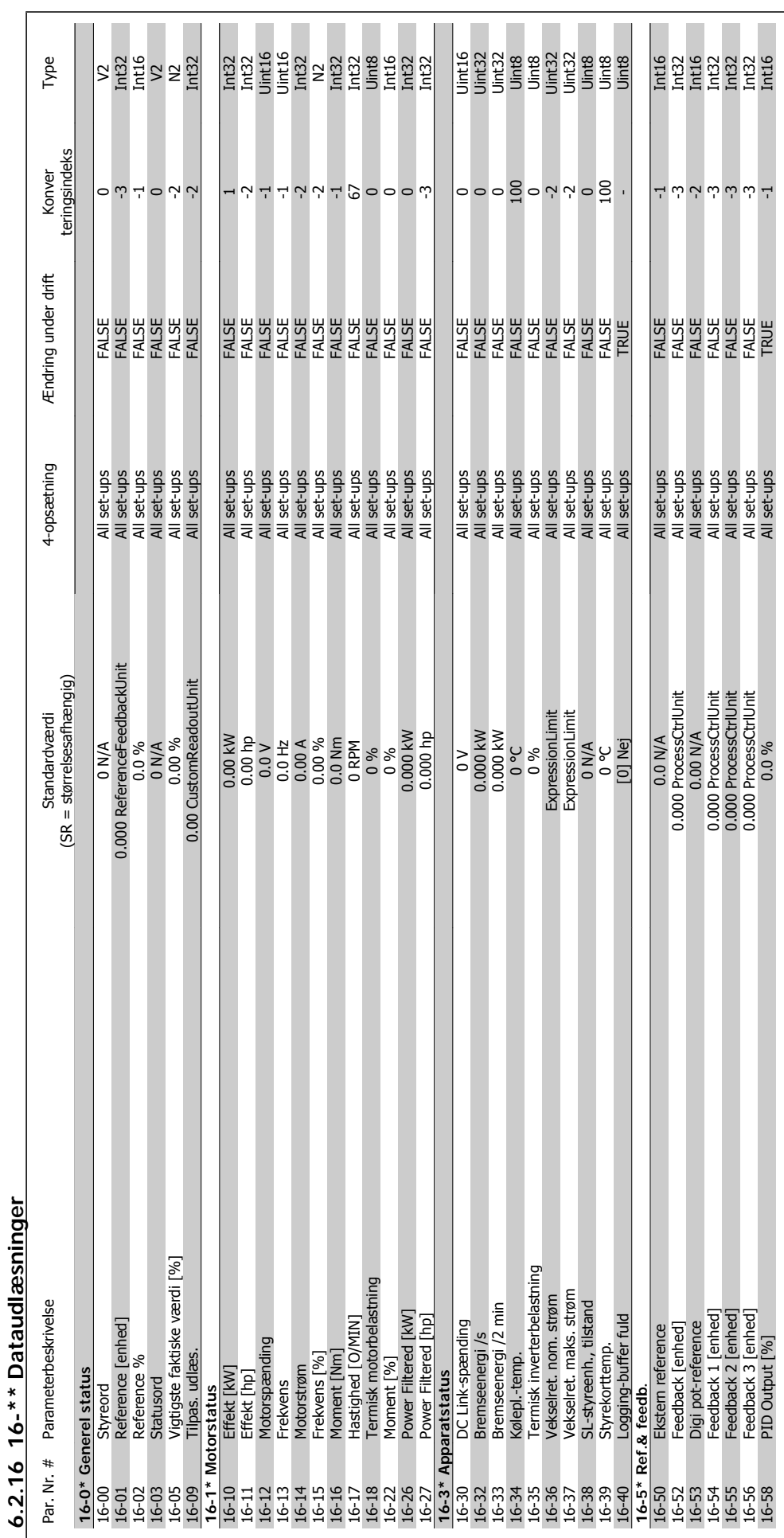

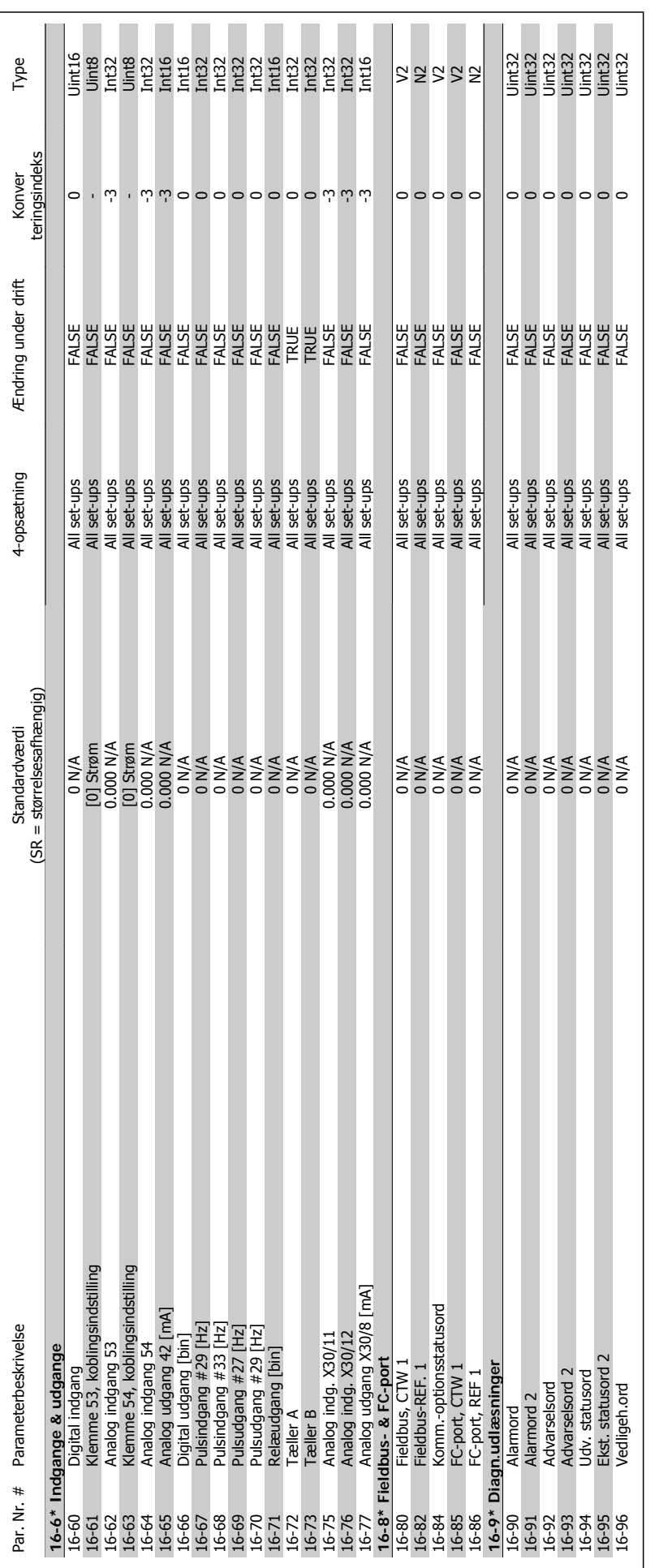

6 Sådan programmeres frekvensomformeren

VLT® HVAC-frekvensomformer – Betjeningsvejledning

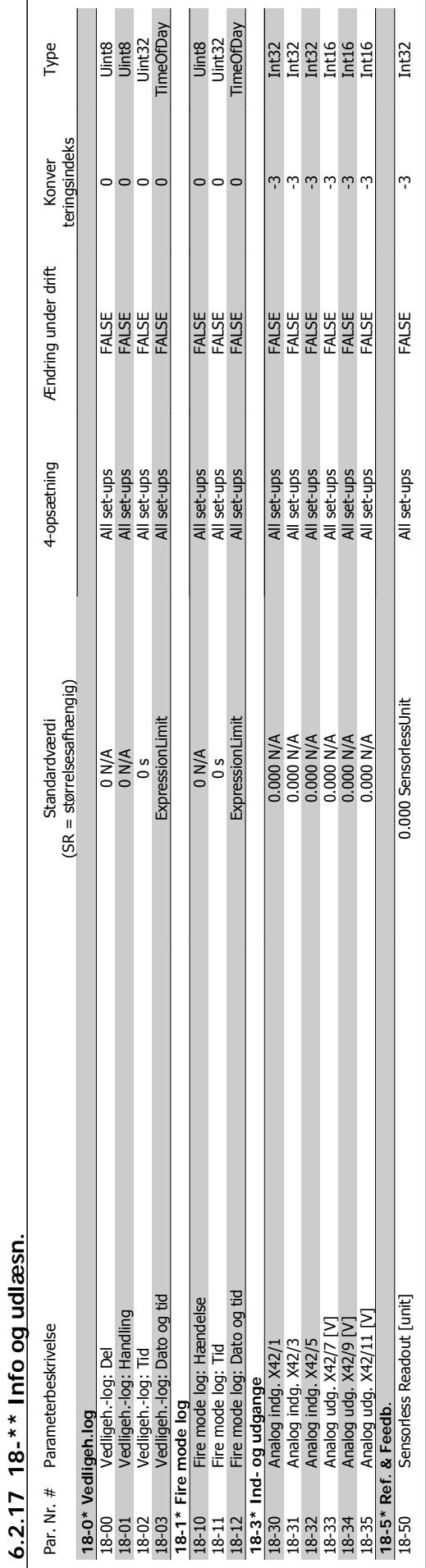

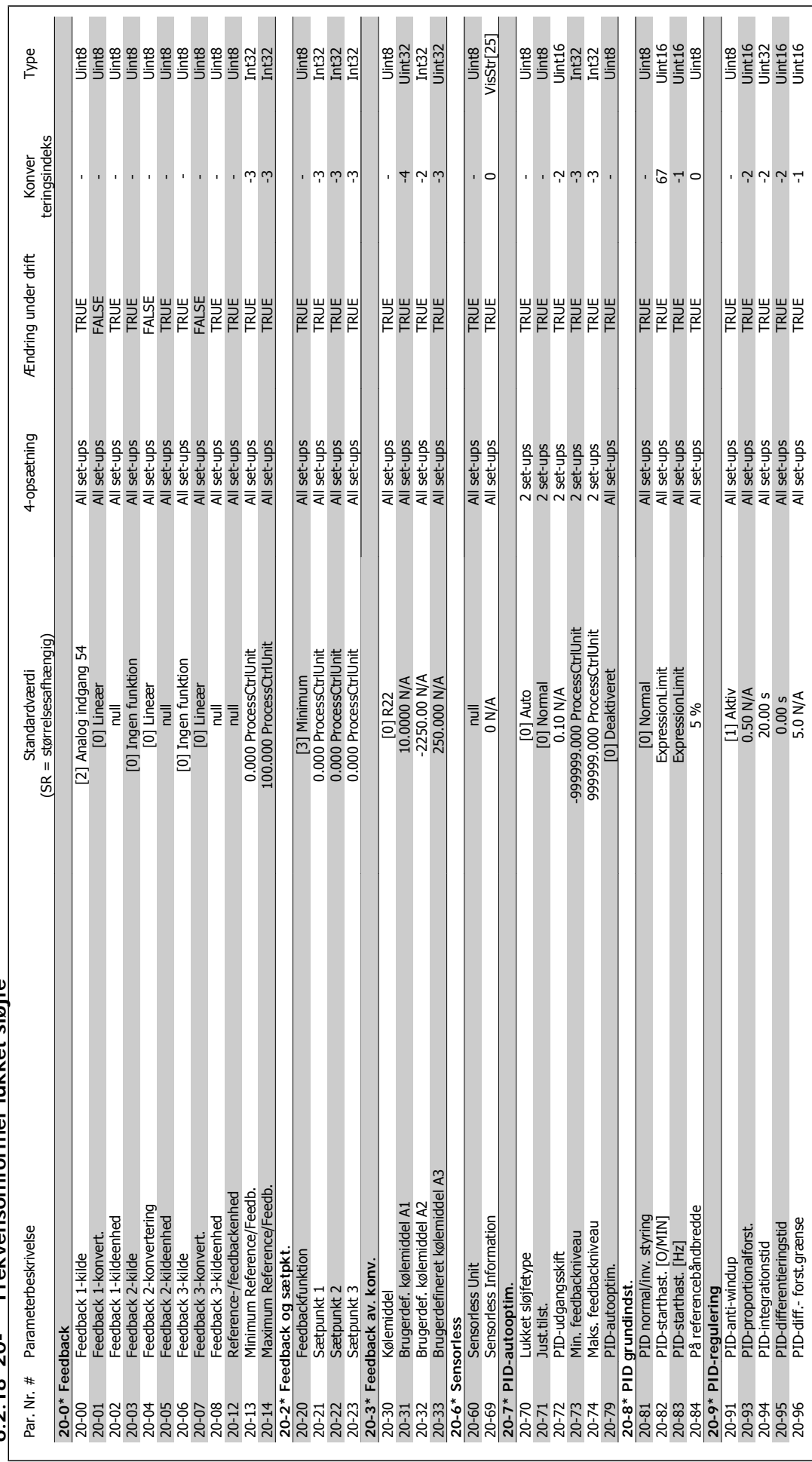

 $6.2.18$  20- $*$  Frekvensomformer lukket sløjfe **6.2.18 20-\*\* Frekvensomformer lukket sløjfe**

**6** 

VLT® HVAC-frekvensomformer – Betjeningsvejledning

6 Sådan programmeres frekvensomformeren

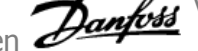

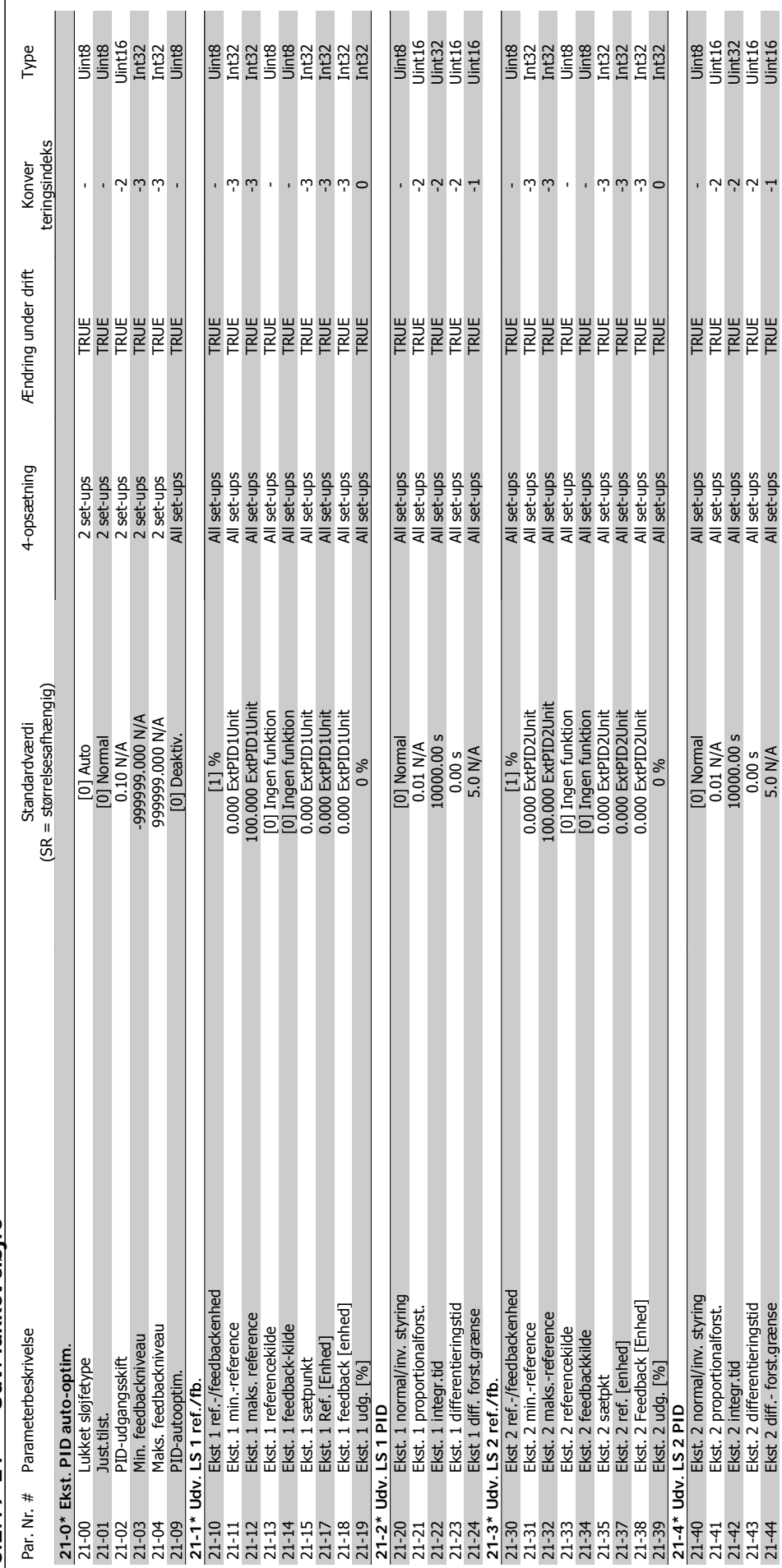

 $6.2.19$   $21-*$  Udv. lukket sløjfe **6.2.19 21-\*\* Udv. lukket sløjfe**

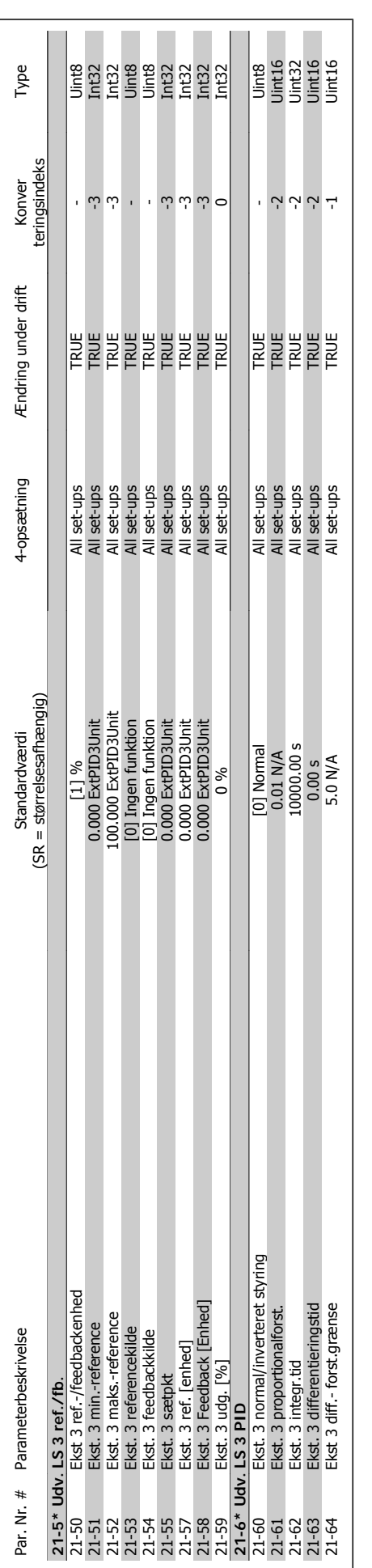

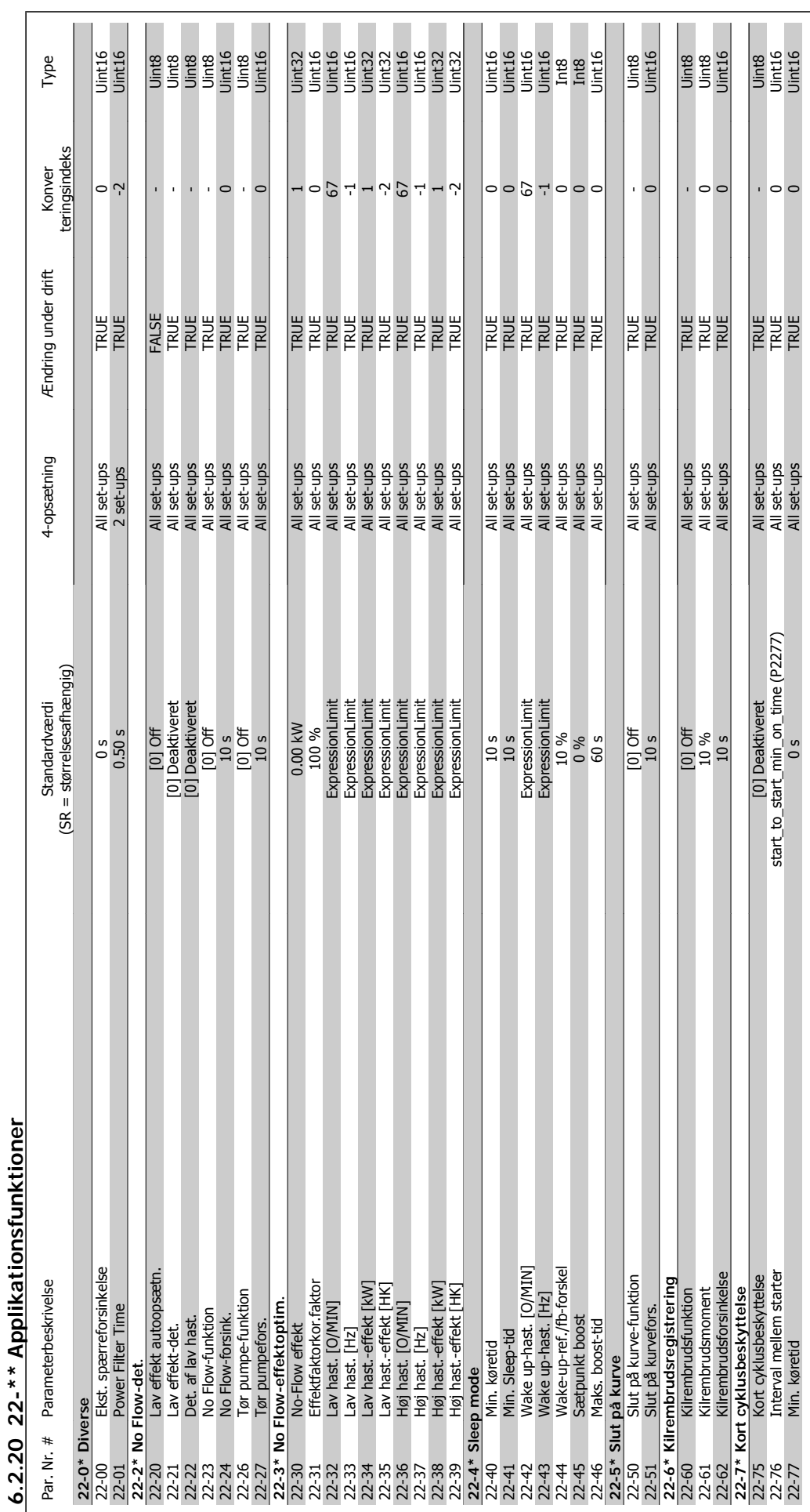

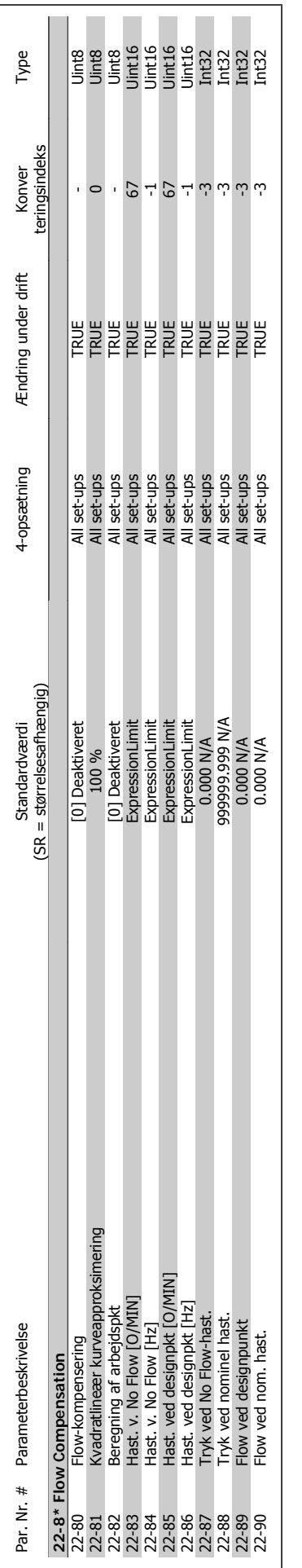

6 Sådan programmeres frekvensomformeren

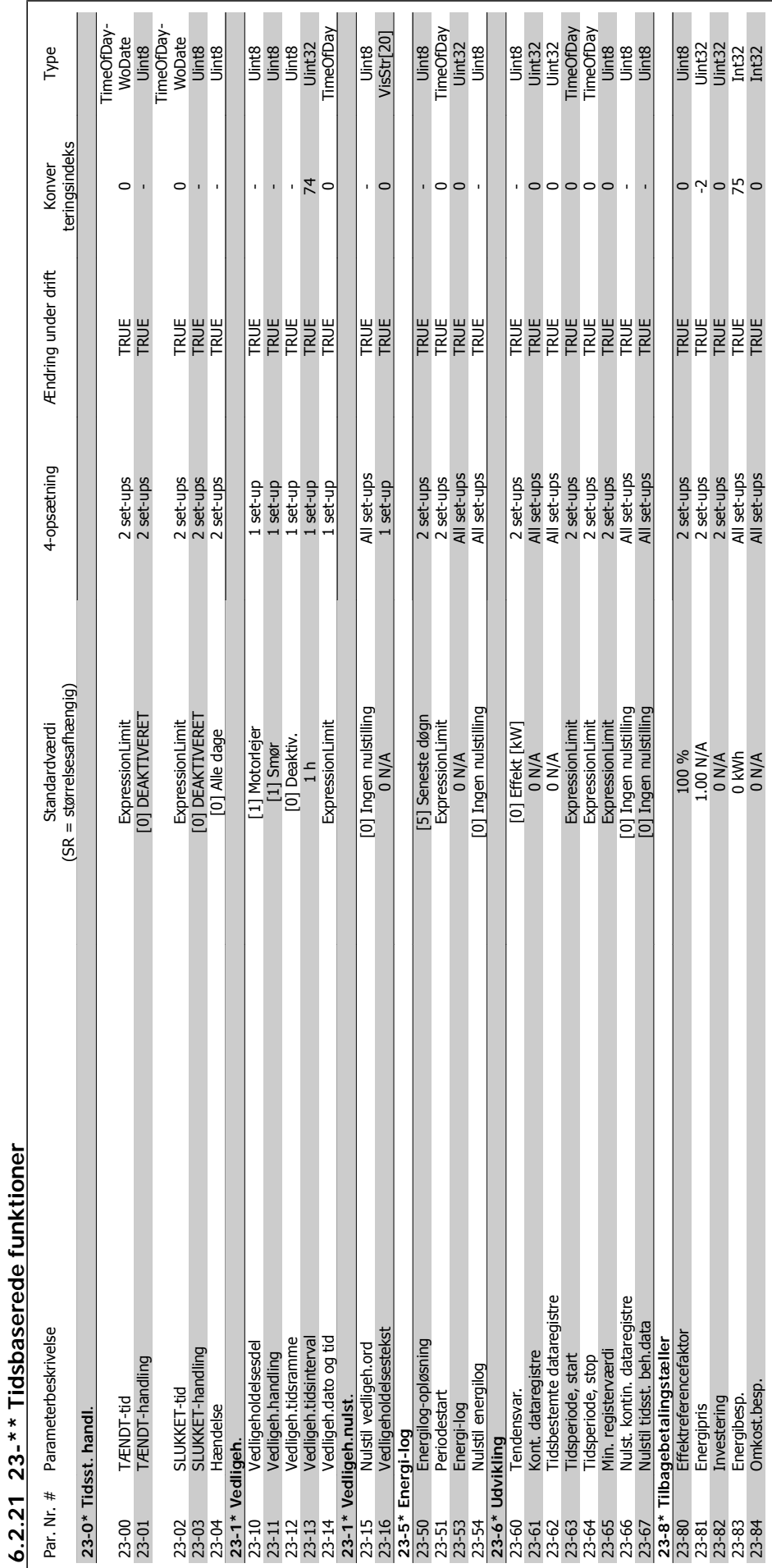

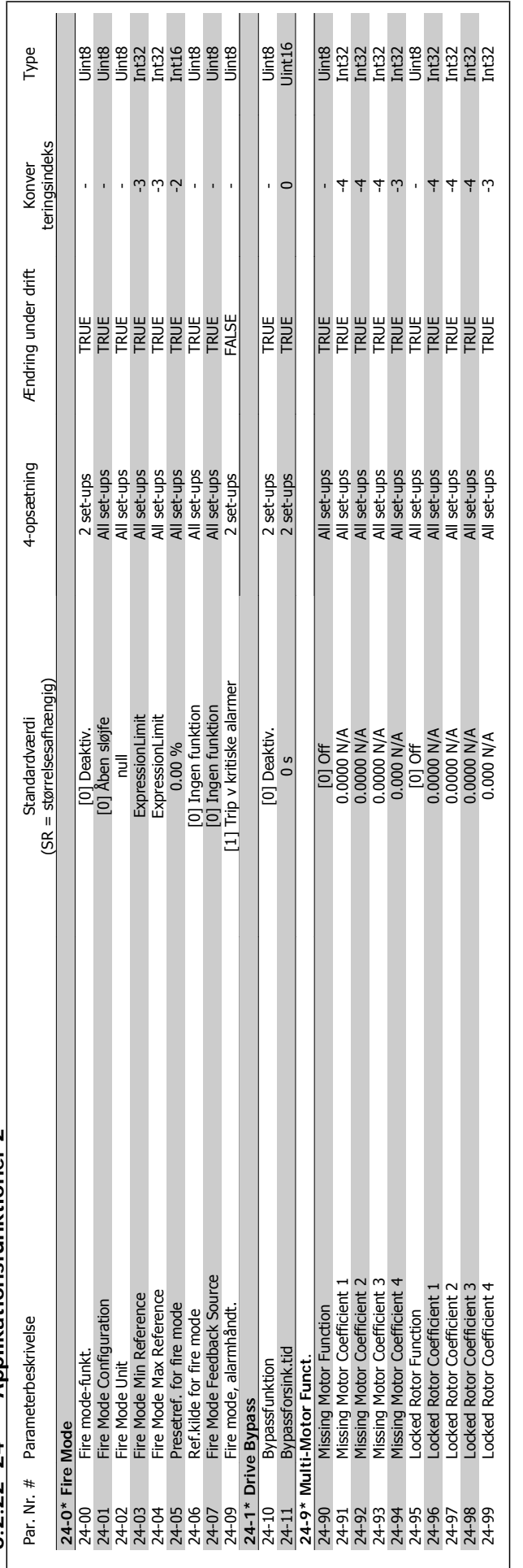

6.2.22 24-\*\* Applikationsfunktioner 2 **6.2.22 24-\*\* Applikationsfunktioner 2**

VLT® HVAC-frekvensomformer – Betjeningsvejledning

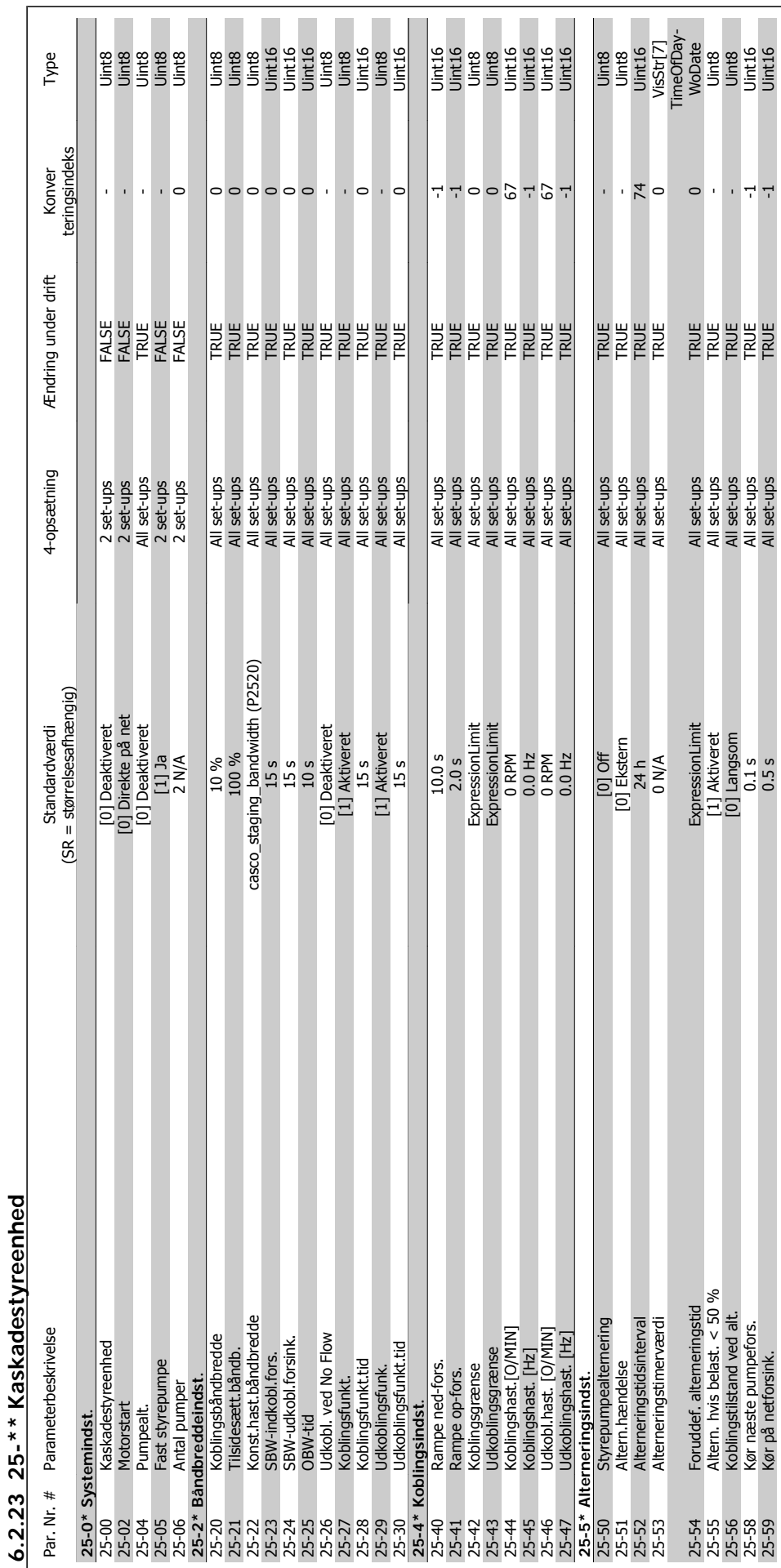

MG.11.A9.01 - VLT® er et registreret varemærke tilhørende Danfoss  $137$ 

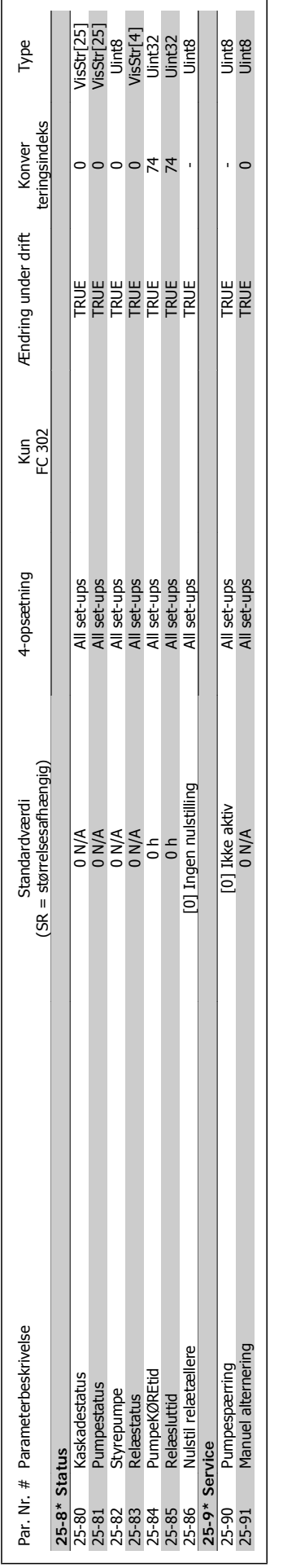

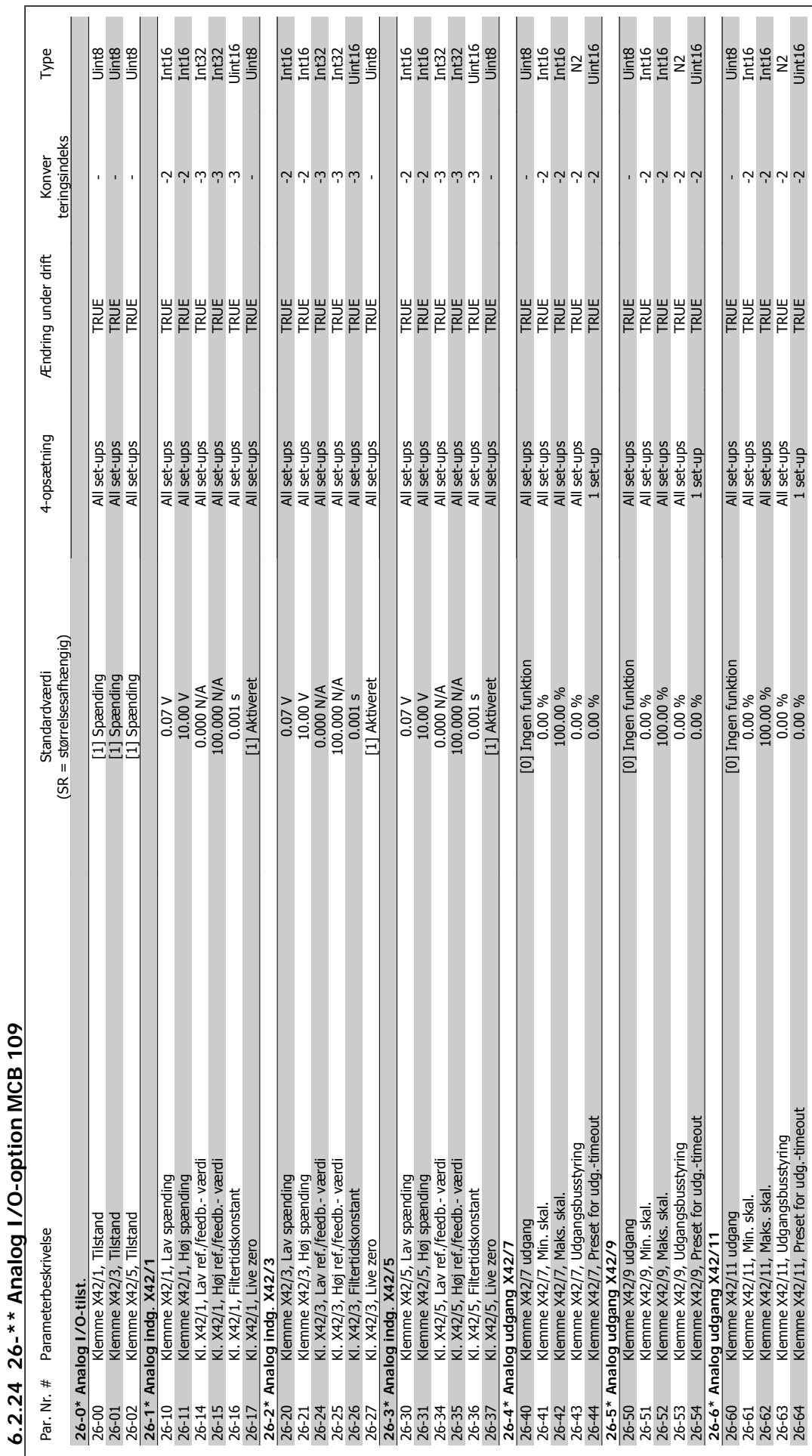

7 Fejlfinding

VLT® HVAC-frekvensomformer – Betjeningsvejledning 7 Fejlfinding 7 Fejlfinding

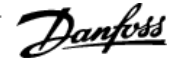

## **7 Fejlfinding**

## **7.1 Alarmer og advarsler**

### **7.1.1 Alarmer og advarsler**

En advarsel eller en alarm signaleres af den relevante LED på forsiden af frekvensomformeren og indikeres med en kode i displayet.

En advarsel forbliver aktiv, indtil dens årsag ikke længere er til stede. Under særlige omstændigheder kan driften af motoren fortsætte. Advarselsmeddelelser kan være kritiske, men er det ikke nødvendigvis.

I tilfælde af en alarm vil frekvensomformeren være trippet. Alarmer skal nulstilles, for at driften kan genstartes, når årsagen er fundet og udbedret. Det kan gøres på fire måder:

- 1. Ved at bruge [RESET]-tasten på LCP betjeningspanelet.
- 2. Via en digital indgang med "Nulstilling"-funktionen.
- 3. Via seriel kommunikation/options-Fieldbus.

**NB!**

4. Ved at nulstille automatisk ved hjælp af [Auto Reset]-funktionen, hvilket er en fabriksindstilling for frekvensomformere. Se par. 14-20 Nulstillingstilstand i VLT HVAC Drive Programming Guide, MG.11.Cx.yy

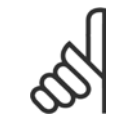

Efter en manuel nulstilling vha. [RESET]-tasten på LCP er det nødvendigt at trykke på tasten [AUTO ON] for at genstarte motoren.

Hvis en alarm ikke kan nulstilles, kan årsagen være, at fejlen ikke er udbedret, eller at alarmen er triplåst (se også tabellen på næste side).

Alarmer, som er trip-låst, yder supplerende beskyttelse, hvilket betyder, at netforsyningen skal være slukket, før alarmen kan nulstilles. Når der er tændt for den igen, er frekvensomformeren ikke længere blokeret og kan nulstilles som beskrevet ovenfor, hvis årsagen er udbedret.

Alarmer, som ikke er trip-låst, kan også nulstilles via den automatiske nulstillingsfunktion i par. 14-20 Nulstillingstilstand (Advarsel: Automatisk opvågning er mulig!)

Hvis advarsel og alarm er markeret med en kode fra tabellen på næste side, betyder det enten, at der afgives en advarsel før en alarm, eller at du kan definere, om der skal afgives en advarsel eller en alarm for en given fejl.

Dette er f.eks. muligt i par.1-90 [Termisk motorbeskyttelse](#page-78-0). Efter en alarm eller et trip kører motoren i friløb, og alarm og advarsel blinker på frekvensomformeren. Når et problem er udbedret, vil kun alarmen fortsætte med at blinke.

## 7 Fejlfinding

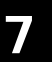

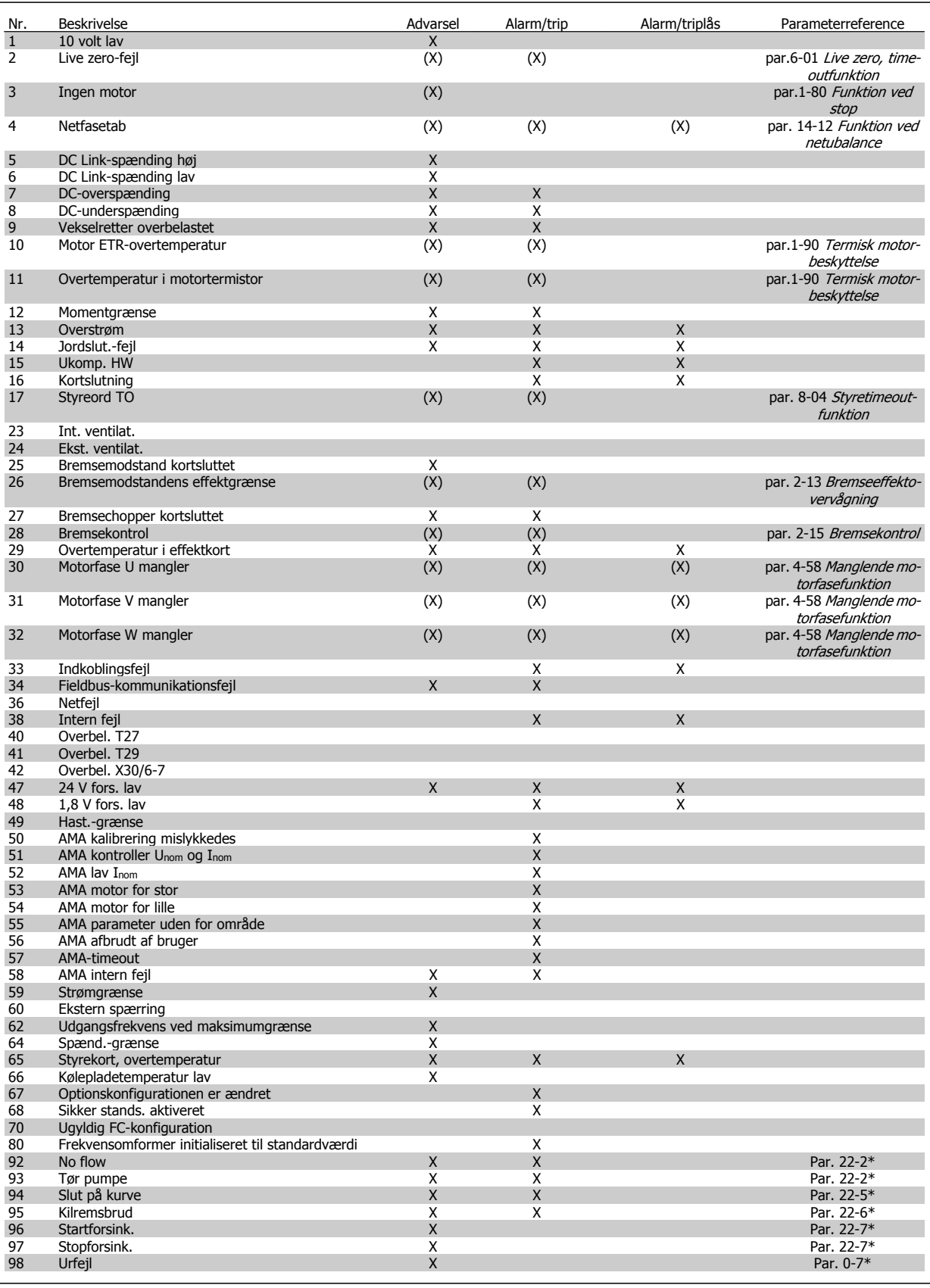

Tabel 7.1: Alarm-/advarselskodeliste

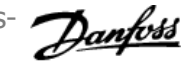

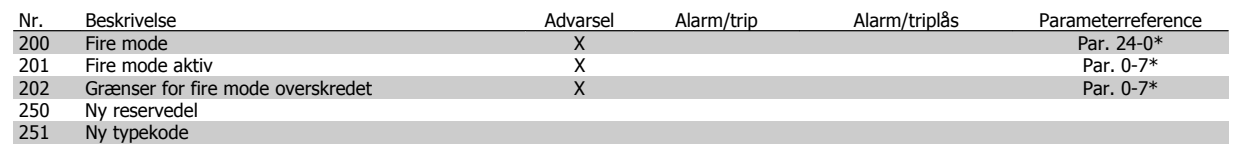

Tabel 7.2: Alarm-/advarselskodeliste, fortsat..

(X) Afhænger af parameter

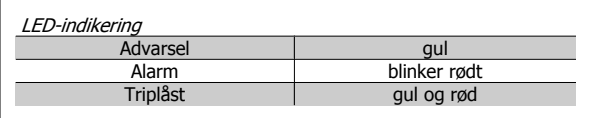

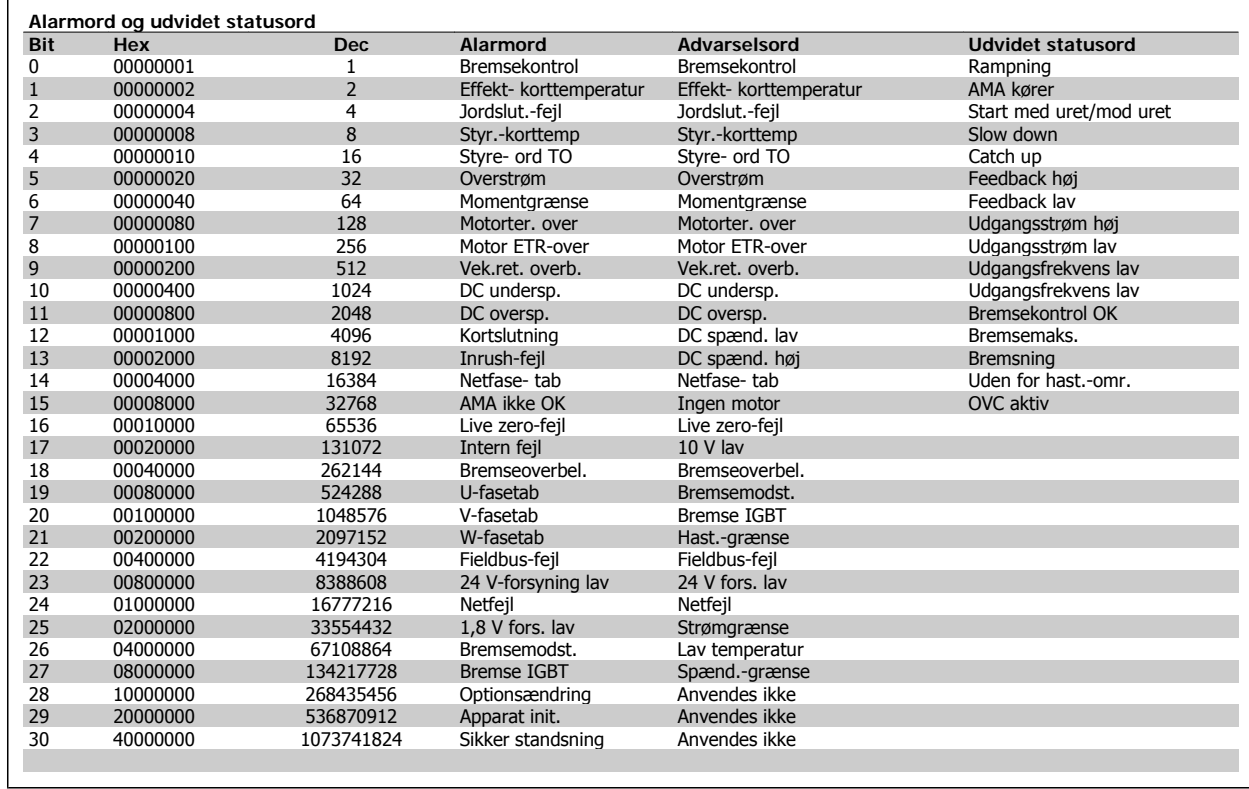

Tabel 7.3: Beskrivelse af alarmord, advarselsord, og udvidet statusord

Alarmordene, advarselsordene og de udvidede statusord kan udlæses via seriel bus eller optionsfieldbus til diagnoseformål. Se også par. 16-90 Alarmord, par. 16-92 Advarselsord og par. 16-94 Udv. statusord.

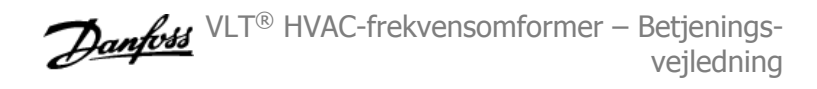

## **7.1.2 Fejlmeddelelser**

### **ADVARSEL 1, 10 volt lav:**

10 V-spændingen på klemme 50 på styrekortet er under 10 V. Fjern en del af belastningen fra klemme 50, da 10 V-forsyningen er overbelastet. Maks. 15 mA eller minimum 590 Ω.

### **ADVARSEL/ALARM 2, Live zero-fejl:**

Signalet på klemme 53 eller 54 er mindre end 50 % af værdien, der er angivet i hhv. par.6-10 [Klemme 53, lav spænding](#page-90-0), par. 6-12 Klemme 53, lav strøm, par.6-20 [Klemme 54, lav spænding](#page-91-0) eller par. 6-22 Klemme 54, lav strøm.

#### **ADVARSEL/ALARM 3, Ingen motor:**

Der er ikke tilsluttet en motor til frekvensomformerens udgang.

#### **ADVARSEL/ALARM 4, Netfasetab:**

Der mangler en fase på forsyningssiden, eller der er for stor ubalance på netspændingen.

Denne meddelelse vises også, hvis der er fejl på indgangsensreaktansen på frekvensomformeren.

Kontroller forsyningsspændinger og -strømme til frekvensomformeren.

#### **ADVARSEL 5, DC link spænding høj:**

Mellemkreds-spændingen (DC) ligger over styresystemets overspændingsgrænse Frekvensomformeren er stadig aktiv.

### **ADVARSEL 6, DC Link-spænding lav:**

Mellemkredsspændingen (DC) ligger under styresystemets underspændingsgrænse. Frekvensomformeren er stadig aktiv.

#### **ADVARSEL/ALARM 7, DC oversp.:**

Hvis mellemkredsspændingen overstiger grænsen, vil frekvensomformeren trippe efter et stykke tid.

#### **Mulige rettelser:**

Vælg funktionen **O**ver **V**oltage **C**ontrol i par.2-17 [Overspæn](#page-79-0)[dingsstyring](#page-79-0)

Tilslut en bremsemodstand

Forlæng rampetiden

Aktiver funktionerne i par.2-10 [Bremsefunktion](#page-79-0)

Forøgelse par. 14-26 Tripforsinkelse ved vekselretterfejl

Valg af OVC-funktionen vil forlænge rampetiderne.

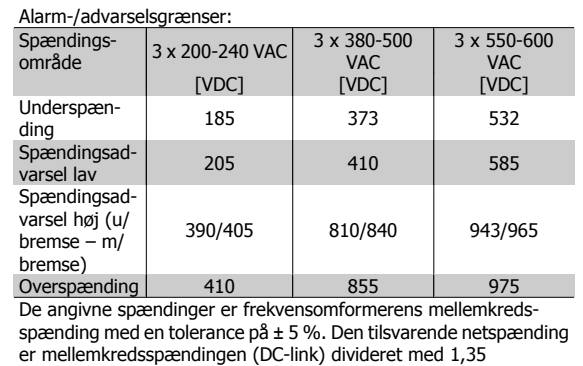

#### **ADVARSEL/ALARM 8, DC undersp.:**

Hvis mellemkredsspændingen (DC) falder til under "underspændingsgrænsen" (se ovenstående tabel), kontrollerer frekvensomformeren, om der er tilsluttet en 24 V-strømforsyning.

Hvis der ikke er tilsluttet 24 V-strømforsyning, vil frekvensomformeren trippe efter et bestemt tidsinterval, der afhænger af apparatet.

Se under Generelle specifikationer for at tjekke om forsyningsspændingen svarer til frekvensomformeren.

#### **ADVARSEL/ALARM 9, Vekselretter overbelastet:**

Frekvensomformeren er ved at udkoble på grund af en overbelastning (for høj strøm i for lang tid). Tælleren for elektronisk termisk beskyttelse af vekselretteren giver en advarsel ved 98 % og tripper ved 100 % med en alarm. Frekvensomformeren kan ikke nulstilles, før tælleren er kommet under 90 %.

Fejlen består i, at frekvensomformeren har været overbelastet med mere end den nominelle strøm i for lang tid.

#### **ADVARSEL/ALARM 10, Motor ETR overtemperatur:**

Ifølge den elektroniske termobeskyttelse (ETR) er motoren for varm. I par.1-90 [Termisk motorbeskyttelse](#page-78-0) kan det vælges, om frekvensomformeren skal afgive en advarsel eller en alarm, når tælleren når 100 %. Fejlen består i, at motoren er overbelastet med mere end den nominelle strøm i for lang tid. Kontroller, at motor par.1-24 [Motorstrøm](#page-60-0) er indstillet korrekt.

#### **ADVARSEL/ALARM 11, Overtemperatur i motortermistor:**

Termistoren eller termistorforbindelsen er blevet afbrudt. I par. 1-90 Ter[misk motorbeskyttelse](#page-78-0) kan det vælges, om frekvensomformeren skal afgive en advarsel eller en alarm. Kontroller, at termistoren er korrekt tilsluttet mellem klemme 53 eller 54 (analog spændingsindgang) og klemme 50 (+ 10 volt-forsyning), eller mellem klemme 18 eller 19 (digital indgang, kun PNP) og klemme 50. Hvis der anvendes en KTY-føler, skal det kontrolleres, at forbindelsen mellem klemme 54 og 55 er korrekt.

#### **ADVARSEL/ALARM 12, momentgrænse:**

Momentet er højere end værdien i par. 4-16 Momentgrænse for motordrift (ved motordrift), eller momentet er højere end værdien i par. 4-17 Momentgrænse for generatordrift (ved regenerativ funktion).

#### **ADVARSEL/ALARM 13, Overstrøm:**

Vekselretterens spidsstrømsgrænse (cirka 200 % af den nominelle udgangsstrøm) er overskredet. Advarslen vil vare i cirka 8-12 sekunder, og frekvensomformeren vil derefter trippe og afgive en alarm. Sluk for frekvensomformeren, og kontroller, om motorakslen kan drejes, og om motorstørrelsen passer til frekvensomformeren.

#### **ALARM 14, Jordslut.-fejl:**

Der er en afladning fra udgangsfaserne til jord, enten i kablet mellem frekvensomformeren og motoren eller i selve motoren. Sluk for frekvensomformeren, og fjern jordslut.-fejl.

#### **ALARM 15, Ufuldstændig hardware:**

En monteret option håndteres ikke af det aktuelle styrekort (hardware eller software).

#### **ALARM 16, Kortslutning:**

Der er kortslutning i motoren eller på motorklemmerne. Sluk for frekvensomformeren, og fjern kortslutningen.

#### **ADVARSEL/ALARM 17, Styreordstimeout:**

Der er ingen kommunikation med frekvensomformeren.

Advarslen vil kun være aktiv, når par. 8-04 Styretimeoutfunktion IKKE er indstillet til IKKE AKTIV.

Hvis par. 8-04 Styretimeoutfunktion er indstillet til Stop og Trip, afgives der en advarsel, hvorefter frekvensomformeren ramper ned, mens der afgives en alarm.

par. 8-03 Styre-timeout-tidkan eventuelt øges.
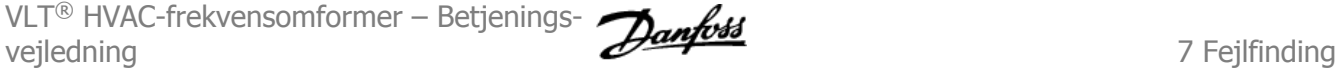

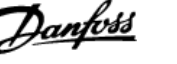

 **7**

#### **ADVARSEL 22, Hævemekanisme bremse:**

Rapportværdi ang. typen.

- 0 = Momentref. blev ikke nået inden timeout
- $1 = Der$  var ingen bremsefeedback inden timeout

#### **ADVARSEL 23, Int. ventilat.:**

Eksterne ventilatorer er ophørt med at fungere på grund af defekt hardware, eller der er ikke monteret nogen ventilatorer.

#### **ADVARSEL 24, Ekstern ventilatorfejl:**

Ventilatoradvarselsfunktionen er en ekstra beskyttelsesfunktion, der kontrollerer, om ventilatoren kører/er monteret. Ventilatoradvarslen kan deaktiveres i par. 14-53 Vent.overv., [0] Deaktiveret.

#### **ADVARSEL 25, Bremsemodst. kortsluttet:**

Bremsemodstanden overvåges under driften. Hvis den kortslutter, afbrydes bremsefunktionen, og advarslen vises. Frekvensomformeren fungerer stadig, dog uden bremsefunktionen. Sluk for frekvensomformeren, og erstat bremsemodstanden (se par. 2-15 Bremsekontrol).

#### **ALARM/ADVARSEL 26, Bremsemodst. effektgrænse:**

Den effekt, der tilføres bremsemodstanden, beregnes som en procentdel, der er en middelværdi for de seneste 120 sekunder, på grundlag af bremsemodstandens modstandsværdi (par. 2-11 Bremsemodstand (ohm)) og mellemkredsspændingen. Advarslen er aktiv, når den afsatte bremseeffekt er højere end 90 %. Hvis Trip [2] er valgt i par. 2-13 Bremseeffektovervågning, kobler frekvensomformeren ud og afgiver denne alarm, når den afsatte bremseeffekt er højere end 100 %.

#### **ADVARSEL/ALARM 27, Bremsechopperfejl:**

Bremsetransistoren overvåges under driften, og hvis den kortslutter, afbrydes bremsefunktionen, og advarslen vises. Frekvensomformeren fungerer stadig, men da bremsetransistoren er kortsluttet, tilføres der væsentlig effekt til bremsemodstanden, selvom den ikke er aktiv. Sluk for frekvensomformeren, og fjern bremsemodstanden.

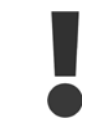

Advarsel: Der er risiko for væsentlig effekttilførsel til bremsemodstanden, hvis bremsetransistoren er kortsluttet.

#### **ALARM/ADVARSEL 28, Bremsekontrol mislykkes:**

Bremsemodstandsfejl: Bremsemodstanden er ikke tilsluttet/fungerer ikke.

#### **ADVARSEL/ALARM 29, Frekv.-omf.-overtemperatur:**

Hvis kapslingen er IP 00, IP 20/Nema1 eller IP 21/TYPE 1, er kølepladens afbrydelsestemperatur 95 °C  $\pm$ 5 °C. Temperaturfejlen kan ikke nulstilles, før temperaturen på kølepladen kommer under 70 °C.

#### **Fejlen kan skyldes følgende:**

- **-** Omgivelsestemperaturen er for høj
- **-** Motorkablet er for langt

#### **ALARM 30, Motorfase U mangler:**

Motorfase U mellem frekvensomformeren og motoren mangler. Sluk for frekvensomformeren, og kontroller motorfase U.

#### **ALARM 31, Motorfase V mangler:**

Motorfase V mellem frekvensomformeren og motoren mangler. Sluk for frekvensomformeren, og kontroller motorfase V.

#### **ALARM 32, motorfase W mangler:**

Motorfase W mellem frekvensomformeren og motoren mangler. Sluk for frekvensomformeren, og kontroller motorfase W.

#### **ALARM 33, Inrush-fejl:**

Der har fundet for mange opstarter sted inden for en kort periode. Det maksimale antal tilladte opstarter inden for et minut fremgår af kapitlet Generelle specifikationer.

#### **ADVARSEL/ALARM 34, Fieldbus-kommunikationsfejl:**

Fieldbussen på kommunikationsoptions-kortet fungerer ikke korrekt.

#### **ADVARSEL/ALARM 36, Netfejl:**

Denne advarsel/alarm er kun aktiv, hvis forsyningsspændingen til frekvensomformeren falder ud, og par. 14-10 Netfejl IKKE er indstillet til OFF. Mulig udbedring: Kontroller frekvensomformerens sikringer

#### **ADVARSEL/ALARM 37, faseubalance:**

Der er en strømubalance mellem effektenhederne.

#### **ALARM 38, Intern fejl:**

Kontakt den lokale Danfoss-leverandør.

#### **ALARM 39, kølepladeføler:**

Ingen feedback fra kølepladeføleren.

#### **ADVARSEL 40, Overbelastning af digital udgang klemme 27**

Kontroller belastningen, der er sluttet til klemme 27, eller fjern kortslutningstilslutningen. Kontroller [par.](#page-82-0) 5-00 Digital I/O-tilstand og par. 5-01 [Klemme 27, tilstand](#page-82-0).

#### **ADVARSEL 41, Overbelastning af digital udgang klemme 29:**

Kontroller belastningen, der er sluttet til klemme 29, eller fjern kortslutningstilslutningen. Kontroller [par.](#page-82-0) 5-00 Digital I/O-tilstand og par. 5-02 [Klemme 29, tilstand](#page-82-0).

#### **ADVARSEL 42, Overbelastning af den digitale udgang X30/6:** Kontroller belastningen, der er sluttet til X30/6, eller fjern den kortslut-

tede tilslutning. Kontroller par. 5-32 Klem X30/6, digi ud (MCB 101).

### **ADVARSEL 42, Overbelastning af den digitale udgang X30/7:**

Kontroller belastningen, der er sluttet til X30/7, eller fjern den kortsluttende tilslutning. Kontroller par. 5-33 Klem X30/7 digi udg (MCB 101).

#### **ALARM 46, Effektkortforsyning:**

Forsyning på effektkort uden for rækkevidde.

#### **ADVARSEL 47, 24 V forsyning lav:**

Den eksterne 24 V DC-reservestrømforsyning kan være overbelastet. Kontakt i modsat fald Danfoss-leverandøren.

#### **ALARM 48, 1,8 V forsyning lav:**

Kontakt din Danfoss-leverandør.

#### **ADVARSEL 49, Hast.-grænse:**

Hastigheden er begrænset efter område i par.4-11 [Motorhastighed, lav](#page-61-0) [grænse \[O/MIN\]](#page-61-0) og par.4-13 [Motorhastighed, høj grænse \[O/MIN\]](#page-62-0).

**ALARM 50, AMA kalibrering mislykkedes:** Kontakt din Danfoss-leverandør.

#### **ALARM 51, AMA kontroller Unom og Inom:**

Indstillingerne for motorspænding, motorstrøm og motoreffekt er sandsynligvis forkerte. Kontroller indstillingerne.

**ALARM 52, AMA lav Inom:** Motorstrømmen er for lav. Kontroller indstillingerne.

**ALARM 53, AMA motor for stor:** Motoren er for stor til, at AMA kan gennemføres.

**ALARM 54, AMA motor for lille:** Motoren er for lille til, at AMA kan gennemføres.

**ALARM 55, AMA par. uden for område:** Motorens parameterværdier ligger uden for det acceptable område.

#### **ALARM 56, AMA afbrudt af brugeren:**

AMA er blevet afbrudt af brugeren.

#### **ALARM 57, AMA-timeout:**

Forsøg at starte AMA forfra et antal gange, indtil AMA gennemføres korrekt. Bemærk, at gentagne AMA-kørsler kan opvarme motoren til et niveau, hvor modstanden Rs og Rr forøges. Dette er imidlertid ikke kritisk i de fleste tilfælde.

#### **ADVARSEL/ALARM 58, AMA intern fejl:**

Kontakt din Danfoss-leverandør.

#### **ADVARSEL 59, Strømgrænse:**

Strømmen er større end værdien i par. 4-18 Strømgrænse.

#### **ADVARSEL 60, Ekstern spærring:**

Ekstern spærring er aktiveret. Genoptag normal drift ved at påføre 24 V DC på klemmen, der er programmeret til ekstern spærring, og nulstille frekvensomformeren (via bus, digital I/O eller ved at trykke på [Reset]).

#### **ADVARSEL/ALARM 61, sporingsfejl:**

Sporingsfejl. Kontakt din leverandør.

#### **ADVARSEL 62, Udgangsfrekvens ved maksimumgrænse:**

Udgangsfrekvensen er begrænset til den værdi, der er indstillet i par. 4-19 Maks. udgangsfrekvens

#### **ADVARSEL 64, Spænd.-grænse:**

Kombinationen af belastning og hastighed kræver en højere motorspænding end den faktiske DC Link-spænding.

#### **ADVARSEL/ALARM/TRIP 65, Styrekortovertemperatur:**

Styrekortovertemperatur: Styrekortets afbrydelsestemperatur er 80 °C.

#### **ADVARSEL 66, Kølepladetemperatur lav:**

Kølepladens temperatur måles som 0 °C. Dette kan indikere, at temperaturføleren er defekt, og derfor øges ventilatorhastigheden til det maksimale for det tilfælde, at effektdelen eller styrekortet er meget varmt. Hvis temperaturen er under 15 °C, vil advarslen være til stede.

#### **ALARM 67, Optionskonfigurationen er ændret:**

En eller flere optioner er enten tilføjet eller fjernet siden seneste nedlukning.

#### **ALARM 68, Sikker stands.:**

Sikker standsning er blevet aktiveret. Genoptag normal drift ved at påføre 24 V DC på klemme 37 og derefter sende et nulstillingssignal (via bus, digital I/O eller ved at trykke på [Reset]).

### **7.2 Akustisk støj eller vibration**

Hvis motoren eller det udstyr, som motoren driver - f.eks. et ventilatorblad - støjer eller udsender vibrationer ved bestemte frekvenser, skal du prøve følgende:

- Hastighedsbypass, parametre 4-6\*
- Overmodulation, parameter 14-03, er indstillet til ikke aktiv.
- Koblingsmønster og -frekvens, parametre 14-0\*
- Resonansdæmpning parameter 1-64

### **ALARM 69, effekt korttemperatur:**

Effektkortovertemperatur.

### **ALARM 70, Ugyldig frekvensomformerkonfiguration:**

Den nuværende kombination af styrekort og effektkort er ulovlig.

#### **ALARM 90, feedbackoverv.:**

**ALARM 91, analog indgang 54, forkerte indstillinger:** Kontakt S202 er indstillet til IKKE AKTIV (spændingsindgang), når en

### KTY-føler er tilsluttet den analoge indgangsklemme 54.

### **ALARM 92, NoFlow:**

En situation med ingen belastning er registreret for anlægget. Se parametergruppe 22-2\*.

#### **ALARM 93, tør pumpe:**

En no flow-situation og høj hastighed angiver, at pumpen er løbet tør. Se parametergruppe 22-2\*.

#### **ALARM 94, slut på kurve:**

Feedback forbliver lavere end sætpunktet, som kan angive en lækage i rørsystemet. Se parametergruppe 22-5\*.

#### **ALARM 95, kilremsbrud:**

Moment er under momentniveauet indstillet til ingen belastning, hvilket angiver kilremsbrud. Se parametergruppe 22-6\*.

#### **ALARM 96, startforsink.:**

Motorstart forsinket, da kort cyklusbeskyttelse er aktiv. Se parametergruppe 22-7\*.

#### **ALARM 250, Ny reservedel:**

Effekt- eller switchtilstand-strømforsyning er blevet udskiftet. Frekvensomformerens typekode skal gendannes i EEPROM'en. Vælg den korrekte typekode i par. 14-23 Typekodeindstil. i overensstemmelse med mærkaten på enheden. Husk at vælge "Gem til EEPROM" for at afslutte.

#### **ALARM 251, Ny typekode:**

Frekvensomformeren har en ny typekode.

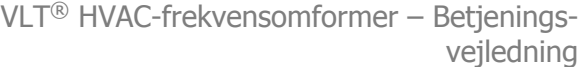

VLT® HVAC-frekvensomformer – Betjeningsvejledning 8 Specifikationer

# **8 Specifikationer**

# **8.1 Generelle specifikationer**

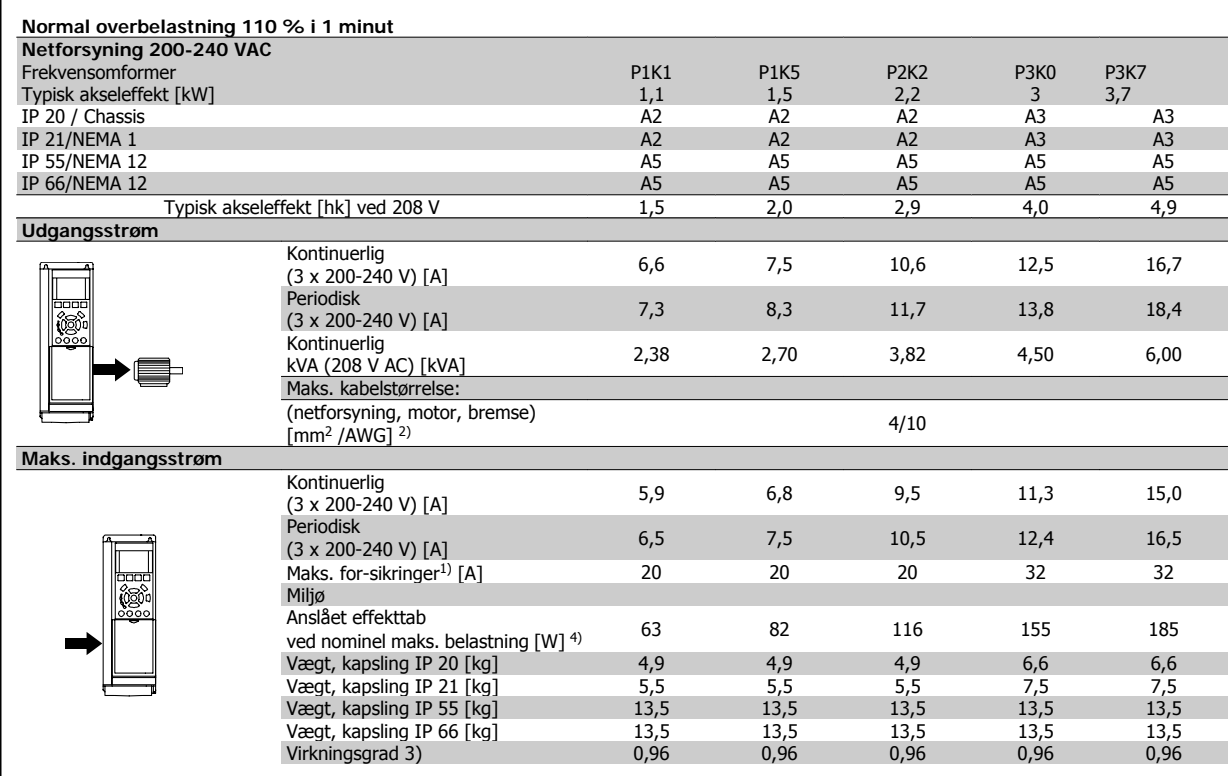

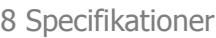

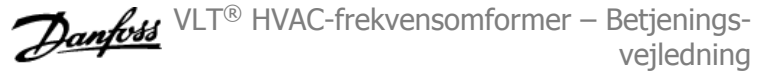

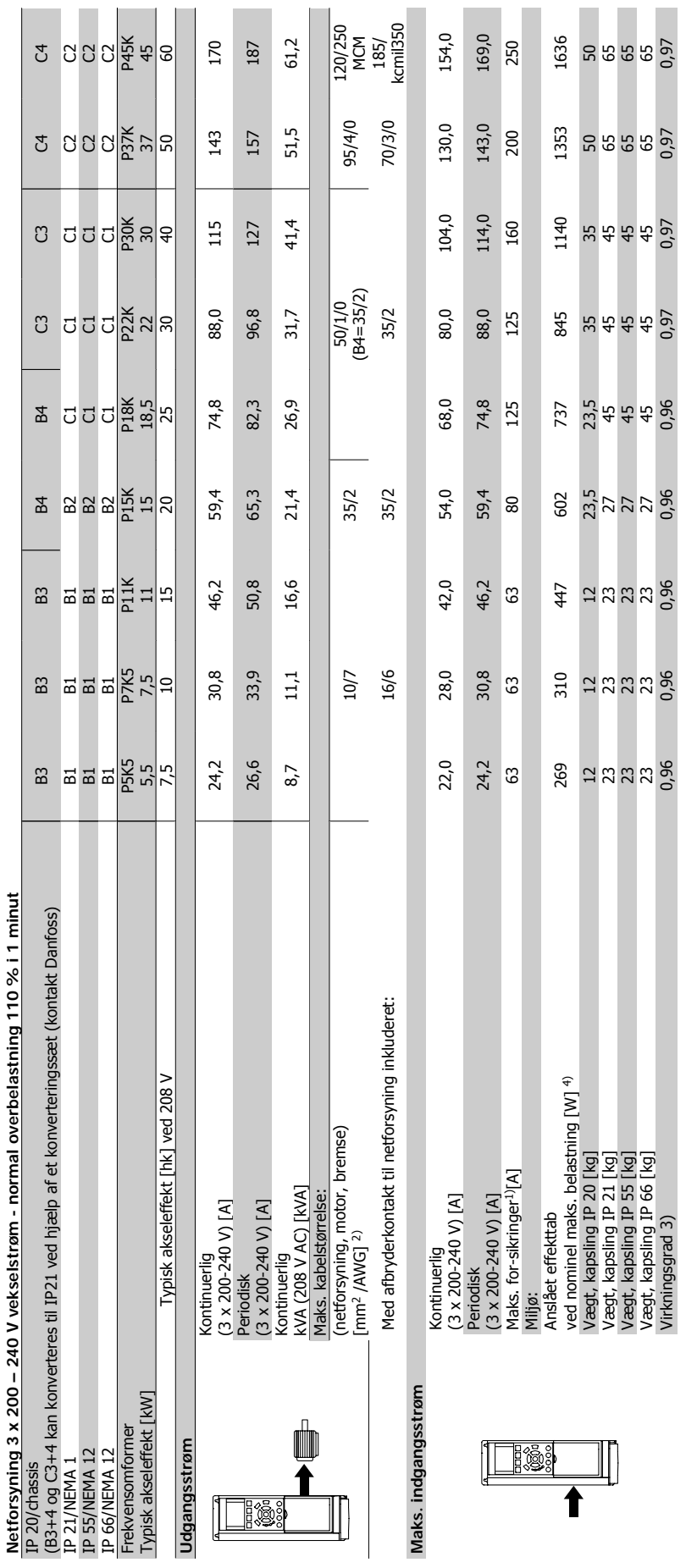

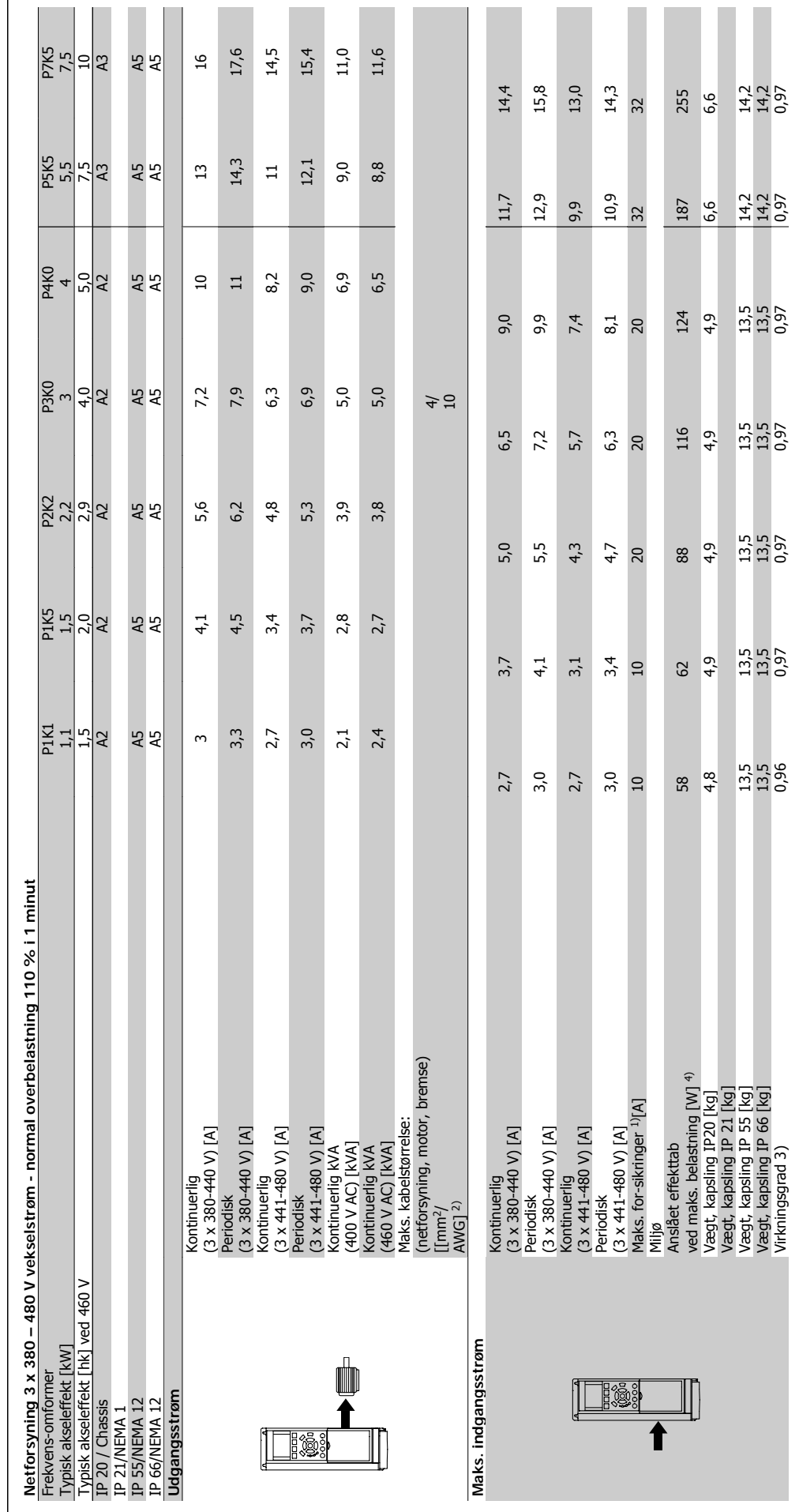

VLT ® HVAC-frekvensomformer – Betjeningsvejledning 8 Specifikationer

 $\mathcal{L}_{\mathcal{A}}$ 

 $\mathcal{L}_{\mathcal{A}}$ 

n

 $\mathcal{C}^{\mathcal{A}}$ 

п

T.

 **8**

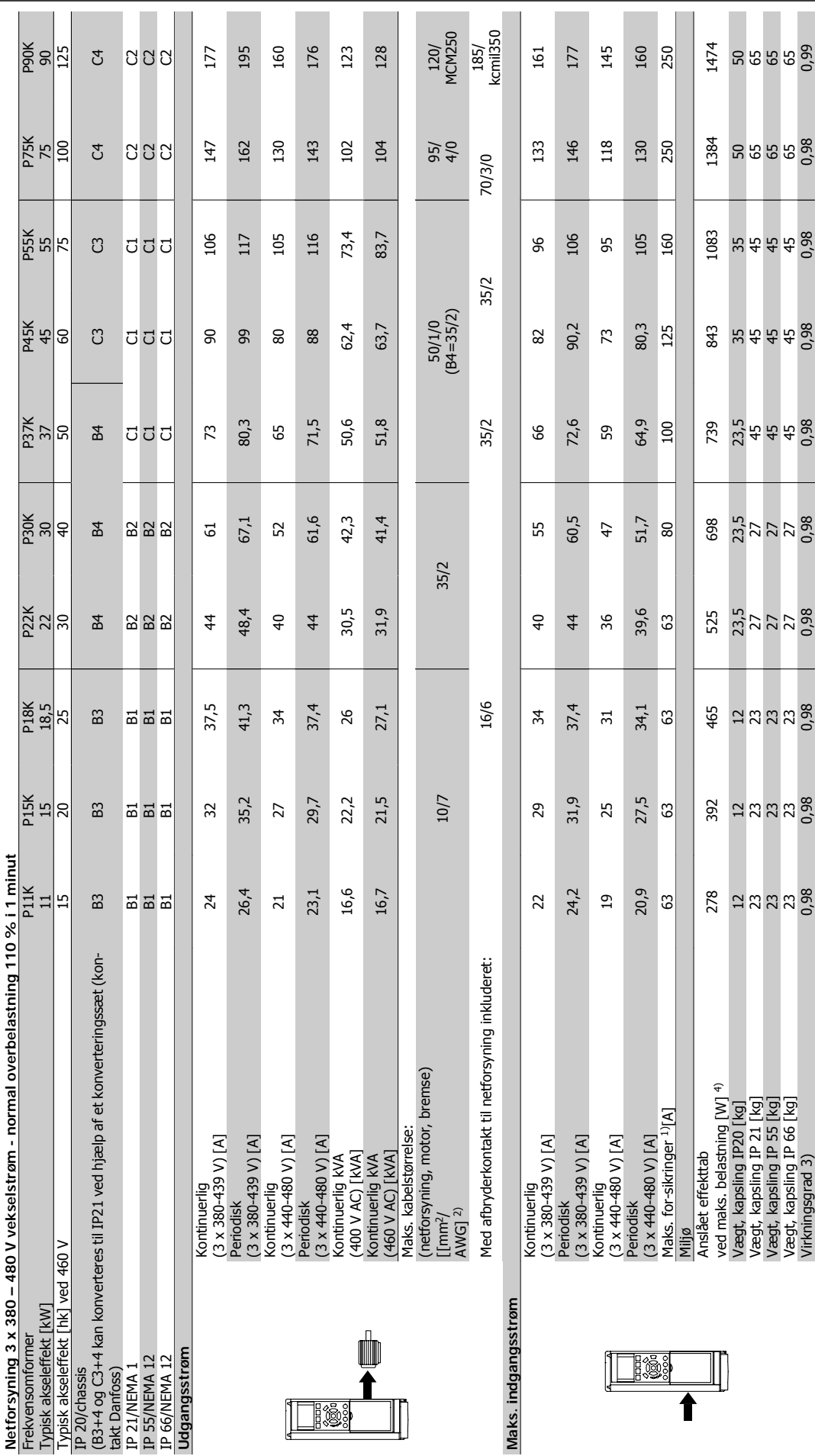

**8** 

VLT ® HVAC-frekvensomformer – Betjeningsvejledning

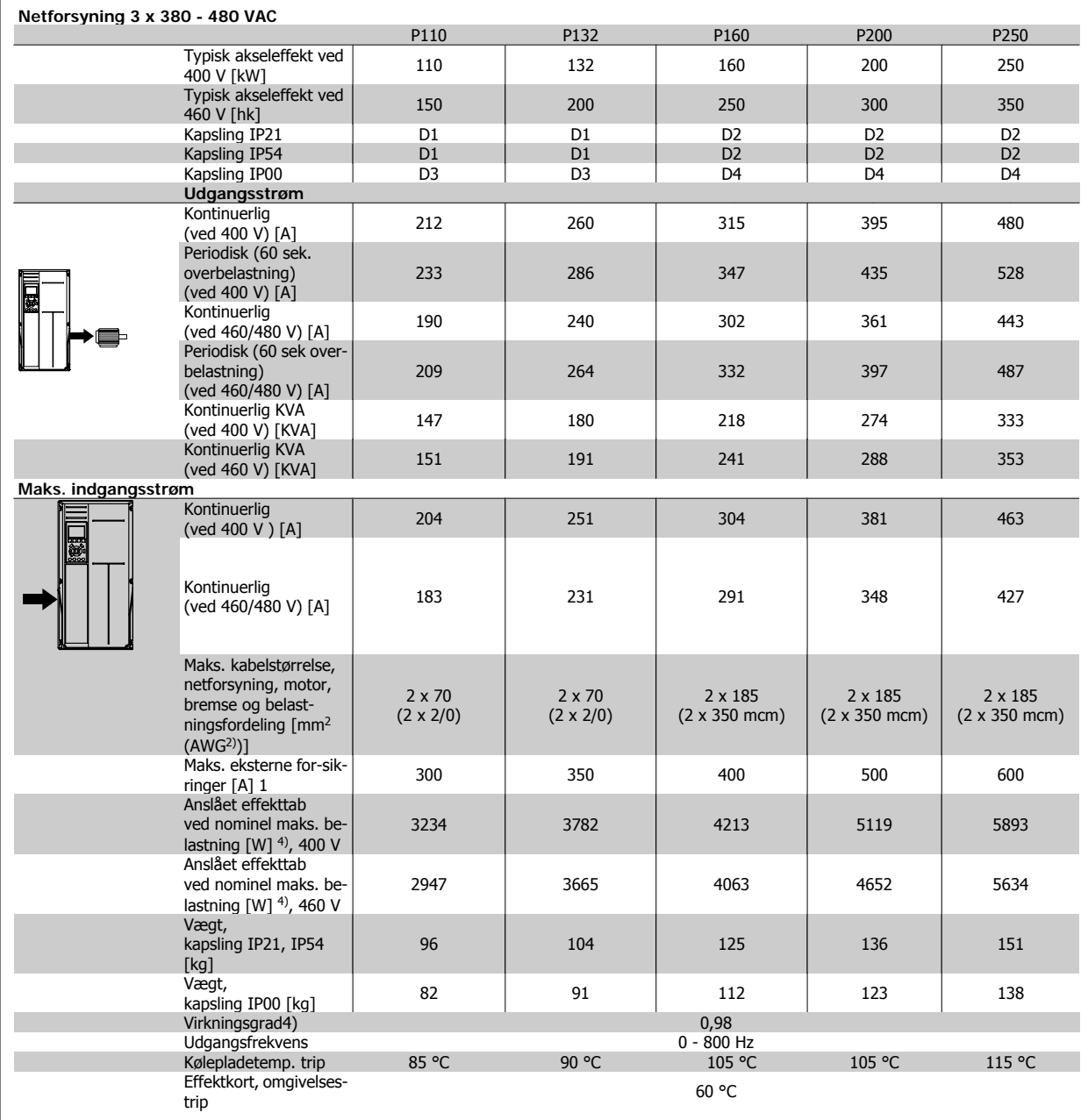

8 Specifikationer

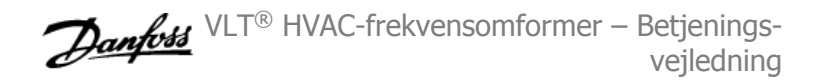

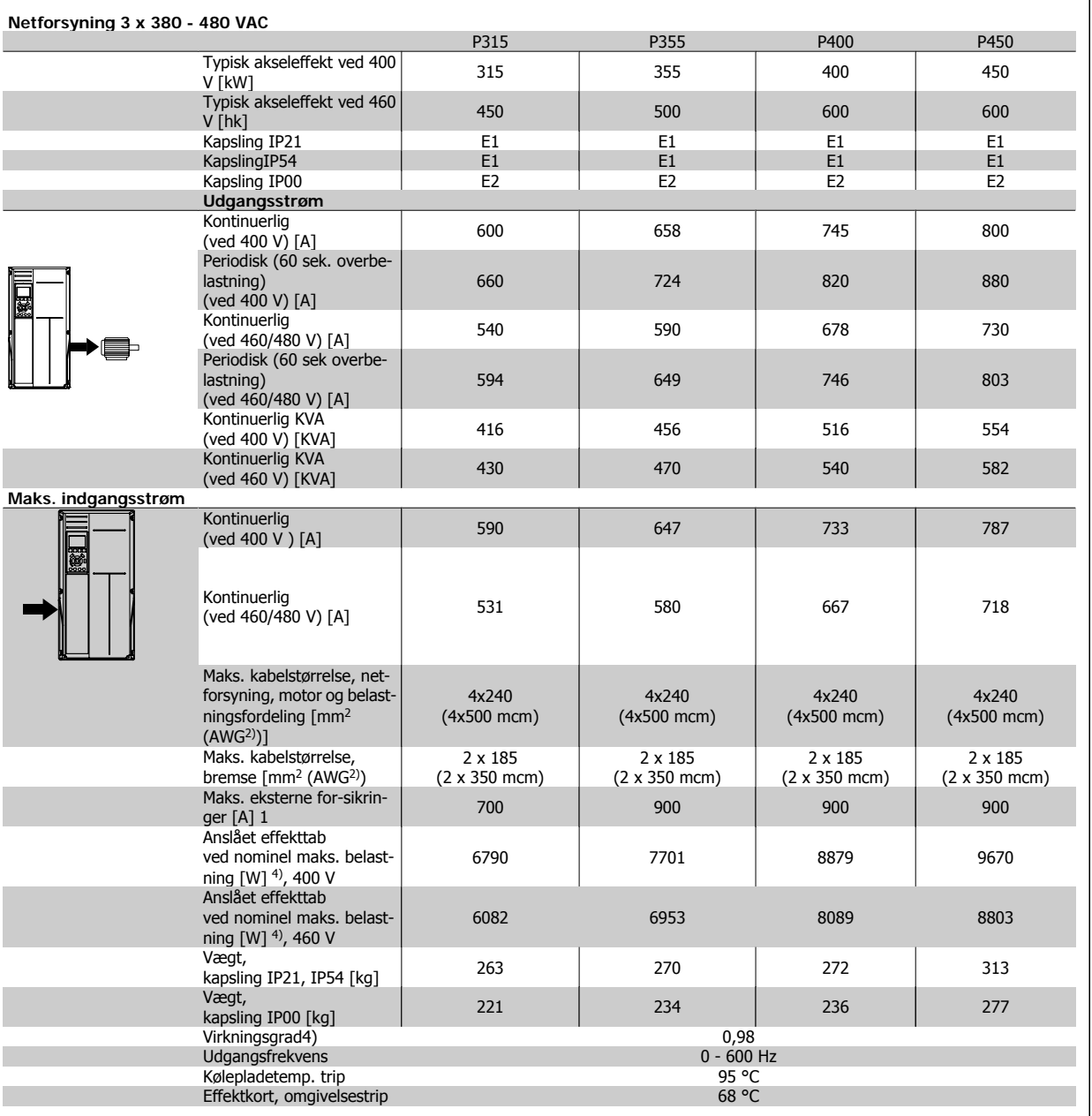

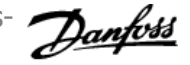

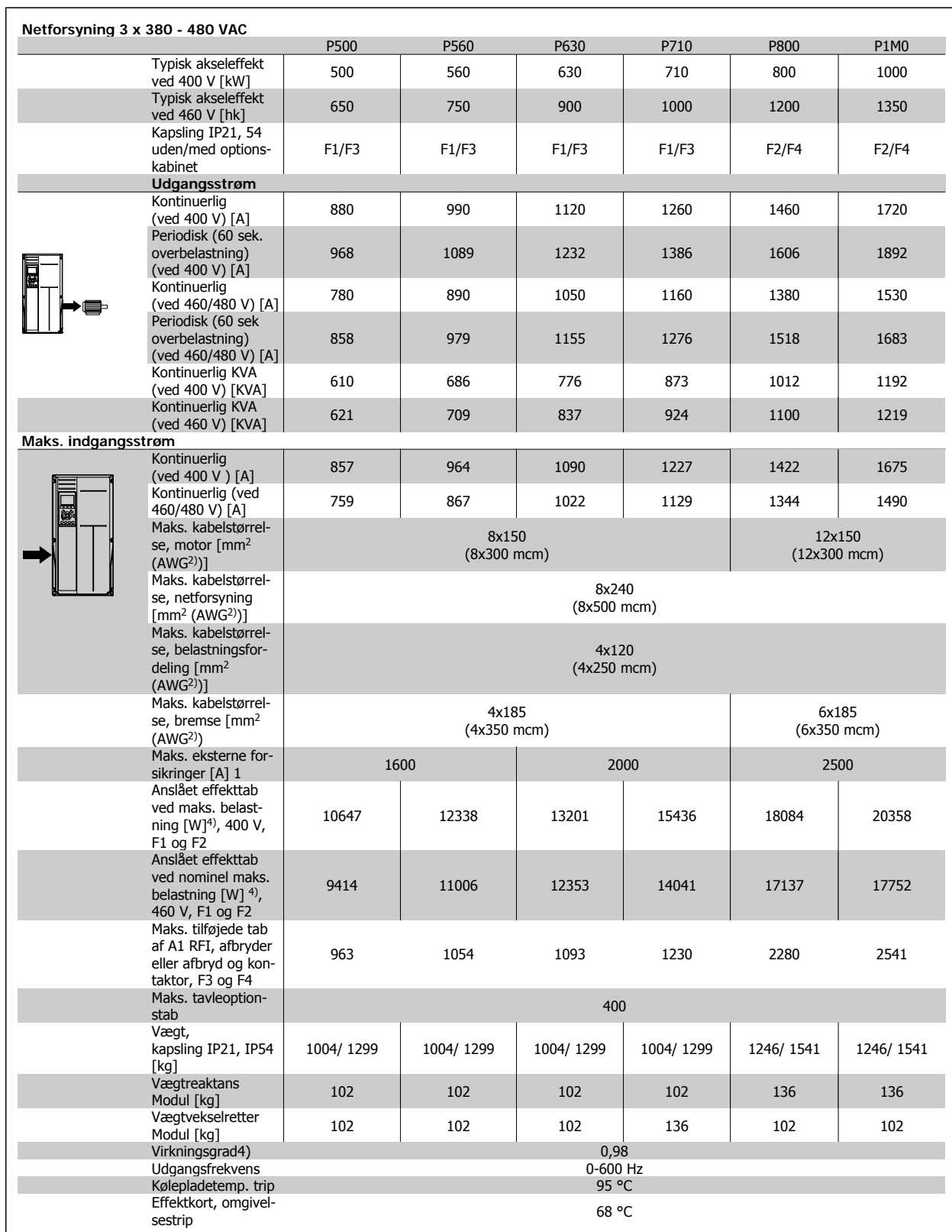

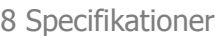

VLT® HVAC-frekvensomformer – Betjeningsvejledning

| 150/<br>MCM25<br>0 5)<br>130,5<br>130,5<br>$120/$<br>MCM25<br>0<br>124,3<br>P90K<br>1500<br>0,98<br>250<br>144<br>137<br><b>JUNG</b><br>137<br>151<br>131<br>8<br>65<br>50<br>99,6<br>95,3<br>1400<br>0,98<br>P75K<br>75<br>116<br>105<br>110<br>100<br>105<br>$\overline{100}$<br>250<br>95/<br>$\frac{95}{40}$<br><b>SOOO</b><br>50<br>65<br>1100<br>82,9<br>78,9<br>0,98<br>82,7<br>P55K<br>160<br>96<br>83<br>35<br>45<br>ចិតដូ<br>87<br>51<br>87<br>없습<br>$\frac{50}{10}$<br>61,9<br>0,98<br>P45K<br>61,7<br>125<br>850<br>¦#<br>68<br>59<br>45<br>65<br>72<br>62<br>59<br>35<br>ប៊ីប៊ីប៊ីប៊ី<br>P37K<br>51,4<br>51,8<br>23,5<br>0,98<br>750<br>100<br>49<br>54<br>54<br>52<br>57<br><b>AUUU</b><br>27<br>59<br>57<br>23,5<br>P <sub>3</sub> <sub>O</sub> K<br>40,8<br>0,98<br>700<br>∣ສ<br><b>ZZZZ</b><br>45<br>35/2<br>$\frac{4}{3}$<br>$\frac{4}{5}$<br>$\frac{5}{4}$<br>39<br>$\frac{4}{3}$<br>$\ddot{t}$<br>$\frac{4}{5}$<br>80<br>27<br>P <sub>2</sub> <sub>2</sub> K<br>33,9<br>23,5<br>34,3<br>32,7<br>0,98<br>525<br>96<br>$\overline{c}$<br><b>ZZZZ</b><br>36<br>$\overline{a}$<br>ਨੌ<br>57<br>63<br>27<br>18,5<br>26,9<br>26,7<br>25,4<br>0,98<br>475<br>30<br>28<br>28<br>$\overline{1}$<br>8255<br>$\overline{31}$<br>27<br>63<br>23<br>21,9<br>21,9<br>20,9<br>0,98<br>P <sub>15</sub> K<br>600<br>15<br>$\frac{5}{2}$<br>$\frac{16}{9}$<br>25<br>22<br>$\overline{24}$<br>23<br>63<br>$\overline{12}$<br>23<br>8252<br>ದಿ<br>17,9<br>17,2<br>0,98<br>18,1<br>300<br>$\overline{18}$<br>$\overline{c}$<br>$\overline{19}$<br>$\overline{12}$<br>$\overline{a}$<br>8255<br>63<br>23<br>ដ<br>$\overline{z}$<br>11,0<br>11,0<br>11,0<br><b>P7K5</b><br>7,5<br>11,5<br>12,1<br>$11,5$<br>12,7<br>10,4<br>14,2<br>0,97<br>261<br>6,6<br>3355<br>32<br><b>PSK5</b><br>5,5<br>10,5<br>14,2<br>0,97<br>9,9<br>9,5<br>9 <sub>0</sub><br>9,0<br>9, 0<br>8,6<br>9,5<br>195<br>6,6<br>3355<br>32<br>P4K0<br>13,5<br>145<br>0,97<br>6,5<br>$6\overline{4}$<br>7,0<br>6,7<br>5,8<br>6 <sub>4</sub><br>$\overline{61}$<br>6,1<br>2222<br>6,1<br>$\overline{c}$<br>4<br>13,5<br>P3K7<br>5,7<br>2222<br>$\mathbf I$<br>ı,<br>$\blacksquare$<br>J.<br>$\mathbf{I}$<br>$\blacksquare$<br>٠ |
|----------------------------------------------------------------------------------------------------|
|                                                                                                    |
|                                                                                                    |
|                                                                                                    |
|                                                                                                    |
|                                                                                                    |
|                                                                                                    |
|                                                                                                    |
|                                                                                                    |
|                                                                                                    |
|                                                                                                    |
|                                                                                                    |
|                                                                                                    |
|                                                                                                    |
|                                                                                                    |
|                                                                                                    |
|                                                                                                    |
|                                                                                                    |
|                                                                                                    |
|                                                                                                    |
|                                                                                                    |
|                                                                                                    |

**8** 

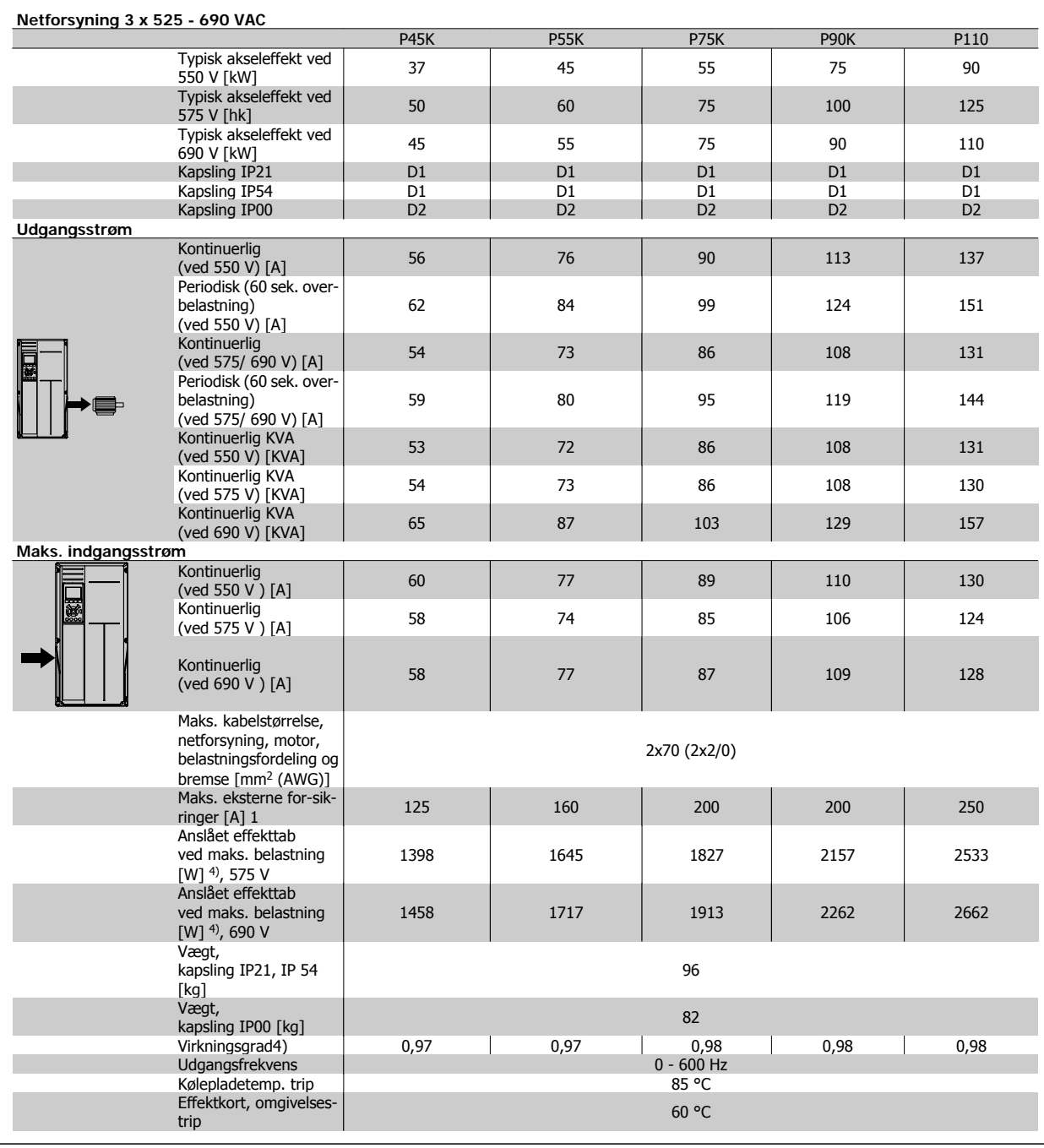

8 Specifikationer

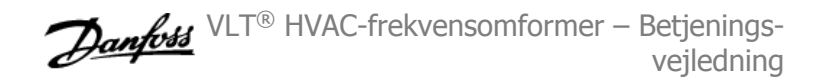

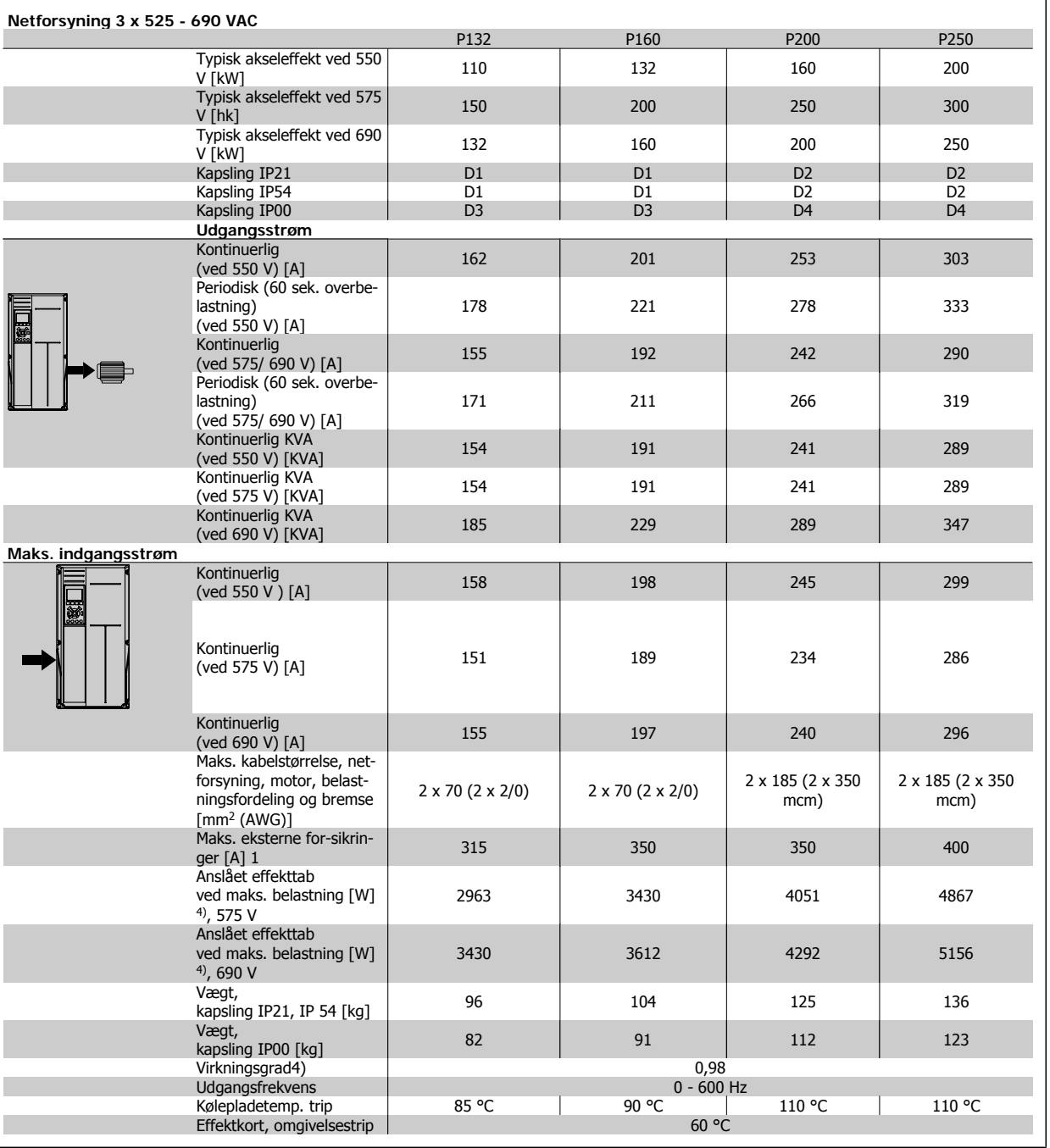

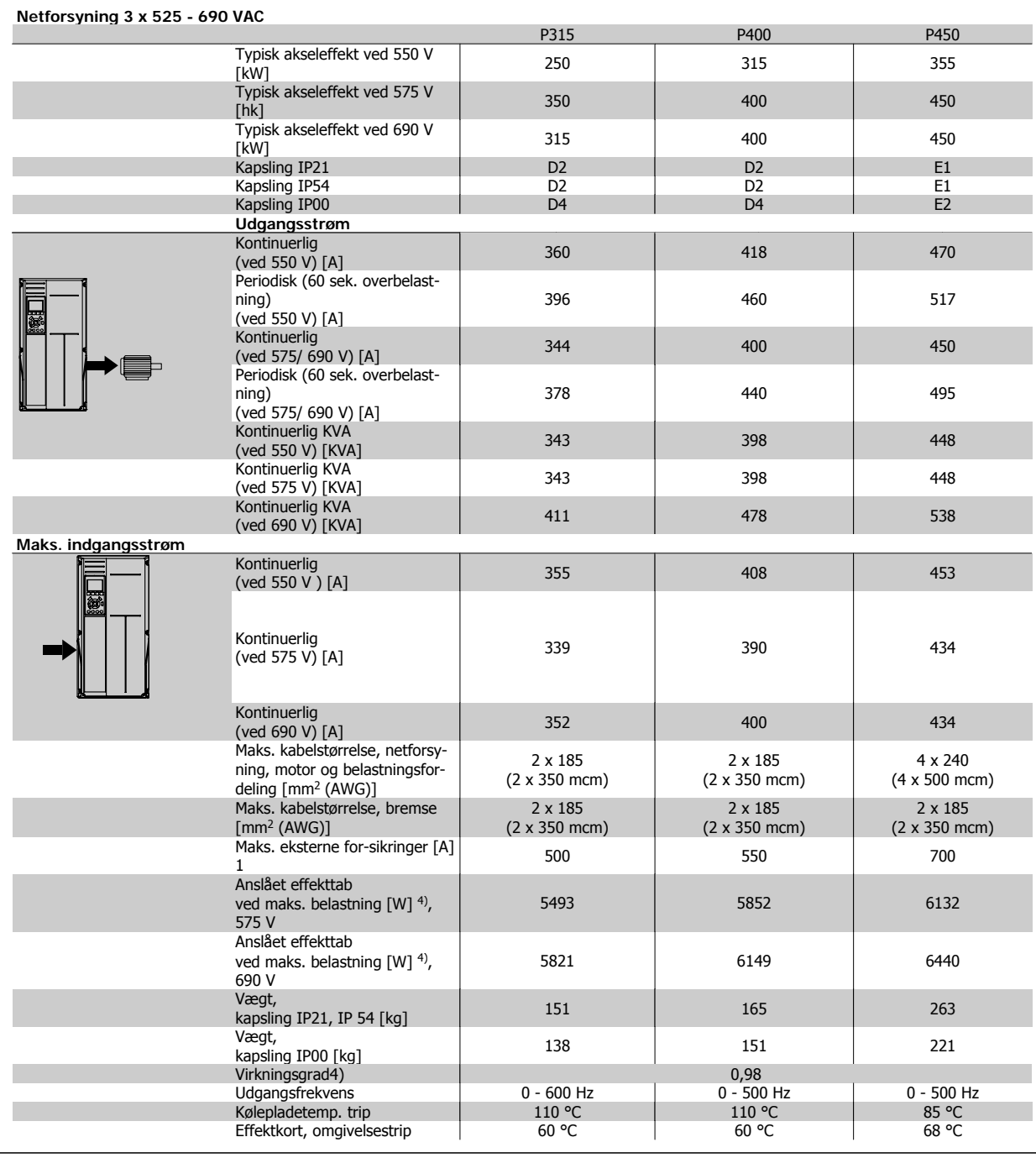

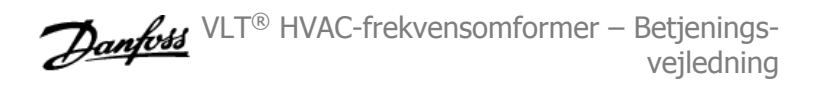

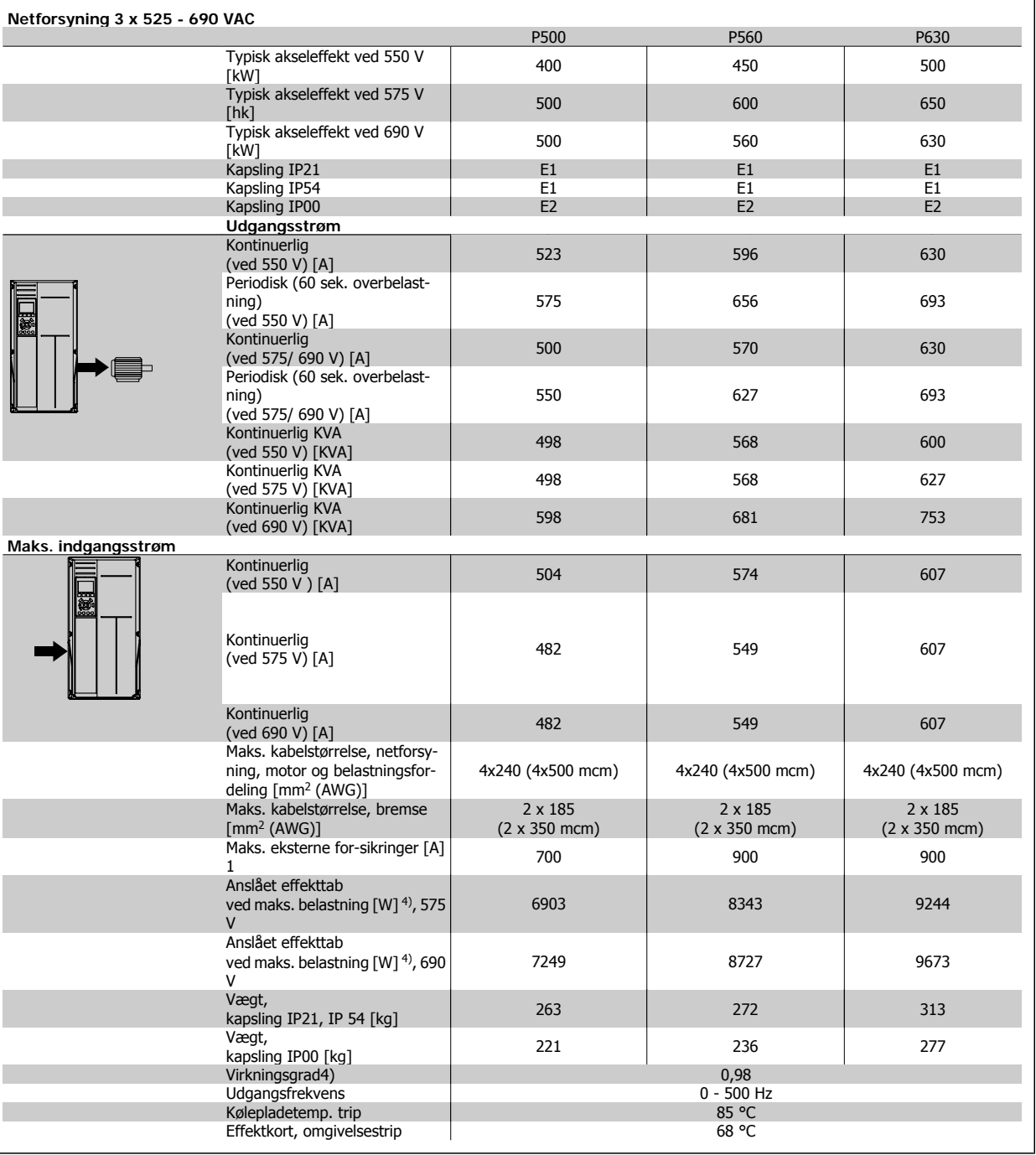

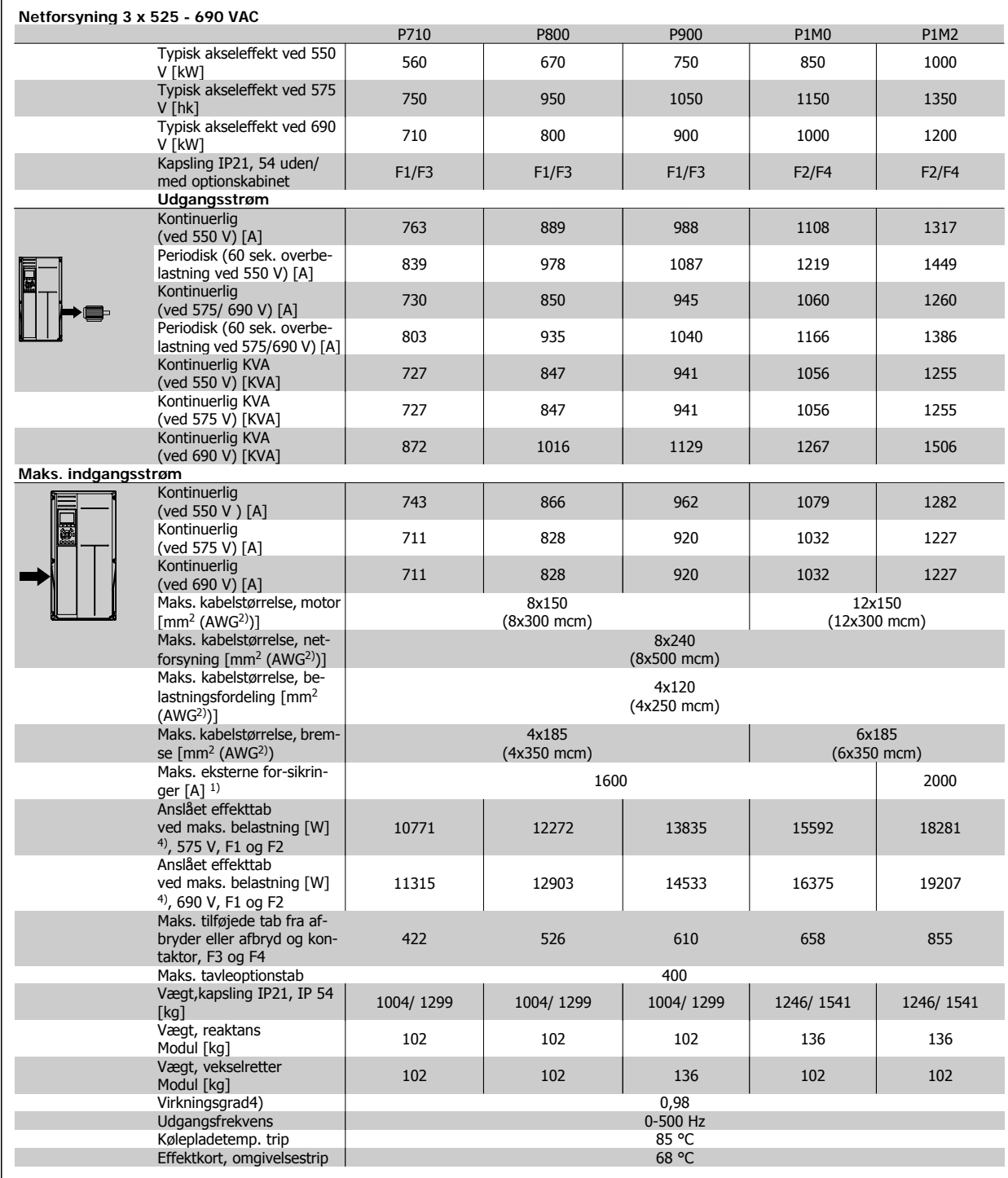

1) Se afsnittet Sikringer for oplysninger om sikringstyper.

2) American Wire Gauge.

3) Målt med 5 m skærmede motorkabler ved nominel belastning og frekvens.

4) Det typiske effekttab sker under nominelle belastningsbetingelser og forventes at ligge inden for +/-15 % (tolerance skal ses i forhold til variationen i spændingskabelbetingelser). Værdierne er baseret på typisk motorvirkningsgrad (eff2/eff3 skillelinje). Motorer med mindre virkningsgrad vil ligeledes bidrage til effekttabet i frekvensomformeren og omvendt. Hvis koblingsfrekvensen øges i forhold til fabriksindstillingen, kan effekttabet stige markant.LCPDet typiske effektforbrug for styrekort medfølger. Flere optioner og kundebelastning kan tilføre op til 30 W til effekttabet. (Dog typisk kun 4W ekstra for et fuldt belastet styrekort, eller optioner til port A eller port B).

Selvom målinger foretages med udstyr af meget høj kvalitet, skal man tage forbehold for en vis usikkerhed i målingerne (+/-5 %).

### **8.1.2 Generelle specifikationer:**

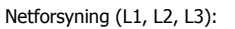

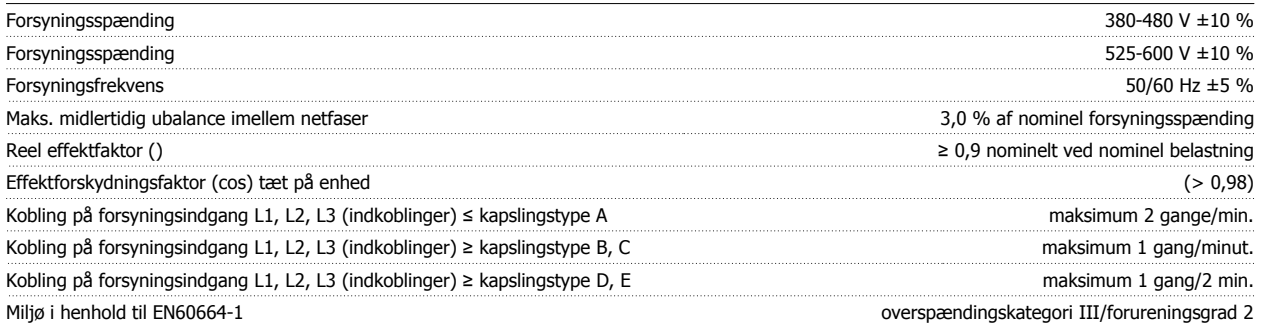

Apparatet egner sig til brug i et kredsløb, der kan levere maks. 100,000 RMS symmetriske ampere 480/600 V maks.

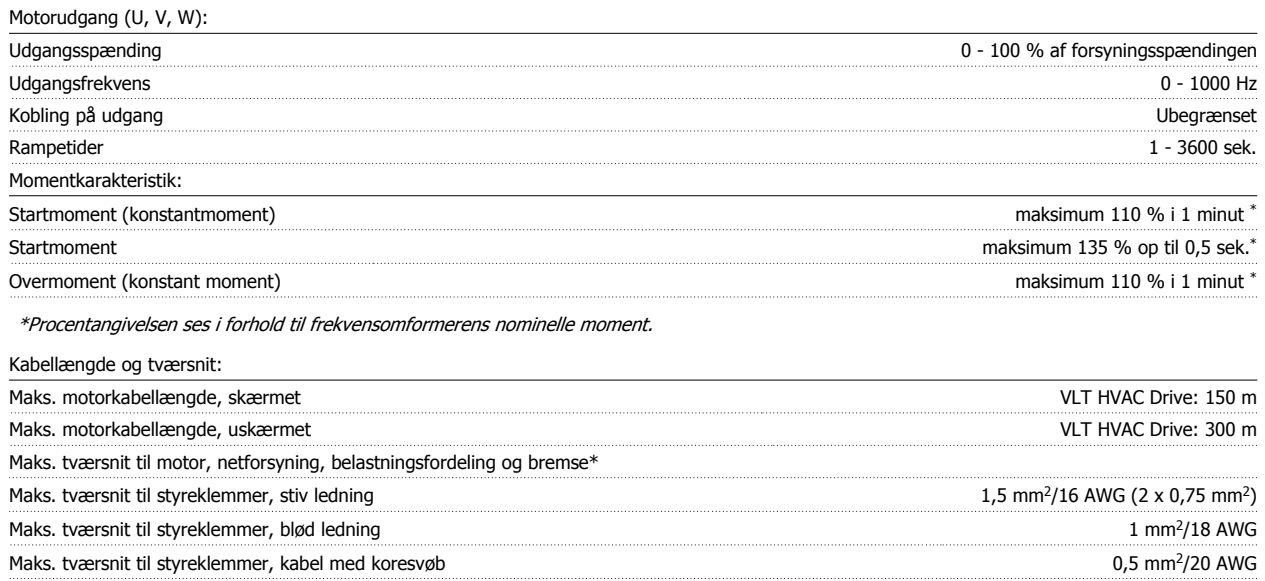

Minimum tværsnit til styreklemmer 0,25 mm2

Digitale indgange:

\* Se netforsyningsskemaerne for at få flere oplysninger!

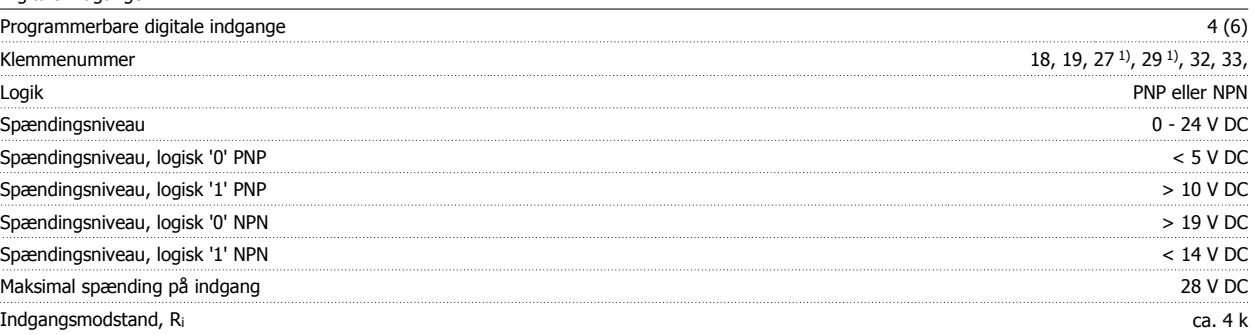

Alle digitale indgange er galvanisk adskilt fra forsyningsspændingen (PELV) og andre højspændingsklemmer.

1) Klemme 27 og 29 kan også programmeres som udgange.

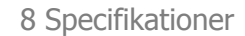

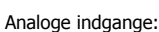

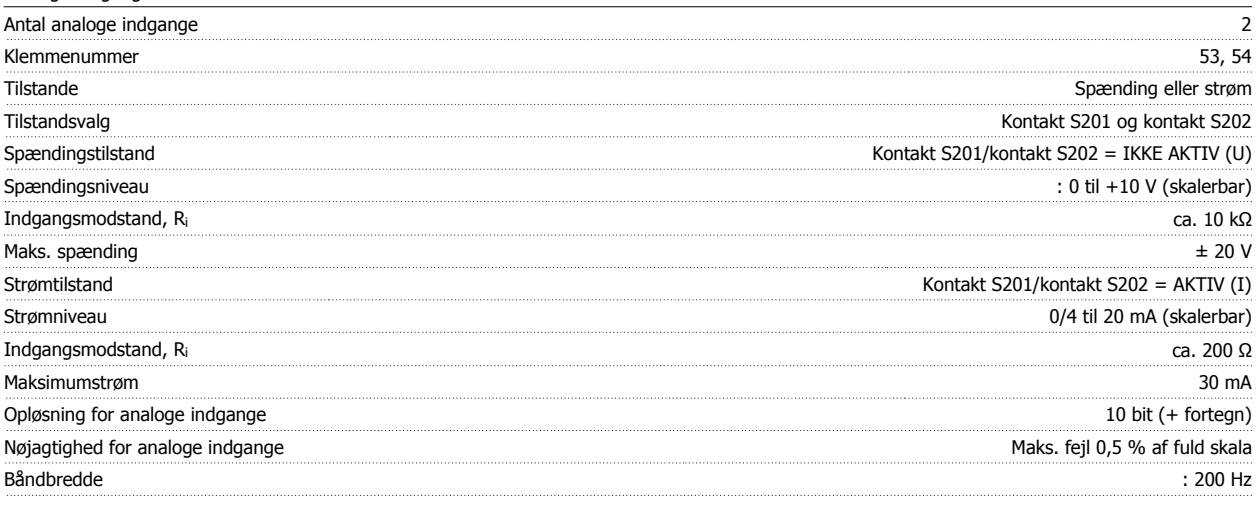

Alle analoge indgange er galvanisk adskilt fra forsyningsspændingen (PELV) og andre højspændingsklemmer.

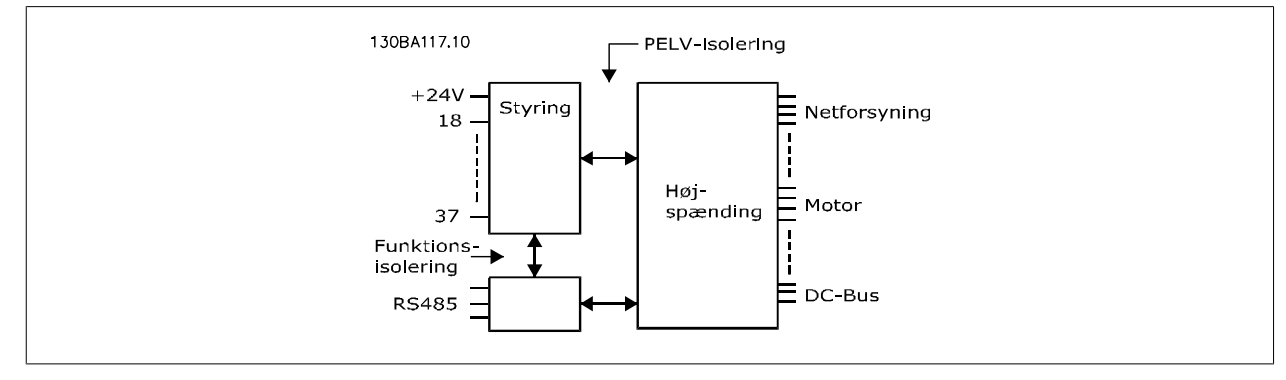

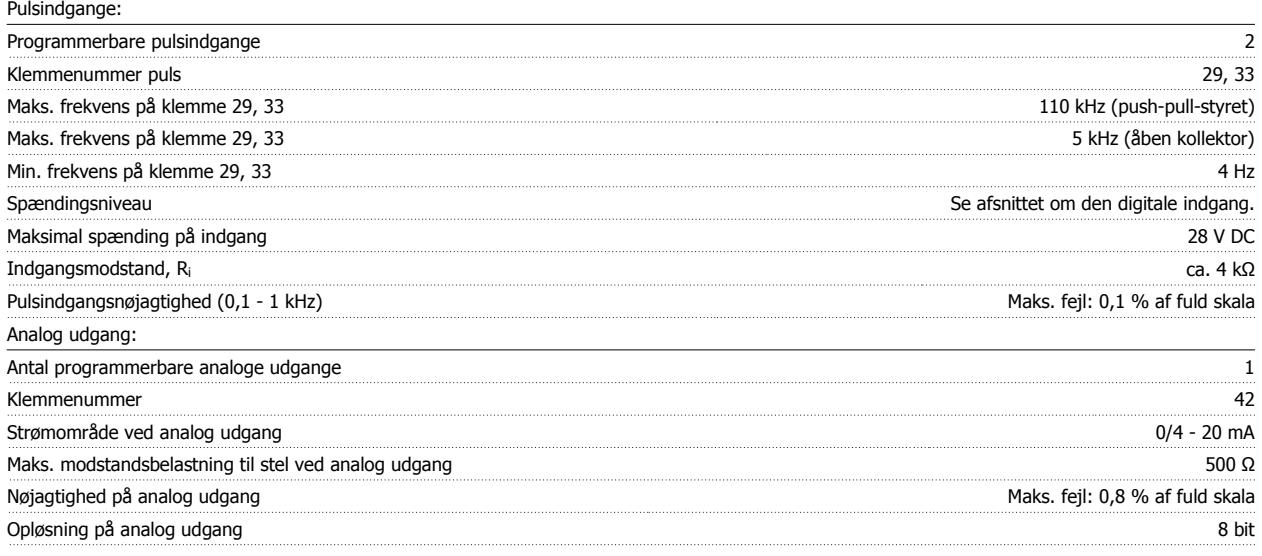

Alle analoge udgange er galvanisk adskilt fra forsyningsspændingen (PELV) og andre højspændingsklemmer.

Styrekort, RS-485 seriel kommunikation: Klemmenummer 68 (P,TX+, RX+), 69 (N,TX-, RX-) Klemmenummer 61 Fælles for klemme 68 og 69

Den serielle RS-485-kommunikationskreds er funktionelt adskilt fra andre centrale kredse og galvanisk adskilt fra forsyningsspændingen (PELV).

#### Digital udgang:

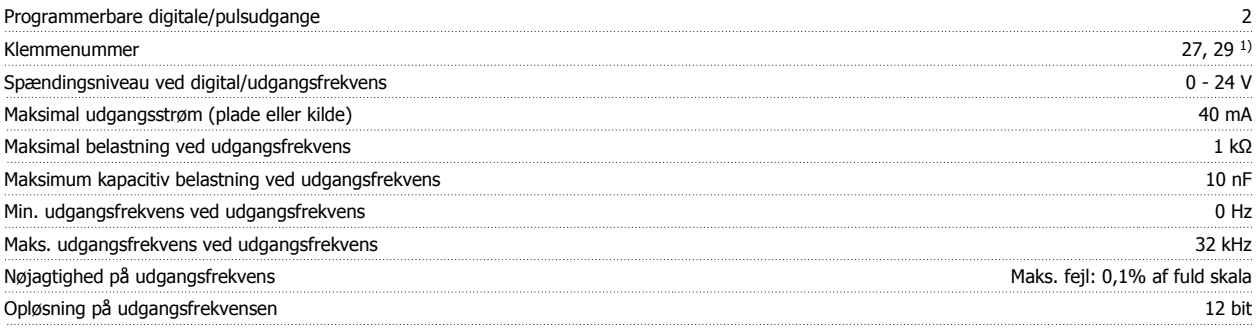

1) Klemme 27 og 29 kan også programmeres som indgang.

Den digitale udgang er galvanisk adskilt fra forsyningsspændingen (PELV) og andre højspændingsklemmer.

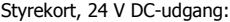

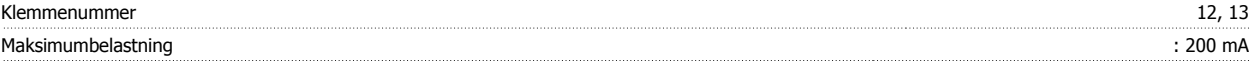

24 V DC-forsyningen er galvanisk adskilt fra forsyningsspændingen (PELV), men har samme potentiale som de analoge og digitale udgange.

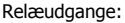

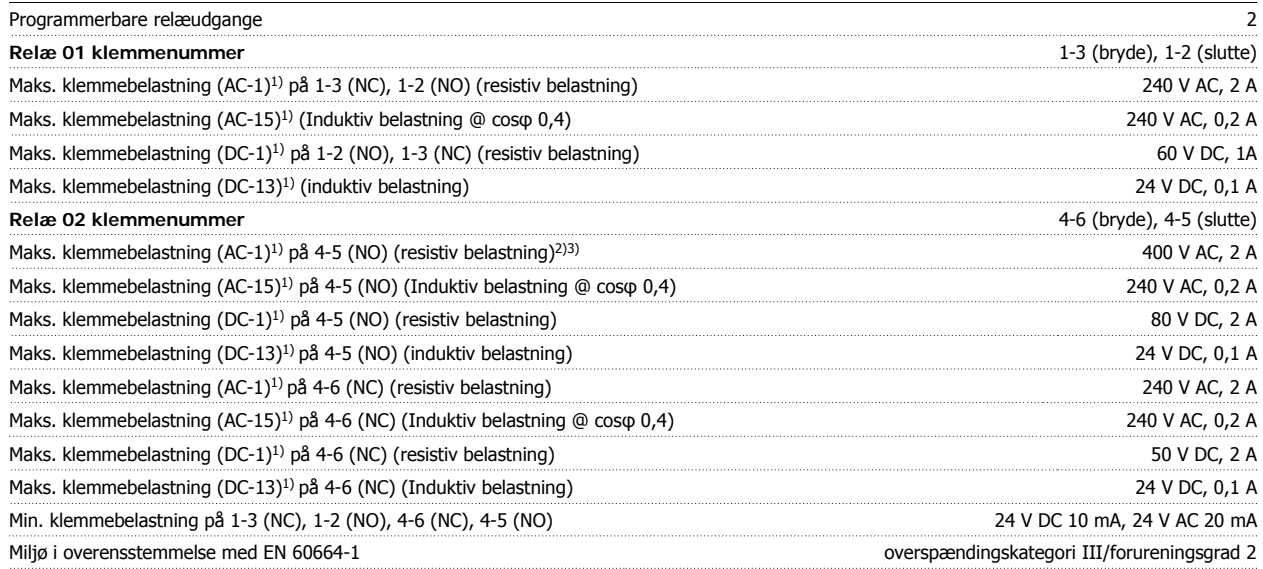

1) IEC 60947 afsnit 4 og 5

Relækontakterne er galvanisk adskilt fra resten af kredsløbet ved forstærket isolering (PELV).

2) Overspændingskategori II

3) UL-applikationer 300 V AC 2A

#### Styrekort, 10 V DC-udgang:

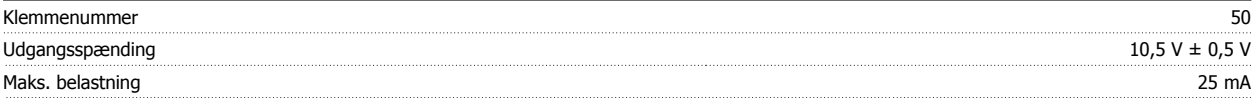

10 V DC-forsyningen er galvanisk adskilt fra forsyningsspændingen (PELV) og andre højspændingsklemmer.

Styrekarakteristik:

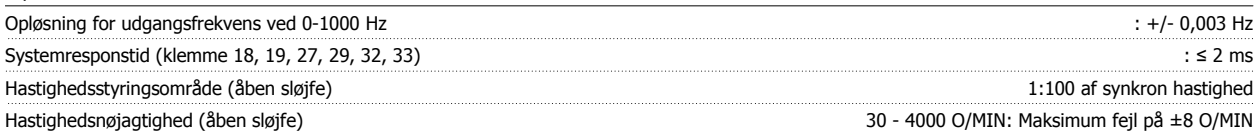

Alle styrekarakteristika er baseret på en 4-polet asynkron motor

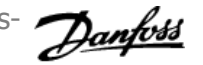

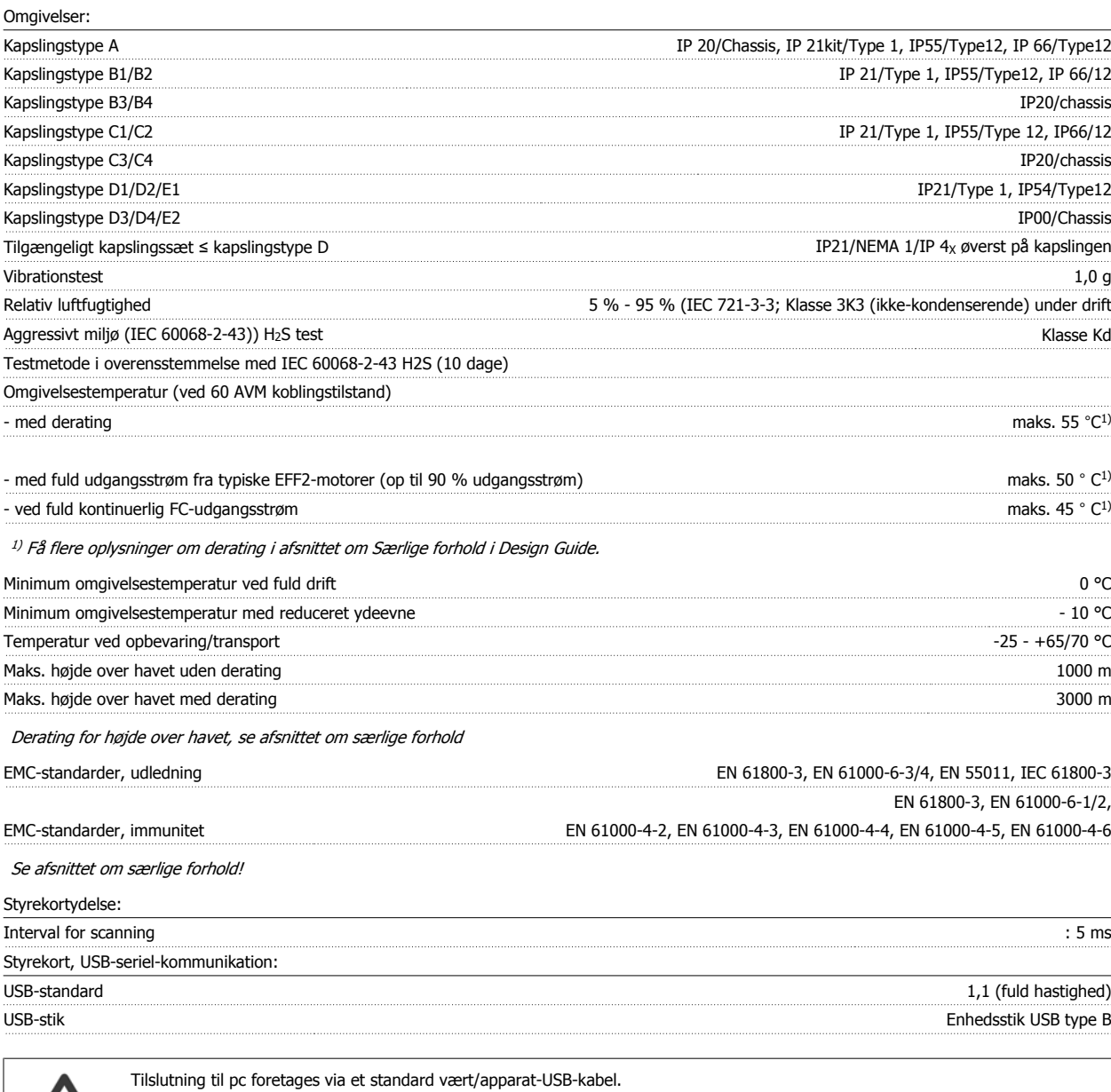

Beskyttelse og funktioner:

- Elektronisk termisk motorbeskyttelse mod overbelastning.
- Temperaturovervågning af kølepladen sikrer, at frekvensomformeren tripper, hvis temperaturen når 95 °C ± 5 °C. En overbelastningstemperatur kan ikke nulstilles, før kølepladens temperatur er under 70 °C ± 5 °C (retningslinie – disse temperaturer kan variere for forskellige effektstørrelser, kapslinger osv.). Frekvensomformeren er udstyret med en automatisk derating-funktion, så man undgår, at kølepladen når op på 95 grader C.

USB-tilslutningen er ikke galvanisk adskilt fra jordbeskyttelsen. Benyt kun en isoleret bærbar/stationær computer som pc-tilslutning til

- Frekvensomformeren er beskyttet mod kortslutninger på motorklemmerne U, V, W.
- Hvis der mangler en netfase, tripper frekvensomformeren eller afgiver en advarsel (afhænger af belastningen).

USB-stikket på frekvensomformeren eller et isoleret USB-kabel/en USB-omformer.

• Overvågning af mellemkredsspændingen sikrer, at frekvensomformeren tripper, hvis mellemkredsspændingen er for lav eller for høj.

USB-tilslutningen er galvanisk adskilt fra forsyningsspændingen (PELV) og andre højspændingsklemmer.

• Frekvensomformeren er beskyttet mod jordfejl på motorklemmerne U, V, W.

 **8**

# **8.2 Særlige forhold**

### **8.2.1 Formålet med derating**

Derating skal tages i betragtning ved brug af frekvensomformeren ved lavt lufttryk (i stor højde), ved lave hastigheder, med lange motorkabler, med kabler med stort tværsnit og ved høje omgivelsestemperaturer. De nødvendige handlinger er beskrevet i dette afsnit.

### **8.2.2 Derating for omgivelsestemperatur**

Det er muligt at bevare op til 90% af frekvensomformerens udgangsstrøm i en omgivelsestemperatur på op til maks. 50 °C.

Med en typisk fuld belastningsstrøm på EFF 2 motorer kan den fulde udgangsakseleffekt bevares op til temperaturer på 50 °C. Kontakt Danfoss for at få flere data og/eller oplysninger om derating for andre motorer eller betingelser.

### **8.2.3 Automatisk tilpasning med henblik på sikring af ydeevnen**

Frekvensomformeren kontrollerer hele tiden for kritiske niveauer på den indre temperatur, belastningsstrømmen, højspænding på mellemkredsen og lave motorhastigheder. Som modtræk til kritiske niveauer kan frekvensomformeren justere koblingsfrekvensen og/eller helt ændre switchmønstret for at sikre frekvensomformerens effektivitet. Muligheden for automatisk at mindske udgangsstrømmen udvider de acceptable driftsbetingelser yderligere.

### **8.2.4 Derating for lavt lufttryk**

I tilfælde af lavere lufttryk falder luftens kølekapacitet.

Kontakt Danfoss i forbindelse med PELV ved højder på mere end 2 km.

Under 1000 m højde er derating ikke nødvendig, men over 1000 m skal omgivelsestemperaturen (T<sub>OMG</sub>) eller den maksimale udgangsstrøm (I<sub>ud</sub>) derates i henhold til det viste diagram.

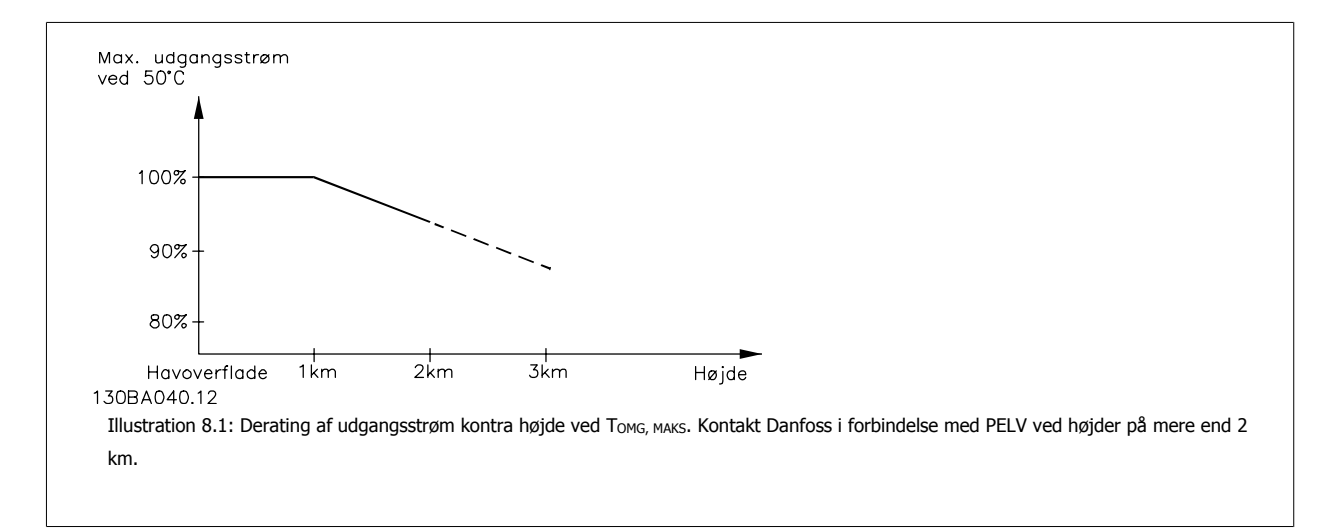

Et alternativ er at sænke omgivelsestemperaturen i store højder og derved sikre 100 % udgangsstrøm i store højder.

### **8.2.5 Derating for kørsel ved lav hastighed**

Når en motor er tilsluttet en frekvensomformer, er det nødvendigt at kontrollere, at der er tilstrækkelig køling af motoren. Opvarmningsniveauet afhænger af både motorbelastning og driftshastighed og -tid.

#### **Applikationer med konstant moment (CT-tilstand (CT, constant torque))**

Der kan opstå problemer ved lave omdrejningstal i applikationer med konstant moment. I en applikation med konstant moment kan motoren overophede ved lave hastigheder på grund af mindre køling fra motorens indbyggede ventilator.

Hvis motoren kontinuerligt skal køre med et omdrejningstal, der er lavere end halvdelen af det nominelle, skal motoren udstyres med ekstra luftkøling (eller der skal bruges en motor, der er beregnet til denne form for drift).

Alternativt kan motorens belastningsgrad nedsættes, f.eks. ved at vælge en større motor. Frekvensomformerens konstruktion sætter imidlertid grænser for motorstørrelsen.

#### **Applikationer med variabelt moment (kvadratisk) (VT, variable moment)**

I VT-applikationer som centrifugale pumper og ventilatorer, hvor momentet er proportionelt med hastighedens kvadratrod, og effekten er proportionel med hastighedens kubiktal, er der ikke behov for yderligere køling eller derating af motoren.

På grafen, som vises nedenunder, er den typiske VT-kurve under det maksimale moment med derating og det maksimale moment med tvungen køling ved alle hastigheder.

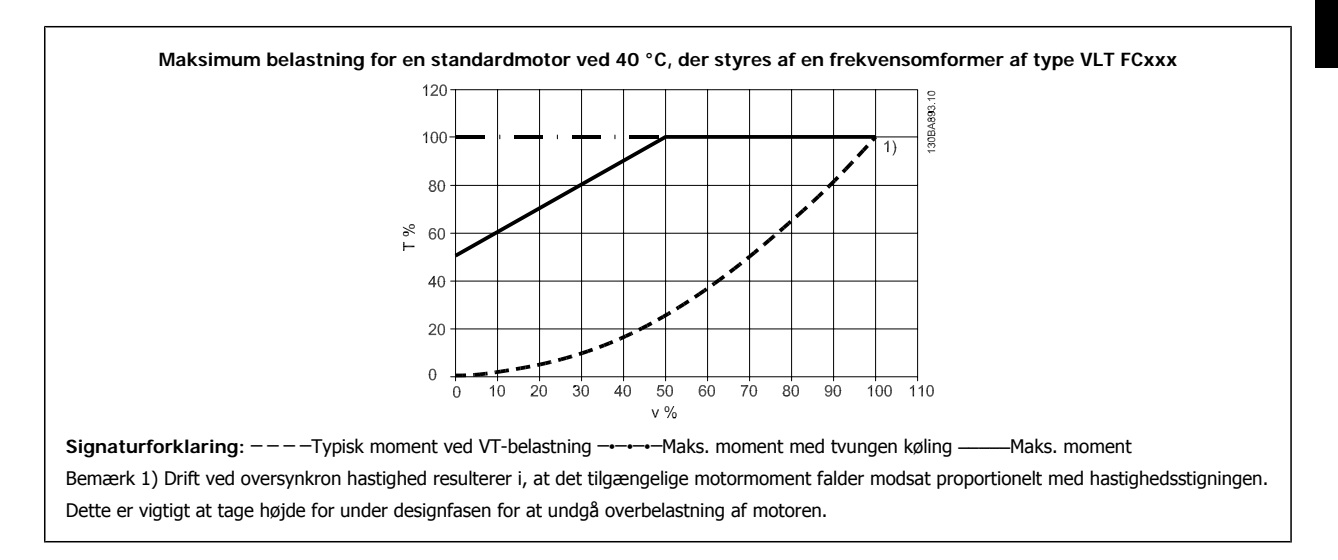

#### **8.2.6 Derating for installation af lange motorkabler eller kabler med større tværsnit**

Den maksimale kabellængde for denne frekvensomformer er 300 m uskærmet og 150 m skærmet kabel.

Frekvensomformeren er designet til at fungere med et motorkabel med et nominelt tværsnit. Hvis der skal anvendes et kabel med større tværsnit, anbefales det at reducere udgangsstrømmen med 5 % for hvert trin, tværsnittet forøges.

(Øget kabeltværsnit giver forøget kapacitet til jord og hermed forøget lækstrøm til jord).

# **Indeks**

# **5**

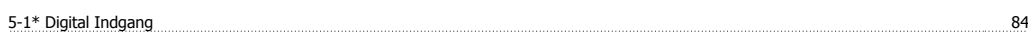

# **A**

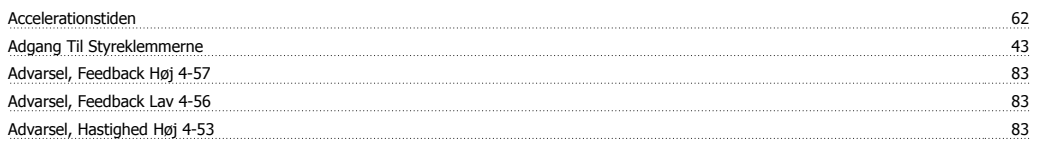

### **Æ**

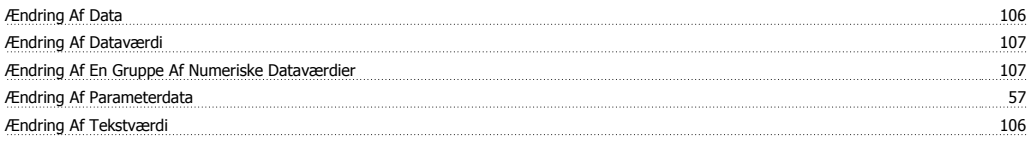

### **A**

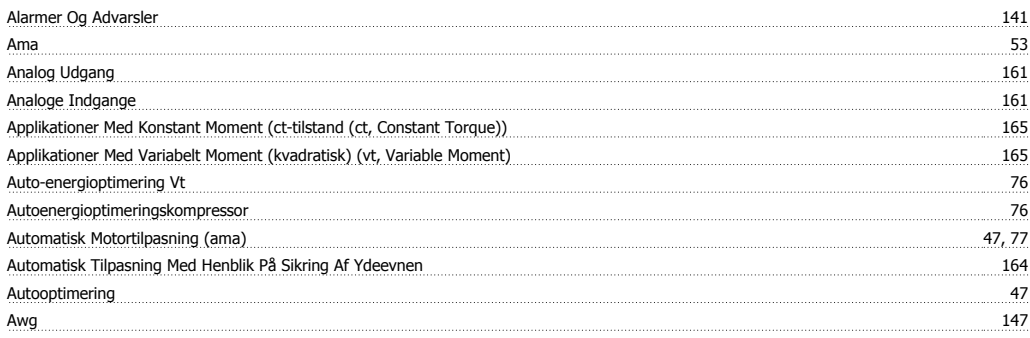

# **B**

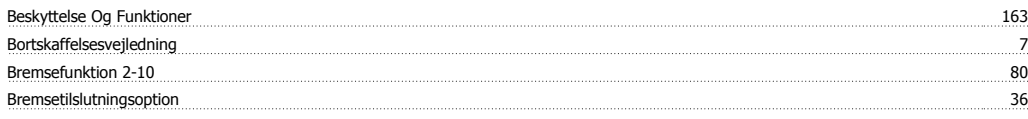

# **C**

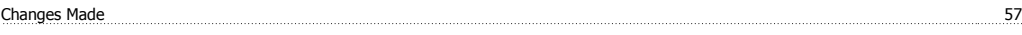

# **D**

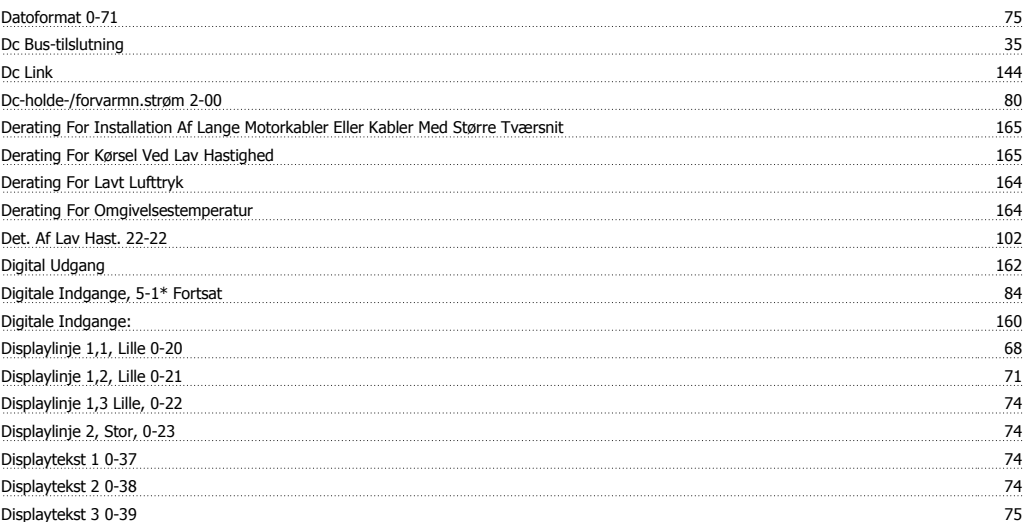

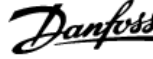

# **E**

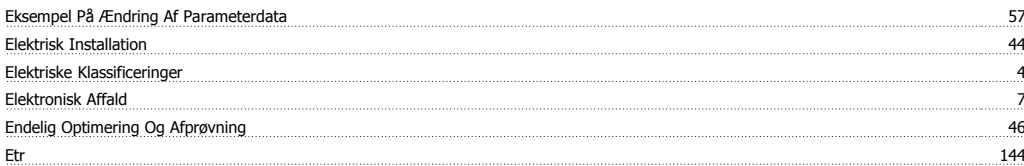

# **F**

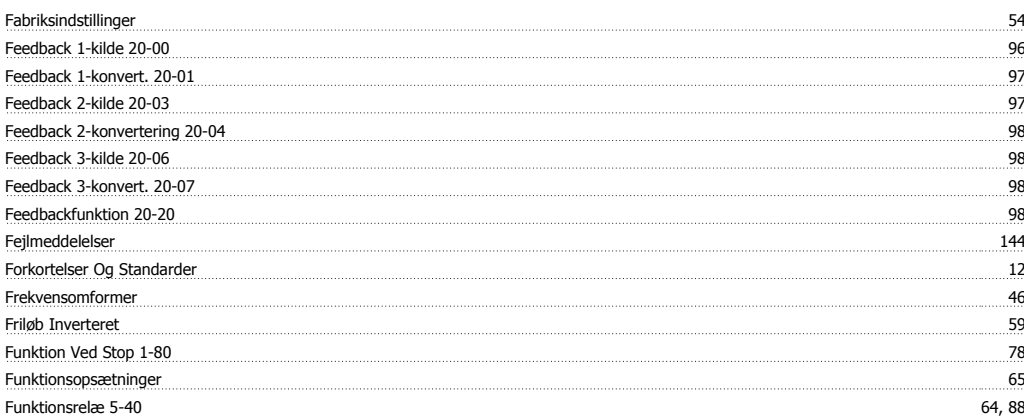

### **G**

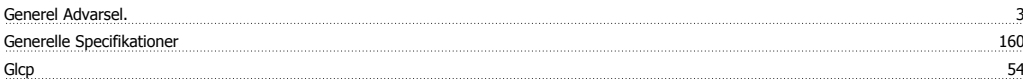

# **H**

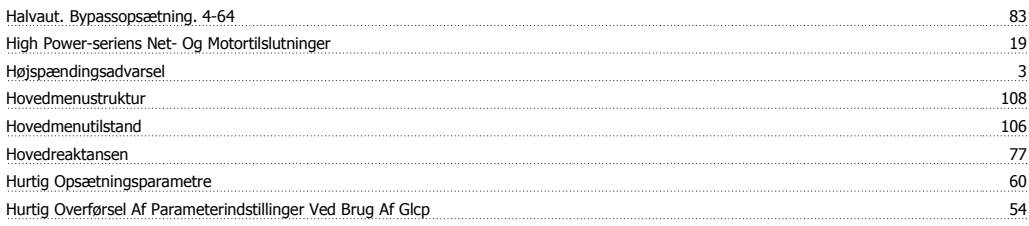

### **I**

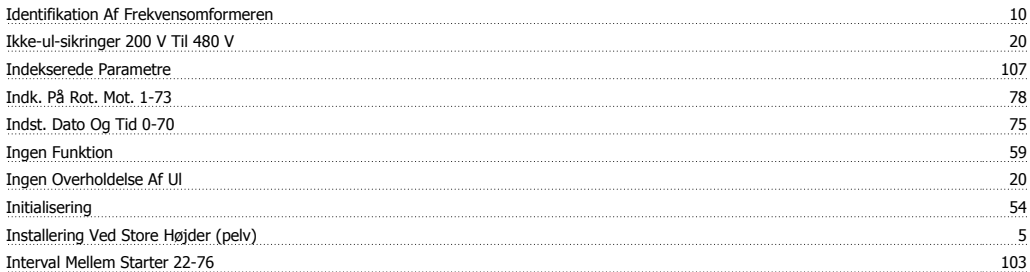

### **J**

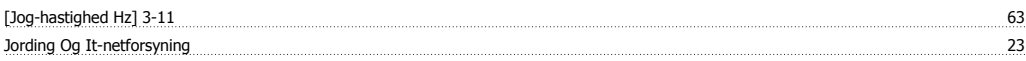

### **K**

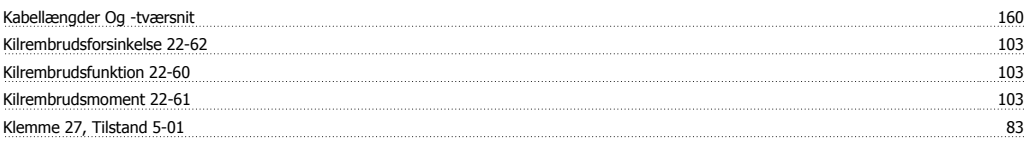

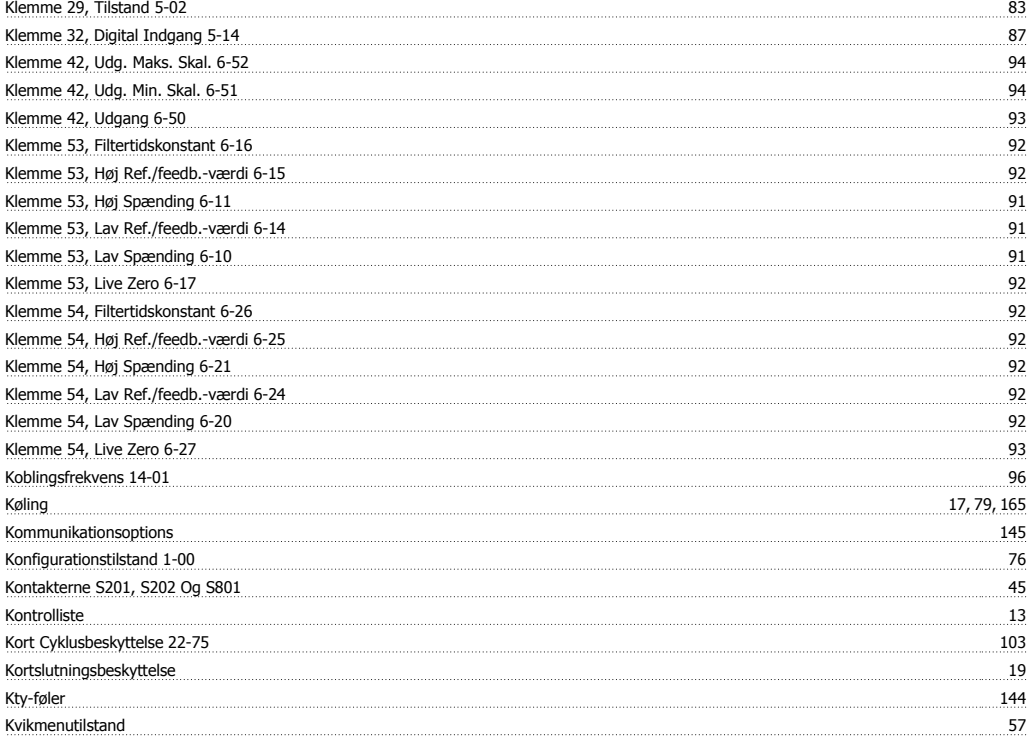

# **L**

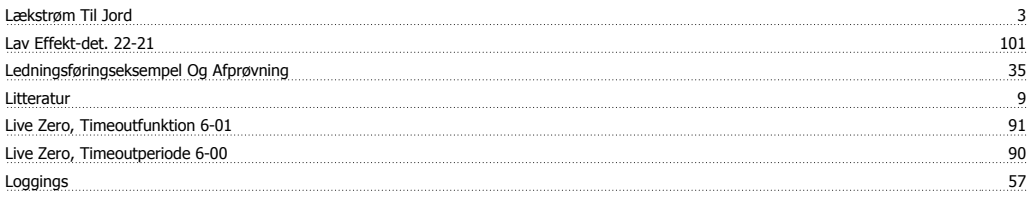

# **M**

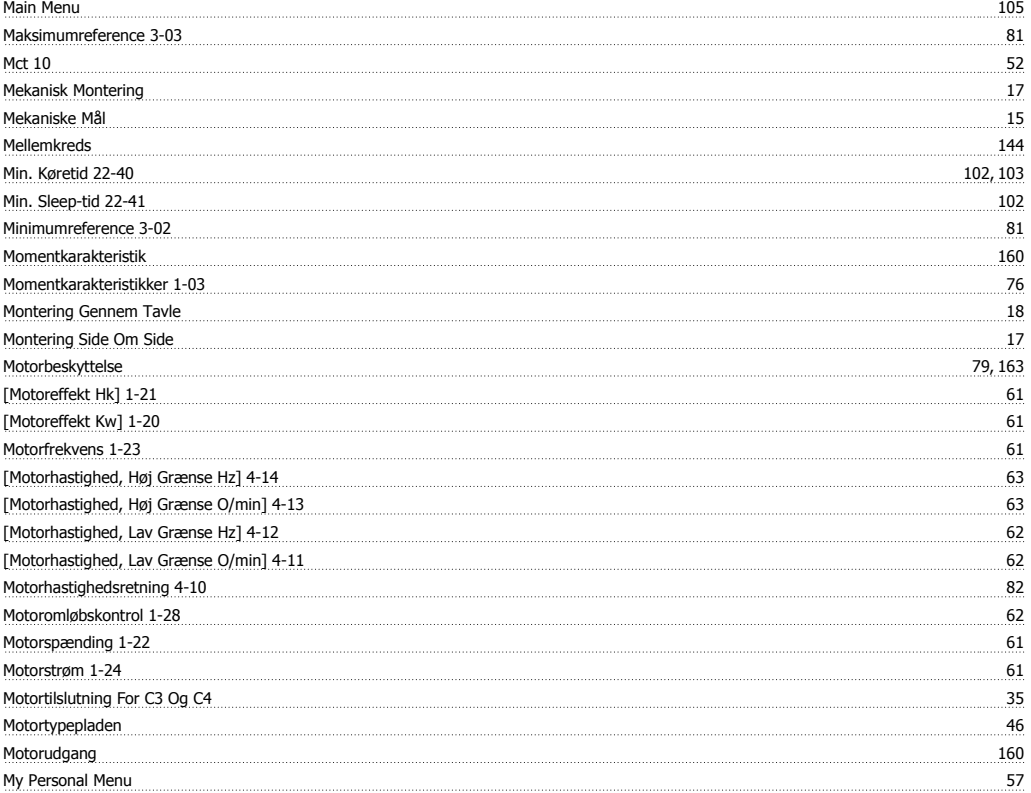

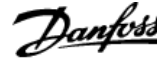

# **N**

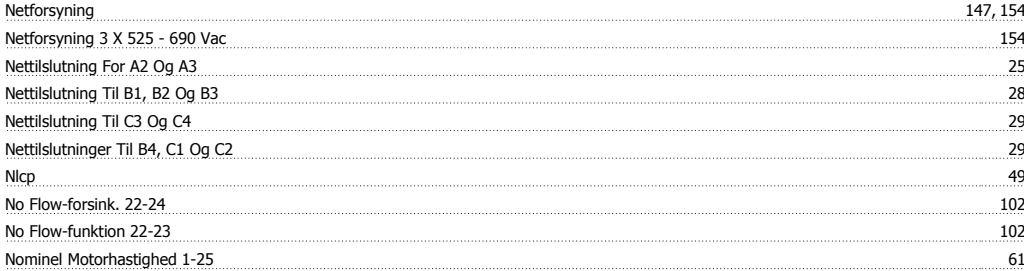

# **O**

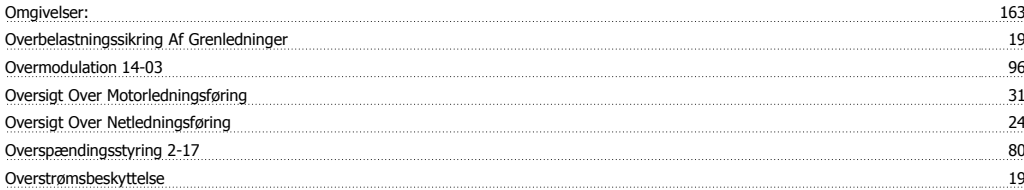

### **P**

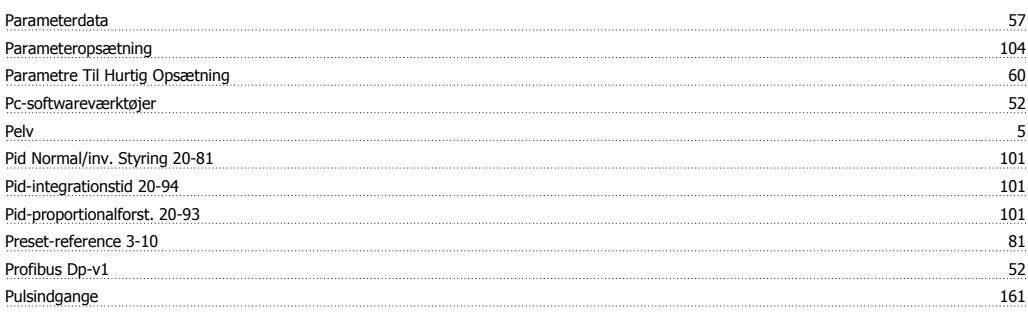

# **Q**

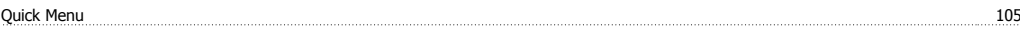

# **R**

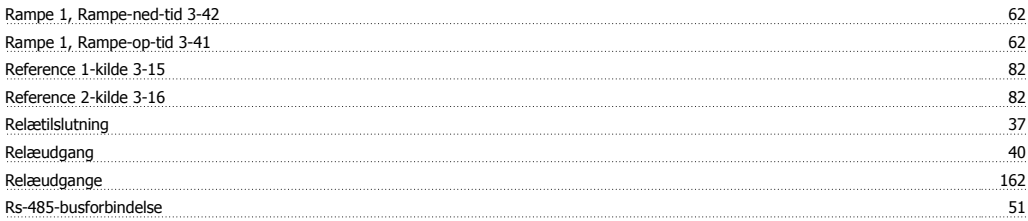

# **S**

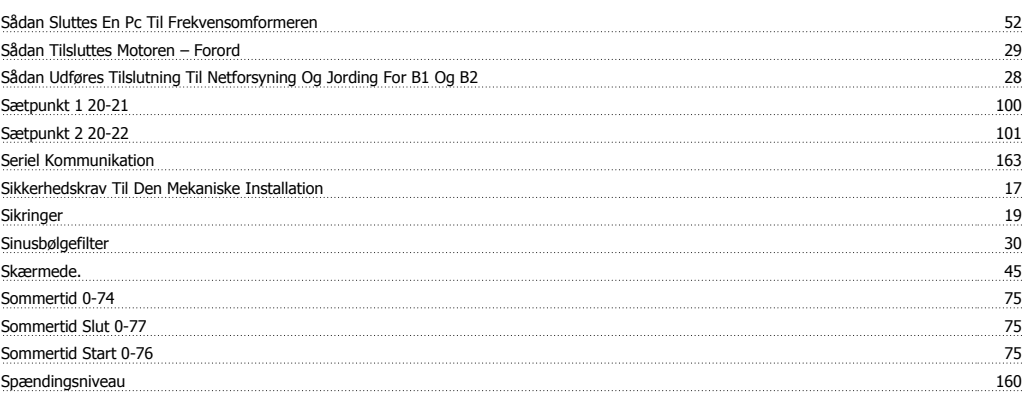

Indeks

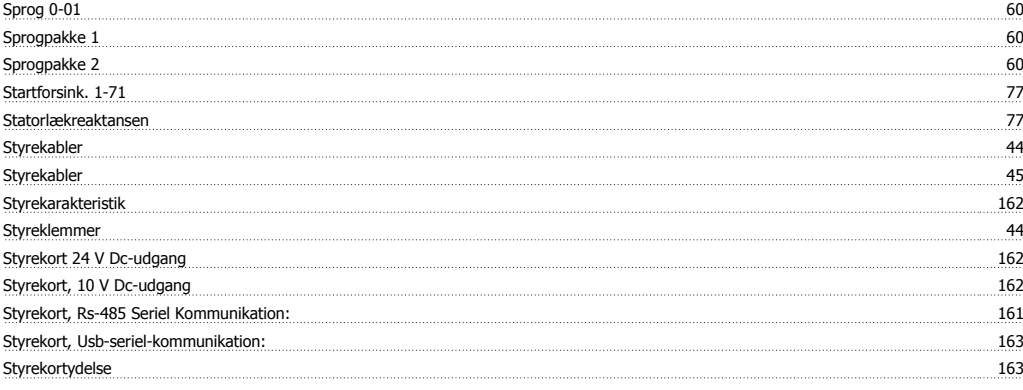

### **T**

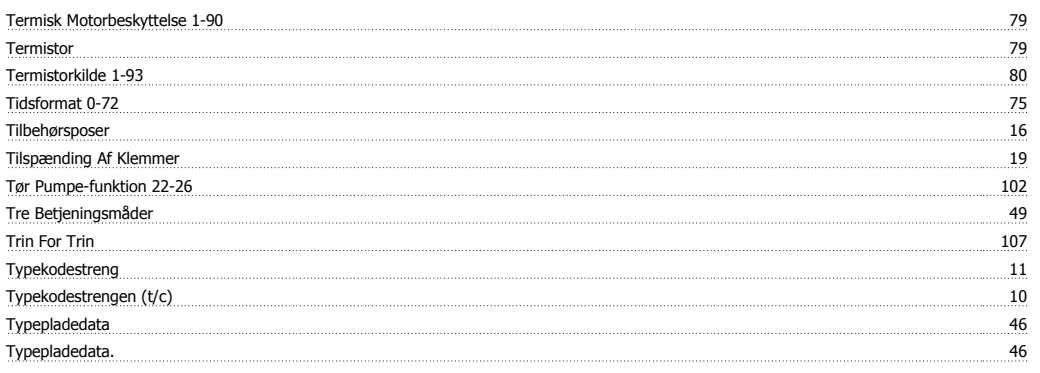

# **U**

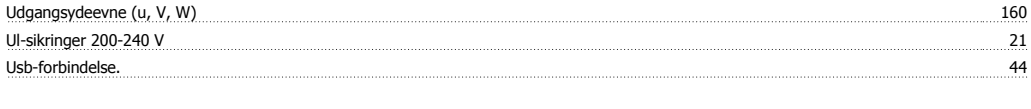

### **W**

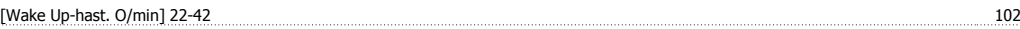